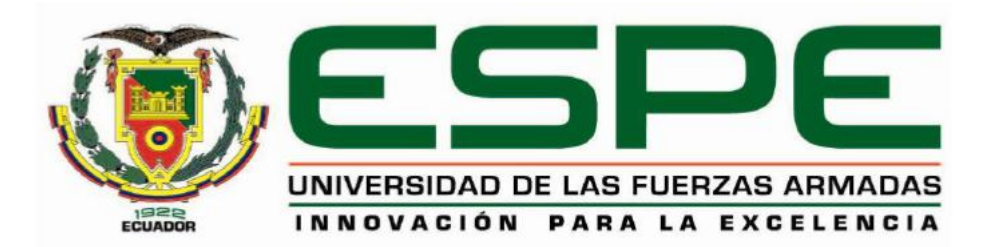

# **CARRERA DE INGENIERÍA EN ELECTRÓNICA E INSTRUMENTACIÓN**

**TRABAJO DE TITULACIÓN PREVIO A LA OBTENCIÓN DEL TÍTULO DE INGENIERO EN ELECTRÓNICA E INSTRUMENTACIÓN** 

**TEMA: "DISEÑO E IMPLEMENTACIÓN DE UN SISTEMA SCADA UTILIZANDO EL PROTOCOLO INALÁMBRICO WIRELESS Y EVALUACIÓN DE CONTROLES AVANZADOS EN LOS PROCESOS DE VELOCIDAD Y FLUJO EN EL LABORATORIO DE REDES INDUSTRIALES Y CONTROL DE PROCESOS DE LA UNIVERSIDAD DE LAS FUERZAS ARMADAS-ESPE EXTENSIÓN LATACUNGA".**

<span id="page-0-0"></span>**AUTORES: DIEGO PATRICIO BAUTISTA BAUTISTA JAIRO PATRICIO CORTEZ GARZÓN**

**DIRECTOR: ING. EDWIN PRUNA**

**LATACUNGA**

**2016**

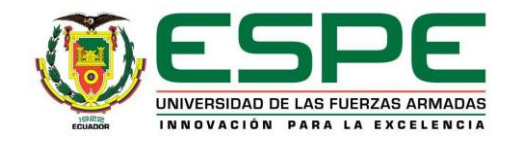

## <span id="page-1-0"></span>**CARRERA DE INGENIERÍA EN ELECTRÓNICA E INSTRUMENTACIÓN**

# **CERTIFICACIÓN**

Certifico que el trabajo de titulación, **"DISEÑO E IMPLEMENTACIÓN DE UN SISTEMA SCADA UTILIZANDO EL PROTOCOLO INALÁMBRICO WIRELESS Y EVALUACIÓN DE CONTROLES AVANZADOS EN LOS PROCESOS DE VELOCIDAD Y FLUJO EN EL LABORATORIO DE REDES INDUSTRIALES Y CONTROL DE PROCESOS DE LA UNIVERSIDAD DE LAS FUERZAS ARMADAS-ESPE EXTENSIÓN LATACUNGA"** realizado por los señores **Diego Patricio Bautista Bautista** y **Jairo Patricio Cortez Garzón**, ha sido revisado en su totalidad y analizado por el software anti-plagio, el mismo cumple con los requisitos teóricos, científicos, técnicos, metodológicos y legales establecidos por la Universidad de Fuerzas Armadas ESPE, por lo tanto me permito acreditarlo y autorizar a los señores **Diego Patricio Bautista Bautista** y **Jairo Patricio Cortez Garzón** para que lo sustenten públicamente.

 **Latacunga, 26 de Febrero del 2016**

Ing. Edwin Patricio Pruna Panchi

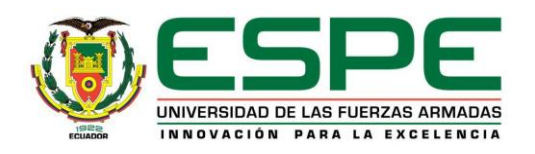

## <span id="page-2-0"></span>**CARRERA DE INGENIERÍA EN ELECTRÓNICA E INSTRUMENTACIÓN**

# **AUTORÍA DE RESPONSABILIDAD**

Nosotros, **Diego Patricio Bautista Bautista**, con cédula de identidad N°050350550-5 y **Jairo Patricio Cortez Garzón**, con cédula de identidad N°180421429-2, declaramos que este trabajo de titulación "**DISEÑO E IMPLEMENTACIÓN DE UN SISTEMA SCADA UTILIZANDO EL PROTOCOLO INALÁMBRICO WIRELESS Y EVALUACIÓN DE CONTROLES AVANZADOS EN LOS PROCESOS DE VELOCIDAD Y FLUJO EN EL LABORATORIO DE REDES INDUSTRIALES Y CONTROL DE PROCESOS DE LA UNIVERSIDAD DE LAS FUERZAS ARMADAS-ESPE EXTENSIÓN LATACUNGA***"* ha sido desarrollado considerando los métodos de investigación existentes, así como también se ha respetado los derechos intelectuales de terceros considerándose en las citas bibliográficas.

Consecuentemente declaramos que este trabajo es de nuestra autoría, en virtud de ello nos declaramos responsables del contenido, veracidad y alcance de la investigación mencionada.

 **Latacunga, 26 de Febrero del 2016**

Diego Patricio Bautista Bautista Jairo Patricio Cortez Garzón

**C.C.: 050350550-5 C.C.: 180421429-2**

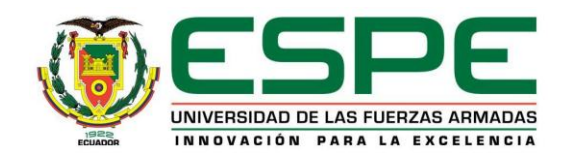

## <span id="page-3-0"></span>**CARRERA DE INGENIERÍA EN ELECTRÓNICA E INSTRUMENTACIÓN**

# **AUTORIZACIÓN**

Nosotros, **Diego Patricio Bautista Bautista** y **Jairo Patricio Cortez Garzón**, autorizamos a la Universidad de las Fuerzas Armadas ESPE publicar en la biblioteca Virtual de la institución el presente trabajo de titulación "**DISEÑO E IMPLEMENTACIÓN DE UN SISTEMA SCADA UTILIZANDO EL PROTOCOLO INALÁMBRICO WIRELESS Y EVALUACIÓN DE CONTROLES AVANZADOS EN LOS PROCESOS DE VELOCIDAD Y FLUJO EN EL LABORATORIO DE REDES INDUSTRIALES Y CONTROL DE PROCESOS DE LA UNIVERSIDAD DE LAS FUERZAS ARMADAS-ESPE EXTENSIÓN LATACUNGA**" cuyo contenido, ideas y criterios son de nuestra autoría y responsabilidad.

**Latacunga, 26 de Febrero del 2016**

Diego Patricio Bautista Bautista Jairo Patricio Cortez Garzón

**C.C.: 050350550-5 C.C.: 180421429-2**

# **DEDICATORIA**

<span id="page-4-0"></span>A Dios por haberme dado la vida y la fortaleza para cumplir mi objetivo, a mi padre Oswaldo y a mí querida madre Teresa por su apoyo incondicional en toda mi vida y en mis proyectos. A mis hermanas y sobrinas quien con un abrazo han llenado mi vida de alegrías y en especial a mi amigo y hermano Luis por ser mi ejemplo de superación y por su apoyo infinito.

**Diego** 

# **DEDICATORIA**

A mis pequeños hijos Matias y Emilia, quienes me enseñaron con su dulzura que vale la pena luchar, por ser mi fuente de inspiración y darme la fortaleza necesaria para ser mejor día a día.

A mi esposa Adriana, por su amor, entrega, honestidad, dedicación y apoyo incondicional.

A mi madre por su sacrificio y apoyo para ayudarme a cumplir una meta.

**Jairo** 

# **AGRADECIMIENTO**

<span id="page-6-0"></span>A Edgar Miguel que desde el cielo siempre me cuidó y fue el motivo por el cual me orienté a seguir esta carrera.

A mi familia y amigos quien con sus palabras de aliento han logrado que cada día crezca como ser humano y persona.

De la misma manera a mis compañeros y docentes con quienes hemos compartido la mitad de nuestras vidas y en especial a nuestro tutor de tesis Ing. Edwin Pruna por compartir sus conocimientos y su amistad.

**Diego** 

# **AGRADECIMIENTO**

Agradezco a Dios quien me dio la vida, a mis padres por haberme dado la mejor herencia que es el estudio, finalmente quiero agradecer a mi tutor de tesis Ing. Edwin Pruna por la confianza y dedicación durante los años de formación académica.

**Jairo** 

# <span id="page-8-0"></span>ÍNDICE DE CONTENIDOS

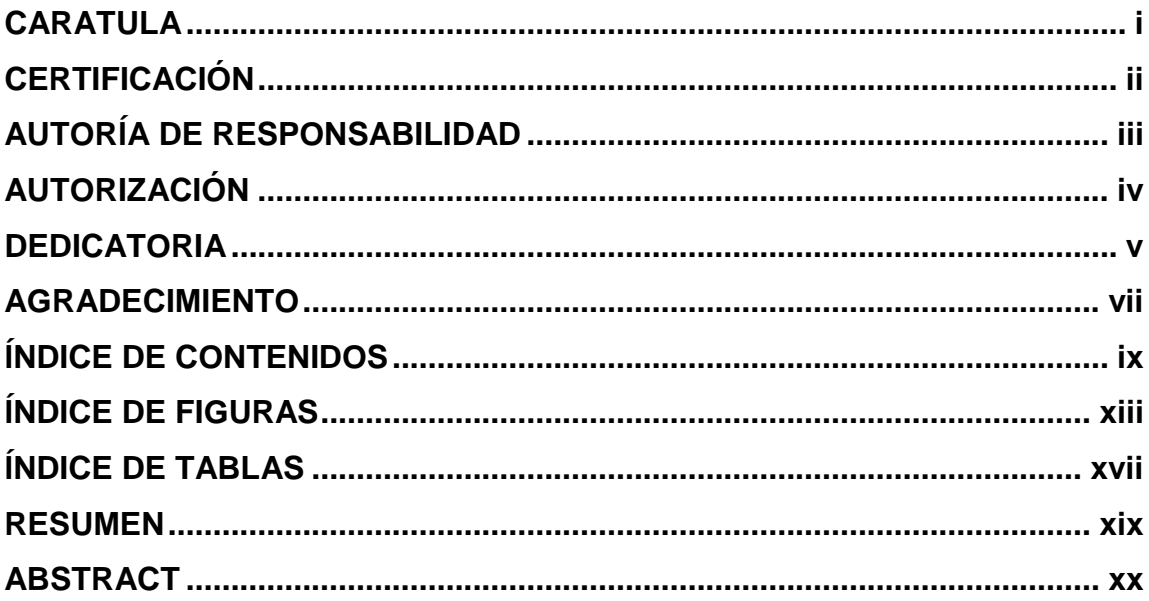

# **CAPÍTULO I**

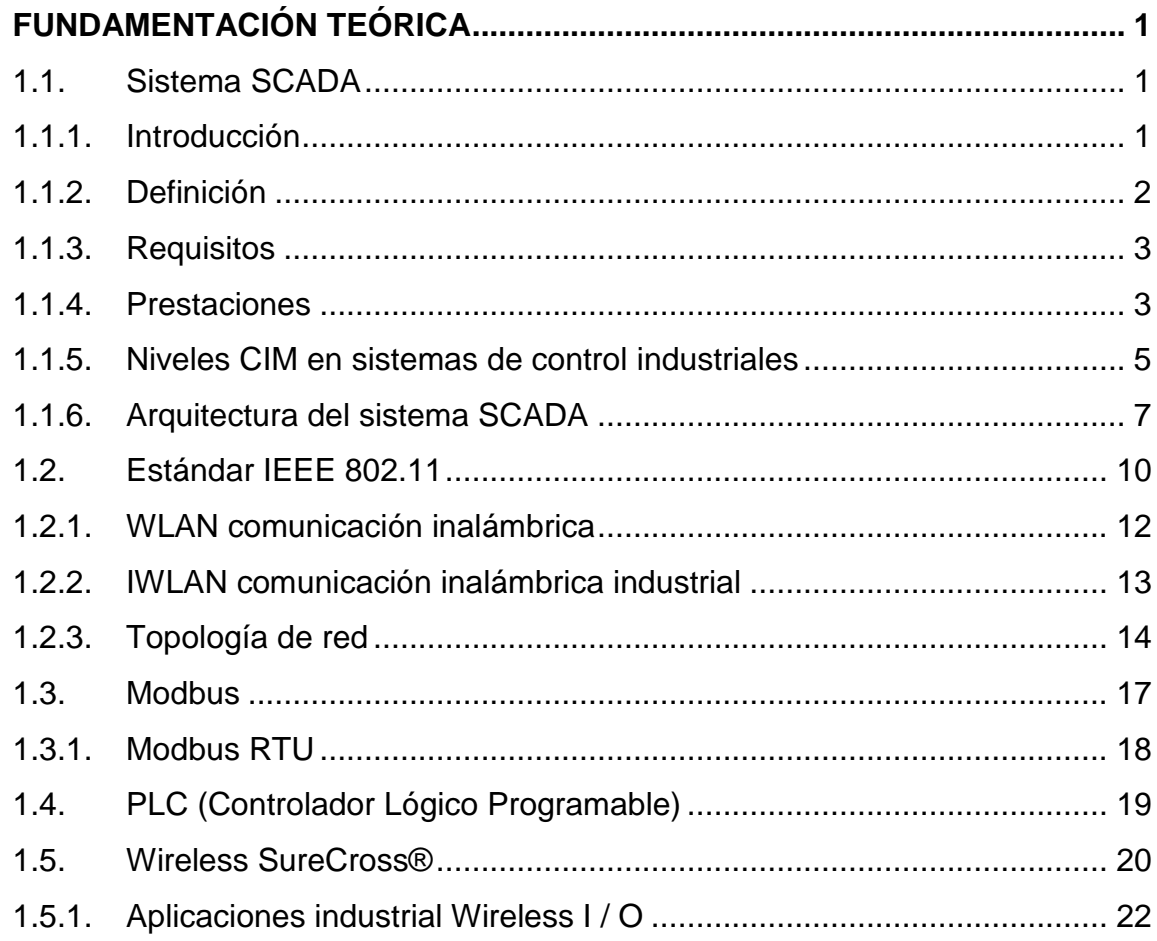

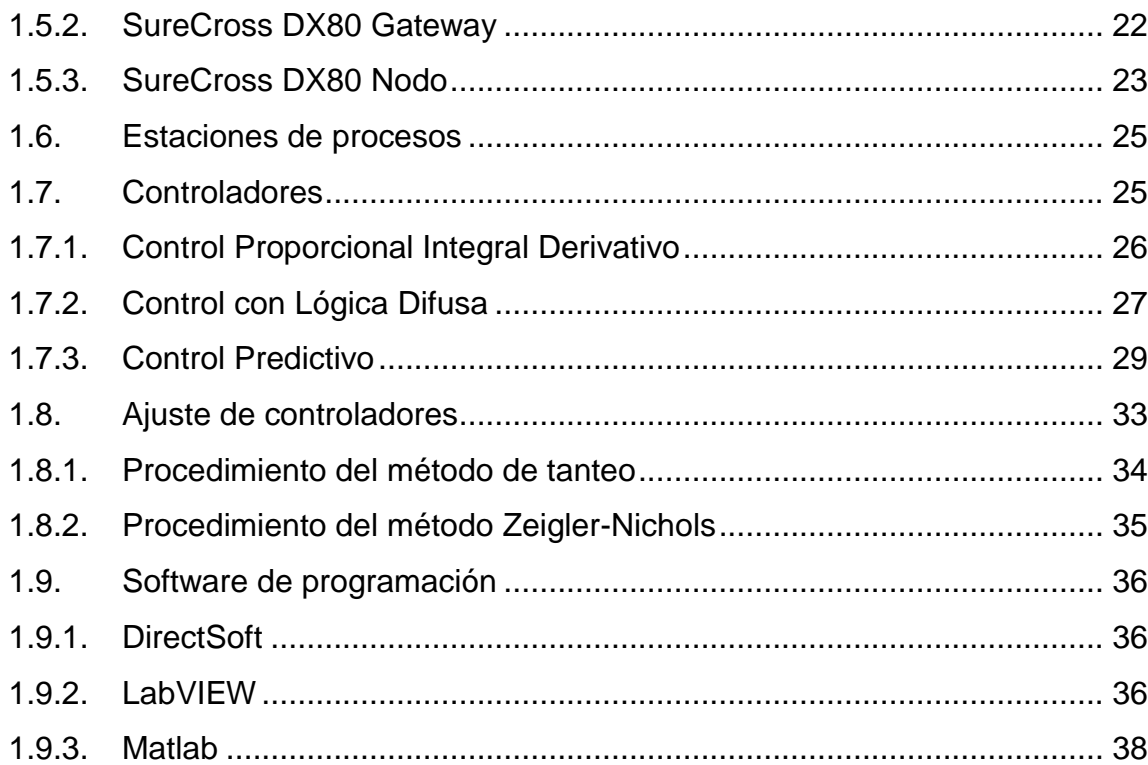

# **[CAPÍTULO II](#page-59-0)**

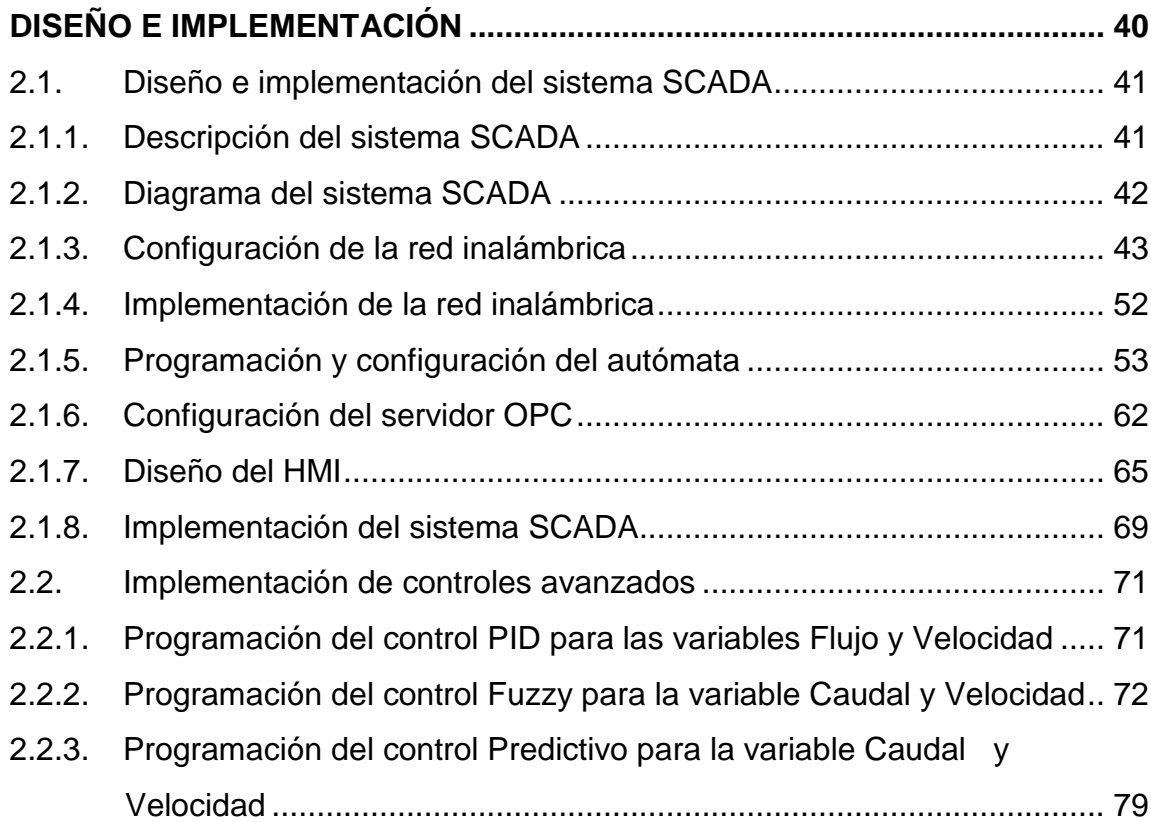

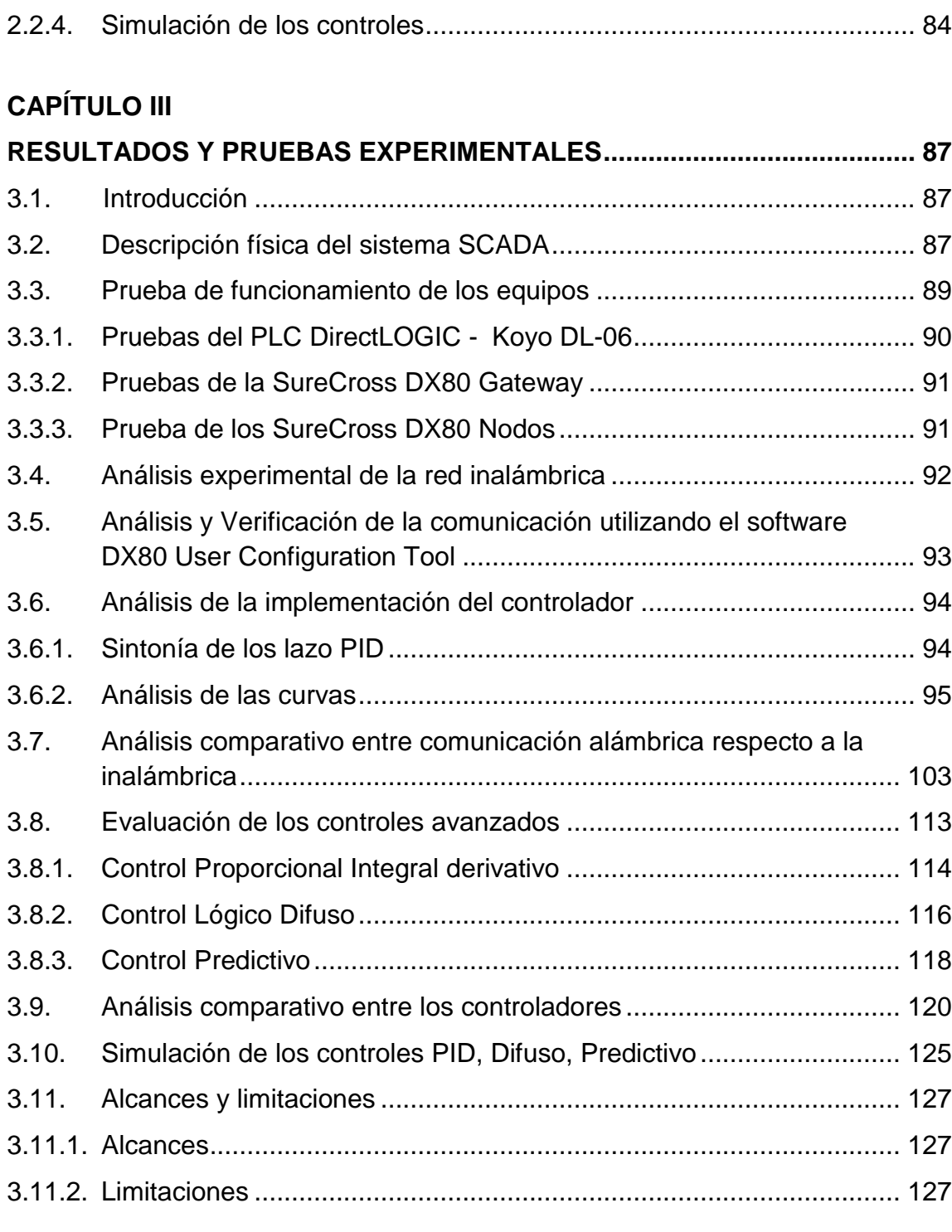

# **[CAPÍTULO IV](#page-148-0)**

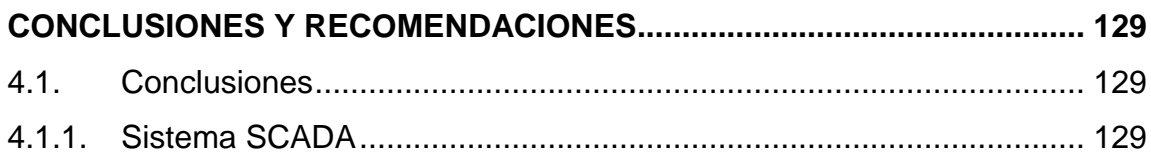

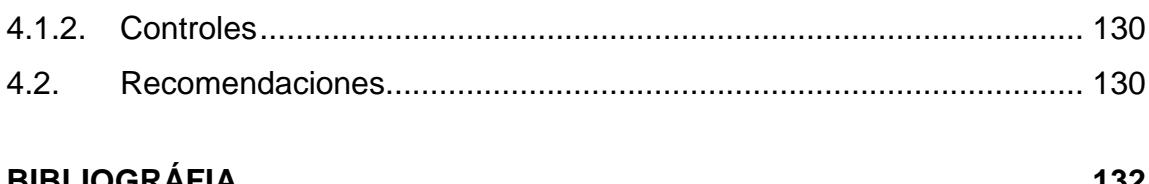

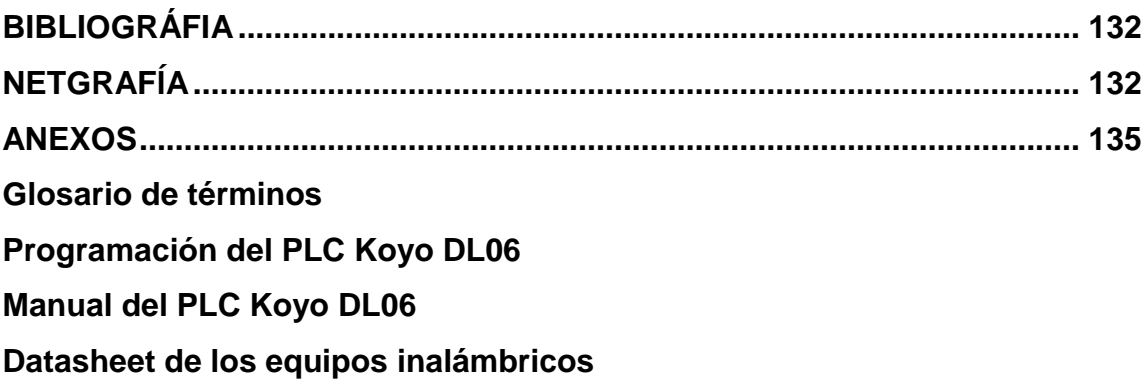

# <span id="page-12-0"></span>**ÍNDICE DE FIGURAS**

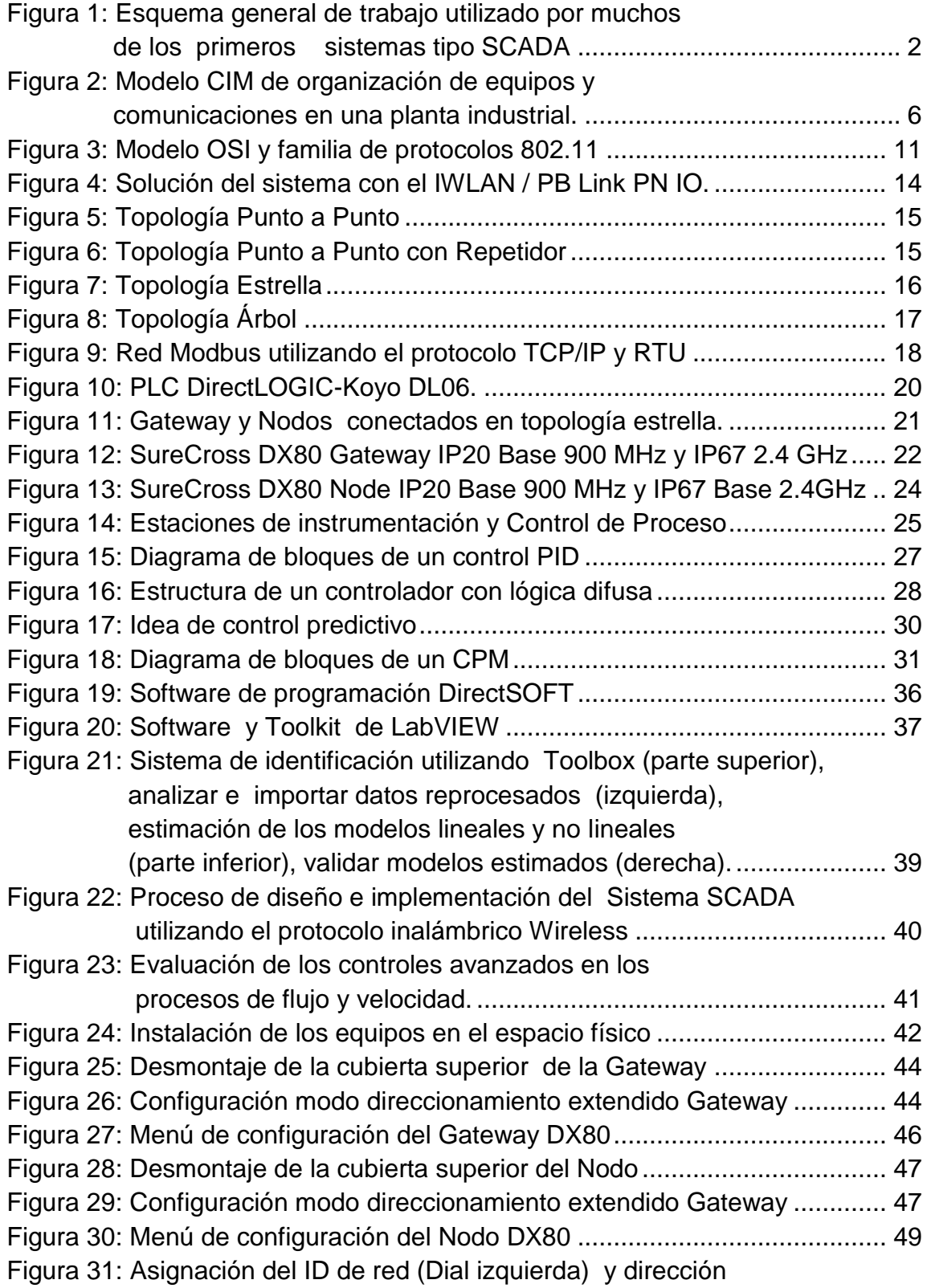

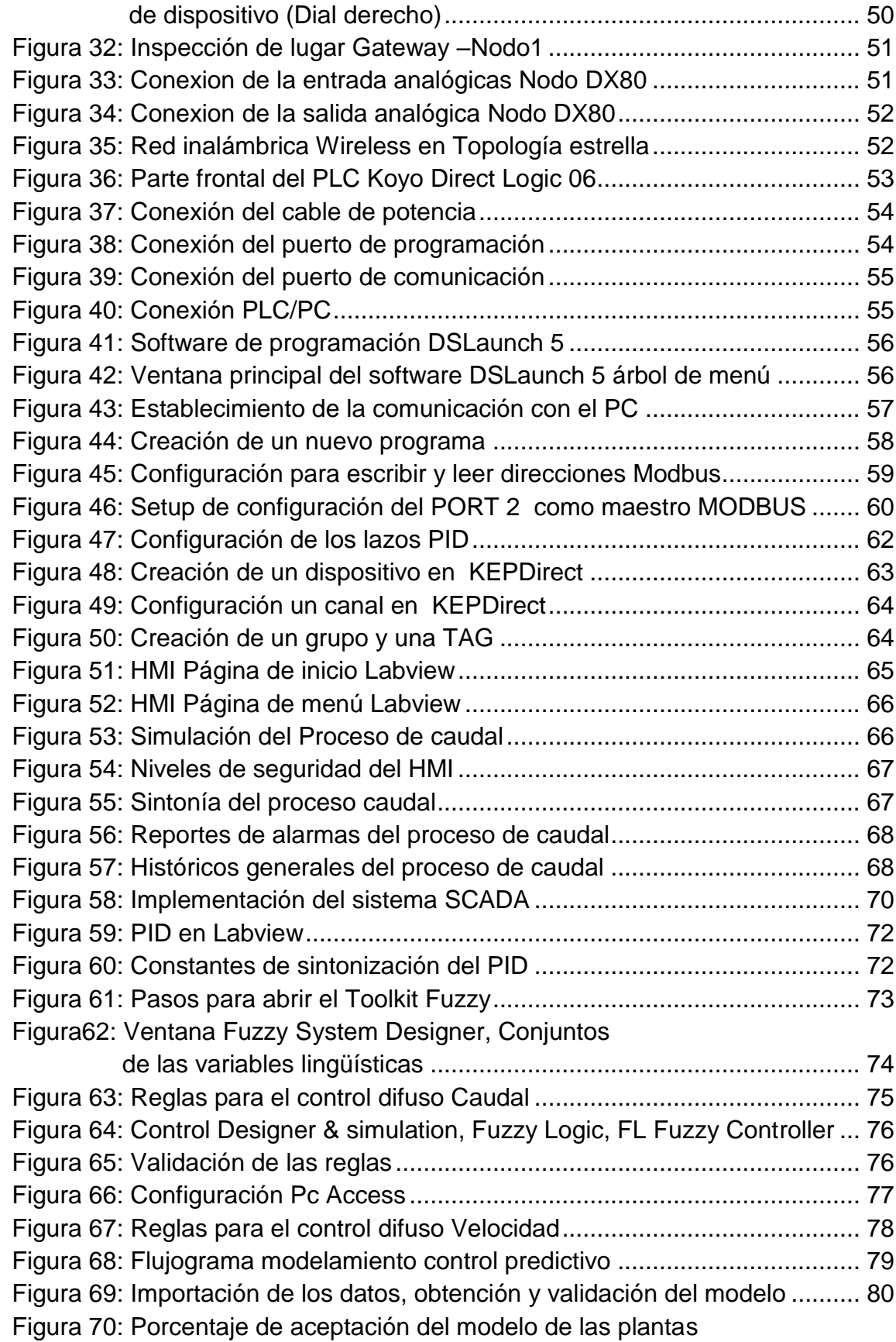

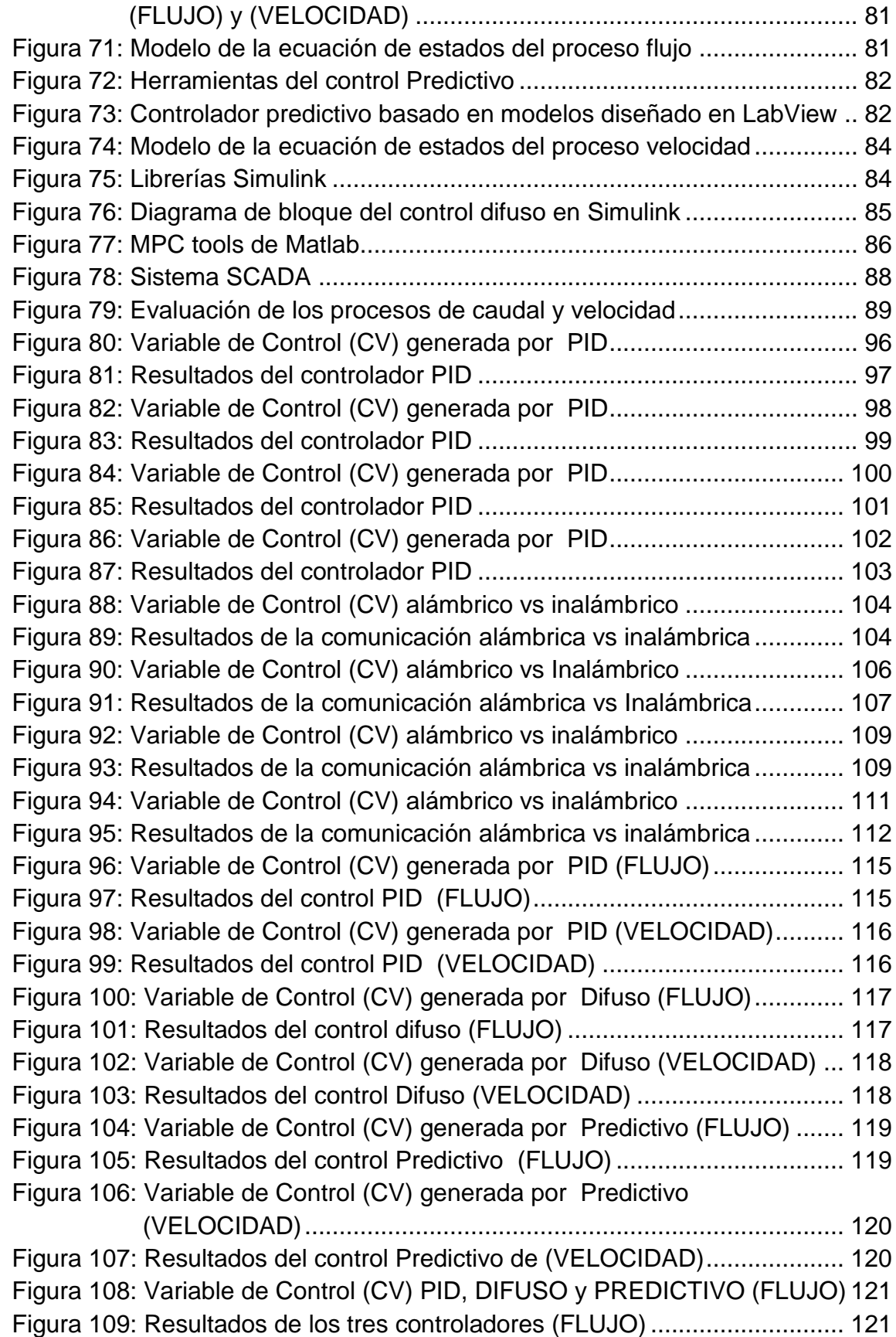

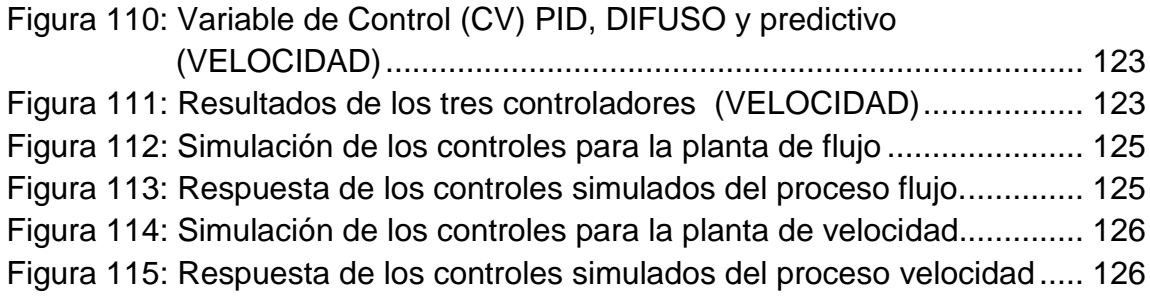

# <span id="page-16-0"></span>**ÍNDICE DE TABLAS**

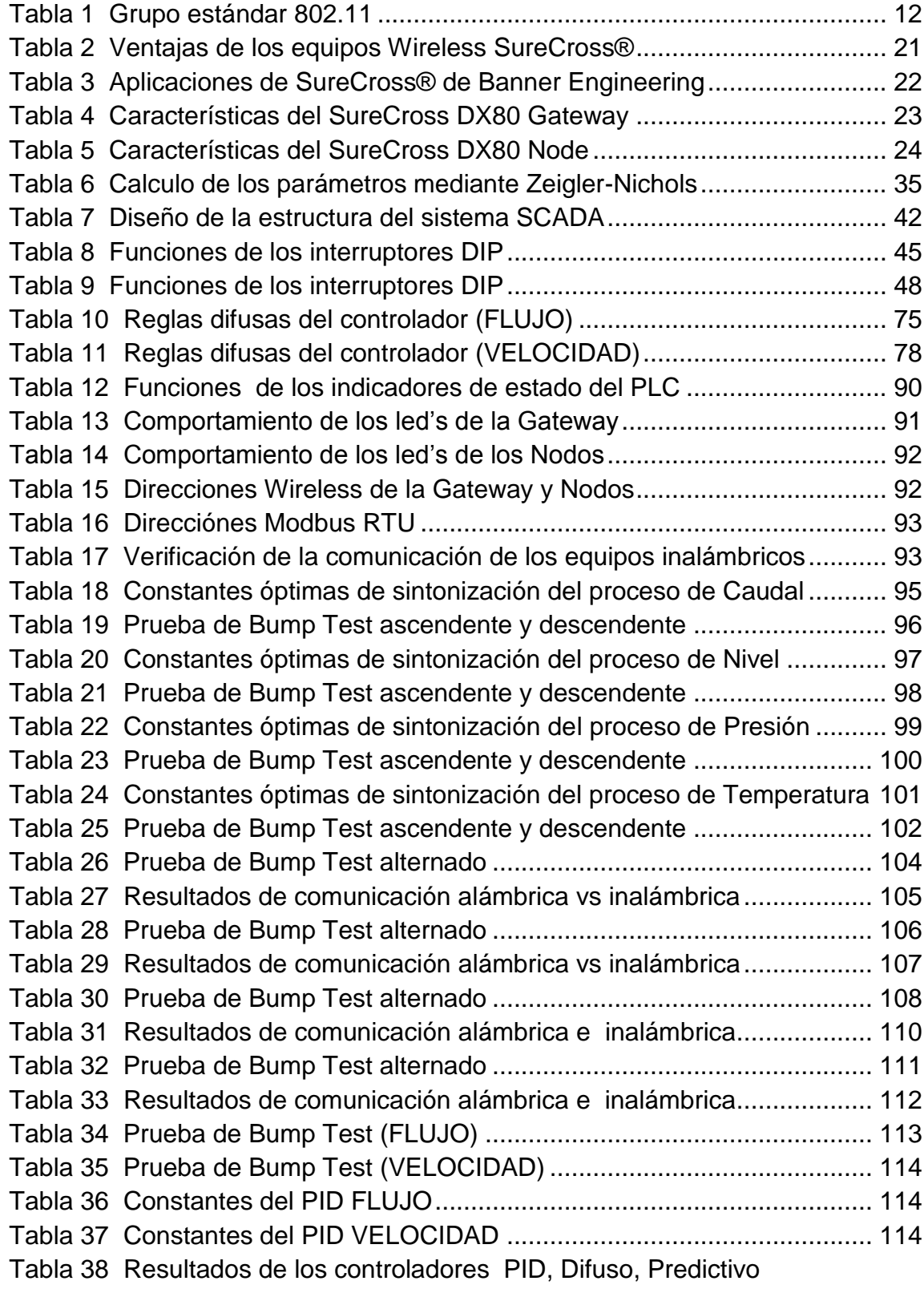

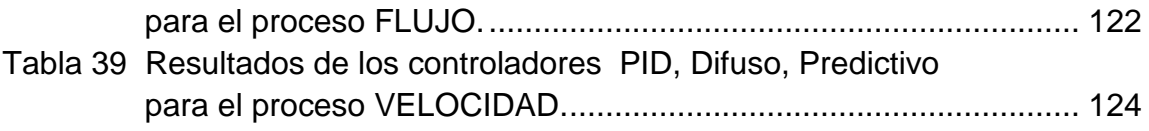

## **RESUMEN**

<span id="page-18-0"></span>En el presente trabajo de investigación se ha diseñado e implementado un sistema SCADA para el control automático de los procesos: caudal, nivel, presión y temperatura, utilizando el protocolo Wireless para enlazar el Gateway con cada uno de los Nodos. El Gateway y el PLC se comunican mediante el protocolo Modbus RTU y sus direcciones de lectura y escritura de registros permiten gestionar la red, además permite diagnosticar si un nodo se encuentra online u offline. En el PLC se realiza el escalamiento en unidades de ingeniería y la comunicación mediante un OPC. En el HMI se muestran los niveles de seguridad, simulaciones, tendencias, alarmas e históricos de los cuatro procesos, finalmente se realizan ensayos de Bump Test para cada uno de los procesos donde se ha comparado la comunicación alámbrica respecto a la inalámbrica. También se ha realizado la evaluación de los controles avanzados Difuso y Predictivo para los procesos de fuljo y velocidad mediante el software LabVIEW. Finalmente se comprueba los controles implementados y se determina el control más eficiente para cada uno de los proceso.

### **PALABRAS CLAVE:**

- **SISTEMA SCADA**
- **PROTOCOLO DE COMUNICACIÓN**
- **REDES INALÁMBRICAS**
- **CONTROLES AVANZADOS – DIFUSO – PREDICTIVO**

## **ABSTRACT**

<span id="page-19-0"></span>In the present research, a SCADA system has been designed and implemented for automatic process control: flow, level, pressure and temperature, using the Wireless Gateway to join the protocol for each one of the nodes. The Gateway and the PLC communicate using the Modbus RTU protocol and addresses of reading and writing registers used to manage the network and it can diagnose whether a node is online or offline. In the PLC scaling in engineering units and communication is done via an OPC. The HMI security levels, simulations, trends, alarms and historical of the four processes is finally used the Bump Test to make essays in each one of the processes that have compared the wired communication regarding wireless. There has also been evaluating and Predicting the Fuzzy advanced controls and flux speed processes by LabView software. Finally, the controls have been implemented and checked to determine more efficient control for each process.

## **KEYWORDS:**

- **SCADA SYSTEM**
- **COMMUNICATION PROTOCOL**
- **WIRELESS NETWORKS**
- **ADVANCED CONTROLS FUZZY– PREDICTING**

# **CAPÍTULO I**

## **FUNDAMENTACIÓN TEÓRICA**

#### <span id="page-20-2"></span><span id="page-20-1"></span><span id="page-20-0"></span>**1.1. Sistema SCADA**

#### <span id="page-20-3"></span>**1.1.1. Introducción**

Antiguamente, los primeros SCADA desplegaban la información en enormes paneles provistos con una serie de relojes y luces. Los datos eran almacenados en cintas de registros y el operador ejercía la acción de control y supervisión mediante la acción manual de botones y perillas. Posteriormente, se utilizó la lógica de relé para implementar los sistemas de control. Con el desarrollo de los microprocesadores, junto a otros dispositivos electrónicos, se incorporó la electrónica digital en los relés, creando así los "controladores lógicos programables" (o PLC por sus siglas en inglés). Siendo éstos uno de los dispositivos de control más utilizados en la industria. Al aumentar las necesidades de monitoreo y control de varios dispositivos en la planta, los PLC's han diversificado su uso, disminuido su tamaño y aumentado sus capacidades.

En la actualidad, los sistemas SCADA utilizan IED (Dispositivos Electrónicos Inteligentes). Estos equipos, en general, son sensores con capacidades similares a la de los PLC y pueden conectarse directamente a la unidad central del SCADA. Pueden adquirir datos, comunicarse con otros dispositivos y ejecutar pequeñas rutinas de programación. Típicamente un IED cuenta con entradas y salidas análogas, entradas y salidas digitales, capacidad de procesamiento y memoria, sistema de comunicación y control PID. (Bailey & Wright, 2003)

#### <span id="page-21-0"></span>**1.1.2. Definición**

El término SCADA es el acrónimo de "Supervisory Control and Data Acquisition" y se refiere a la combinación de telemetría y adquisición de datos. Abarca la recolección de información a través de Unidades Terminales Remotas (RTU) transfiriéndola a una unidad central que la procesa y analiza para ser desplegada en pantalla a un operador y/o tomar acciones de control requeridas.

Los sistemas SCADA se pueden encontrar siempre donde hay un sistemas de control **(Figura 1)**. Es por esto que son ampliamente utilizados en el control de procesos industriales tales como; plantas químicas, refinerías, manufactura, minería, generación y transporte de energía, entre otros. Al proveer la gestión en tiempo real de los datos en un proceso productivo, los sistemas SCADA hacen posible la implementación de paradigmas de control más eficientes, mejorando la seguridad de las plantas y reduciendo los costos de operación. (Weber Cornejo, 2011)

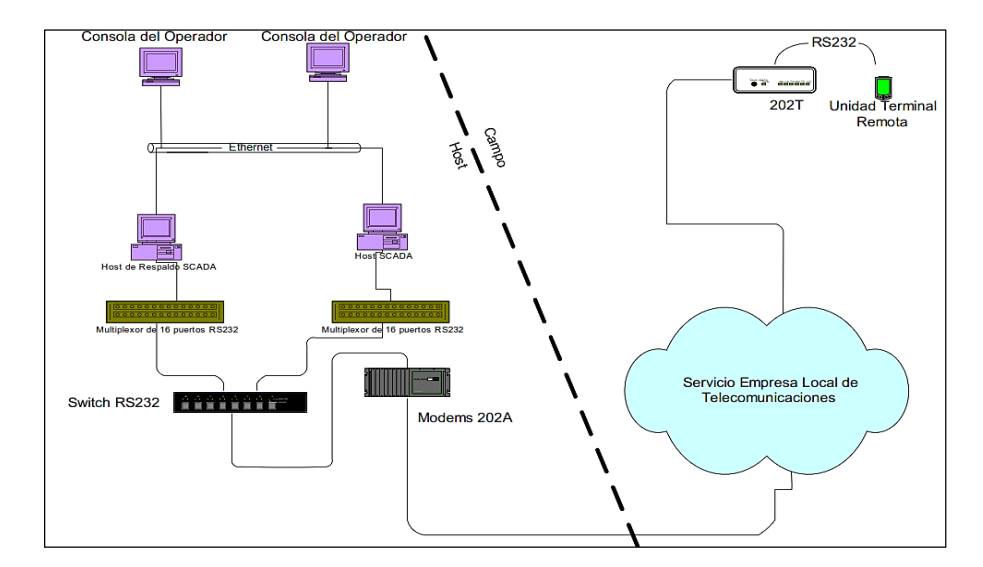

**Figura 1: Esquema general de trabajo utilizado por muchos de los primeros sistemas tipo SCADA**

**Fuente:** *(Meneses Benavides, 2008)*

#### <span id="page-22-0"></span>**1.1.3. Requisitos**

Existen sistemas SCADA de diferentes tipos dependiendo de su aplicación los cuales deben cumplir ciertos requisitos.

- El sistema debe tener arquitectura abierta, permitiendo su ampliación para adecuarse a los requerimientos futuros del proceso.
- Su programación e instalación debe ser sencilla y contar con interfaces gráficas que muestran un esquema básico y real del proceso.
- Debe permitir la adquisición de los datos del proceso y la comunicación a nivel interno y externo. Conectividad con otras aplicaciones y bases de datos, locales o distribuidas en redes de comunicación.
- Los paquetes de software deben ser de fácil instalación sin exigencias del hardware, y fáciles de utilizar, con interfaces amigables para el usuario. (Molina Martinez & Jiménez Buendía , 2012)

### <span id="page-22-1"></span>**1.1.4. Prestaciones**

Todo paquete de sistema SCADA comprende una serie de funciones y utilidades encaminadas a establecer una comunicación clara entre el proceso y el operador.

Entre las prestaciones de una herramienta de este tipo destacan:

- Monitorización de datos en tiempo real a los operadores de la planta. Se leen datos de los procesos, los cuales mediante esquemas pueden ser vigilados desde muchos kilómetros de distancia.
- Supervisión, mandos y adquisición de datos de un proceso y herramientas de gestión para la toma de decisiones .Tienen además la capacidad de

ejecutar programas que pueden supervisar y modificar el control establecido y, bajo ciertas condiciones, anular o modificar tareas asociadas a los autómatas.

- Adquisición de datos de los proceso de observación cuyo fin primario es la recolección y procesamiento de datos para su posterior almacenamiento, despliegue, transmisión o manipulación matemática para la obtención de información adicional.
- Alertar al operador de cambios en la planta , tanto aquellos que no se consideran normales (*alarmas*), como los que se produzcan en la operación diaria (*eventos*) mediante paneles de alarma para reconocimiento de eventos excepcionales acaecidos en la planta y su inmediata información a los operarios para efectuar las acciones correctivas pertinentes.
- Tanto el envío como la recepción de datos deben estar suficientemente protegidos de influencias no deseadas, intencionadas o no (fallos en la programación, intrusos, situaciones inesperadas, etc.).
- Restringiendo zonas de programas comprometidas a usuarios no autorizados, registrando todos los accesos y acciones llevadas a cabo por cualquier operador.
- Permite realizar cálculos aritméticos de elevada resolución sobre la CPU del ordenador. (Rodríguez Penin, 2012)

#### <span id="page-24-0"></span>**1.1.5. Niveles CIM en sistemas de control industriales**

En el sector industrial, la integración de los diferentes equipos y dispositivos existentes en una planta se hace dividiendo las tareas entre grupos de procesadores con una organización jerárquica. Así dependiendo de la función del tipo de función, se suele distinguir cinco niveles CIM (Computer Integrated Manufacturing) en una red industrial **(Figura 2)**.

- **a. Nivel de entrada/salida:** Es el nivel más próximo al proceso. Este nivel está constituido básicamente por unidades de captación de señales, de actuación y de entrada/salida de datos para la toma de medidas y realización de acciones de control sobre el proceso.
- **b. Nivel de campo:** Integra pequeños autómatas (PLCS compactos, PIDs, multiplexores de e/s, etc.) en subredes o islas. En el nivel más alto de estas redes se puede encontrar uno o varios autómatas modulares actuando como maestros de la red o maestros flotantes. En estos dos niveles se emplean los denominados buses de campo. Los buses de campo constituyen el nivel más simple y próximo al control dentro de la estructura de las comunicaciones industriales.
- **c. Nivel de control de proceso:** Este nivel está constituido por unidades de control (con CPU y programas propios) tales como autómatas, reguladores de procesos, controladores de robots, controladores numéricos, etc., los cuales se encargan del control automático de ciertas partes de la planta. La integración en red de estas unidades permite el intercambio de datos de información útil para el control global del proceso. En este nivel es donde se suele empelar las redes de tipo LAN (MAP O Ethernet).
- **d. Nivel de control de producción**: Este nivel incluye una serie de unidades destinadas al control global del proceso, tales como ordenadores de procesos, terminales de dialogo, terminales de enlace con otros

departamentos de la empresa, etc. Desde estas unidades se tiene acceso a la mayor parte de las variables del proceso, generalmente con el propósito de supervisarlas, presentarlas, registrarlas y/o almacenarlas, cambiar consigna, alterar programas y obtener datos para su posterior procesamiento.

**e. Nivel de gestión o dirección:** Es el nivel más alto incluyendo la comunicación con ordenadores de gestión y se encarga del procesamiento de los datos, obtenidos en el nivel anterior, y su uso en análisis estadísticos, control de fabricación, control de calidad, gestión de existencias y dirección general. En algunos casos, las unidades de este nivel pueden disponer de conexiones a redes más amplios de tipo WAN propietarias y/o estándares de difusión de internet. (Castro Gil & Días Orueta, 2013)

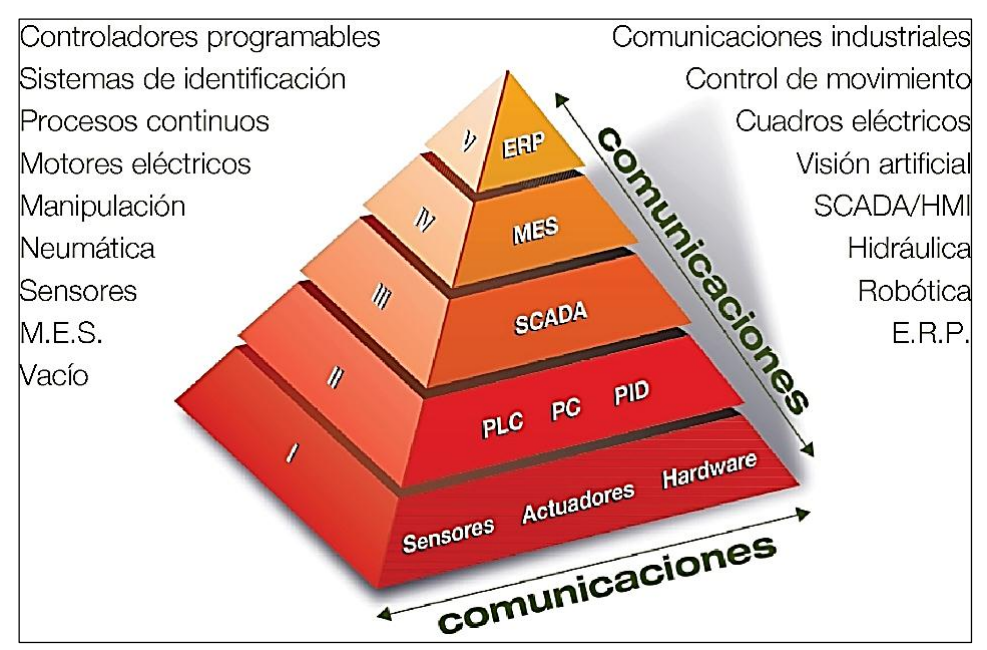

**Figura 2: Modelo CIM de organización de equipos y comunicaciones en una planta industrial.**

**Fuente:** *(SMC International Training, 2013)*

#### <span id="page-26-0"></span>**1.1.6. Arquitectura del sistema SCADA**

#### **1.1.6.1. Componentes hardware**

Un sistema SCADA es una aplicación específica para la automatización, por lo que necesita componentes hardware para hacer posible la gestión y el tratamiento de la información del proceso.

#### **a. MTU Master Terminal (Unidad Central)**

La MTU se trata de un computador principal del sistema localizado en el centro de control, el cual supervisa y recoge la información del resto de las subestaciones; soporta una interfaz hombre-máquina. El sistema SCADA más sencillo es el compuesto por un único computador, el cual es la MTU que supervisa toda la estación.

#### **b. RTU Remote Terminal Units (Unidad o Estaciones Remota)**

RTU, esta es la denominación que se ha dado a los nodos estratégicos los cuales son dispositivo instalado en una localidad remota del sistema. Esta unidad está encargada de gestionar y controlar las subestaciones del sistema además reciben las señales de campo y actúan sobre los elementos de control final, ejecutando el software de la aplicación SCADA. En la actualidad, la definición de RTU abarca un conjunto de elementos dedicados a labores de control y/o supervisión de un sistema, alejados del centro de control y comunicados con este mediante RTUs, PLC (Programmable Logic Controller), PACs de control (Picture Archiving and Communication System), IEDs (Intelling Electronic Devices) , entre otros.

#### **c. Red de comunicación**

El sistema de comunicación es el encargado de gestionar la información que los instrumentos de campo envían a la red de ordenadores desde el sistema. Los

buses utilizados pueden ser muy variados y se puede encontrar SCADAs sobre diferentes infraestructuras de comunicación como, RS-232, RS-485, redes de área local o externas con protocolo TCP/IP, buses de campo industriales (Fieldbus, Profibus, ASi, Devicenet, entre otros), enlaces de radio, etc.

#### **d. Instrumentación de campo**

Los instrumentos de campo están constituidos por todos aquellos dispositivos que permiten tanto realizar la automatización o control del sistema (PLC's, controladores de procesos industriales, y actuadores en general) y son los encargados de la captación de información del sistema. (Hernández Cevallos & Ledesma Marcalla , 2010)

#### **1.1.6.2. Componentes software**

En el sistema SCADA existen dos software: a) El programa de desarrollo, el cual será utilizado por los ingenieros para desarrollar las diferentes ventanas del SCADA. b) El programa Run - Time, quien permite ejecutar la aplicación que fue creada por el programa de desarrollo además este es el programa que será entregado al cliente o industria.

#### **e. OPC OLE for Process Control**

OPC (Vinculación e inserción de objetos para Control de Procesos) se trata de una tecnología diseñada para comunicar aplicaciones. Cualquiera que sea la fuente de los datos (un PLC, un regulador de temperatura, una TOUCH PANEL, etc.) el formato de presentación y acceso a los datos será fijo. De esta manera permitirá intercambiar datos con cualquier equipo que cumpla el estándar OPC y permitirá una reducción de costos considerables, pues cada driver se deberá escribir una sola vez. Estos componentes OPC se clasifican en clientes o servidores.

#### **Cliente OPC**

Es una aplicación que sólo utiliza datos, cualquier cliente OPC se puede comunicar con cualquier servidor OPC sin importar el tipo de elemento o fabricante que recoge esos datos.

#### **Servidor OPC**

Es una aplicación que realiza la recopilación de datos de los diversos elementos de campo de un sistema automatizado y permite el acceso libre a estos elementos desde otra aplicación que los soliciten los clientes OPC.

#### **f. ODBC Open Data Base Connectivity**

ODBC (Conectividad Abierta de Base de Datos) de Microsoft Windows, es un estándar que permite a las aplicaciones el acceso a datos en Sistema de Gestión de Bases de Datos utilizando SQL (Lenguaje de Consulta Estructurado) como método estándar de acceso. ODBC permite que una aplicación pueda acceder a varias bases de datos mediante la inclusión del controlador correspondiente en la aplicación que debe acceder a los datos. Para acceder a los datos, una aplicación necesita un controlador, que en Windows se llama Librería de Enlace Dinámico y en UNIX recibe el nombre de objeto. ODBC permite definir un estándar que permita el intercambio entre base de datos y aplicaciones.

#### **g. Almacenamiento de datos**

Inicialmente los ordenadores estaban muy limitados en sus capacidades de almacenamiento de variables, tanto en cantidad como en tiempo de inicio de automatización se vio la utilidad de poder disponer de datos almacenados sobre un sistema, de manera que se pueda realizar cualquier tipo de análisis a posteriori como, por ejemplo, diagnóstico.

Una de las técnicas de almacenamiento evolutivo es la Base de Datos en la que mediante su aparición de forma jerárquica permite ordenar los elementos por jerarquías, en las cuales un tipo de datos consiste en un subconjunto de otro tipo de datos más genérico. (Rodríguez Penin, 2012)

### **h. Módulo de un sistema SCADA**

Cualquier sistema SCADA dispone de los siguientes módulos, que permiten implementar la funcionalidad necesaria para cualquier aplicación.

- Configuración
- Interfaz gráfica
- Base de datos de etiquetas TAGs
- Tendencias
- Alarmas y Eventos
- Registro Y Archivado
- Generación de informes
- Control de procesos
- Recetas
- Comunicaciones

## <span id="page-29-0"></span>**1.2. Estándar IEEE 802.11**

Familia de estándares de comunicación desarrollados por la IEEE para tecnologías de red inalámbricas (Wireless) que define los protocolos a usar en los dos niveles más bajos de la arquitectura OSI (Open System Interconnection) capa física y capa de enlace de datos para crear una red de área local inalámbrica. Permite la conexión de dispositivos móviles (lap-top, PDA, teléfonos celulares a una red cableada, por medio de un Punto de Acceso (Access Point). La conexión se realiza a través de ondas de Radio Frecuencia. El modelo OSI y la familia de protocolos se muestra en la **(Figura 3)**.

La capa física define la modulación de las ondas de radio y las características de la señalización para la transmisión de datos. Ofrece tres técnicas de modulación de información, FHSS (Frequency Hopping Spread Spectrum), DSSS (Direct Sequence Spread Spectrum) y OFDM (Orthogonal Frequency-Division Multiplexing). La capa de enlace está compuesta por dos subcapas LLC (Control de Enlace Lógico) y MAC (Control de Acceso al Medio). Se encarga de definir la interfaz entre el bus del equipo y la capa física.

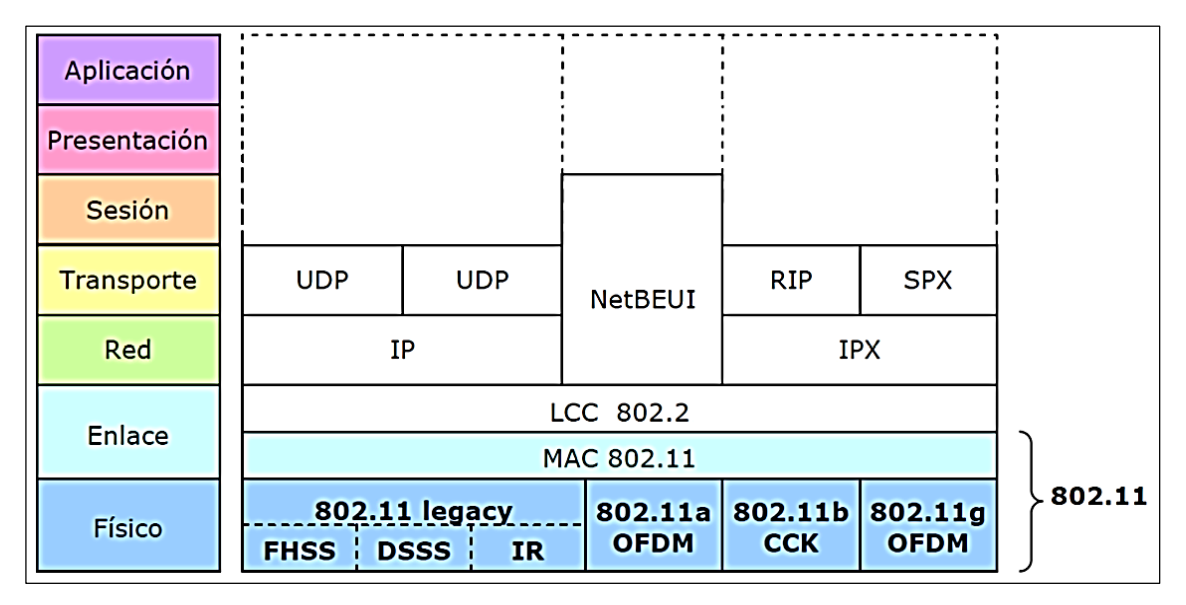

**Figura 3: Modelo OSI y familia de protocolos 802.11**

**Fuente:** (Naranjo Cisneros, 2011)

El estándar 802.11 fue presentada en el año de 1997 y operan en el espectro de los 2,4 GHz de las bandas reservadas internacionales ISM (Industrial, Scientific and Medical**)**. En este estándar se encuentran las especificaciones tanto físicas como a nivel MAC que hay que tener en cuenta a la hora de implementar una red de área local inalámbrica.

La norma 802.11 ha sufrido diferentes extensiones sobre la norma para obtener modificaciones y mejoras con el fin de garantizar mayor seguridad o compatibilidad **(Tabla 1)**.

## **Tabla 1**

#### **Grupo estándar 802.11**

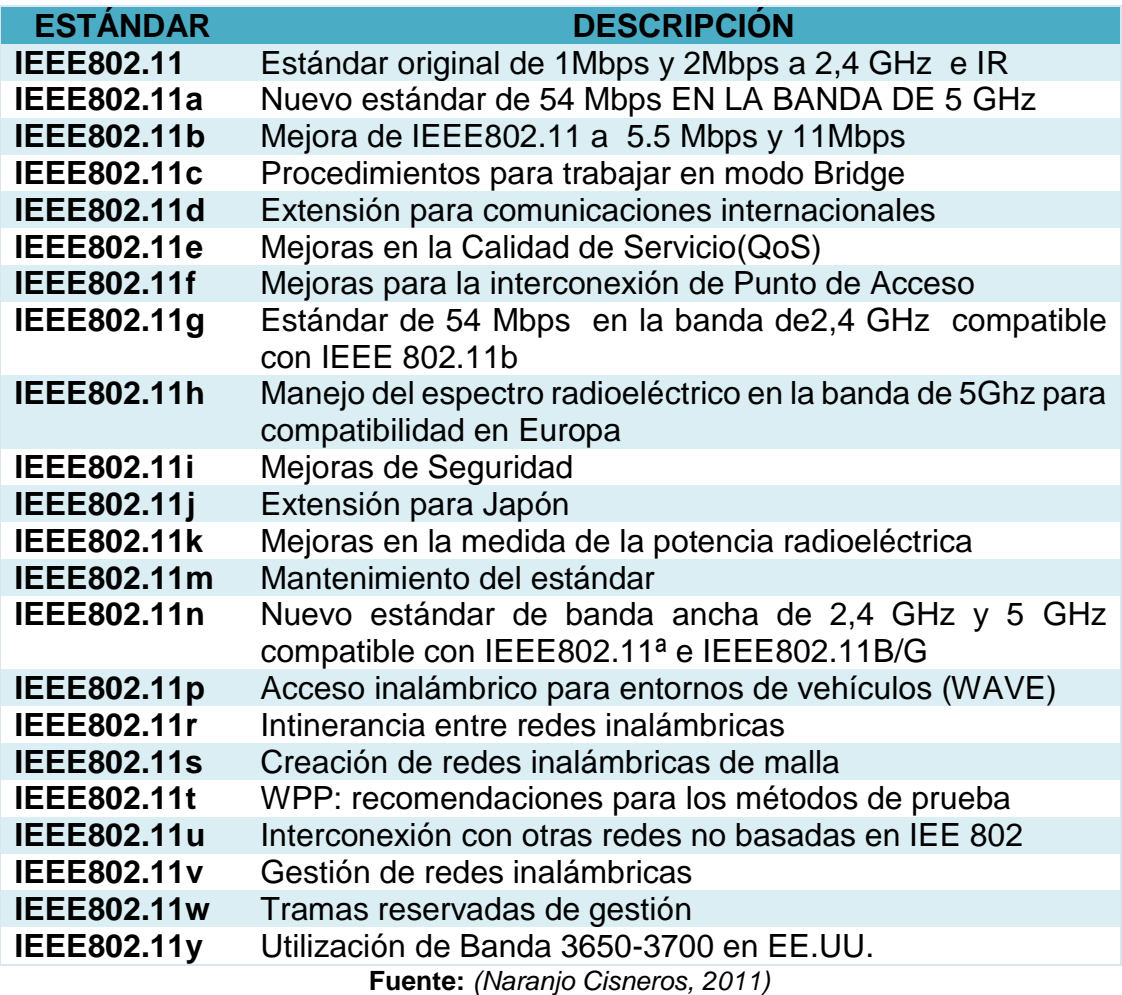

### <span id="page-31-0"></span>**1.2.1. WLAN comunicación inalámbrica**

Una red inalámbrica es un sistema de comunicación de datos que proporciona conexión inalámbrica entre equipos situados dentro de la misma área (interior o exterior) de cobertura. En lugar de utilizar el par trenzado, el cable coaxial o la fibra óptica, utilizado en las redes LAN convencionales, las redes inalámbricas transmiten y reciben datos a través de ondas electromagnéticas usando el aire como medio de transmisión.

Las redes inalámbricas de área local WLAN comúnmente cubren distancias entre 10 a 100 m y velocidades hasta 54 Mbps. La importancia de la tecnología WLAN radica en la flexibilidad, es móvil y elimina la necesidad de usar cables. Puede trasmitir recibir voz, datos y video dentro del área de cobertura. (Jara Werchau & Nazar , 2014)

#### <span id="page-32-0"></span>**1.2.2. IWLAN comunicación inalámbrica industrial**

La comunicación inalámbrica se ha constituido en la opción aceptada industrialmente, ya que no solamente se aplica en la comunicación de los sistemas industriales, sino que también está entrando al ámbito de los controladores, RTU's, sensores y dispositivos a cargo de la automatización de proceso.

La tecnología inalámbrica ha revolucionado los procesos a nivel industrial. Las ventajas que ofrece como robustez, seguridad, disponibilidad, distancias de alcance y facilidad de operación, lo ha convertido en una alternativa variable y eficiente. Esta tecnología se basa en estándares internacionales como IEEE, GSM o GPR.

Las redes inalámbricas industriales nacieron como una solución de comunicación en lugares inhóspitos. Las aplicaciones van a variar dependiendo del proceso a realizarse, un ejemplo de un sistema IWLAN (Industrial Wireless LAN) **(Figura 4)** donde se observa que la mayoría de casos de redes son hibridas, es decir se implementas los protocolos más adecuados para el sistema de automatización. Se necesita un punto de acceso que conecta la red inalámbrica para retransmitir los datos entre dispositivos inalámbricos y cableados. (Naranjo Cisneros, 2011)

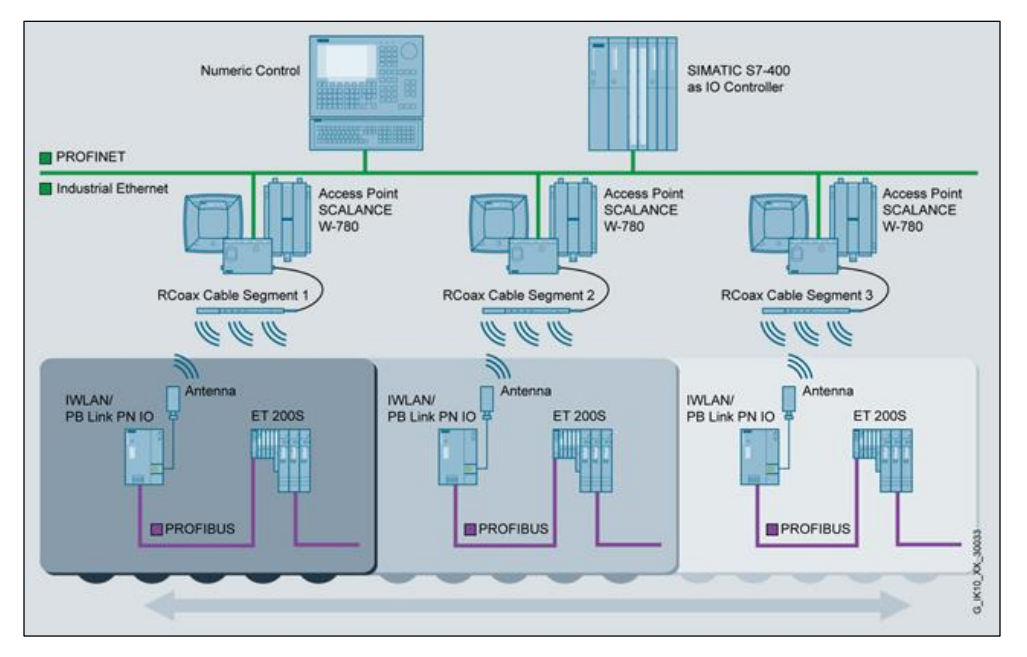

**Figura 4: Solución del sistema con el IWLAN / PB Link PN IO.**

**Fuente:** (SIEMENS, 2015)

## <span id="page-33-0"></span>**1.2.3. Topología de red**

Las redes pueden tomar muchas formas diferentes dependiendo de cómo están interconectados los nodos. Existen varias topologías que difieren de acuerdo a tres criterios: disponibilidad, redundancia o expansibilidad. A continuación se realiza una descripción de las topologías de red básica.

### **a. Punto a punto**

La forma más básica de una red de radio se llama punto a punto. Como su nombre indica, en esta red sólo dos radios están conectados el uno al otro **(Figura 5)**.

- Para una red independiente se necesitan una pasarela y un nodo.
- Una red Host-Controlled necesita una radio maestro y un esclavo de radio.

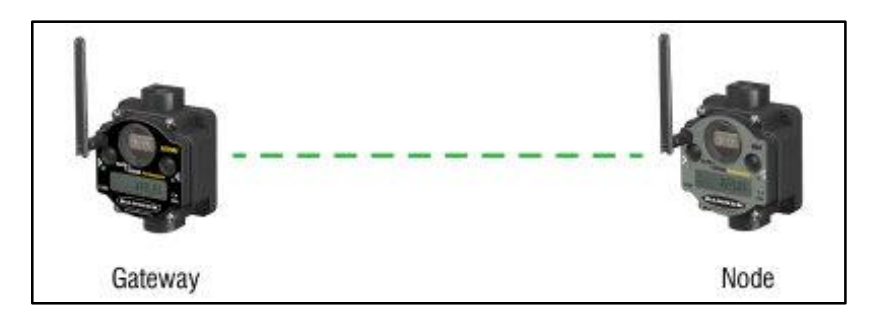

# **Figura 5: Topología Punto a Punto**

**Fuente:** (Corp, BANNER, 2015)

## **b. Punto a punto con repetidor**

La ventaja de utilizar un repetidor es su capacidad para extender el rango y obtener alrededor de los obstáculos de la señal de radio.

- Para una red independiente, una puerta de enlace se utiliza como un repetidor entre dos nodos.
- Una red Host-Controlled utiliza una radio de maestro y esclavo con un repetidor entre ellos **(Figura 6)**.

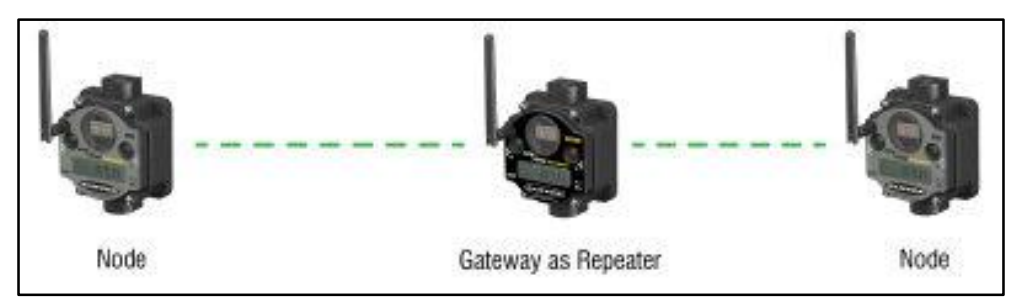

**Figura 6: Topología Punto a Punto con Repetidor**

**Fuente:** (Corp, BANNER, 2015)

## **c. Estrella**

Esta red está formada por la conexión de múltiples radios a un solo punto. Si la comunicación entre uno de los dispositivos nodos y maestros falla, el resto de la red no se ve afectado.

- Para una red independiente, un solo Gateway puede controlar múltiples nodos.
- Una red Host-Controlled necesita una radio principal y varias radios de esclavos **(Figura 7)**.

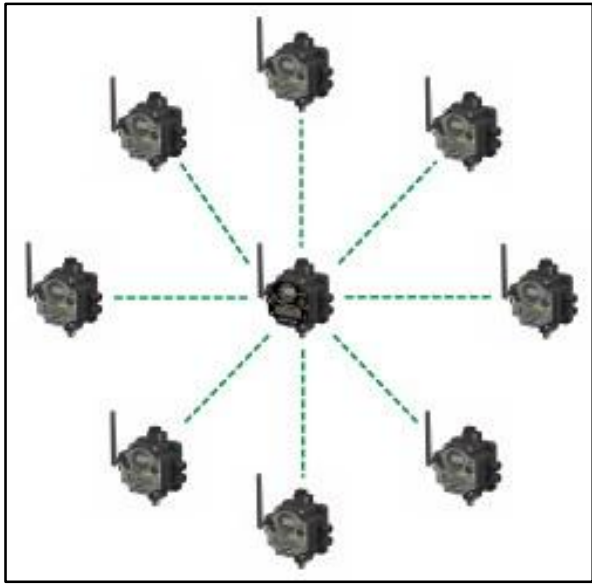

**Figura 7: Topología Estrella Fuente:** (Corp, BANNER, 2015)

# **d. Árbol**

Esta red incluye varios esclavos que transmiten información a los repetidores, que luego transmiten a un Maestro **(Figura 8)**.

- La red independiente no puede apoyar esta topología.
- Una red Host-Controlled necesita una radio maestra que soporta un número variable de repetidores y esclavos.
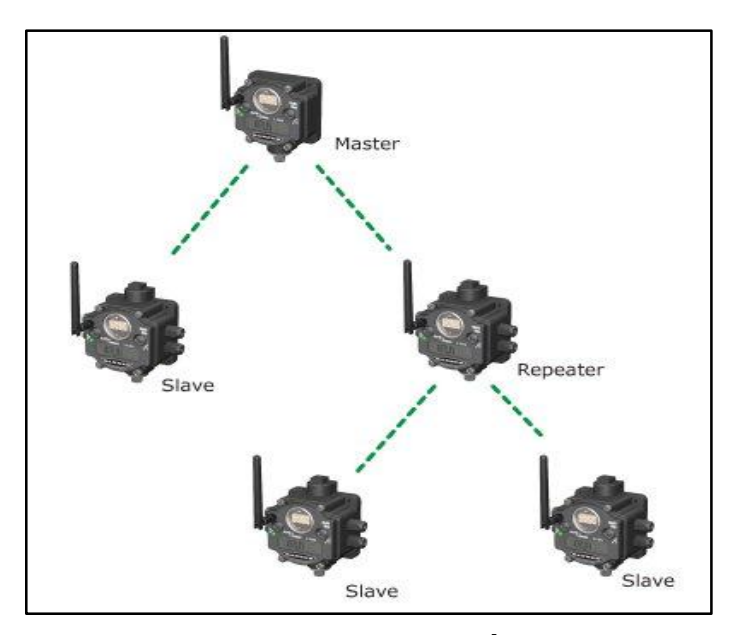

**Figura 8: Topología Árbol Fuente:** (Corp, BANNER, 2015)

## **1.3. Modbus**

Es un protocolo de comunicación serie desarrollado y publicado por Modicon e 1979. En su origen MODBUS estaba orientado exclusivamente al mundo de los controladores lógicos programables PLC´s de Modicon. Este protocolo de comunicaciones más común utilizado en entornos industriales, sistemas de telecontrol y monitorización.

Lo que implica de forma implícita que: tanto a nivel local como a nivel de red, en sus versiones RTU y TCP/IP, seguirá siendo uno de los protocolos de referencia en las llamadas Smart Grid´s, redes de sensores, telecontrol y un largo de sistemas de información **(Figura 9)**. (Ávila Villacís & Armendáriz Jerez , 2014)

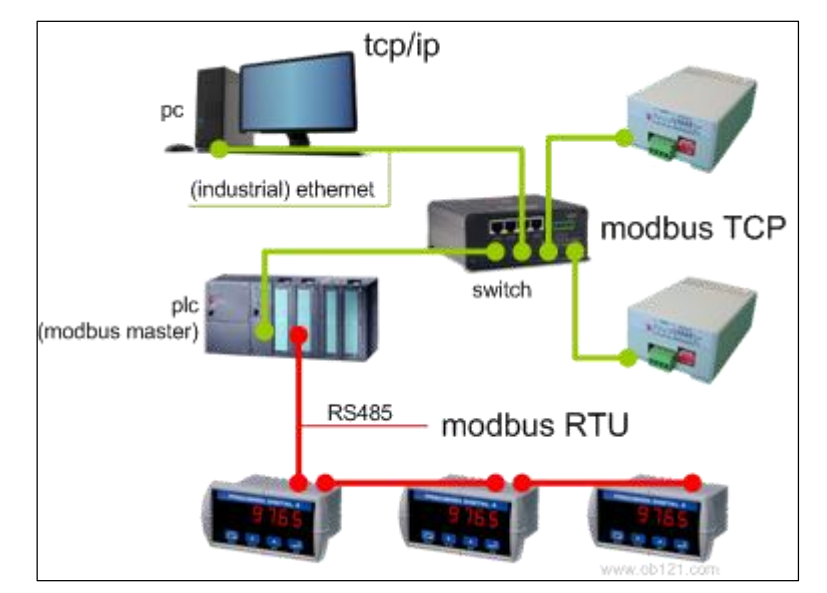

**Figura 9: Red Modbus utilizando el protocolo TCP/IP y RTU**

**Fuente:** (Automation, 2015)

#### **1.3.1. Modbus RTU**

Modbus RTU es una representacion binaria compacta de los datos, la única diferencia es que los bytes que se transmiten a través del cable se presenan como binario RTU, ademas tiene requisistos muy estrictos de tiempo para marcar el final de un mensaje y los mensajes se consideran falta si el tiempo se cae de la especificación requerida.

En Modbus RTU cada 8=96 bytes en un mensaje contiene 4=96 bit de carácter hexadecimal, el valor de comprobación de error es el resultado de una comprobación de redundancia cíclica (CRC) de cálculo. La ventaja de este modo es que su mayor densidad de caracteres permite un mejor rendimiento de datos que ASCII para la misma velocidad de transmisión , el mensaje RTU no tiene una indicacion de inicio del texto. La parte receptora de la comunicación un tiempo de "silencio " con el fin de determinar el inicio de un nuevo mensaje.

En RTU los datos estan en formato binario, no se puede leer facilmente la transacción utilizada. (Ávila Villacís & Armendáriz Jerez , 2014)

#### **1.4. PLC (Controlador Lógico Programable)**

Un sistema de control industrial automático trabaja con una secuencia de instrucciones lógicas generadas mediante un programa manual o una computadora, secuencia que se almacena en la memoria del PLC para trabajar en forma independiente.

Utiliza varios lenguajes de programación; entre los más utilizados están: programación por instrucciones; diagrama de lógica escalera (LADDER) también llamada diagrama de lógica de contactos; operadores lógicos y programación por bloque de funciones. Todos estos lenguajes permiten implementar tanto algoritmos complejos como sencillos mediante simples diagramas de flujo, fáciles de interpretar y programar.

El autómata programable satisface las exigencias tanto de procesos continuo como discontinuos. Los completamente discretos pueden controlar solo variables discretas mientras que los discretos-analógicos, aparte de regular variables discretas, pueden regular variables analógicas como presión, temperatura, nivel, caudal, entre otros. Y contiene algoritmos PID; ambos pueden controlar también funciones asociadas de tiempo, conteo, lógica, matemáticas y funciones de comunicaciones multiprotocolo que le permitirá interconectarse con otros de dispositivos. (Soria Tello, 2013)

El PLC DirectLOGIC - Koyo DL-06 **(Figura 10)** ofrece módulos de expansión de entradas y salidas discretas y análogas, contadores de alta velocidad, matemática del punto flotante, controladores PID, programación de secuenciador de tambor, varias opciones de comunicaciones seriales y con Ethernet y un visor LCD opcional. (AUTOMATIONDIRECT, 2007)

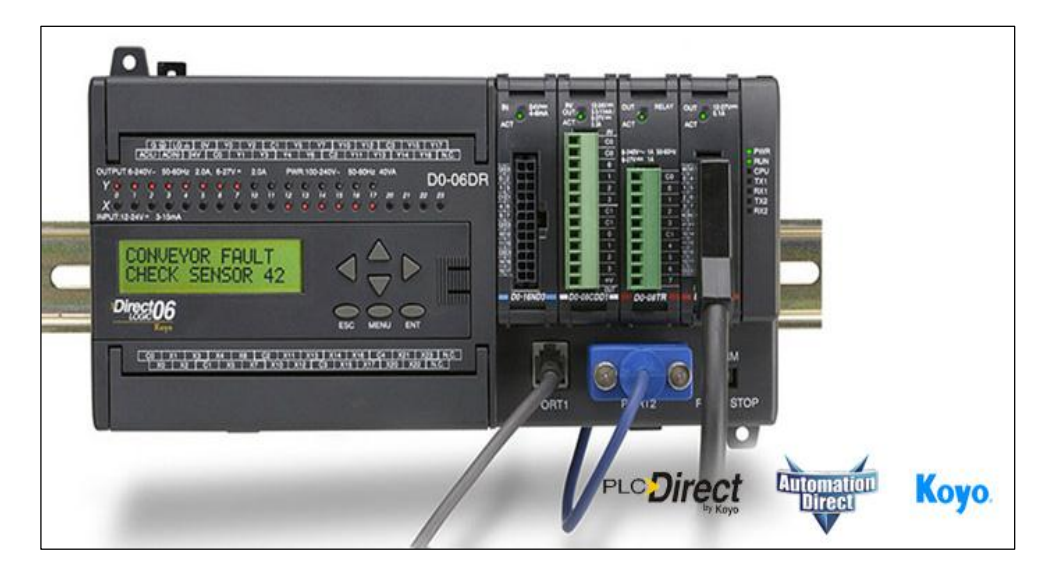

**Figura 10: PLC DirectLOGIC-Koyo DL06.**

**Fuente:** (Industrial, 2014)

### **1.5. Wireless SureCross®**

Protocolo RF de Banner Engineering junto con la tecnología de saltos de frecuencia sin licencia hace fiables y seguras las comunicaciones por radio. Los dispositivos inalámbricos están diseñados para soportar condiciones ambientales extremas, manteniendo la transmisión de señal fiable en distancias muy largas.

Cada sistema de red inalámbrica consta de una Gateway y uno o más nodos **(Figura 11)**. Son dispositivos definidos en fábrica con entradas discretas, analógicas o la mezcla de entradas y salidas discretas y analógicas. La red inalámbrica SureCross® funciona de manera independiente o en conjunto con un sistema anfitrión, PLC, y / o software para PC.

La red SureCross® es un sistema determinista, la red identifica cuando la señal de radio se ha perdido y esta realiza acciones pertinentes a las condiciones definidas por el usuario. Después que volvió a adquirir la señal de radio, la red vuelve operar de forma normal.

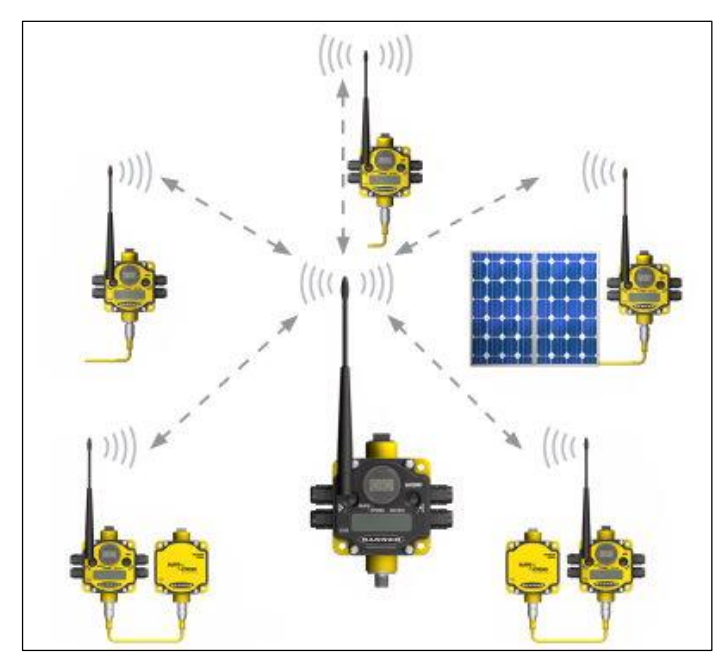

# **Figura 11: Gateway y Nodos conectados en topología estrella.**

**Fuente:** (BANNER, Banner Engineering Corp., 2015)

# **Tabla 2**

# **Ventajas de los equipos Wireless SureCross®**

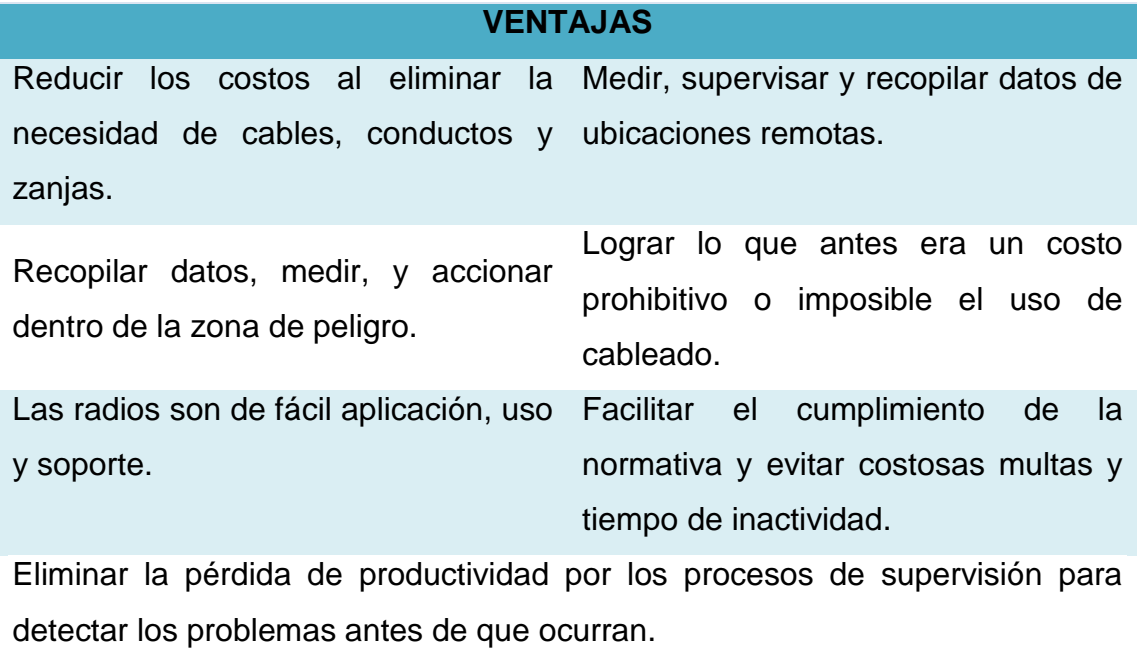

**Fuente**: (BANNER, Banner Engineering Corp., 2015)

# **1.5.1. Aplicaciones industrial Wireless I / O**

SureCross® de Banner Engineering ofrece soluciones de monitoreo industrial I / O y de control inalámbricos fiables para la mayoría de aplicaciones **(Tabla 3)**.

# **Tabla 3**

# **Aplicaciones de SureCross® de Banner Engineering**

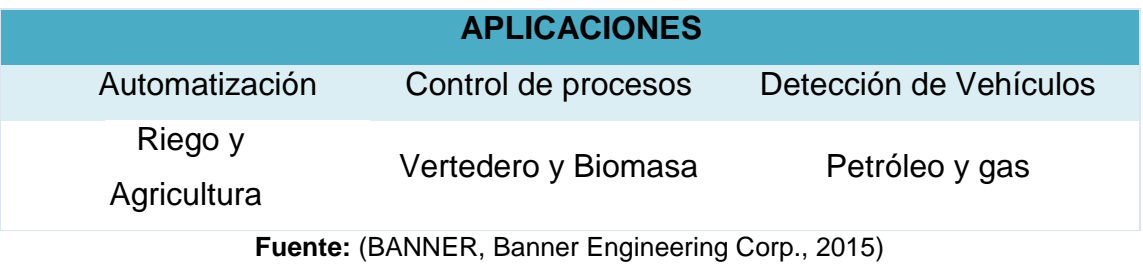

# **1.5.2. SureCross DX80 Gateway**

El Gateway es el dispositivo maestro en una topología de estrella, controla autónomamente el mapeo de entradas y salidas. Una Gateway también puede actuar como un esclavo Modbus en un sistema de control de host mediante RS-485 Modbus RTU **(Figura 12)**.

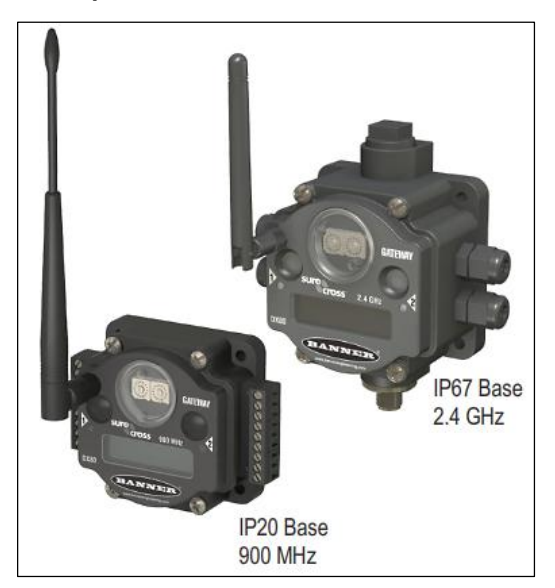

**Figura 12: SureCross DX80 Gateway IP20 Base 900 MHz y IP67 2.4 GHz**

**Fuente:** (Corp, SureCross DX80 Gateway, 2013)

### **Tabla 4**

#### **Características del SureCross DX80 Gateway**

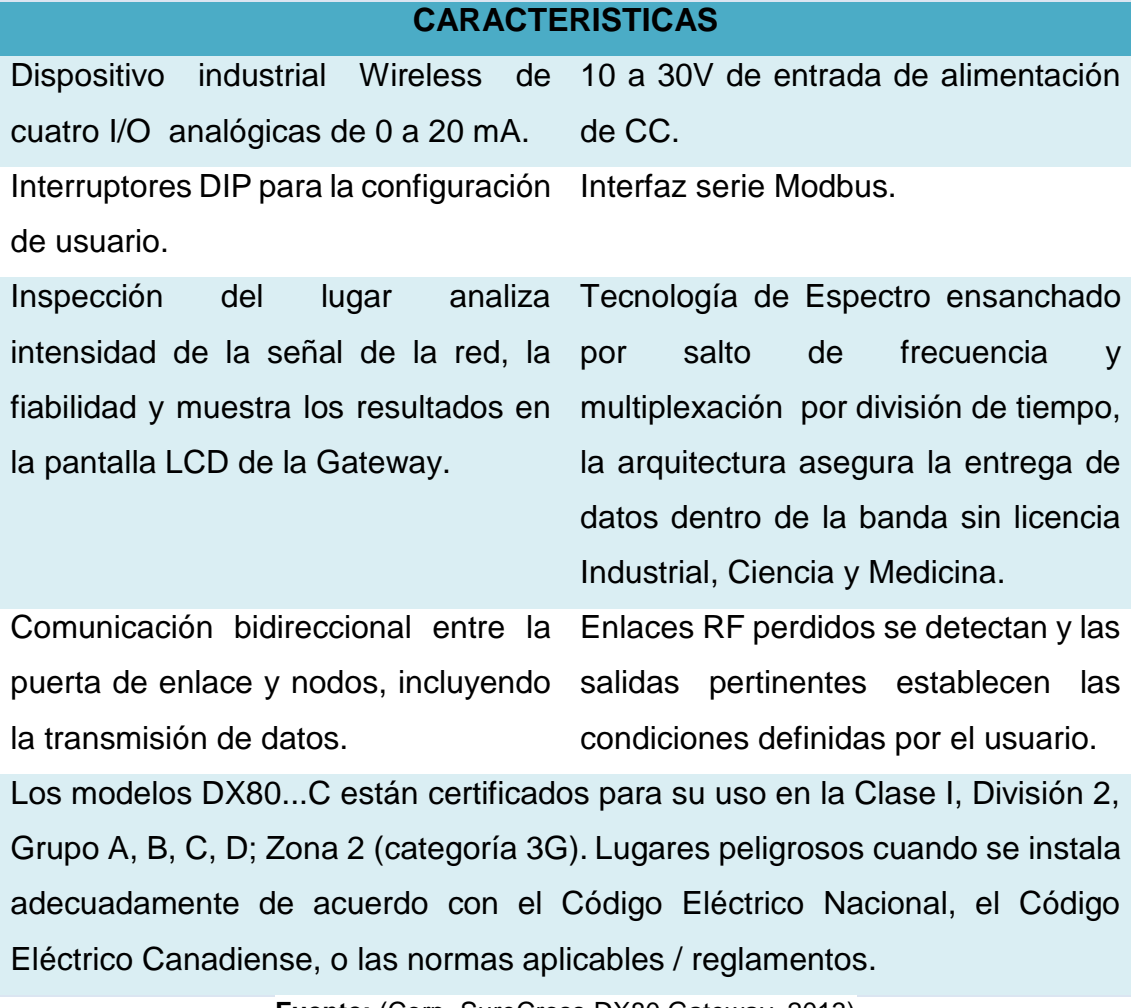

**Fuente:** (Corp, SureCross DX80 Gateway, 2013)

## **1.5.3. SureCross DX80 Nodo**

Los nodos son los dispositivos esclavos dentro de las redes inalámbrica de E /S. Los nodos recogen datos de los sensores conectados a sus puntos I / O y transmiten esta información a la puerta de enlace. Estos nodos vienen en una variedad de opciones de entrada / salida **(Figura 13)**.

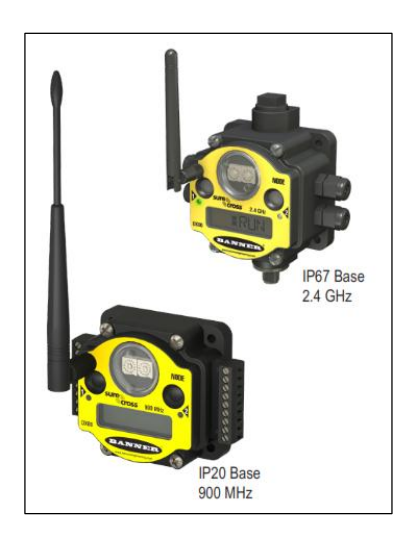

# **Figura 13: SureCross DX80 Node IP20 Base 900 MHz y IP67 Base 2.4GHz**

**Fuente:** (Corp, SureCross DX80 Node, 2013)

# **Tabla 5**

# **Características del SureCross DX80 Node**

## **CARACTERÍSTICAS**

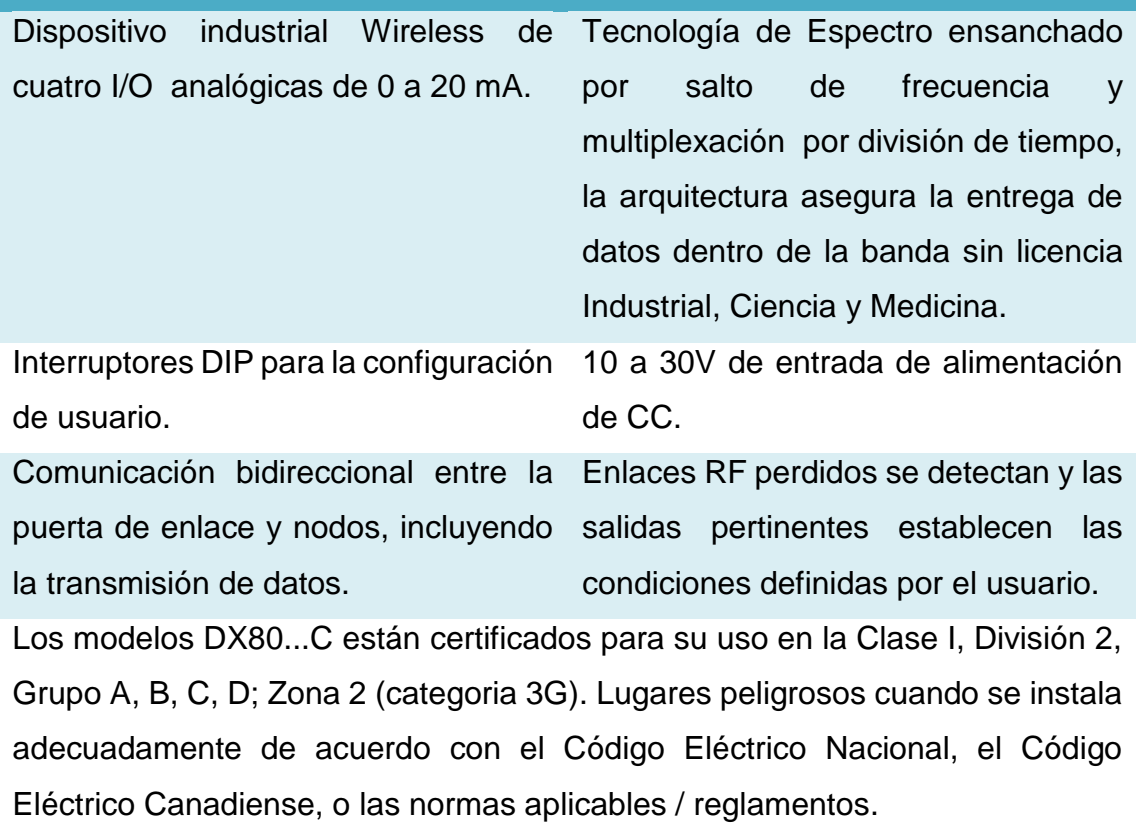

**Fuente:** (Corp, SureCross DX80 Node, 2013)

### **1.6. Estaciones de procesos**

Las estaciones de procesos fabricados por Lab-Volt **(Figura 14)** que se encuentran implementadas en el Laboratorio de Redes industriales y Control de Procesos de la Universidad de las Fuerzas Armadas ESPE Extensión Latacunga, son puestos de trabajo autónomo diseñadas para desarrollar prácticas de instrumentación industrial, control de procesos de (caudal, nivel, presión, temperatura y velocidad). Las estaciones pueden ser utilizadas de forma independiente o pueden ser interconectadas en varias configuraciones las que permitirán monitorear y controlar.

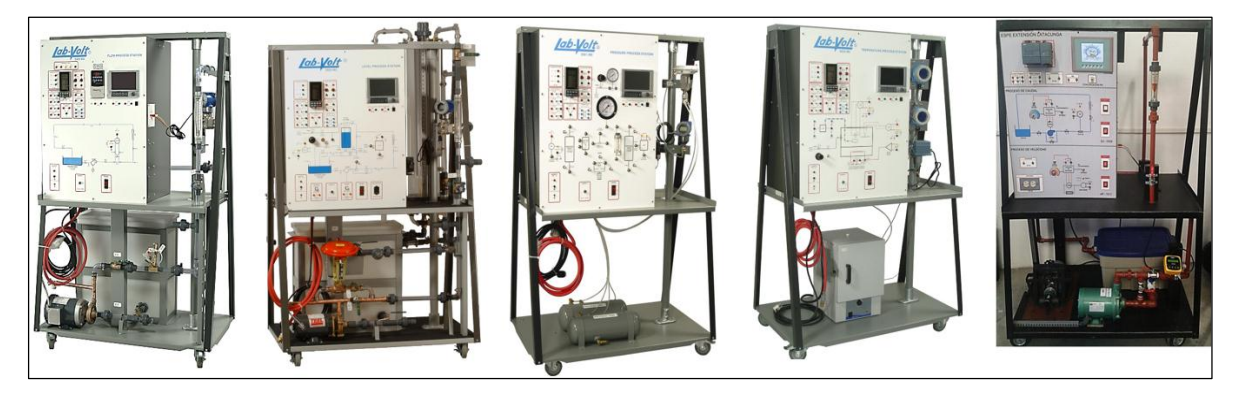

**Figura 14: Estaciones de instrumentación y Control de Proceso**

**Fuente:** (FESTO, 2015)

## **1.7. Controladores**

Cuando se desea seleccionar el o los controladores para utilizarlos en los diferentes procesos, existen varias características que tomar en cuenta al momento de implementarlos como son: el comportamiento de la planta, costo de implementación, aplicabilidad, seguridad, etc. Para así obtener un óptimo funcionamiento del proceso.

En la actualidad se pueden encontrar varios controladores entre ellos se mencionan los controladores clásicos como proporcional, integral, derivativo y PID y los controles avanzados como Fuzzy y Predictivo que se detallarán a continuación.

#### **1.7.1. Control Proporcional Integral Derivativo**

El controlador PID controla un lazo de realimentación continuo que mantiene la salida de proceso (variable de control) a un valor deseado tomando la acción correctiva siempre que haya un desvío o error del valor deseado (setpoint) de la variable de proceso (PV) por ejemplo, flujo, temperatura, voltaje, etc. Ocurre un "error" cuando un operador cambia manualmente el setpoint o cuando un evento (una válvula se abrió o se cerró, etc.) o una perturbación (agua fría, viento, etc.) cambia la carga en el proceso, causando un cambio en la variable de proceso.

El controlador PID recibe señales desde los sensores y calcula una acción correctiva al actuador con un algoritmo basado en un valor proporcional al error (proporcional), a la suma de todos los errores anteriores (integral) y a la tasa de cambio del error (derivativo).

$$
M(t) = Kc \left[ e(t) + \frac{1}{T_i} \int_0^t e(x) dx + \frac{T_d}{dt} \frac{d}{dt} e(t) \right]
$$
 (1.1)

Estos tres modos se usan para proporcionar la acción deseada de control en las formas (P) proporcional, Proporcional-Integral (PI), o Proporcional-Integral-Derivativo (PID) de control.

El diagrama de bloque **(Figura 15)** muestra las partes más importantes de un lazo de control de PID. La trayectoria del PLC al proceso de fabricación y de nuevo al PLC es un control de lazo cerrado.

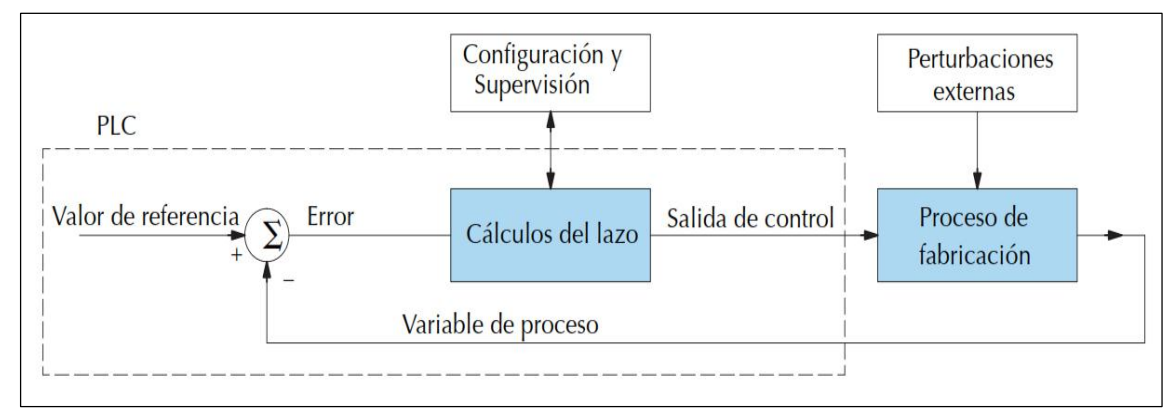

**Figura 15: Diagrama de bloques de un control PID Fuente:** (AUTOMATIONDIRECT, 2007)

#### **1.7.2. Control con Lógica Difusa**

El control difuso provee una eficiente y efectiva metodología para desarrollar en forma experimental un controlador no lineal sin usar matemática avanzada. Hacer un controlador difuso requiere de una descripción lingüística de la ley de control, tal descripción es capturada por los conjuntos difusos, los operadores difusos, y las reglas difusas. El controlador no necesita explícitamente del modelo del proceso a controlar. En muchas situaciones no lineales, el problema de control puede usualmente ser solucionado de manera más efectiva y eficiente que el control clásico.

La lógica difusa ha generado gran cambio en la acción de procesos, difíciles de modelar matemáticamente, ya que el diseño y sintonización del controlador difuso se basa únicamente en el conocimiento y experiencia del experto en el proceso. Comparado con el control tradicional, el control difuso tiene dos ventajas prácticas, una es que el modelo matemático del proceso a controlar no es requerido y otra es que se obtiene un controlador no lineal desarrollado empíricamente sin complicaciones matemáticas. Es decir, a través de la lógica difusa se incorpora el razonamiento humano en el algoritmo de control y simplifica el diseño de controlador. El controlador difuso de encuentra estructurado por varias etapas **(Figura 16)**.

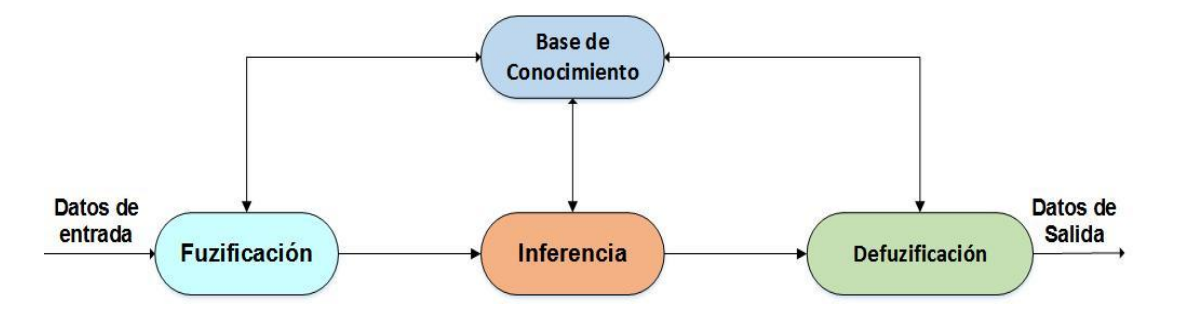

**Figura 16: Estructura de un controlador con lógica difusa**

- **Fuzificación:** Esta primera etapa del control difuso se realiza todo instante de tiempo. Es un procedimiento matemático que consiste en convertir los datos de entrada (variable medida del proceso) en un valor en cada función de membresía a las cuales pertenece.
- **Base del conocimiento o reglas lingüística:** En esta sección se describe la parte central del control difuso, aquí nos referimos a la base de conocimiento, punto de partida para la generación del conjunto de reglas lingüísticas de control, que posteriormente realizaran las acciones de control sobre el actuador.
- **Inferencias:** También conocido como mecanismo de inferencia en el cual utiliza la información de las reglas lingüísticas para así generar nuevas reglas mediante el uso de proposiciones (if-else) que modelan el problema que se desea resolver.
- **Defuzificación:** En esta última parte del controlador difuso es el encargado de transformar los valores difusos en reales, para finalmente utilizarlos en la planta o proceso. La defuzificación se la puede realizar por varios métodos entre ellos el método del centroide, método de membresía, método del promedio ponderado, entre otros. (Sosa Vazquez, 2015)

#### **1.7.3. Control Predictivo**

El control predictivo basado en modelo (MPC) se describe como una estrategia alrededor de ciertas ideas comunes que constituyen el fundamento de dicha técnica. Esta estrategia de control avanzado utiliza un modelo para predecir las salidas del proceso y calcular la acción de control futura a través de la minimización de una función de coste **(Figura 17)**. En teoría el fundamento de la estrategia se detalla a continuación:

Se fija un horizonte de predicción N para el cual se van a predecir en cada instante  $ki$  las salidas futuras. Esto se logra utilizando un modelo de predicción que describe el comportamiento de las variables del proceso a controlar y el cual reside en el controlador. Las predicciones dependen de los valores conocidos hasta el instante  $ki$  y de las señales de control futuras. Para calcular las señales de control futuras se utiliza una función de coste que en el caso estándar es cuadrática y penaliza los errores entre la salida predicha y la trayectoria de referencia.

Generalmente, se suele incluir el esfuerzo de control en la función de costo cuadrática. El problema puede ser resuelto analíticamente en ausencia de restricciones pero en caso contrario se debe utilizar un algoritmo iterativo de optimización. Para cualquiera de las dos alternativas la solución al problema devuelve un vector que contiene las acciones de control futuras cuya dimensión depende del horizonte de control, sin embargo, solamente el primer elemento de este vector debe ser enviado a la planta. Este proceso se vuelve a repetir para cada instante  $ki$ .

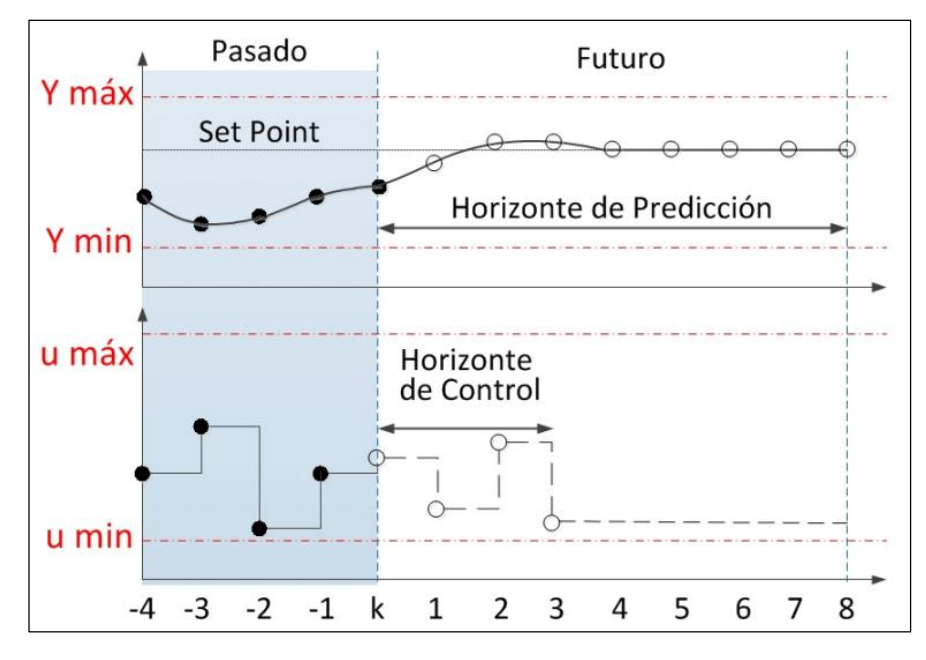

**Figura 17: Idea de control predictivo**

**Fuente:** ( Zambrano & González, 2013)

Considerando un sistema dinámico como el esquematizado **(Figura 18)**, el principal objetivo del controlador es mantener la variable de salida  $(\bar{y})$  tan cerca como sea posible de la señal de referencia  $(r)$ , ajustando la variable manipulada  $(u)$ . El bloque denominado CPM representa el Controlador Predictivo basado en Modelo usado para alcanzar los objetivos de control.

Además de la variable manipulada, pueden existir señales de perturbación medibles  $(v)$ , y señales de perturbación no medibles  $(d)$ , las cuales representan aquellos fenómenos que generan cambios inesperados en el comportamiento de la variable de salida. Dado que las perturbaciones no medibles siempre estarán presentes, en el diagrama de bloques se observa que ésta es una señal independiente que no puede ser afectada directamente por el Controlador. Esta señal representa todos los eventos impredecibles que afectan el desempeño de la planta.

Por su parte, la señal de ruido  $(z)$ , está asociada a ruidos eléctricos, errores de muestreo, problemas de calibración de los equipos y otros fenómenos que pueden afectar la precisión y exactitud de las mediciones.

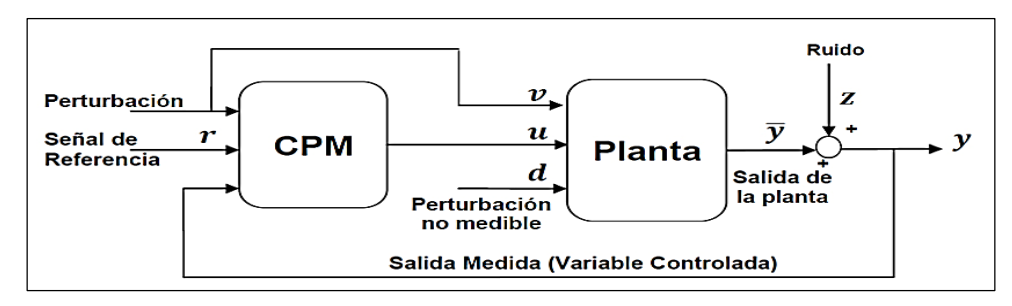

**Figura 18: Diagrama de bloques de un CPM**

Como se observa en el diagrama, el controlador recibe directamente las perturbaciones medibles por lo cual puede compensarlas inmediatamente antes de que sus efectos se reflejen sobre la variable de salida  $(y)$ . Esta característica es la que se conoce como control prealimentado. Se evidencia entonces que el CPM siempre permite aplicar la compensación realimentada para las perturbaciones no medibles y la compensación prealimentada para cualquier perturbación medible. (Lopera & Mejía, 2010)

## **2.7.1.1. Formulación de MPC y sus elementos**

## **a. Modelo de predicción**

Es el modelo matemático que describe el comportamiento esperado del sistema. Este modelo puede ser lineal o no lineal, en tiempo continuo o en tiempo discreto, en variable de estado o en entrada salida. El hecho de que el computador, así como la técnica de horizonte deslizante con la que se aplica la solución, hace que sea más natural considerar modelos discretos que continuos. Por ello en lo que sigue se consideran modelos en tiempo discreto 2. Asimismo, dado que los modelos en el espacio de estados son más generales que los modelos entrada-salida, en lo que sigue se adopta dicha formulación. Se

**Fuente:** (Lopera & Mejía, 2010)

considera además que el origen es el punto de equilibrio en el que se requiere regular el sistema, lo cual no resta generalidades pues se puede conseguir con un cambio de variables adecuado. Así el modelo de predicción considerado tiene la forma:

$$
x(k + 1) = f(x(k), u(k))
$$
 (1.2)

Siendo  $x(k)$  el estado y  $u(k)$  las actualizaciones sobre el sistema en el instante  $k$ . En el caso en que el sistema presente incertidumbre, estas pueden aparecer en el modelo de prediccion. En consecuencia, se considera su efecto en la prediccion del comportamiento futuro del sistema, dependiendo este del valor futuro de las incertidumbres que se considera. A esta secuencia de incertidumbre futuras se las denomina realizacion de las mismas.

#### **b. Función de Costo**

Es la función que indica el criterio a optimizar. Es una función definida positiva que expresa el coste asociado a una determinada evolución del sistema a lo largo del horizonte de predicción  $Np$ . Dado que el costo considera el comportamiento del sistema hasta un horizonte Nb, este depende del estado actual del sistema k)  $x(k)$ y de la secuencia de N actuaciones que se aplica durante el horizonte de predicción Nc. Usualmente se considera constante de señal de control tras el horizonte de control.

#### **c. Restricciones**

Indican los limites dentro de los cuales debe calcular la evolucion del sistema. La evolucion de las señales de un sistema no debe exceder determinadas restricciones. La necesidad, generalmente por motivos de seguridad, se imponen al sistema. La necesidad, generalmente por motivos economicos, de trabajar en puntos de operación cercanos a los limites físicos admisibles del sistema ha provocado la incorporacion de dichas restricciones en la sintesis de los controladores.

Estas restricciones se suelen expresar como conjuntos X, U generalmente cerrados y acotados, en los cuales deben estar contenidos los estados del sistema y las actuaciones en cada instante, de forma que:

$$
x(k) \in X \, Vk \tag{1.3}
$$

$$
u(k) \in U \, Vk \tag{1.4}
$$

#### **d. Optimización**

Teniendo en cuenta todos estos elementos, el problema de optimización asociado al controlador predictivo que se debe resolver en cada instante es:

$$
min_{u(k)} J(x(k), u(k))s. a. \tag{1.5}
$$

$$
u(k + j|k) \in U \, para \, j = 0, 1, \dots, Nc - 1 \tag{1.6}
$$

$$
x(k + j|k) \in X \text{ para } j = 0, 1, ..., NP - 1 \tag{1.7}
$$

$$
x(k+j|k) = f(k+j|k, u(k+j|k))
$$
 para j = 0,1, ..., Np - 1 (1.8)

$$
u(k + j|k) = (k + j - 1|k) \text{ para } j = Nc, Nc + 1, ..., Np - 1 \tag{1.9}
$$

Este problema de optimización tiene como variables de decisión las actuaciones a lo largo del horizonte de control y donde de forma paramétrica del estado del sistema. Una vez obtenida la solución, según la estrategia del horizonte deslizante, se aplica la actuación obtenida para el instante siguiente y se vuelve a resolver en el siguiente periodo  $u(k/k)$  de muestreo. (Zambrano & González, 2013)

#### **1.8. Ajuste de controladores**

El objetivo de sintonizar es ajustar las ganancias del algoritmo de control de modo que el lazo tenga un funcionamiento óptimo en condiciones dinámicas. La calidad del funcionamiento de un lazo puede ser juzgada generalmente por cómo sigue la variable de proceso PV a la referencia SP a un cambio escalón. Se debe tener presente que es fundamental entender el proceso para obtener un lazo de control bien diseñado. Los sensores deben estar en localizaciones apropiadas y las válvulas se deben dimensionar correctamente con ajustes apropiados. El control PID no tiene valores típicos. No hay un control de proceso que sea idéntico a otro. (AUTOMATIONDIRECT, 2007)

Existen dos tipos de métodos fundamentales de ajuste de controladores entre ellos se tienen el método analítico y el método práctico. El método analítico resulta difícil de aplicar ya que estos deben disponer de una potencia de cálculo adecuada de la identificación del proceso y de los parámetros del modelo. Por otro lado el método práctico quien es el más utilizado, ya que este se le aplica obteniendo la respuesta real del proceso, puede efectuarse de las siguientes maneras:

- Método de Tanteo
- Método Zeigler-Nichols (Decaimiento de un cuarto de la amplitud)
- Método Pessen
- Método de Chindambara y el de Kraus y Myron

#### **1.8.1. Procedimiento del método de tanteo**

El método de tanteo requiere que el sistema se encuentre en correcto funcionamiento esto quiere decir que el controlador, el transmisor y el actuador previamente hayan sido comprobados. El procedimiento general se basa en poner en funcionamiento el sistema y realizar variaciones de valores de las constantes de sintonía de forma individual y gradualmente, hasta obtener la estabilidad deseada. Para realizar pruebas las constantes que fueron colocadas han sido las correctas se procede a variar el Setpoint de forma ascendentemente

y descendentemente o introducir perturbaciones al sistema si las constantes fueron las correctas el PV varia su estado anterior y de igual manera el CV hasta que el sistema se estabilice nuevamente.

# **1.8.2. Procedimiento del método Zeigler-Nichols**

- Se empieza colocando Ti=0 y Td=0; coloque la ganancia proporcional Kp a un valor bastante grande.
- Realice cambios pequeños del valor de referencia (Setpoint) y observe como la variable controlada cambia.
- Ajuste la ganancia proporciona Kp hasta que el sistema oscile de forma constante; este valor de ganancia es la ganancia Tc.
- Mida el período de la oscilación en minutos. Este es el período Pu.
- Calcule los valores de ganancia en el controlador PID **(Tabla 6)**.

# **Tabla 6**

## **Cálculo de los parámetros mediante Zeigler-Nichols**

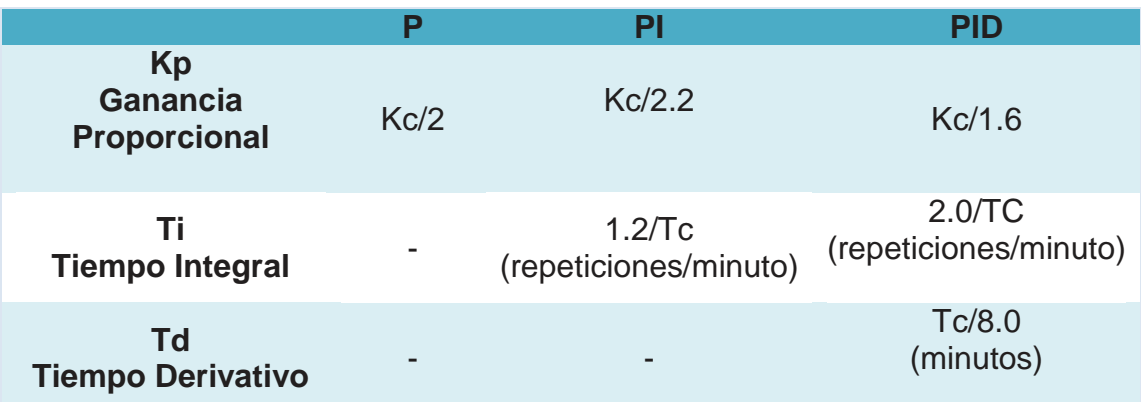

#### **1.9. Software de programación**

#### **1.9.1. DirectSoft**

Para controlar y programar la familia del PLC DirectLogic, se utiliza el paquete de programación basada en Windows DirectSOFT **(Figura 19)**. Con muchas instrucciones, la programación es más fácil, más rápido y más intuitivo. Opciones de visualización y barras de herramientas personalizables facilitan programar y monitorear su sistema PLC. Con DirectSOFT5, la documentación se puede exportar para su uso en otras aplicaciones como nuestros paneles de interfaz de operador C-más. Temas de interfaz de usuario permiten a los operadores para crear una apariencia única para el entorno de programación DirectSOFT. La función de ventana acoplable permite la reubicación de puntos de vista Cruz de referencia y datos. La capacidad de auto-ocultar o incluso arrancar vistas y colocarlos fuera del espacio de trabajo DirectSOFT5 optimizan la visualización escalera llena. (DirectSOFT 5 Programmable Software, 2011)

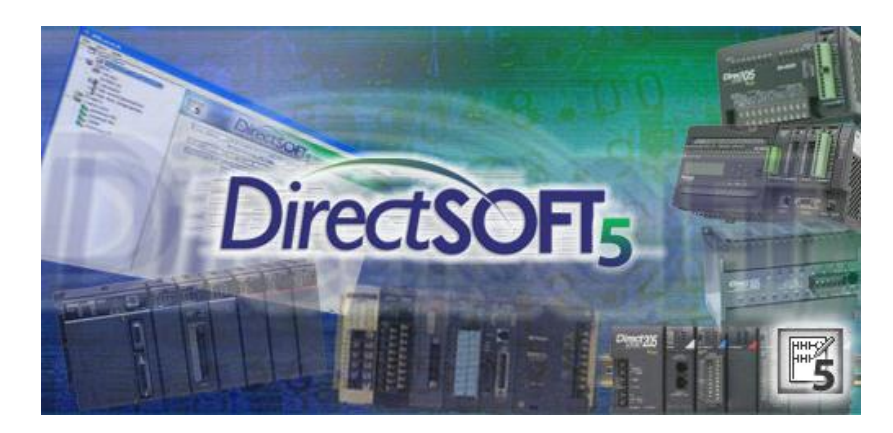

**Figura 19: Software de programación DirectSOFT**

#### **1.9.2. LabVIEW**

El entorno de programación LabVIEW (Laboratory Virtual Instrumentation Engineering Workbench) presenta características que lo hacen idóneo para el diseño de aplicaciones de adquisición de datos y control. Entre ellas se destaca su interfaz de programación gráfica, la disponibilidad de funciones y algoritmos para todo tipo de aplicaciones y la existencia de paquetes que permitan integrarlo

en casi cualquier hardware como DAQ, PLCs, FPGAs o sistemas de visión artificial **(Figura 20)**. Una de las mayores ventajas radica en la facilidad en su aprendizaje para programadores no expertos y la consecuente reducción en los tiempos de desarrollo.

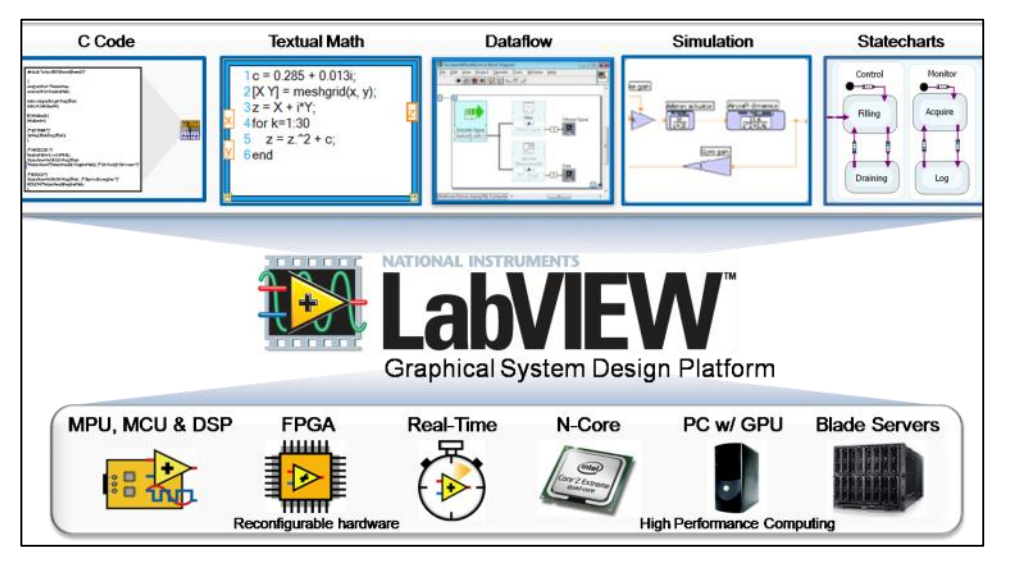

**Figura 20: Software y Toolkit de LabVIEW**

**Fuente:** (García, & Navarro, 2015)

# **Módulo DSC de LabVIEW**

El módulo DSC (Datalogging and Supervisory Control) es un complemento de LabVIEW para desarrollar aplicaciones HMI/SCADA. Con este módulo es posible desarrollar de manera interactiva sistemas de monitorización y control distribuido que puede ir desde unas pocas a miles de etiquetas (TAGS). Incluye herramientas para registro de datos a una base de datos histórica en red, tendencias de datos históricos y en tiempo real, administración de alarmas y eventos, utilizar dispositivos en tiempo real de National Instruments en red y dispositivos OPC en un sistema completo y añadir seguridad a las interfaces de usuarios.

Las características específicas de DSC lo hacen apropiado para aplicaciones SCADA/HMI, donde son necesarias herramientas específicas para registrar datos en largos periodos de tiempo, construir juegos o bloques de datos, configurar y almacenar alarmas y eventos, conecar en red diferentes tipos de E/S, ver datos durante y después de la adquisición y añadir seguridad a los procesos. (Molina Martinez & Jiménez Buendía , 2012)

## **1.9.3. Matlab**

Lenguaje de programación de alto nivel y un entorno interactivo .Se le permite explorar y visualizar las ideas y colaborar en todas las disciplinas, incluyendo la señal y el procesamiento de imágenes, comunicaciones, sistemas de control, y las finanzas computacionales.

## **a. Sistema de identificación ToolBox**

Proporciona funciones de Matlab, bloques de Simulink y una aplicación para la construcción de modelos matemáticos de sistemas dinámicos a partir de datos medidos de entrada-salida. Puede utilizar datos de entrada-salida en el dominio de tiempo y dominio de la frecuencia para identificar las funciones de transferencia de tiempo discreto, de tiempo continuo, modelos de procesos y modelos de espacio de estado. El Toolbox también proporciona algoritmos para la estimación de parámetros en línea incorporada. La Toolbox realiza la identificación del sistema para la estimación de parámetros de un modelo definido por el usuario. Usted puede utilizar el modelo identificado para la predicción de la respuesta del sistema.

## **b. Identificación de Modelo Lineal**

Permite estimar funciones de transferencia de tiempo discreto continuo o multiproducto multi-entrada con un determinado número de polos y ceros. Puede especificar el retardo del transporte o dejar que el Toolbox determine de forma automática. En los casos en que es necesario un modelo de tiempo continuo de bajo orden en polos y ceros, el Toolbox le permite estimar modelos de procesos, que son funciones de transferencia simples que involucran tres o menos polos y opcionalmente, un cero, un tiempo de retardo, y un integrador **(Figura 21)**.

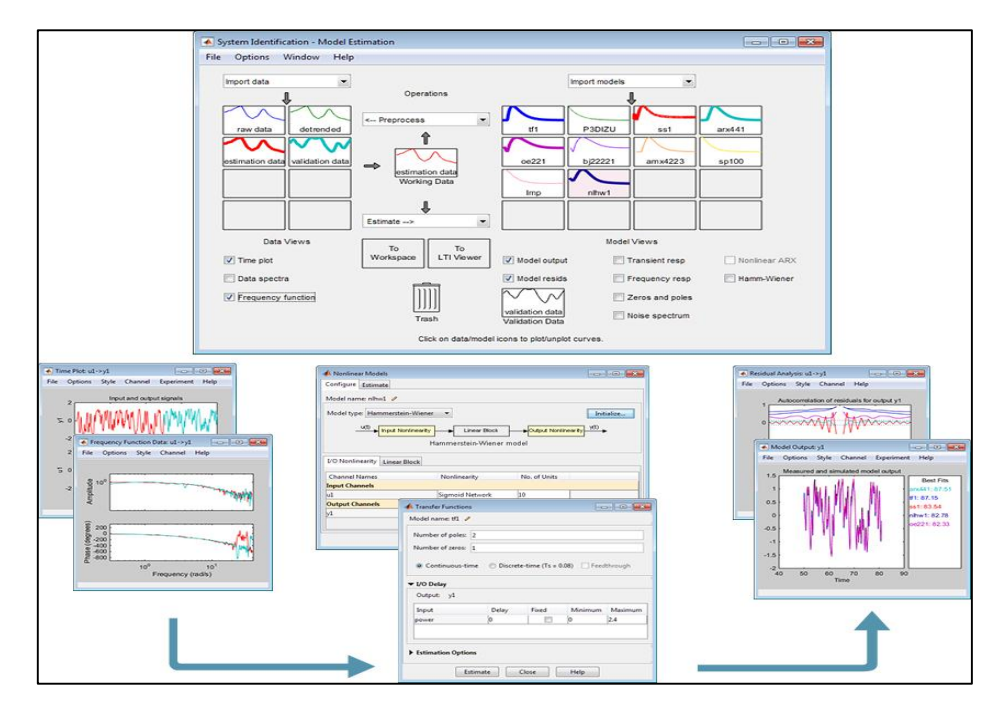

**Figura 21: Sistema de identificación utilizando Toolbox (parte superior), analizar e importar datos reprocesados (izquierda), estimación de los modelos lineales y no lineales (parte inferior), validar modelos estimados (derecha).**

**Fuente:** (MathWorks, 2015)

# **CAPÍTULO II**

# **DISEÑO E IMPLEMENTACIÓN**

El diseño e implementación del trabajo de titulación se encuentra subdividido en 2 secciones. La primera sección en la cual se monitorean y controlan los procesos de flujo, nivel, presión y temperatura utilizando el protocolo inalámbrico Wireless en el Laboratorio de Redes Industriales y Control de Procesos de la Universidad de las Fuerzas Armadas – ESPE Extensión Latacunga ; donde se conectarán las entradas y salidas estándar de 4-20 mA de los procesos a los Nodos DX80 SureCross y éste envía y recibe las señales de forma inalámbrica mediante el Gateway DX80 SureCross quien es el gestor de la comunicación y ésta a la vez se encontrará conectado a un controlador (PLC) KOYO DL06 y a un computador donde en el software LabVIEW se presentará los HMI de cada uno de los proceso, además se visualizará el proceso, sintonización, alarmar y por ultimo los históricos **(Figura 22)**.

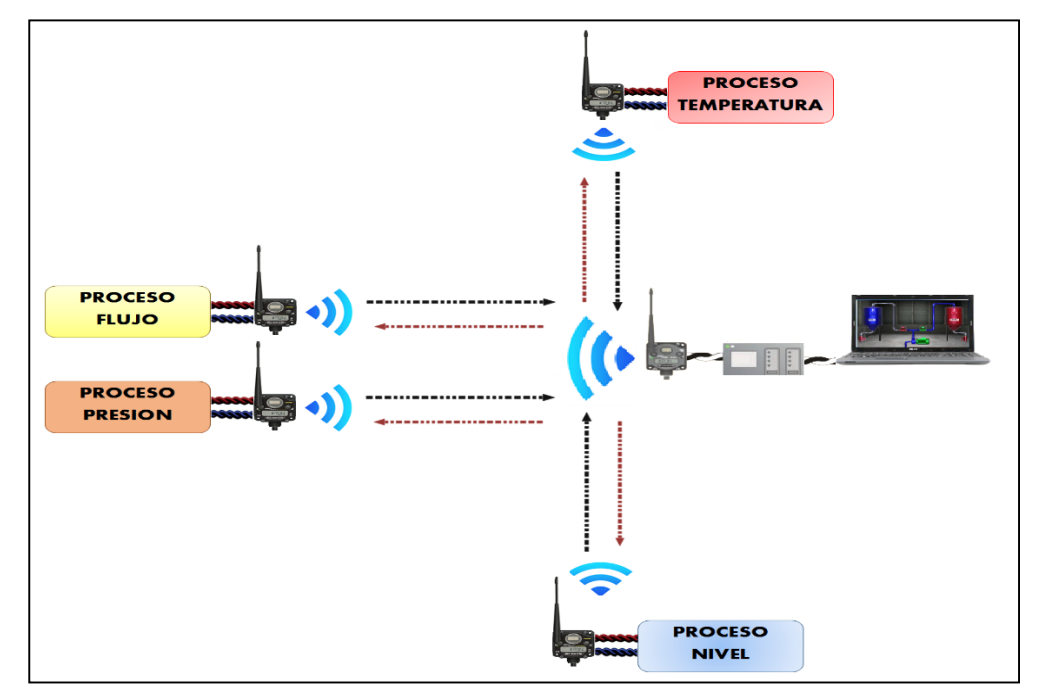

**Figura 22: Proceso de diseño e implementación del Sistema SCADA utilizando el protocolo inalámbrico Wireless**

En la segunda sección se procederá a evaluar los controles avanzados en los procesos de velocidad y flujo en el Laboratorio de Redes Industriales y Control de Procesos de la Universidad De Las Fuerzas Armadas – ESPE extensión Latacunga, estos procesos se vincularán a un PLC en el cual se realizará el tratamiento de las señales y ésta a la vez a un computador con la herramienta Matlab en donde en primera instancia se procederá a obtener la función de trasferencia y seguidamente se implementarán los controles inteligentes con ayuda del software LabVIEW, los que se basarán en la teoría de lógica difusa y predictivo, consiguiendo analizar la efectividad de los procesos y prolongar la vida útil de los actuadores **(Figura 23)**. Cabe mencionar que la evaluación se la realizará de forma independientemente a la primera sección del proyecto.

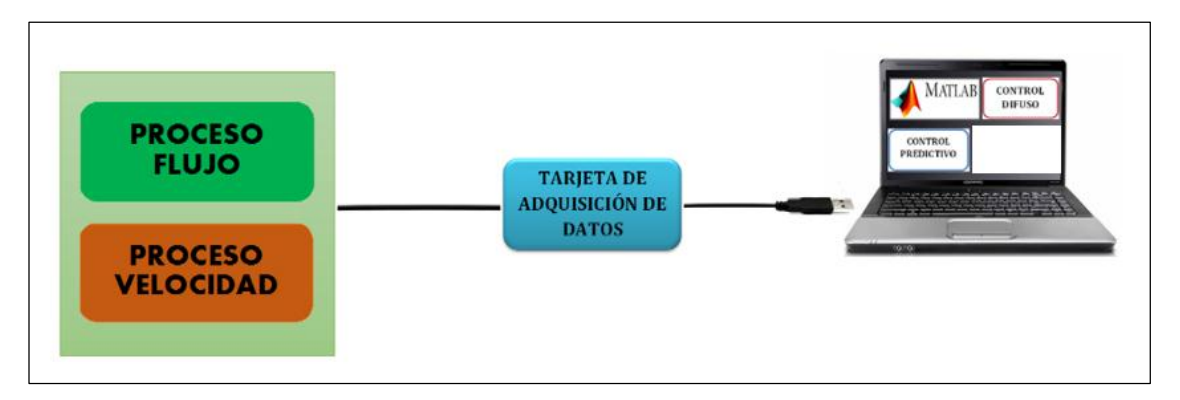

**Figura 23: Evaluación de los controles avanzados en los procesos de flujo y velocidad***.*

# **2.1. Diseño e implementación del sistema SCADA**

## **2.1.1. Descripción del sistema SCADA**

El diseño del sistema SCADA se encuentra estructurado por hardware, software y sistema de comunicación, cumpliendo así cada uno de ellos una función específica y permitiendo un correcto funcionamiento del sistema SCADA **(Tabla 7)**.

### **Tabla 7**

## **Diseño de la estructura del sistema SCADA**

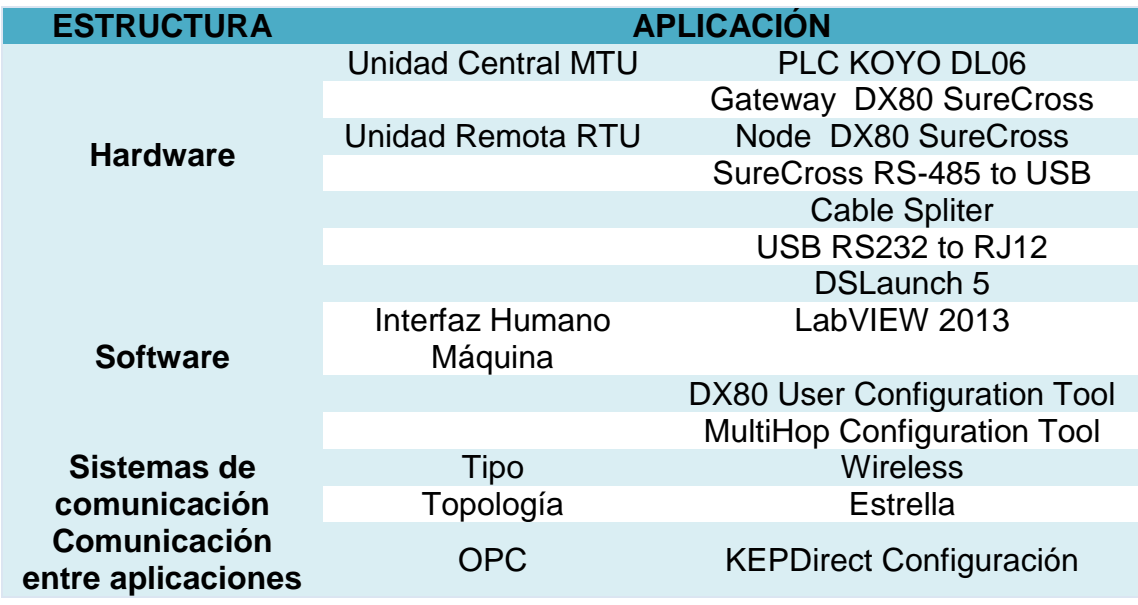

## **2.1.2. Diagrama del sistema SCADA**

Luego de haber conocido la estructura del sistema SCADA se procede por conocer el espacio físico donde serán instalados cada uno de los equipos **(Figura 24)**.

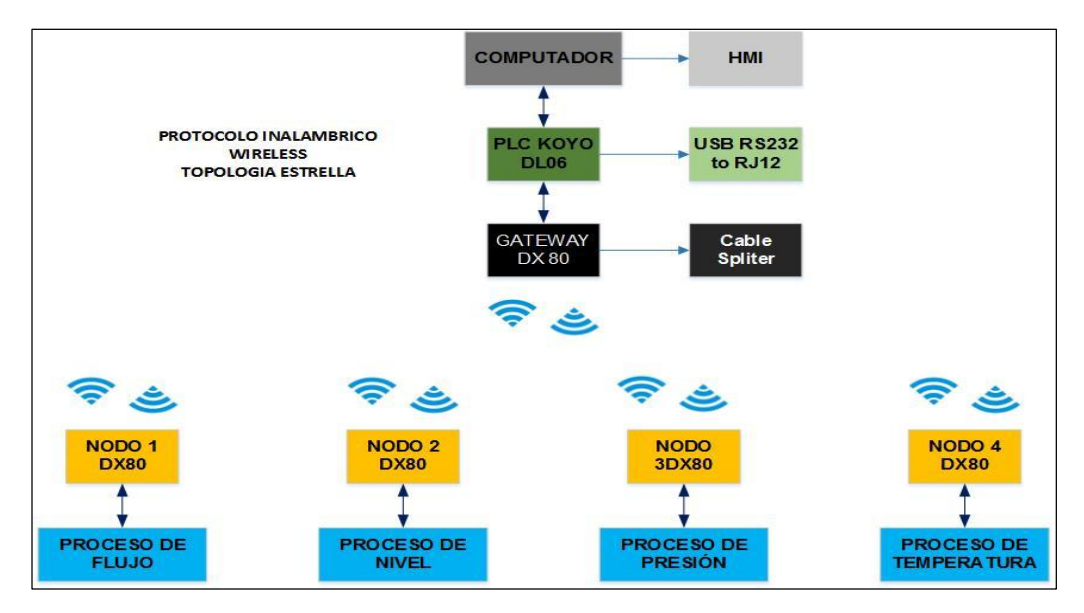

**Figura 24: Instalación de los equipos en el espacio físico**

#### **2.1.3. Configuración de la red inalámbrica**

A continuación se detallará todo lo referente a la configuración de la red inalámbrica, las conexiones de los nodos a cada uno de los procesos y de igual manera la conexión del Gateway al PLC y computador, además se explica la configuración de los equipos Banner para establecer la comunicación entre cada uno de ellos de forma inalámbrica y utilizando la topología estrella.

#### **2.1.3.1. Configuración de la red utilizando direccionamiento extendido**

Los equipos de tecnología inalámbricos de marca BANNER basados en el protocolo de comunicación Wireless pueden ser configurados de dos formas: mediante modo de direccionamiento de Diales Rotatorios y usando el modo de dirección extendida.

El método de direccionamiento de diales rotatorios utiliza los diales izquierdo y derecho que se encuentran en la parte superior de los equipos, el dial izquierdo permite establecer la ID de la red la cual es asignada al Gateway y a los nodos, mientras que el dial derecho permite establecer la dirección de los dispositivos; cabe mencionar que cada dispositivo dentro de una red debe tener una única dirección de dispositivo asignado. El presente método puede utilizar hasta 15 nodos en su red inalámbrica para comunicarse con el Gateway dentro de una red.

El modo de dirección extendida es el más recomendado ya que utiliza el método de aislar las redes entre sí mediante la asignación de un código único, por lo tanto, sólo los dispositivos que comparten el código de dirección extendida pueden intercambiar datos. El presente método permite utilizar hasta 47 nodos en su red inalámbrica con una solo Gateway dentro de una sola red, por lo que en el presente proyecto de se utilizará el método de dirección extendida.

# **a. Configuración de la Gateway y sus nodos**

Para la configuración de los equipos SureCross DX80 se realiza mediante unión automática utilizando el menú de navegación la cual consiste en realizar el siguiente procedimiento para activar el modo de direccionamiento extendido.

# **Gateway**

- **1.** Desconecte la alimentación del Gateway.
- **2.** Se procede a retirar la cubierta de la parte superior **(Figura 25)**.

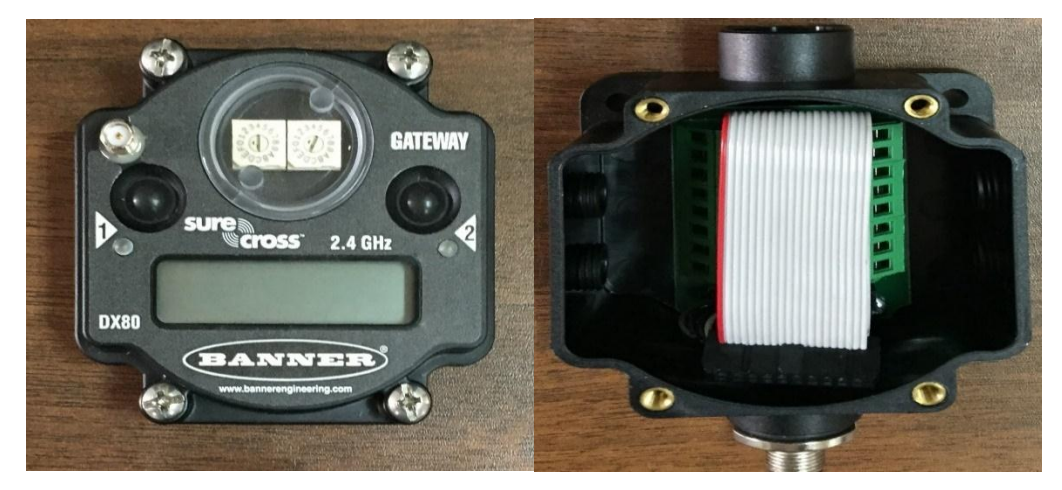

**Figura 25: Desmontaje de la cubierta superior del Gateway**

**3.** Ponga en la posición ON el interruptor DIP 1. El modo de direccionamiento extendido se activa mediante el interruptor DIP 1 **(Figura 26)**.

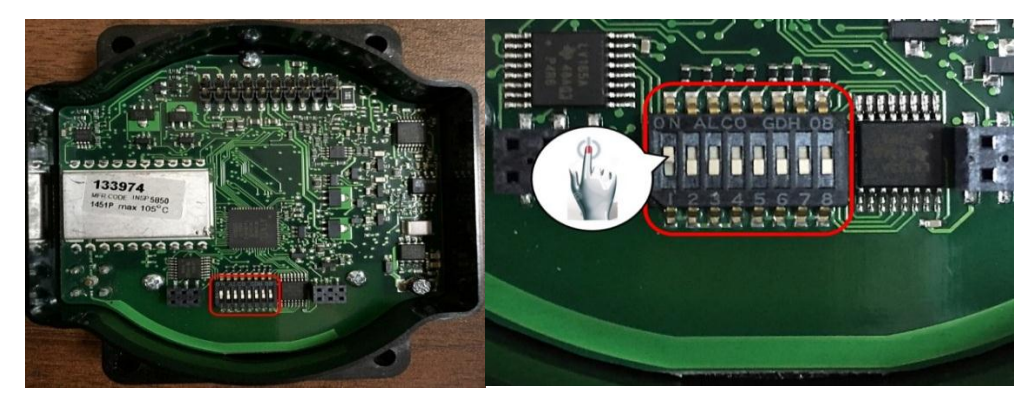

**Figura 26: Configuración modo direccionamiento extendido del Gateway**

Las configuraciones de cada uno de los interruptores DIP del Gateway se ilustran en la **(Tabla 8).**

## **Tabla 8**

## **Funciones de los interruptores DIP**

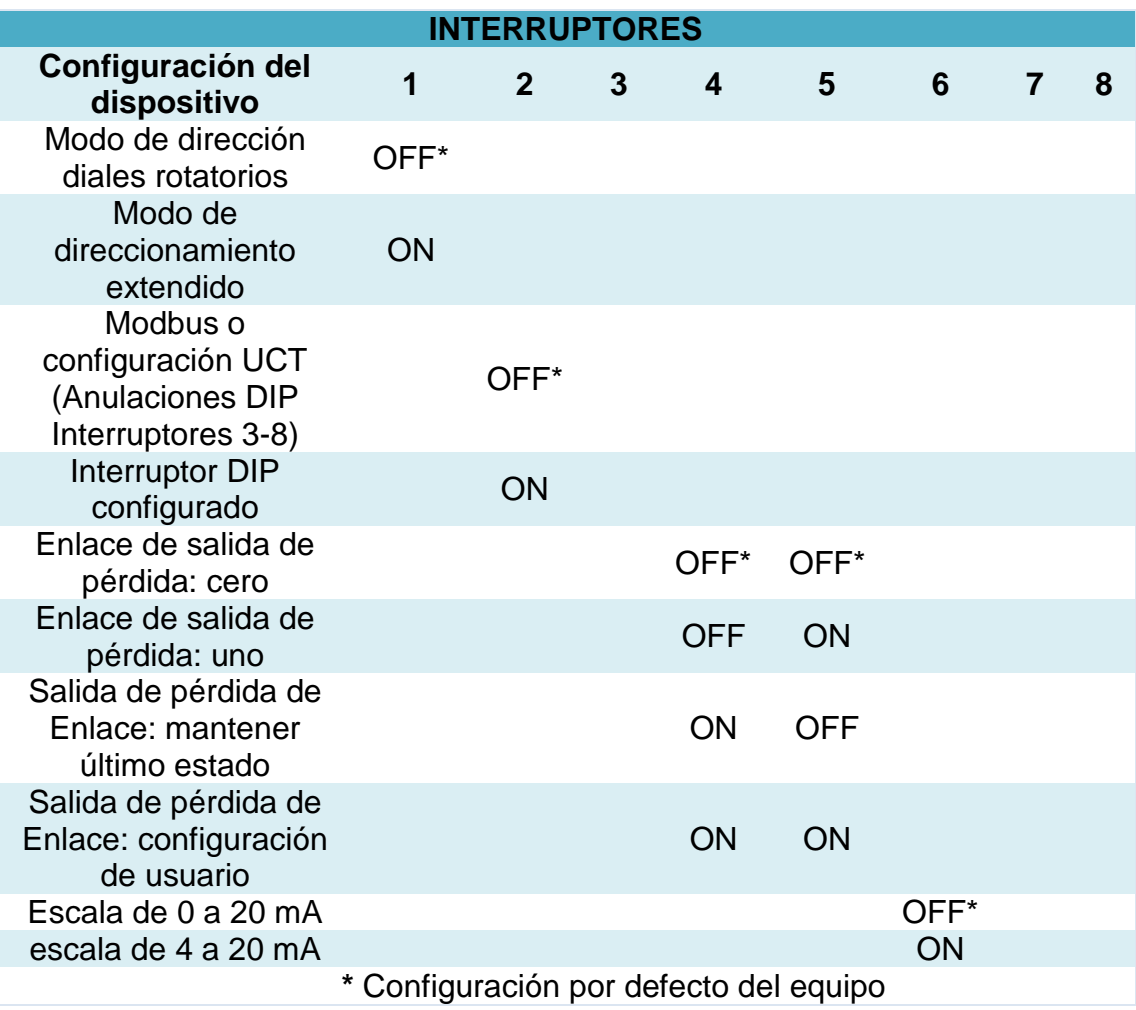

- **4.** Cierre la cubierta del equipo y ajuste los tornillos.
- **5.** Conecte la alimentación al Gateway.
- **6.** En el Gateway con la ayuda del botón 1 se pulsa para avanzar en el submenú hasta llegar a la opción DVCFG.
- **7.** Con ayuda del botón 2 pulse una sola vez para seleccionar DVCFG. Con un solo clic el botón 1 para seleccionar entre las opciones del submenú disponibles, con parada en XADR.
- **8.** Con un solo clic en el botón 2 para entrar en el modo XADR.
- **9.** Cuando en el display de los equipos aparezca (AUTO) nuevamente un solo clic en el botón 2 para iniciar el modo de unión automática.
- **10.**Los 2 Led´s parpadean alternativamente cuando la puerta de enlace se encuentra en modo de unión. Cualquier nodo entrará en el modo de unión y se unirá a esta puerta de enlace. El LCD del Gateway muestra NETWRK BINDNG **(Figura 27)**.

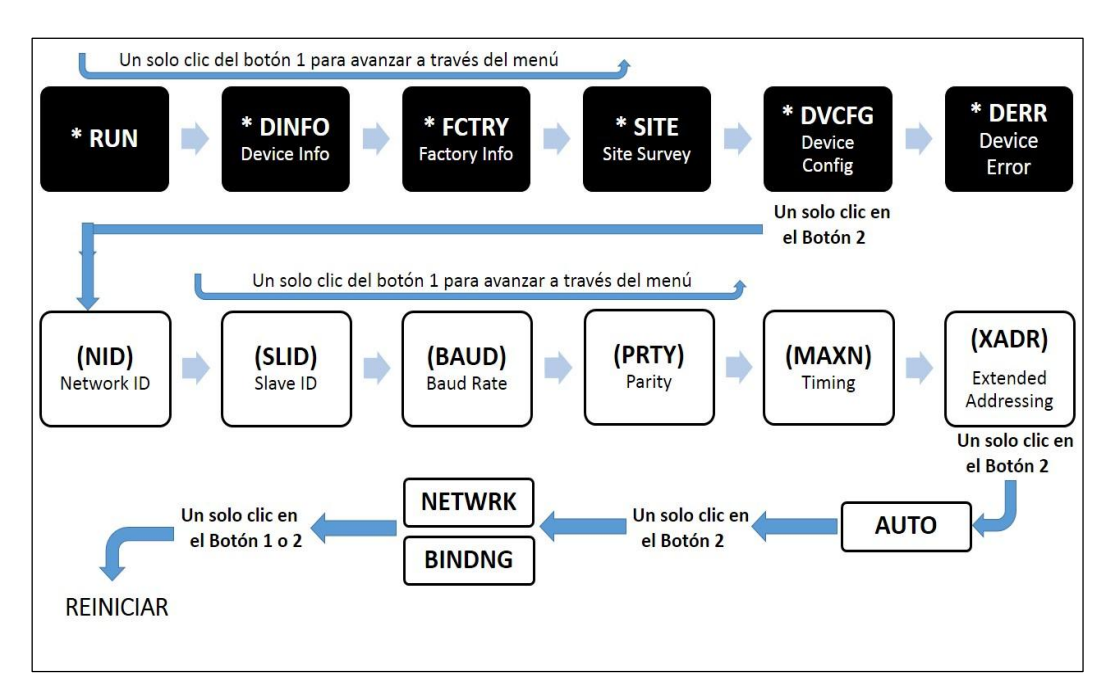

**Figura 27: Menú de configuración del Gateway DX80** 

- **Nodos**
- **1.** Desconecte la alimentación del Nodo 1.
- **2.** Retirar la cubierta de la parte superior del nodo **(Figura 28)**.

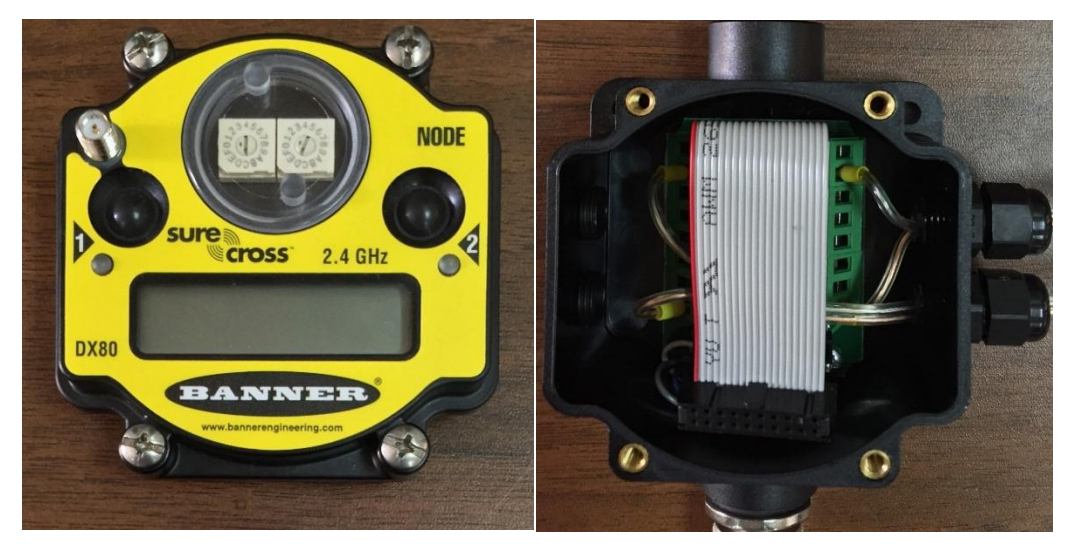

**Figura 28: Desmontaje de la cubierta superior del Nodo**

**3.** Ponga en la posición ON el interruptor DIP 1 del Nodo 1. El modo de direccionamiento extendido se activa mediante el interruptor DIP 1 **(Figura 29)**.

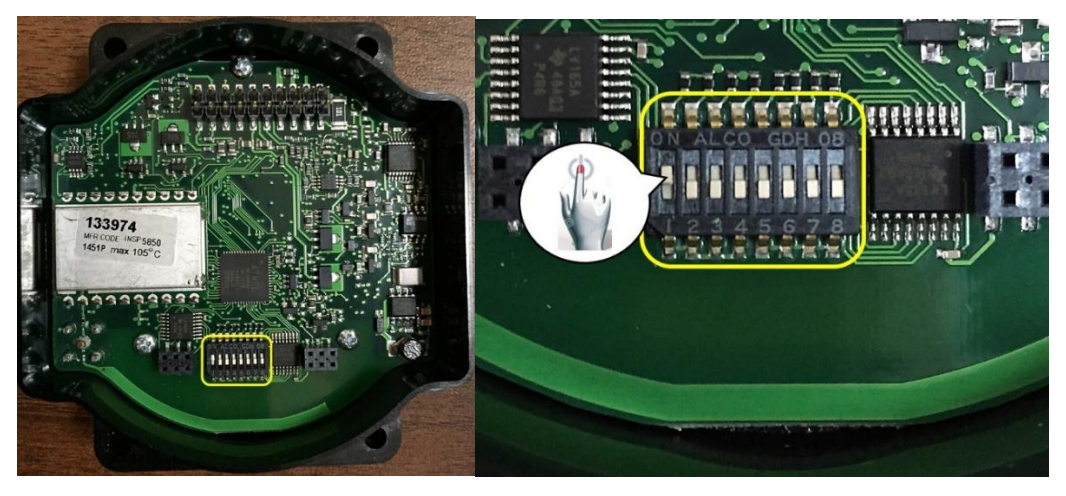

**Figura 29: Configuración modo direccionamiento extendido Gateway**

Las configuraciones de cada uno de los interruptores DIP del Nodo se ilustran en la **(Tabla 9).**

## **Tabla 9**

#### **Funciones de los interruptores DIP**

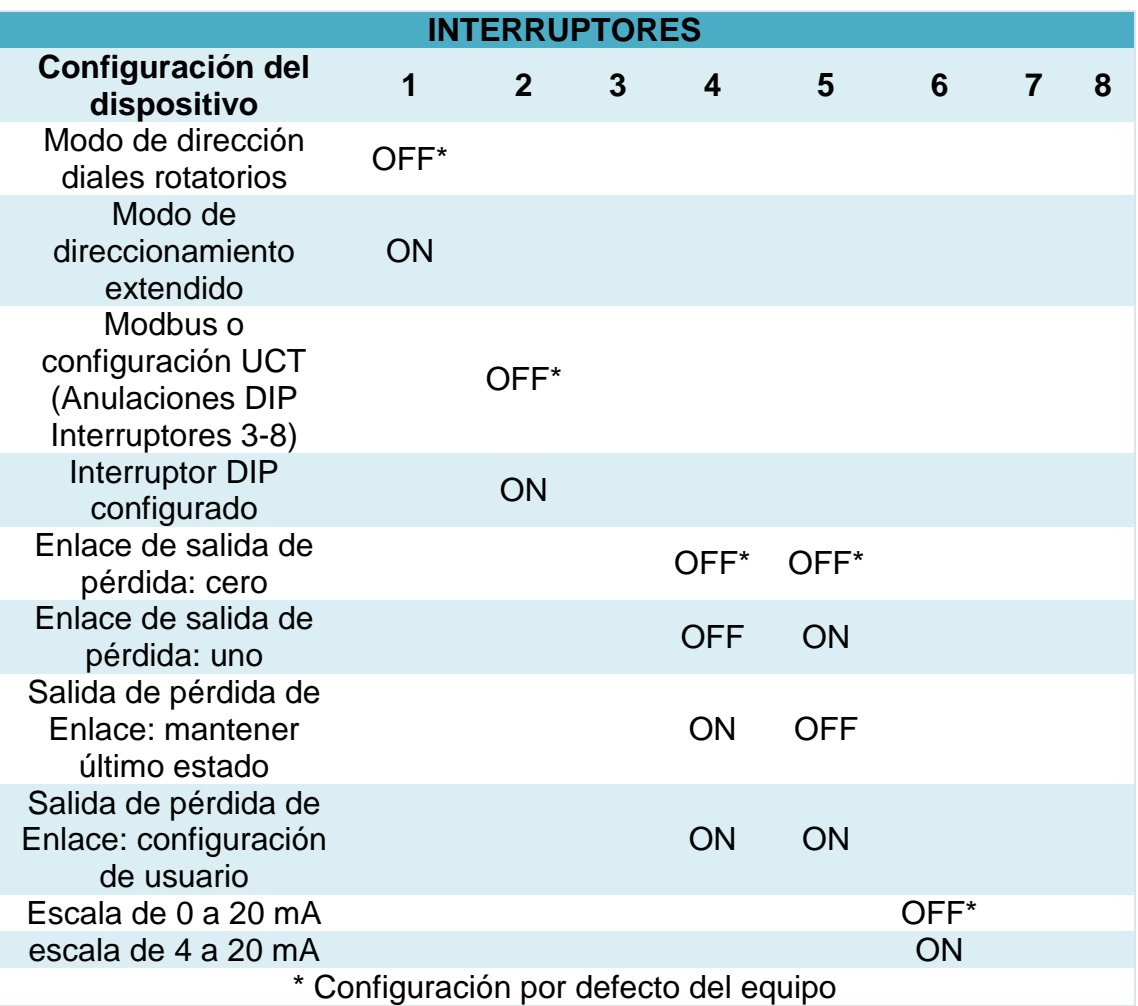

- **4.** Cierre la cubierta del equipo y ajuste los tornillos.
- **5.** Conecte la alimentación al Nodo1.
- **6.** En el Nodo1 con la ayuda del botón 1 pulse para avanzar en el submenú hasta llegar a la opción DVCFG.
- **7.** Con ayuda del botón 2 pulse una sola vez para seleccionar DVCFG. Con un solo clic el botón 1 para seleccionar entre las opciones del submenú disponibles, con parada en XADR.
- **8.** Con un solo clic en el botón 2 para entrar en el modo XADR.
- **9.** Cuando en el display de los equipos aparezca (AUTO) nuevamente un solo clic en el botón 2 para iniciar el modo de unión automática.
- **10.**El Nodo entra en modo de unión. El LCD del Nodo muestra NETWRK BINDNG **(Figura 30)**. Cuando se une el Nodo1, los 2 Led´s son sólido de color rojo durante unos segundos. Y a continuación entra en modo RUN.

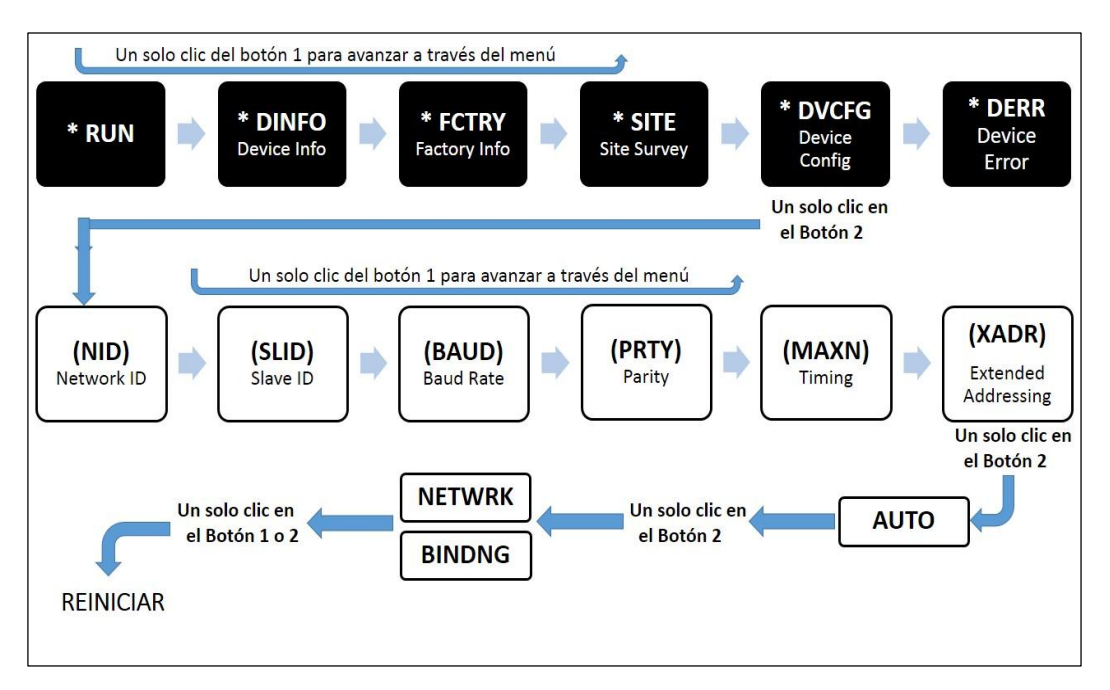

## **Figura 30: Menú de configuración del Nodo DX80**

- **11.**A continuación con la ayuda de los diales giratorios se procede a asignar una dirección decimal al nodo, esta dirección debe ser entre 01 y 47. El dial giratorio izquierdo representa el dígito de las decenas (0-4) y el dial de la derecha representa el dígito de la dirección del dispositivo (0-9).
- **12.**En nuestro caso se asignará a nuestro primer nodo la dirección 01 **(Figura 31)**.

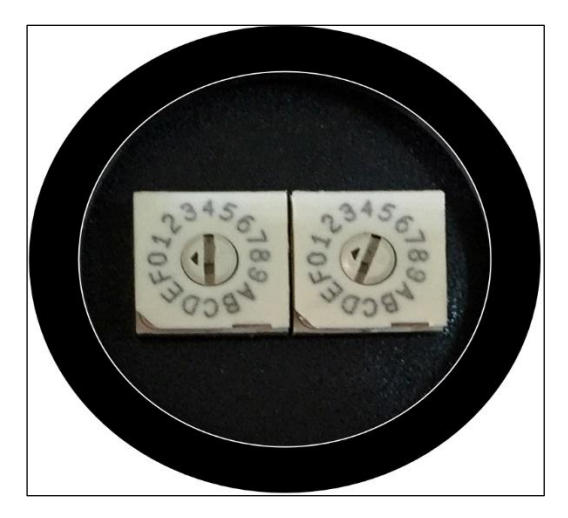

# **Figura 31: Asignación del ID de red (Dial izquierda) y dirección de dispositivo (Dial derecho)**

- **13.**Repita los pasos 1 a 11 de la sesión del nodo para el Nodo 2 y 3 para comunicarse a la puerta de enlace.
- **Gateway**
- **11.**Cuando se presiona el botón 1 ó 2, la puerta de enlace sale del modo vinculante y se reinicia.
- **12.**Entonces en la pantalla LCD se pone en modo RUN y el led 1 se pone en color verde de igual manera sucede con los Nodos y esto indica que la que los equipos ya se encuentran enlazados y listos para utilizarlos.

## **b. Verificación de la comunicación DX80 User Configuration Tool**

Después de haber concluido con la configuración de los equipos se procede a conectar su alimentación y a verificar la inspección de lugar entre la Gateway con cada uno de los nodos y por lo tanto a comprobar la calidad de señal **(Figura 32)**. En este caso se deberá verificar punto a punto es decir Gateway-Nodo1, Gateway-Nodo2, Gateway-Nodo 3.

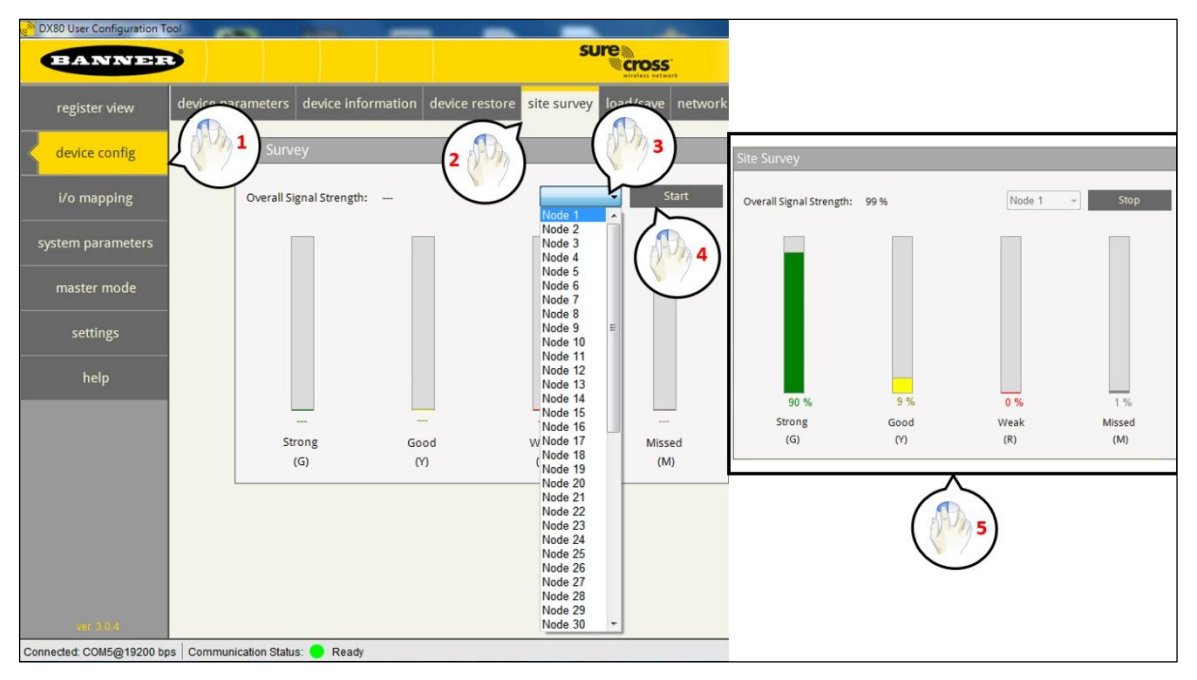

**Figura 32: Inspección de lugar Gateway –Nodo1**

# **c. Diagrama de conexiones de entrada y salida analógicas**

Para la conexión de la entrada analógica de los nodos quienes reciben señales estándares de 4 -20 mA lazo de corriente, el transmisor debe conectarse en serie a la fuente de 24Vdc y de la misma manera a la entrada del nodo **(Figura 33)**.

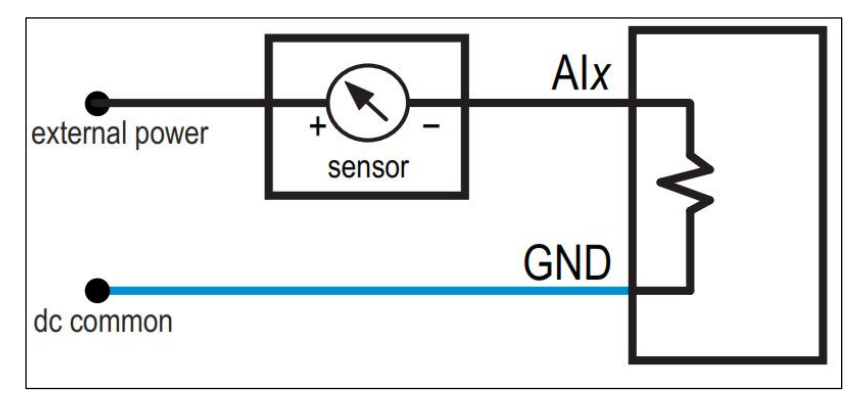

**Figura 33: Conexión de la entrada analógica Nodo DX80**

Para las conexiones de salida del nodo el que envían la señal hacia el actuador se debe conectar las salidas de corriente de los equipos BANNER las entradas de 4-20 mA de las estaciones del proceso **(Figura 34)**.

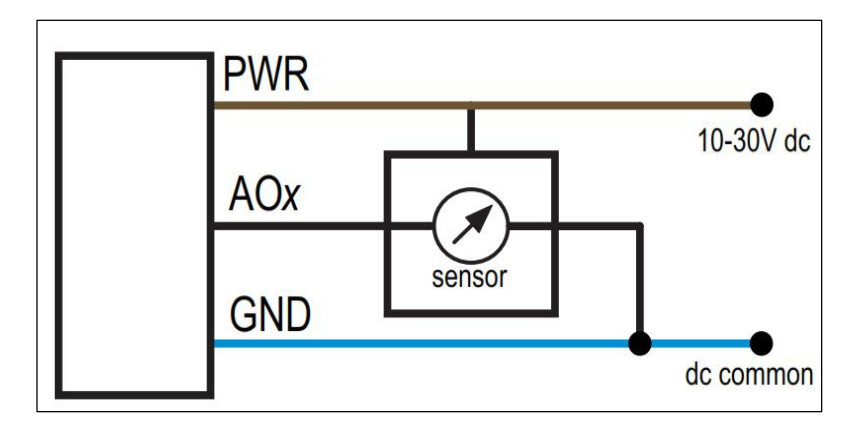

**Figura 34: Conexión de la salida analógica Nodo DX80**

# **2.1.4. Implementación de la red inalámbrica**

Una vez ya configurados cada uno de los equipos que conformarán la red inalámbrica se utilizará el protocolo Wireless y está estructurada en una topología estrella la cual consta con una Gateway y 3 nodos **(Figura 35)**. La puerta de enlace es la encargada de gestionar la red además quien toma los datos de forma inalámbrica de cada una de los nodos.

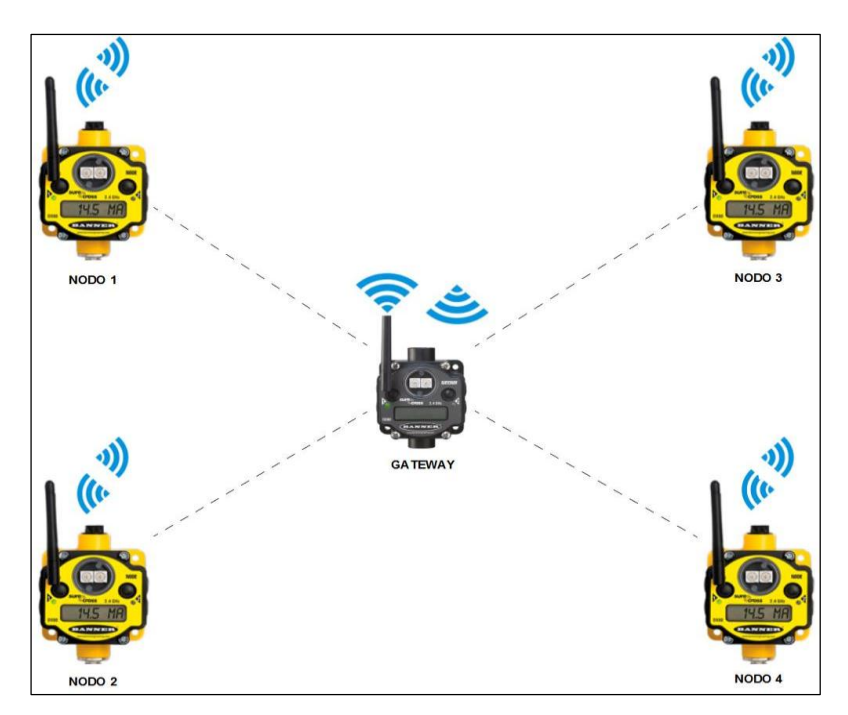

**Figura 35: Red inalámbrica Wireless en Topología estrella**
#### **2.1.5. Programación y configuración del autómata**

#### **2.1.5.1. Conexión de hardware del PLC**

#### **a. Generalidades del PLC KOYO DL 06**

Los PLCs DL06 disponen de características muy importantes y en un tamaño compacto. Este PLC ofrece módulos de expansión de entradas y salidas discretas y análogas, contadores de alta velocidad, matemática del punto flotante, controladores PID, programación de secuenciador de tambor, varias opciones de comunicaciones, seriales y con Ethernet y un visor LCD opcional **(Figura 36)**.

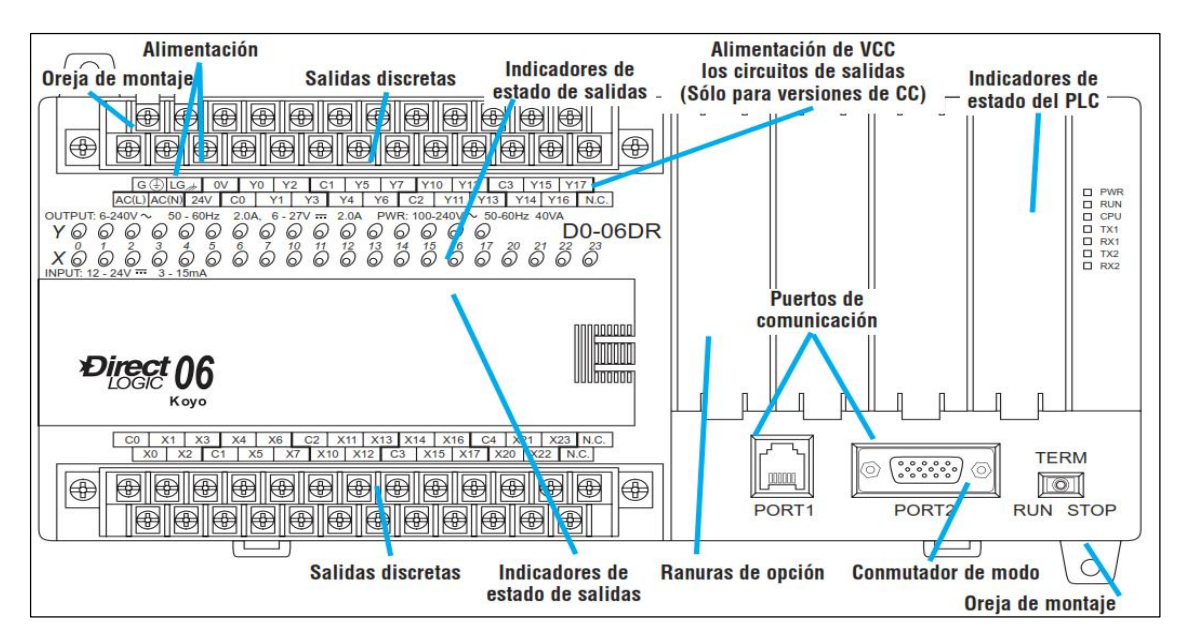

**Figura 36: Parte frontal del PLC Koyo Direct Logic 06**

## **b. Conexión del cableado de potencia**

Existen dos tipos de PLC KOYO DL 06 estos se clasifica dependiendo de su alimentación de potencia: de 110 /220 Vca y 12 /24 Vdc en la primera sección del trabajo se utilizará el de alimentación de corriente alterna **(Figura 37)** para realizar el monitoreo y el control de los 4 procesos.

Cuando se le aplique energía y si el PLC se encuentra funcionando correctamente el indicador de estado LED de PWR en el panel frontal se encenderá de color verde y si el indicador no se enciende entonces la alimentación está fallando.

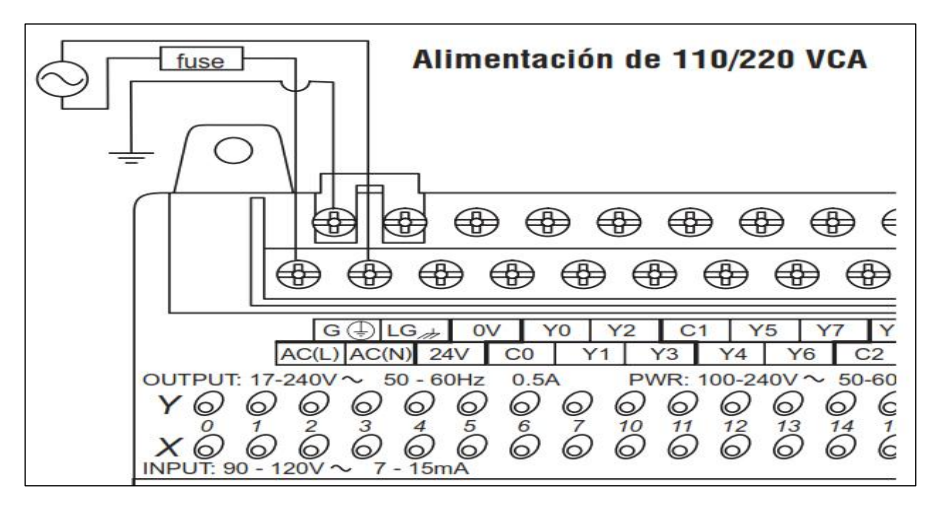

**Figura 37: Conexión del cable de potencia**

# **c. Puerto de comunicación PORT 1 / PORT 2**

El PLC puede ser programado de dos maneras; la primera utilizando un programador portátil D2-HPP y la segunda mediante el software DirectSOFT, en la segunda parte del trabajo de titulación se utilizará la segunda opción, la cual previamente fue instalada en nuestra PC y esto se realizará por el puerto de comunicación serial, las conexiones y el tipo de cable utilizado **(Figura 38)**.

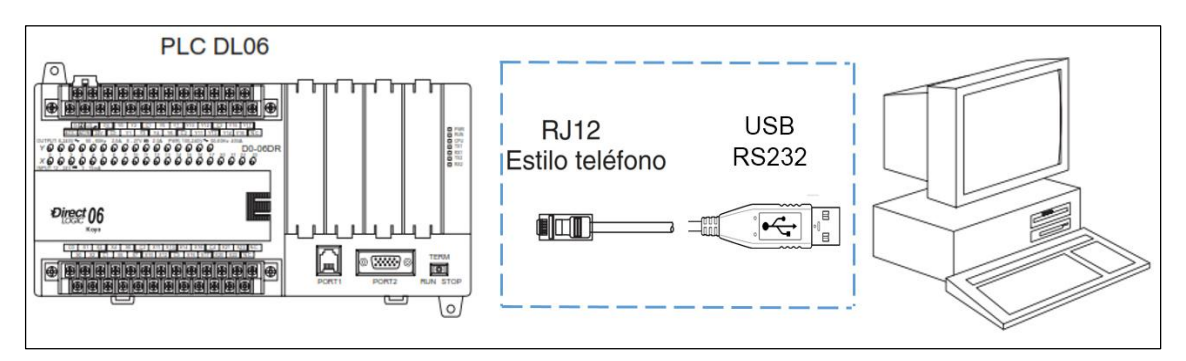

**Figura 38: Conexión del puerto de programación**

El PORT 2 puede ser configurado como un maestro de una red Modbus RTU por lo que se ha procedido a construir un cable el cual mediante un conector VGA

macho de 15 clavijas se lo conectará a un cable SPLITER el mismo que se encontrará asociado al Gateway **(Figura 39)**.

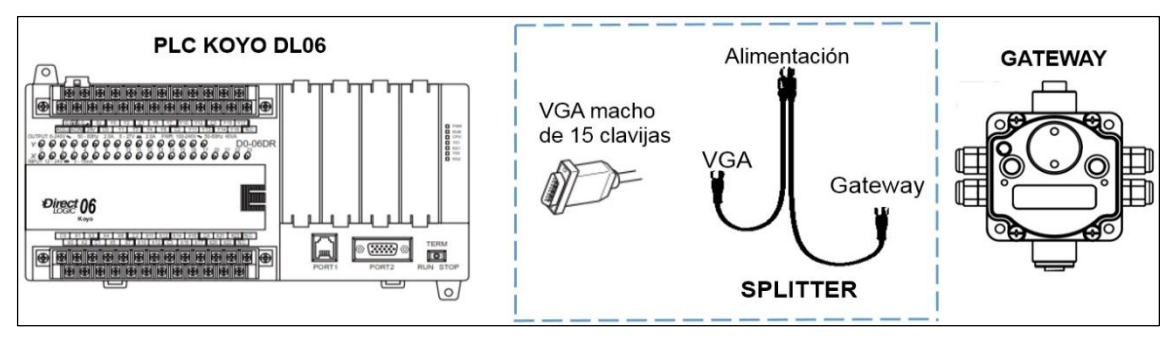

**Figura 39: Conexión del puerto de comunicación**

# **2.1.5.2. Diseño del software de control**

El desarrollo del programa en el cual se realizará el control, monitoreo y la gestión de la red es el software DSLaunch5, el cual puede ser programado de dos métodos: mediante el método de programación RLL (Lógica de Relevadores o en inglés Relay Ladder Logic) el cual se utilizará en nuestro trabajo de titulación y RLLPLUS quién combina una característica de diagrama de flujo de programación (etapas) con el lenguaje normal RLL.

DSLaunch5 es un software de programación que permite al programador y con ayuda de una PC **(Figura 40)** la realización de un proyecto para luego verificarlo, ejecutarlo, guardarlo y descargarlo en el PLC mediante un puerto de comunicación para que así funcione de forma autónoma.

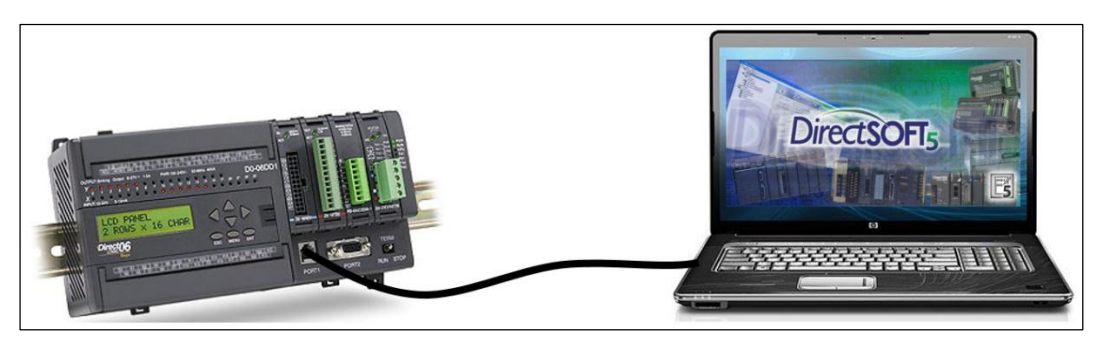

**Figura 40: Conexión PLC/PC**

## **a. Creación de un nuevo proyecto**

Al iniciar el programa, dando doble clic en el icono DSLaunch5 **(Figura 41)** se despliega una ventana donde se muestra la pantalla principal del programa.

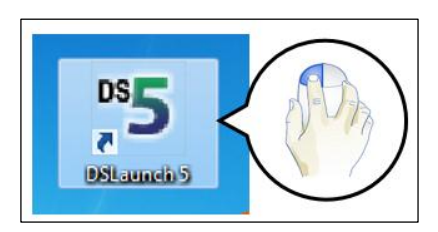

**Figura 41: Software de programación DSLaunch 5**

A continuación se muestra una descripción de la estructura de la ventana principal del programa del árbol menú **(Figura 42)**.

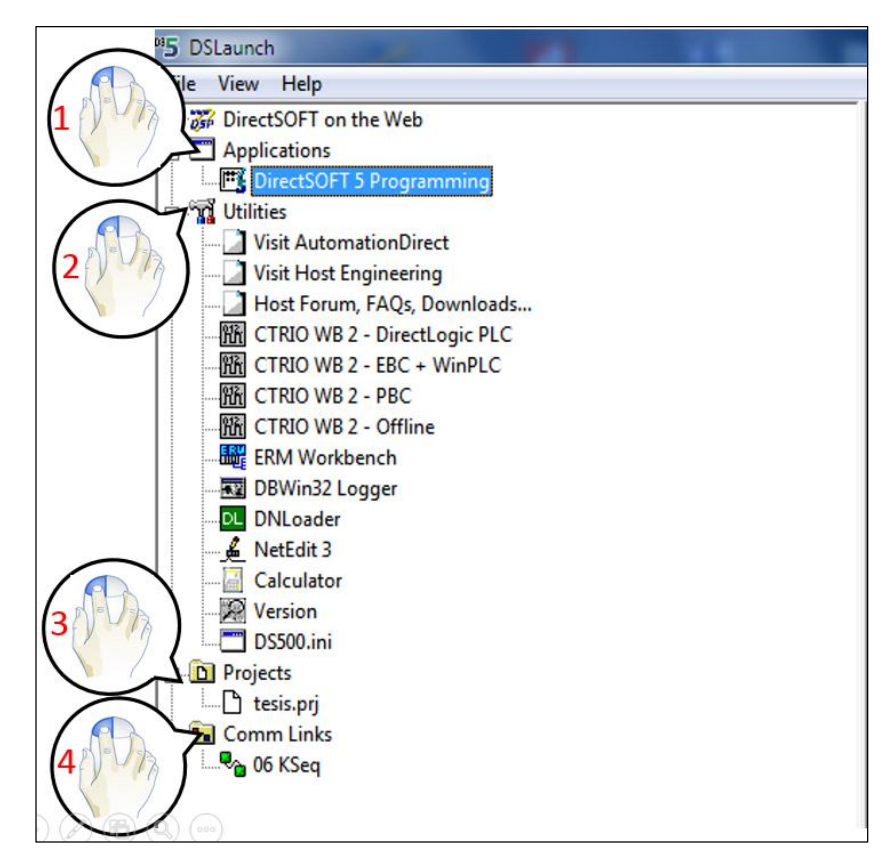

**Figura 42: Ventana principal del software DSLaunch 5 árbol de menú**

**1.- Applications:** Muestra las aplicaciones que se encuentran instaladas en DirectSOFT.

**2.- Utilidades:** Son las utilidades que vienen instaladas en el software DirectSOFT. Además pueden ser incorporadas otras utilidades a este menú que pueden ser descargadas desde AutomationDirect, por ejemplo, KEPDirect.

**3.- Proyectos:** Aquí se encuentran los proyectos o documentos en donde contiene toda la información y estos son creados por el programador**.**

**4.- Comm Links:** Son los enlaces o puentes para establecer parámetros de comunicación entre la PC y uno o más PLC´s.

Después de haber interactuado en la ventana principal se procede por crear una puerta de enlace, quien permitirá comunicar el software con el PLC y se empieza por agregar un link, seguido se selecciona PORT 2 que es el puerto de la PC al que se encuentra conectado el PLC, luego la familia del PLC a utilizar, continuando se elige el protocolo de comunicación link y la dirección del esclavo, y por último se agrega un nombre y una descripción y finalizar **(Figura 43)**.

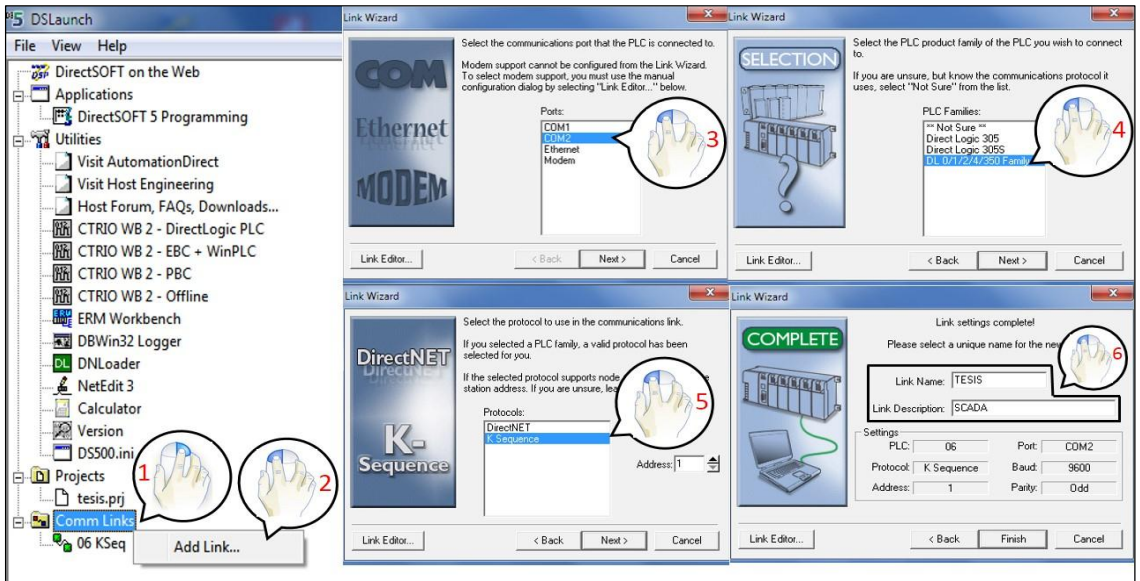

**Figura 43: Establecimiento de la comunicación con el PC**

Tras haber finalizado la configuración de la comunicación con la PC, el siguiente paso es crear un nuevo programa en el cual se realiza la programación y se empieza en la pestaña de "File" seguido de "New Project" y luego "Online"; a continuación se abre una ventana donde se debe ingresar el nombre y seleccionar el puerto de comunicación que previamente fue creado (TESIS SCADA), continuando se elige en "New" y se despliega la ventana donde se selecciona el nombre del proyecto, la familia y el tipo de PLC y por último se abrirá la pantalla Ladder View en donde se ingresa todas las instrucciones del programa **(Figura 44)**.

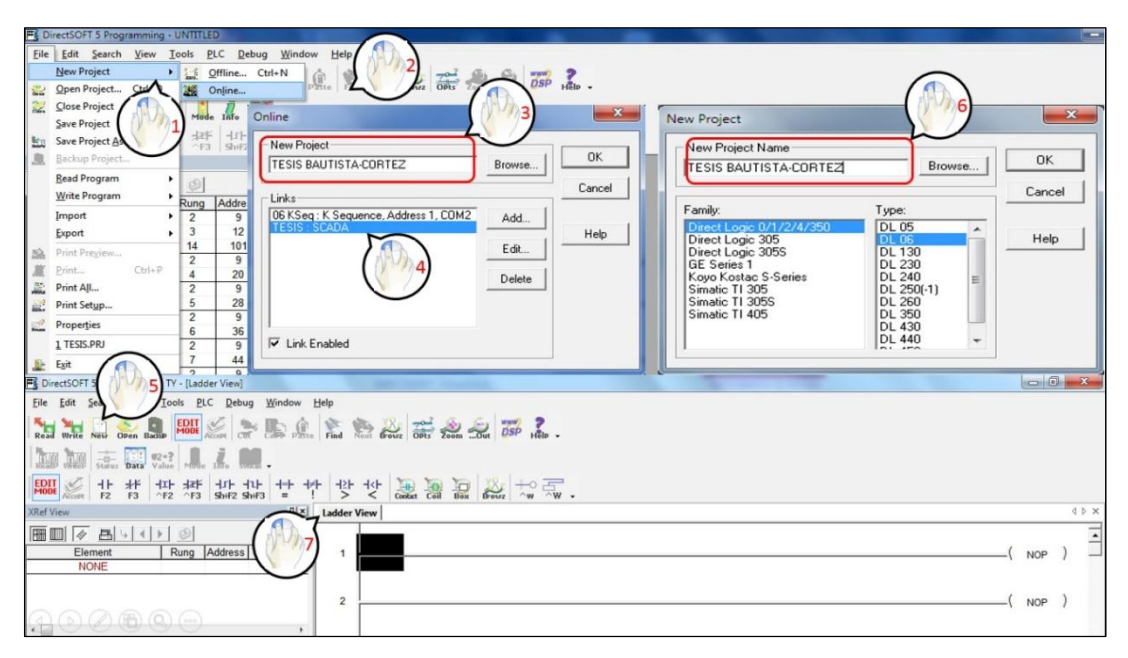

**Figura 44: Creación de un nuevo programa**

## **b. Creación de variables del programa**

El programa utilizado para el control y monitoreo de las variables de caudal, nivel, presión y temperatura consiste en gestionar la red para poder recibir y enviar señales de ingeniería.

El Port 2 el que previamente será configurado como maestro consta con un contacto revelador especial bloque "1" que indica si el puerto se encuentra ocupado (SP116). El bit SP116 el cual estará encendido mientras el PLC se

comunica con el esclavo, el programa puede iniciar la petición siguiente de la red. Las lecturas (MRX) y escrituras (MWX) múltiples en el programa Ladder, tienen que enclavarse para asegurarse de que todas las rutinas (MRX y MWX) sean ejecutadas esto se lo hace mediante la instrucción "Shift Register" bloque "2".

La instrucción MWX del bloque "3" le permite al maestro de la red escribir las direcciones nativo Modbus en programación de Lógica Ladder en cada uno de los esclavos, en esta instrucción se debe configurar el número del puerto, la dirección del esclavo, el código de función, la dirección Modbus que proviene de los equipos BANNER, la dirección donde será guardado y el número de elementos en la red.

La instrucción MRX del bloque "4" permite al maestro de la red leer las direcciones nativo Modbus en programación de Lógica Ladder de cada uno de los esclavos que se encuentran en la red, este bloque de instrucciones debe ser configurado empezando por el número del puerto, la dirección del esclavo, el código de función la dirección Modbus que proviene de los equipos BANNER, la dirección donde será guardado y el número de elementos en la red **(Figura 45)**.

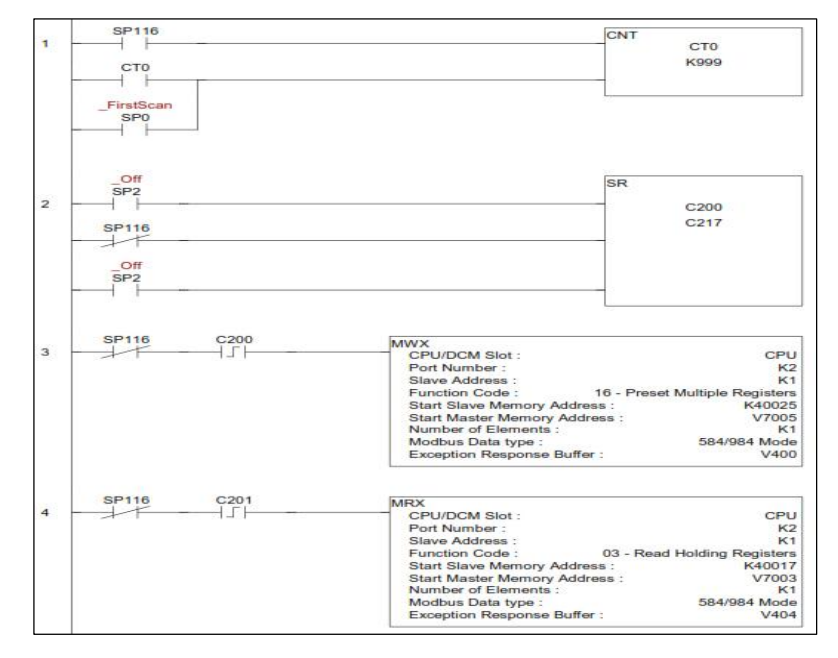

**Figura 45: Configuración para escribir y leer direcciones Modbus**

#### **c. Configuración del PORT2**

El Port 2 puede trabajar como maestro y esclavo de la red; en esta ocasión se procede a configurar para que trabaje como maestro de la red Modbus y así de esta manera pueda comunicarse con el Gateway y pueda enviar y recibir datos que gestionarán la red. Para configurar el port 2 se ingresa en la pestaña "PLC" luego "Setup" y por último "Setup Sec. Comm Port" entonces se despliega una ventana de configuración con este mismo nombre **(Figura 46)**.

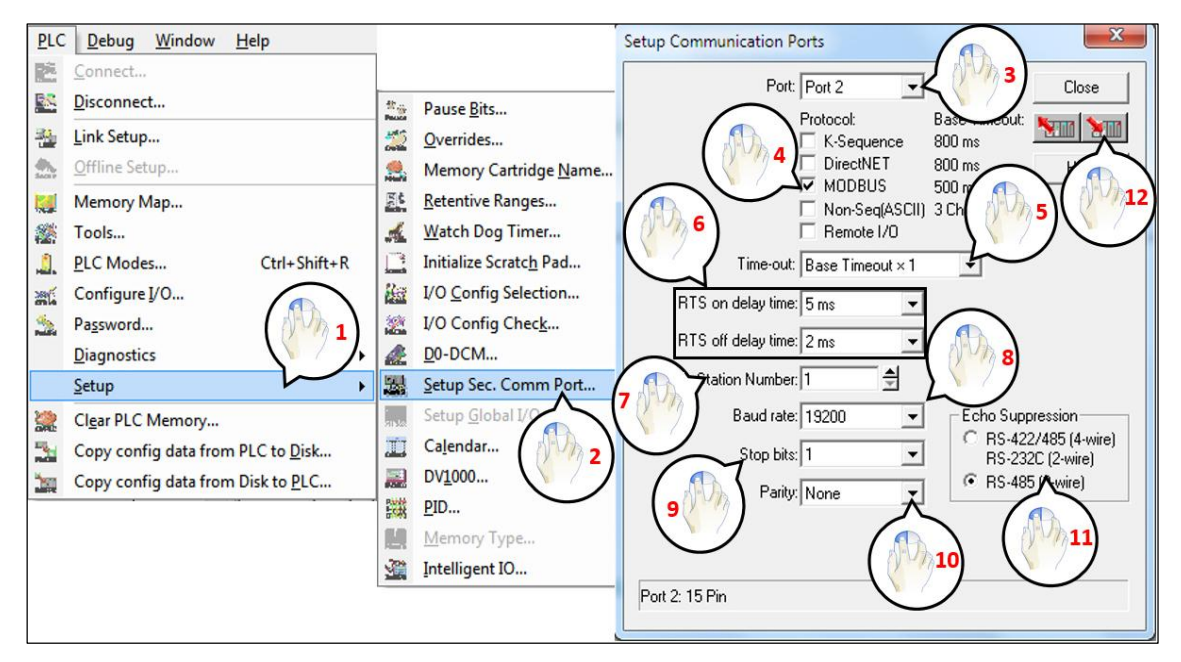

**Figura 46: Setup de configuración del PORT 2 como maestro MODBUS**

**1.- Barra de herramientas:** Dirigirse a *PLC, Setup, Setup Sec. Comm* Port.

**2- Setup Sec. Comm Ports:** Se despliega una ventana donde se realiza la configuración del puerto.

**3.- Port**: Seleccionar el número del puerto, en nuestro caso *"Port 2".*

**4.- Protocol**: Clic derecho para seleccionar la opción *"MODBUS".* 

**5.- Timeout**: Es el período que el puerto 2 esperará después que envíe un mensaje para obtener una respuesta antes de detectar un error. Para nuestro caso se selecciona en la pestaña donde se despliegan varias opciones de las cuales se elige *"Base Timeout x 1".*

**6.- RTS ON / OFF Delay Time:** Especifica el tiempo que espera el PLC DL06 después de enviar datos para hacer ON / OFF la señal RTS. En este caso se colocará "*RTS ON 5 ms* y *RTS OFF 2 ms".*

**7.- Station Number (Número de la estación)**: Para hacer el puerto de la CPU un maestro de Modbus se deberá escoger la opción "1". El PLC DL06 solo permite de 1 a 99 esclavos. Cada esclavo debe tener un número único.

**8.- Baud Rate (Velocidad en Baud):** Las tasas a utilizar es de 19200 Baud, esta velocidad debe ser la misma que todos los equipos que se encuentren dentro de la red.

**9.- Stop Bits (Bits de Parada):** Escoja 1 bit de parada para el uso en el protocolo, esta opción debe ser la misma que todos los equipos que se encuentren dentro de la red.

**10.- Parity**: Escoja "None" para verificar errores. Esta opción debe ser la misma que todos los equipos que se encuentren en la dentro de la red.

**11.- Echo Suppression:** Seleccione mediante un clic derecho en la opción RS-485 (2 wire) el botón de radio apropiado basado en la configuración del cableado usado en el puerto 2.

**12.-** Descargar en el PLC la configuración del puerto 2.

## **d. Configuración de los lazos PID´S en el PLC DL06**

Para la configuración del lazo PID el PLC debe estar conectado y en modo Program y después dirigirse a la pestaña "PLC" luego "Setup" y por ultimo "PID",

entonces se abre el "PID setup" en *Direct*SOFT. En este diálogo se procede a ingresar el número de lazos de control a utilizar que pueden ir desde 1 a 8, y también ingresar el rango de memoria a ser usado por los lazos PID. Al hacer clic en el botón "Update end Exit", aparecerán otros diálogos que permitirán ingresar más parámetros a configurar en cada uno de los lazos. Entre los parámetros que se pueden configurar se encuentran: Nombre del lazo, algoritmo, modo de transferencia, formato de salida de SP/PV, formato de datos de bits, modo de lazo, variable Setpoin , variable del proceso, variable de control, sintonía del controlador y las alarmas.

Por último se guarda la configuración de los lazos PID en la PC y de igual manera en la memoria del PLC **(Figura 47)**.

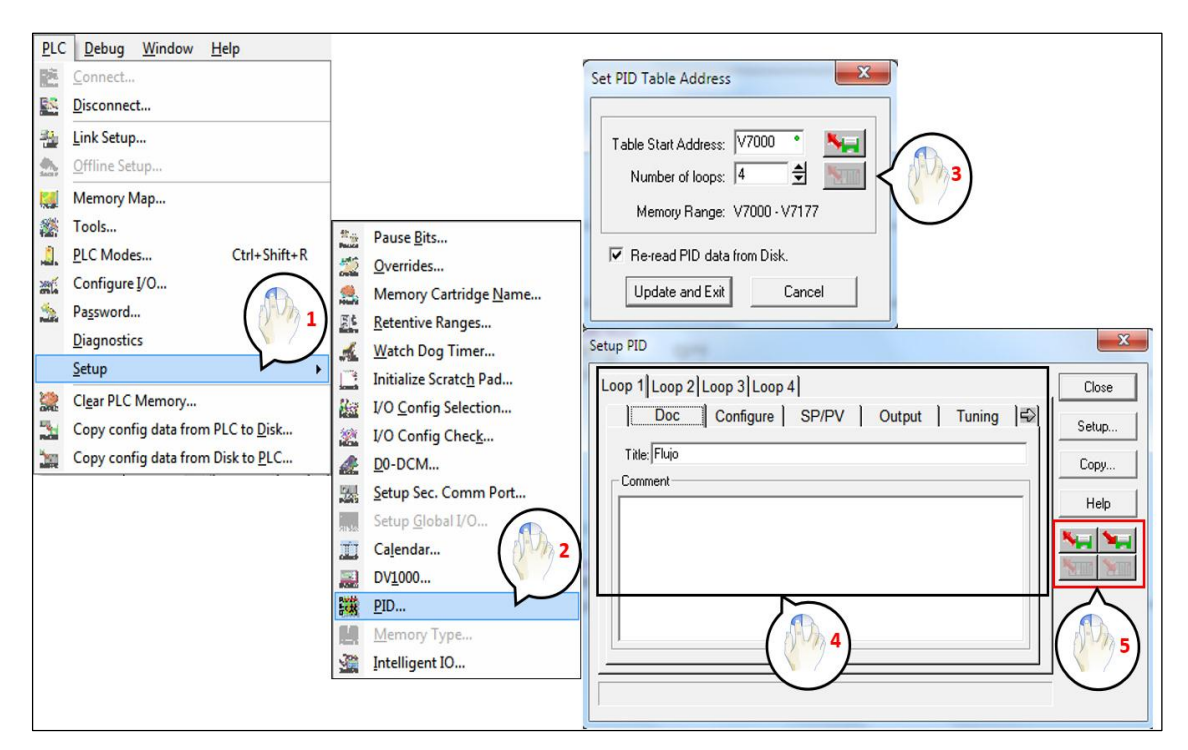

**Figura 47: Configuración de los lazos PID**

# **2.1.6. Configuración del servidor OPC**

Para permitir la comunicación entre el PLC y el Software LabVIEW donde se realizará el HMI, se utiliza el OPC KEPDirect el cual para su funcionamiento debe ser configurado empezando por crear un canal de comunicación, dispositivo y TAG.

Para la creación de un canal se empieza por "New Project", luego se ingresa el nombre del canal, seguido se selecciona "AutomationDirect K Secuence", para posteriormente elegir el puerto serial al que se encuentra conectado el PLC, la velocidad de comunicación la cual tiene que ser la misma que el Gateway y los nodos, los datos a ser trasmitidos, la paridad, el bit de parada y por ultimo "finalizar" **(Figura 48)**.

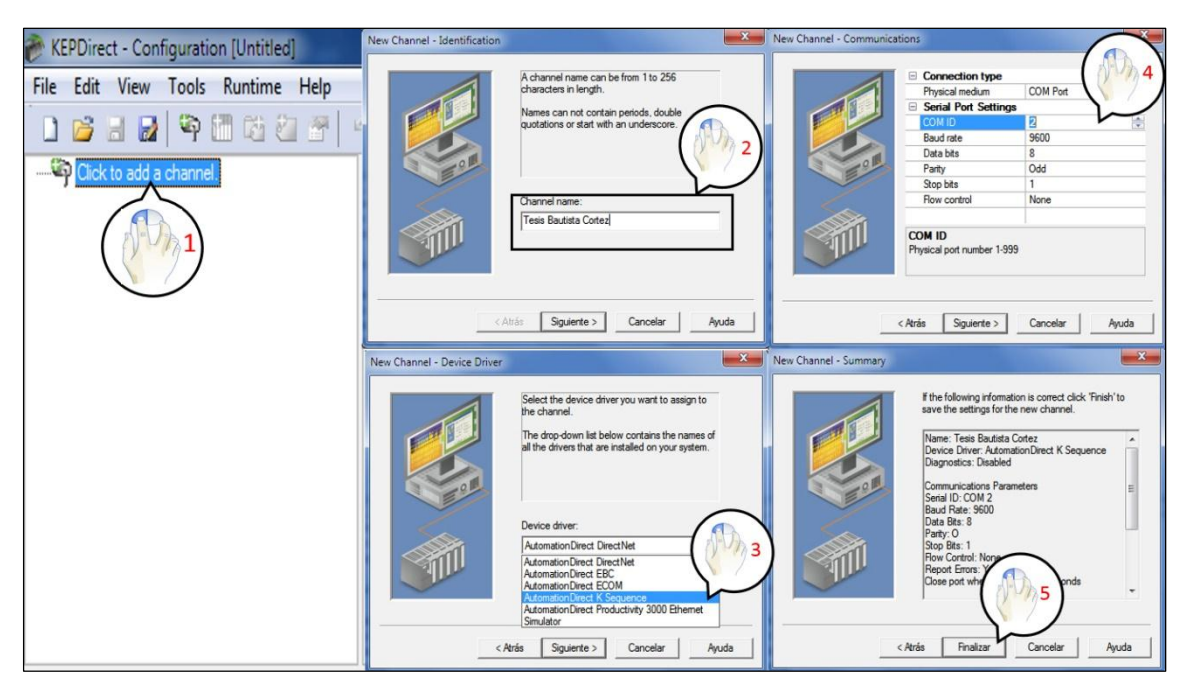

**Figura 48: Creación del dispositivo en KEPDirect**

Para la creación de un canal en un dispositivo pulse "Click to add device", luego se ingresa el nombre del dispositivo, seguido se elige la serie del PLC a utilizar, como el "Direct Logic 06 KOYO", asignamos un ID al PLC para poder identificarlos en caso de que se encuentren conectados en una red y por último "finalizar" **(Figura 49)**.

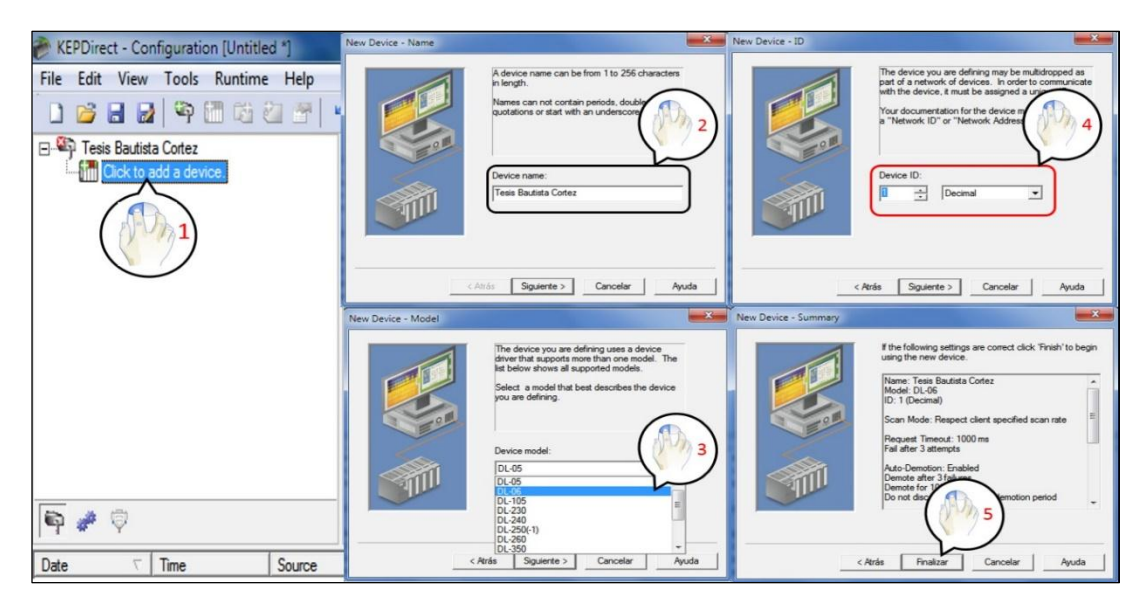

**Figura 49: Configuración del canal en KEPDirect**

Cuando el proyecto tiene varias etiquetas se debe utilizar un grupo de TAG's para definir un subconjunto de etiquetas en el sistema, por lo que al dispositivo se le agrega un "New Tag Grup" el cual tendrá un nombre. Luego al grupo de Tag se le añade una etiqueta por cada variable que se desee leer desde el PLC. Al momento de crear las Tag´s se debe asignar un nombre y seleccionar la variable que se desee leer o escribir, una descripción y que tipo de datos se desee recibir o escribir **(Figura 50)**. Este proceso se debe repetir para cada uno de los grupos y para cada etiqueta.

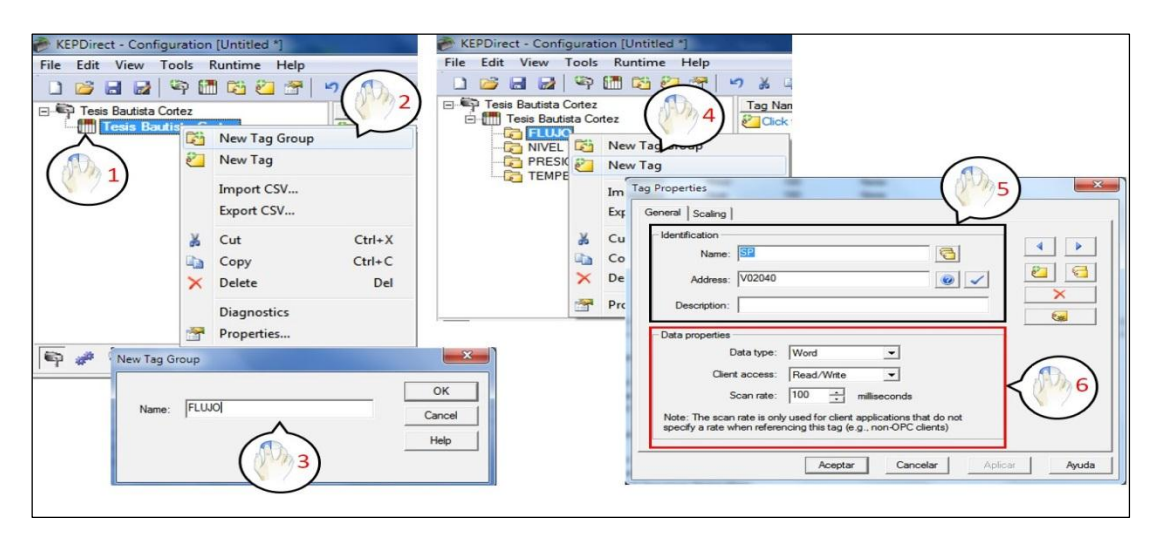

**Figura 50: Creación de un grupo y una TAG**

#### **2.1.7. Diseño del HMI**

## **2.1.7.1. Diseño de la Interfaz Humano Máquina (HMI)**

A continuación se mostrarán las diferentes pantallas que se crearon utilizando el software LabVIEW donde se visualizará el proceso de flujo, para el resto de los procesos de nivel, presión y temperatura son similares a los que se muestran a continuación:

## **a. Página de inicio**

En esta pantalla contiene la presentación del proyecto en donde se puede observar el tema, integrantes, director del proyecto, fecha y por último los botones de selección de ingresar al menú y salir del proyecto **(Figura 51)**.

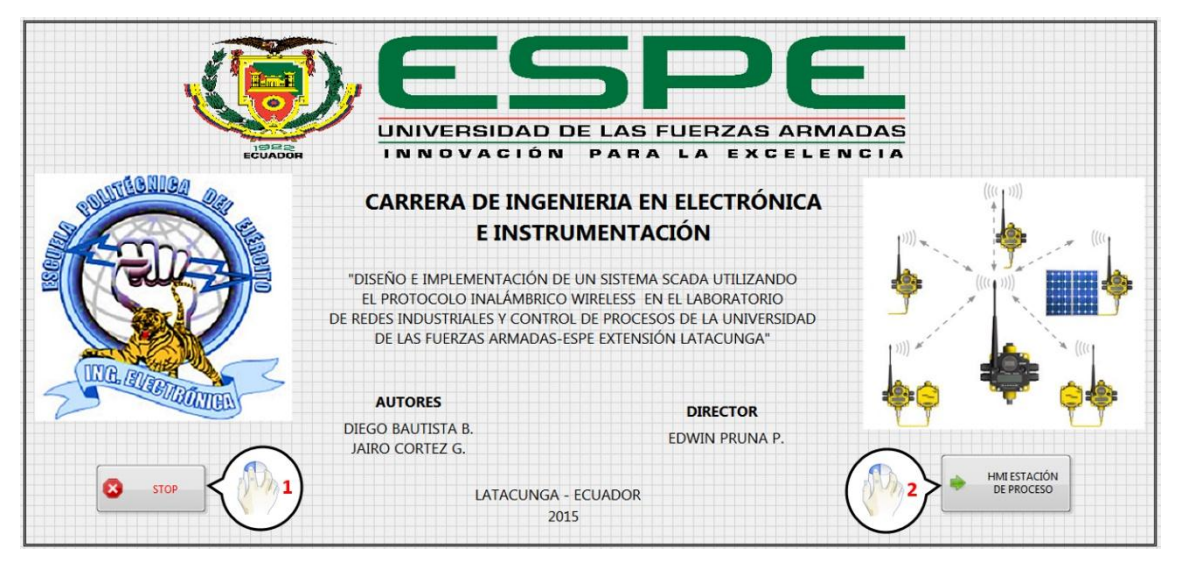

**Figura 51: HMI Página de inicio LabVIEW**

## **b. Página de menú**

En la pantalla de menú seleccione mediante un Botón el tipo de proceso que se desee utilizar siendo estos flujo, nivel, presión y temperatura y también se puede regresar a la página de inicio. Para nuestro caso pulse en el proceso de caudal **(Figura 52)**.

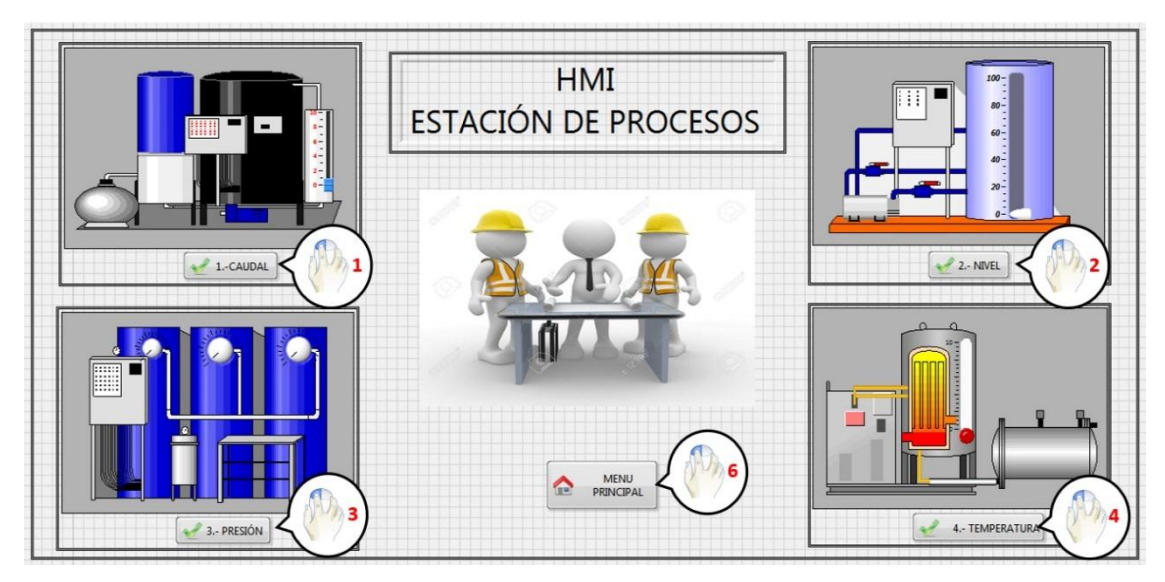

**Figura 52: HMI Página de menú LabVIEW**

## **c. Página Submenú del proceso de caudal**

Al instante de seleccionar el proceso caudal, se despliega un submenú en el cual se muestra los niveles de seguridad, el proceso está implementado con animaciones y cada uno de los valores, además varios botones con los que se puede seleccionar la sintonía, tendencias, alarmas e históricos y visualizar si los nodos se encuentran en línea o fuera de línea **(Figura 53)**.

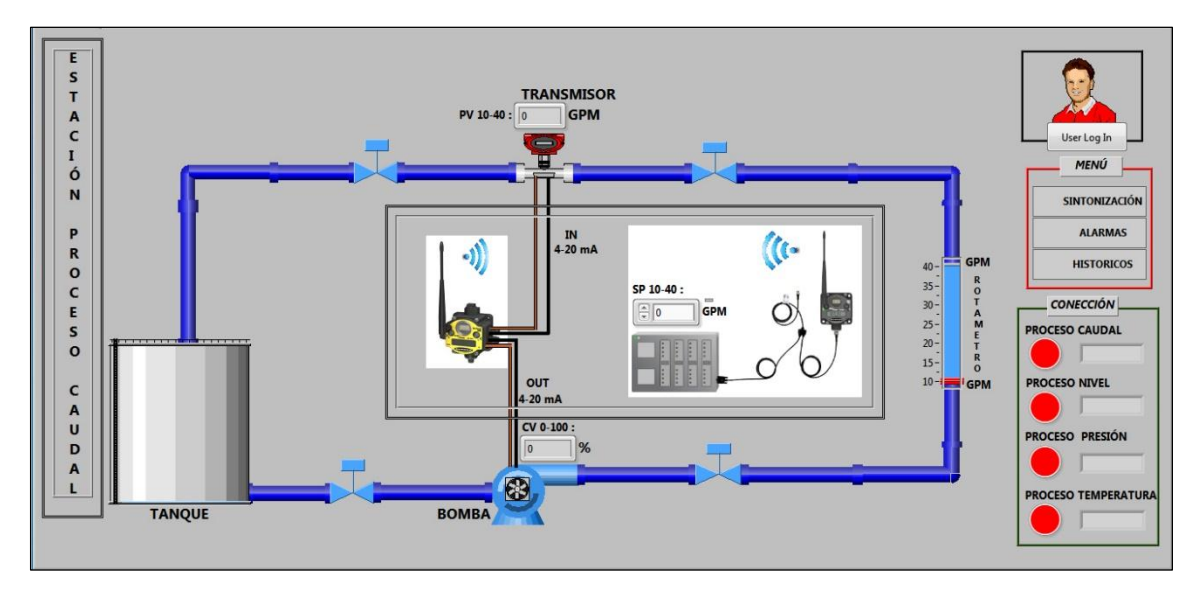

**Figura 53: Simulación del Proceso de caudal**

#### **d. User Log In**

En la función "User Log In" se ingresa el nombre del usuario y la clave, si el usuario es correcto volverá a la pantalla de Submenú del proceso de caudal, caso contrario se abrirá una nueva ventana que indicará un mensaje que la clave es incorrecta **(Figura 54)**.

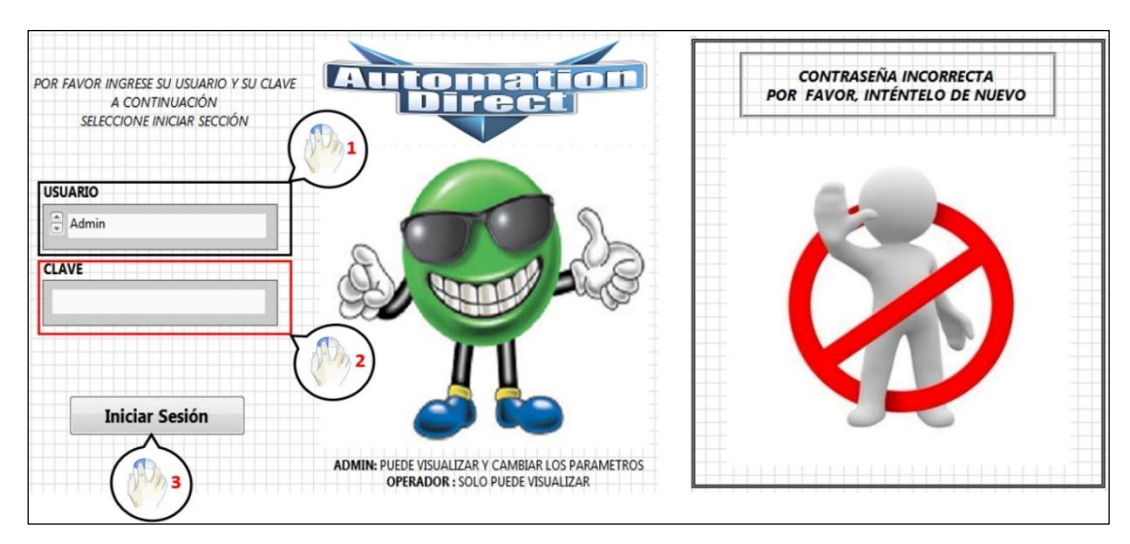

**Figura 54: Niveles de seguridad del HMI**

# **e. Sintonización**

En la ventana de sintonía se muestra la página del proceso donde se visualizará los valores del PID (Sp, Pv, Cv), las constantes de sintonía (Kp, Ti, Td), las tendencias y de igual manera el menú **(Figura 55)**.

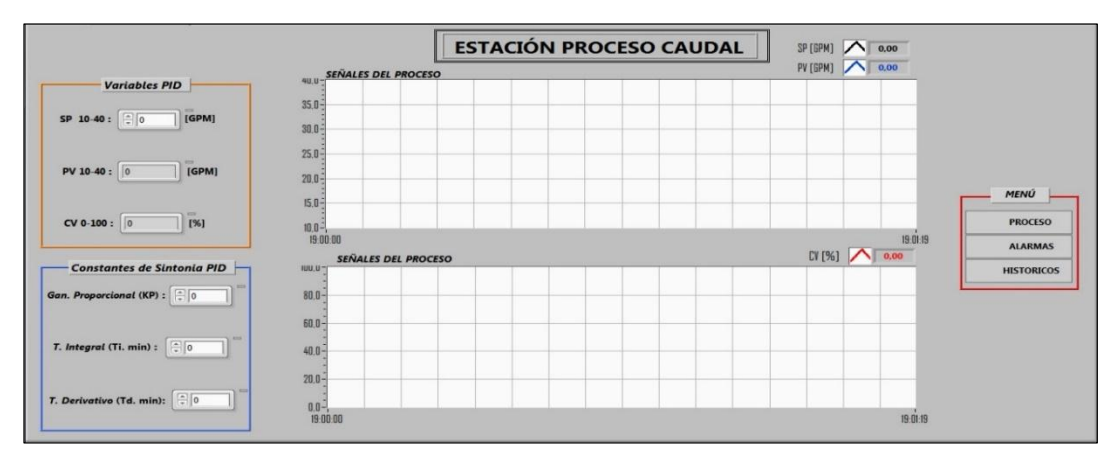

**Figura 55: Sintonía del proceso caudal**

## **f. Alarmas**

Se podrán visualizar las alarmas en formas de indicadores que previamente fueron programadas, además se visualizan los históricos donde se muestra la fecha y la hora en que se activaron cada una de ellos **(Figura 56)**.

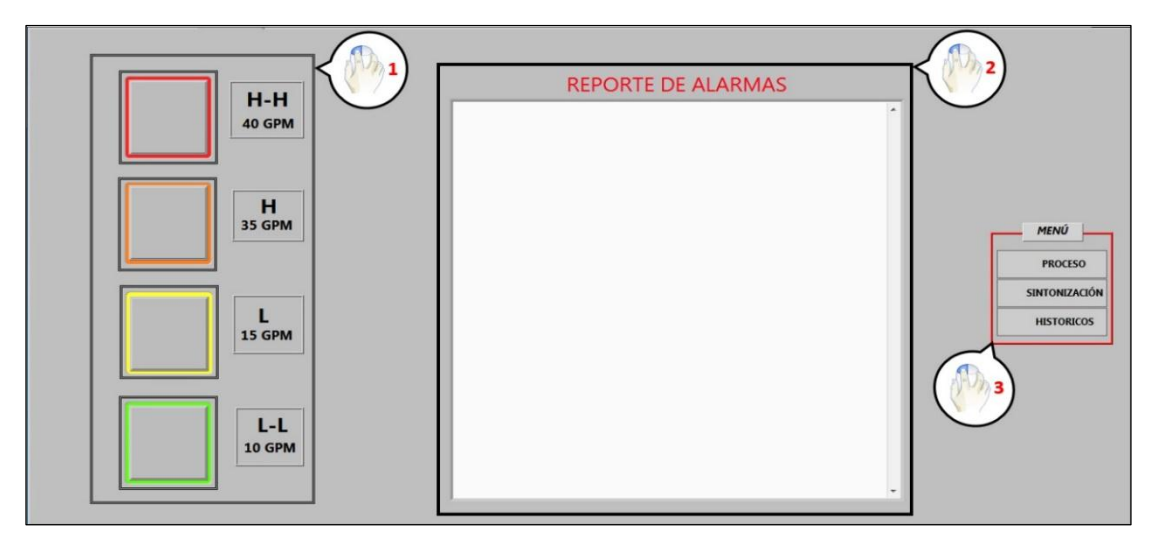

**Figura 56: Reportes de alarmas del proceso de caudal**

# **g. Históricos**

Se indica un histórico general de todas las variables que interviene en el proceso y además de las alarmas las que automáticamente serán almacenadas en un archivo de Excel **(Figura 57)**.

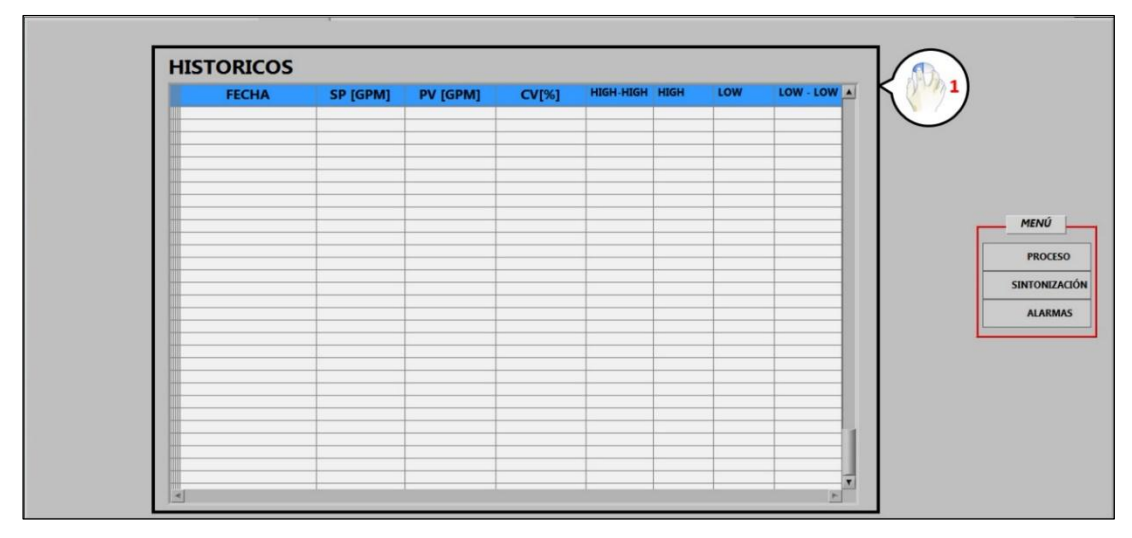

**Figura 57: Históricos generales del proceso de caudal**

# **2.1.8. Implementación del sistema SCADA**

Después de haber concluido con el diseño de cada una de las etapas el siguiente paso es implementar el sistema **(Figura 58)**.

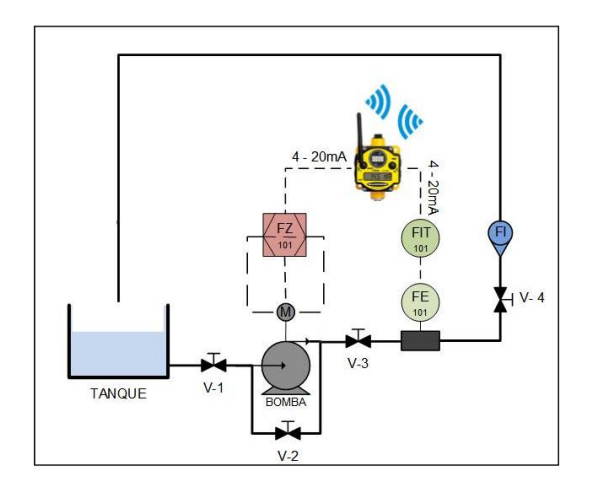

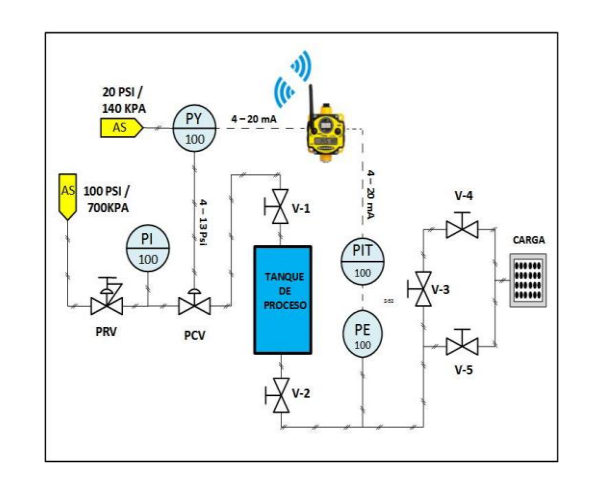

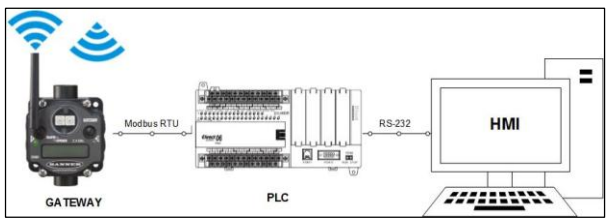

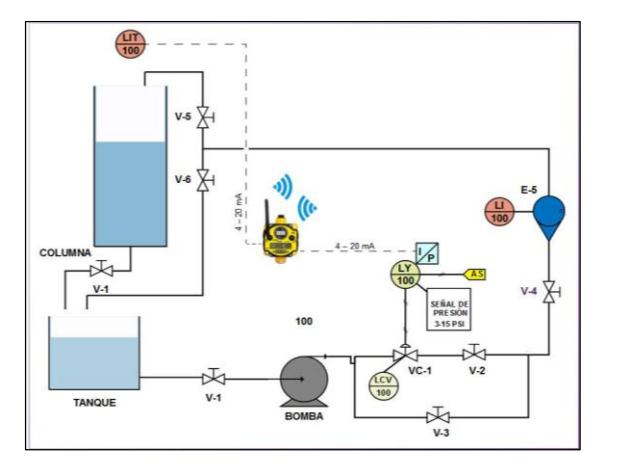

**Figura 58: Implementación del sistema SCADA**

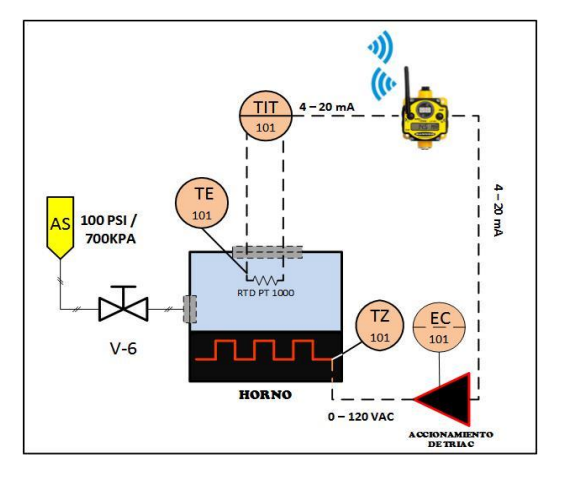

#### **2.2. Implementación de controles avanzados**

## **2.2.1. Programación del control PID para las variables Flujo y Velocidad**

El controlador PID consta de tres variables las cuales se detallarán a continuación:

- SetPoint SP es ingresada por el usuario al bloque del PID de LabVIEW en valores de acuerdo al proceso para el caudal en litros por minuto y mientras que para velocidad en porcentaje.
- Variable del proceso PV es obtenida mediante el elemento primario del proceso; para flujo transmisor de flujo Fisher y para velocidad un encoder.
- Variable de control CV es la variable que es generada por el controlador PID la cual es enviada a los actuadores, para los dos proceso son variadores de velocidad.

## **a. Creación del control PID en LabVIEW**

Para la creación de un control PID previamente se acondicionaron las señales mediante un "PLC S7 200 CPU 224 XP". Luego se crea un nuevo proyecto VI, en el diagrama de bloques, seguido se abre la paleta de funciones "Control Desing & Simulation" y hacer clic en "PID" y seleccionar "PID,vi" por último se crea las tres variables SP, PV, CV, necesarias para que funcione el control PID **(Figura 59).**

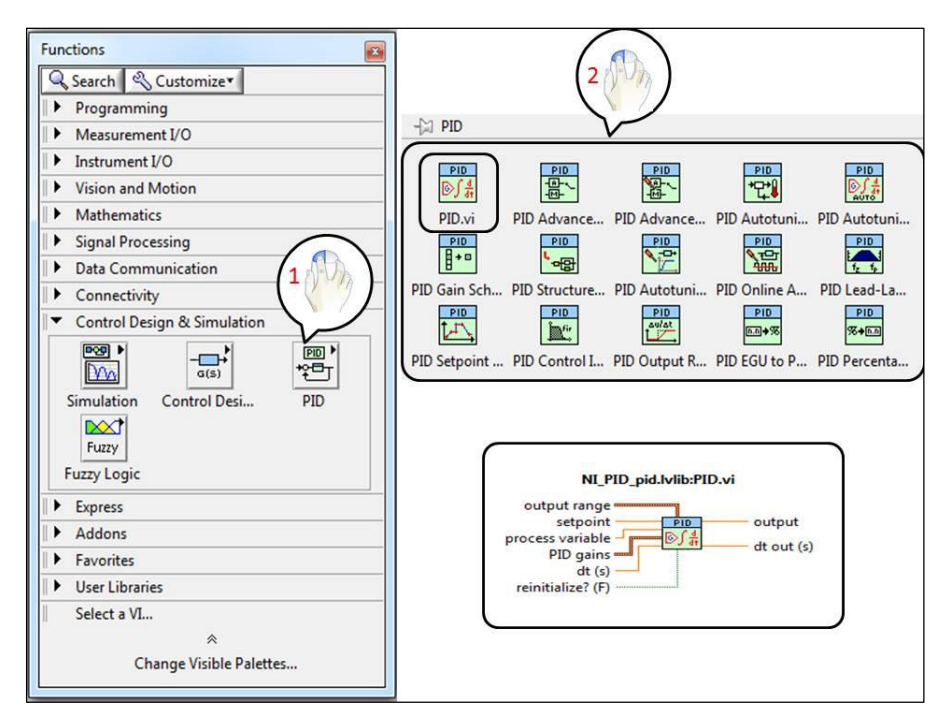

**Figura 59: PID en Labview**

Las constantes Kc, Ti, Td, sirven para sintonizar el proceso **(Figura 60)**, el método de sintonización utilizado es el método de ganancia al límite.

() = ( + 1 ∫ 0 + ) (1.2)

**Figura 60: Constantes de sintonización del PID**

#### **2.2.2. Programación del control Fuzzy para la variable Caudal y Velocidad**

Para la elaboración del controlador difuso el cual consta de un sistema "SISO" quien contiene una entrada y una salida, en la entrada se tiene el "ERROR" y a la salida "CONTROL", en este caso las variables son previamente acondicionadas para que trabajen en el rango de las reglas implementadas.

El ERROR se obtiene mediante una resta entre el SetPoint y el Valor del Proceso, previamente acondicionados, como salida en el controlador se utilizó la variable CONTROL que varía de entre -3 V y 3 V , este valor será escalado para obtener la salida de 0 a 32000 bits y así obtener una salida física de 0 a 10 voltios en el "PLC S7 200 CPU 224 XP", además el controlador difuso consta de 7 reglas establecidas por el conocimiento previo de la planta que parten de su salida en relación a la entrada y su comportamiento.

Para realizar el algoritmo del control difuso se utilizó el software "LabVIEW V 13.0" de National Instruments el cual tiene la herramienta "Fuzzy System Designer". A continuación se detallan los pasos a seguir para crear el controlador difuso:

**1.** Arrancar el software "LabVIEW v 13.0", crear un nuevo proyecto, dirigirse a la barra de herramientas "Tools", buscar en "Control Design and Simulation" y seleccionar "Fuzzy System Designer" **(Figura 61)**.

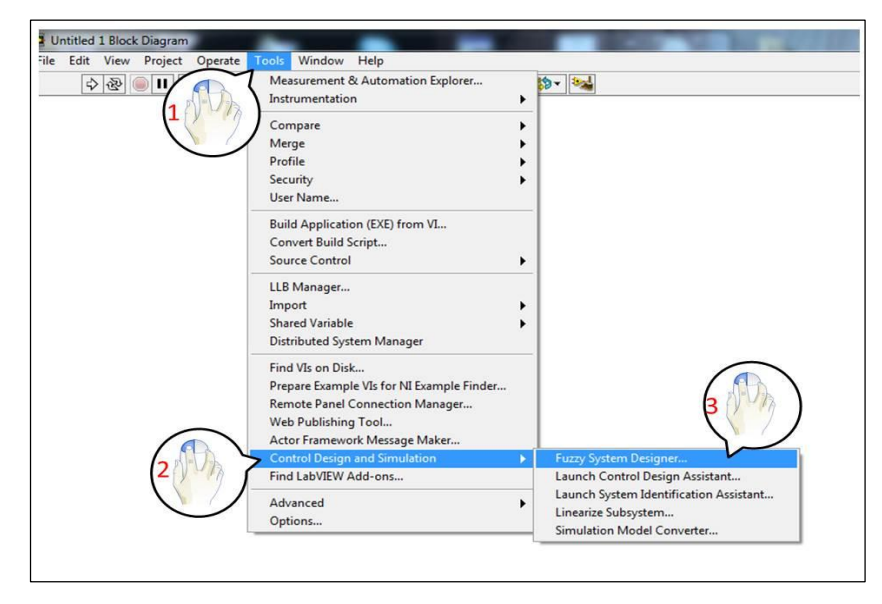

**Figura 61: Pasos para abrir el Toolkit Fuzzy**

- **2.** Una vez desplegada la ventana "Fuzzy System Designer" en la parte superior en "Input Variables" seleccionar en el signo más (+) para añadir la entrada ERROR.
- **3.** Seguidamente se despliega una nueva ventana "Edit Variable", en esta ventana ingresar el nombre de la entrada ERROR, el rango de la variable está en la parte superior, en la inferior configurar el nombre de las funciones miembro y el tipo figura, y los puntos del gráfico de la función. De igual manera en la ventana "Fuzzy System Designer" en la parte inferior se configura la salida CONTROL, de la misma forma que se configuró la entrada ERROR se procede a la configuración, el rango es de -3 V a 3 V con siete reglas **(Figura 62).**

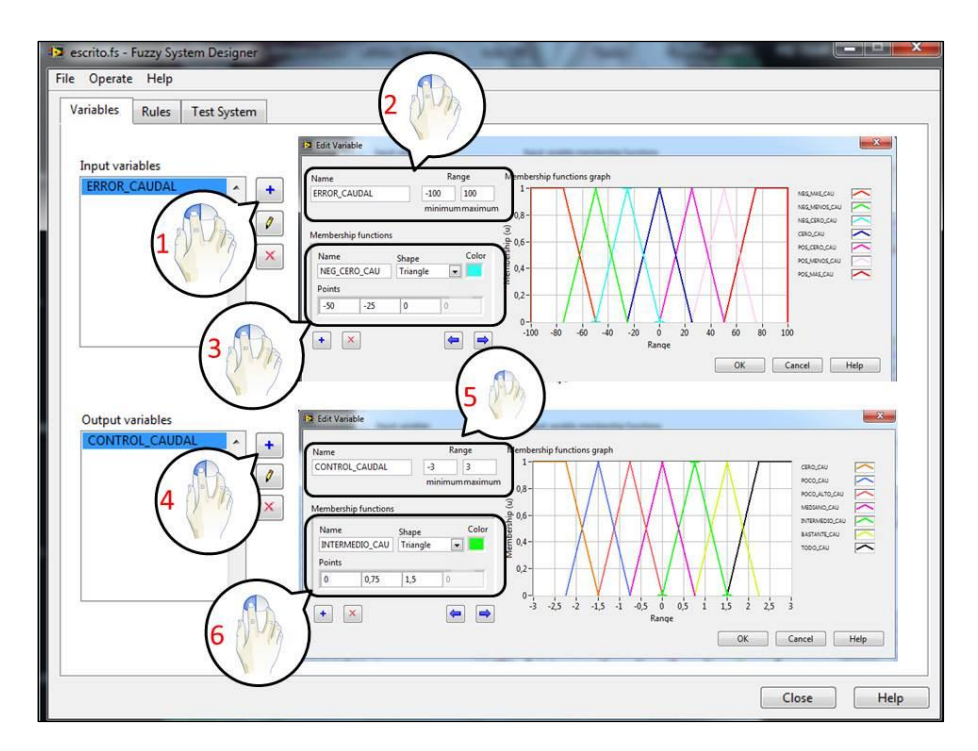

**Figura 62: Ventana Fuzzy System Designer, Conjuntos de las variables lingüísticas**

**4.** Finalmente dirigirse a ''RULES'' e ingresar las 7 reglas **(Figura 63)** y **(Tabla 10)**, además seleccionar el método de defuzzificación en el cual para nuestro caso será el centro de área.

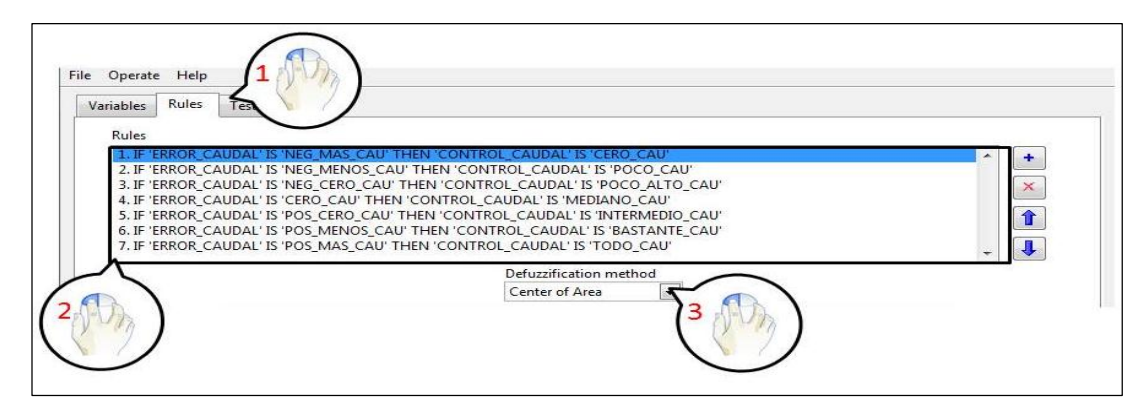

**Figura 63: Reglas para el control difuso Caudal**

#### **Tabla 10**

**Reglas difusas del controlador (FLUJO)**

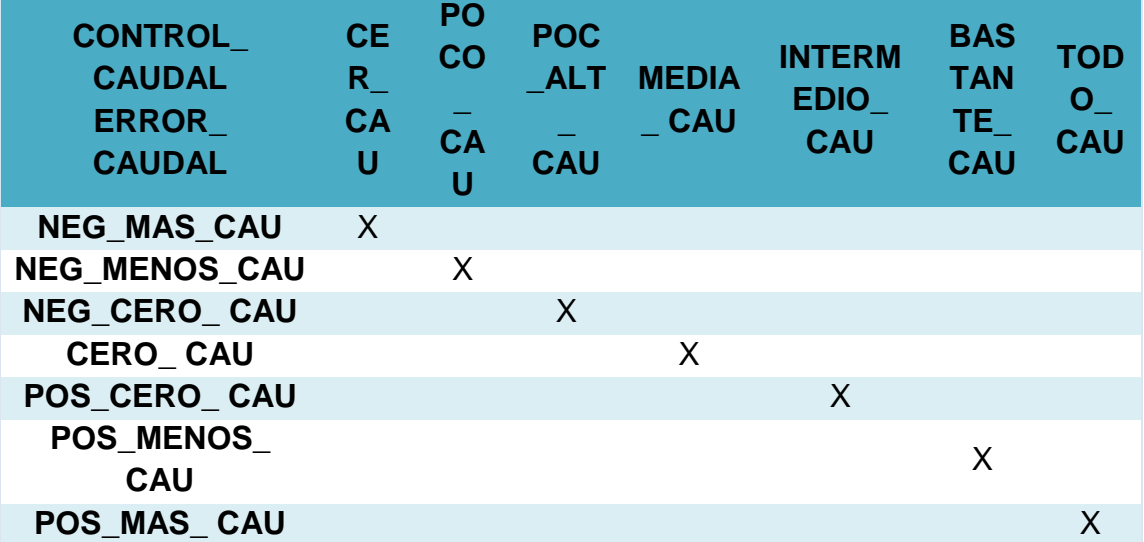

**5.** Una vez que ya se han creado las reglas se procede a desarrollar el programa para implementar el control, con la ayuda de "FL Fuzzy Controller" que se lo puede obtener en la paleta del diagrama de bloques **(Figura 64)**.

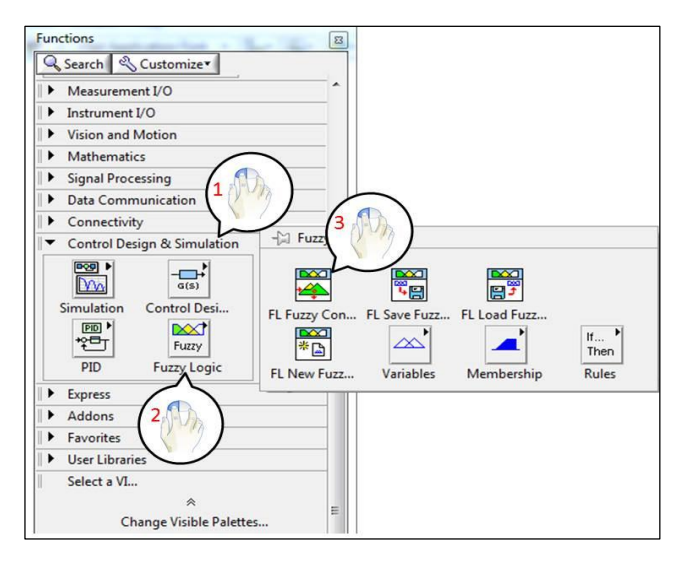

#### **Figura 64: Control Designer & simulation, Fuzzy Logic, FL Fuzzy Controller**

**6.** Para comprobar que el control fuzzy funcione correctamente se puede hacer uso de "Test System" **(Figura 65)** que es un simulador que permite validar las acciones generadas por las reglas para el control adecuado de la planta.

| Input variable(s)<br>ERROR_VELOCIDA                                                                                                    | Input value(s)                 | Output variable(s) |                                                                    |                                                                                 |                                                                                                    |
|----------------------------------------------------------------------------------------------------|--------------------------------|--------------------|--------------------------------------------------------------------|---------------------------------------------------------------------------------|----------------------------------------------------------------------------------------------------|
|                                                                                                    |                                |                    | Output value(s)                                                    | Input/Output relationship                                                       |                                                                                                    |
|                                                                                                    | $\Rightarrow$<br>$\circ$       | CONTROL_VELO       | $-0,000816327$                                                     |                                                                                 |                                                                                                    |
| Input variable 1<br>x axis ERROR_VELOCIDAD<br>$-100$<br>$-50$<br>$\Omega$<br>Input variable 2<br>ERROR_VELOCIDAD ~<br>y axis<br>$-50$<br>$-100$<br>O<br><b>Invoked Rule</b><br>Weight | Plot<br>50<br>100<br>50<br>100 | Output variable    | CONTROL_VELOCI -<br>$3 -$<br>$2 -$<br>$\mathbf{0}$<br>$-2$<br>$-3$ | <b>CA</b><br>Number of input 1 samples<br>$\Rightarrow$<br>20                   | oor<br><b>COOT</b><br>$Oe$ .<br>$\circ$<br>簋<br>50<br>ocit<br>益<br>S.<br>$\sim$<br><b>CARGISOUR HOUSE</b><br>Number of input 2 samples<br>₩<br>20<br>۰ |
| 1,000000                                                                                                    |                                |                    |                                                                    | 4. IF 'ERROR_VELOCIDAD' IS 'CERO_VEL' THEN 'CONTROL_VELOCIDAD' IS 'MEDIANO_VEL' |                                                                                                    |
|                                                                                                    |                                |                    |                                                                    |                                                                                 |                                                                                                    |
| $\leftarrow$                                                                                                    | m.                             |                    |                                                                    |                                                                                 | ٠                                                                                                    |

**Figura 65: Validación de las reglas**

**7.** Para comunicar LabVIEW con el PLC s7 200 XP, se lo realiza mediante un OPC, para nuestro proyecto se utiliza el software propietario PC Access s7 200 de Siemens. En la ventana de Windows clic en "MicroWin (USB)" y clic en "Nuevo PLC". Se muestra la ventana "Propiedades del PLC", donde se cambia el nombre y se escoge la dirección del Tag del PLC y "aceptamos". Clic derecho en el nombre que se le asignó y dirigirse hasta nuevo, clic en "Item". Se muestra la ventana "Propiedades del Item", en esta ventana se configura el nombre, la dirección, el tipo de dato de la variable, además si es lectura, escritura o las dos a la vez **(Figura 66)**.

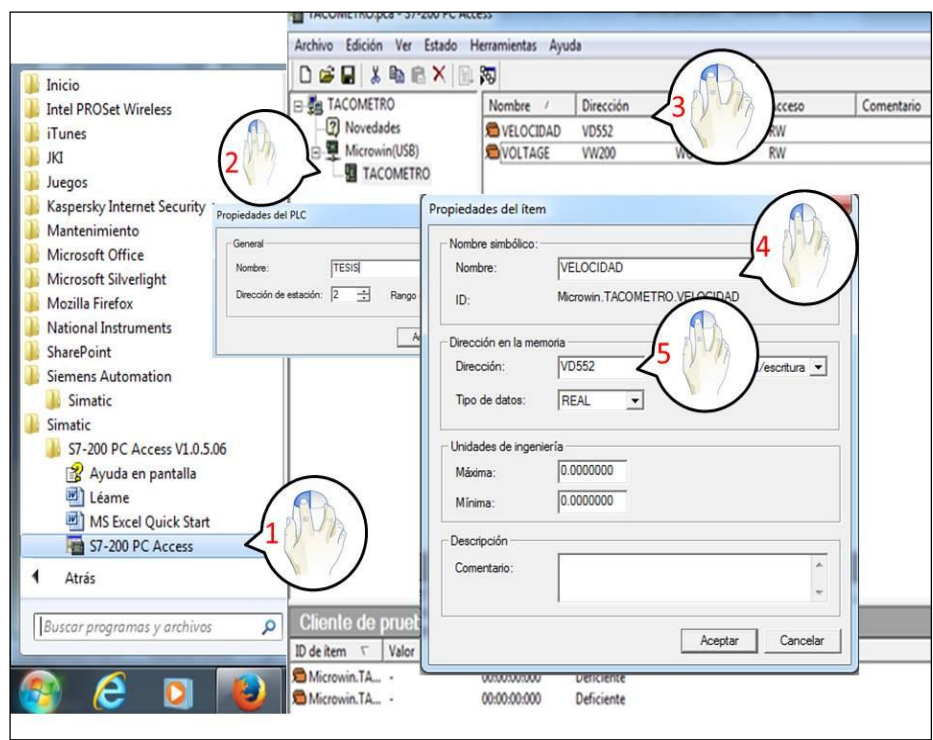

**Figura 66: Configuración Pc Access**

- **8.** De igual manera se configura para la variable de salida en este caso llamada SALIDA, y se guardó el proyecto.
- **9.** Para adquirir y enviar las señales a los procesos se realizó un programa en el software propietario de Siemens Step 7-MiroWin para el PLC s7 200.

**10.**Para el proceso de velocidad se realizó el mismo procedimiento a partir del ítem 1 hasta 7 con la diferencia que las reglas para el control difuso varían **(Figura 67)** y **(Tabla 11)**.

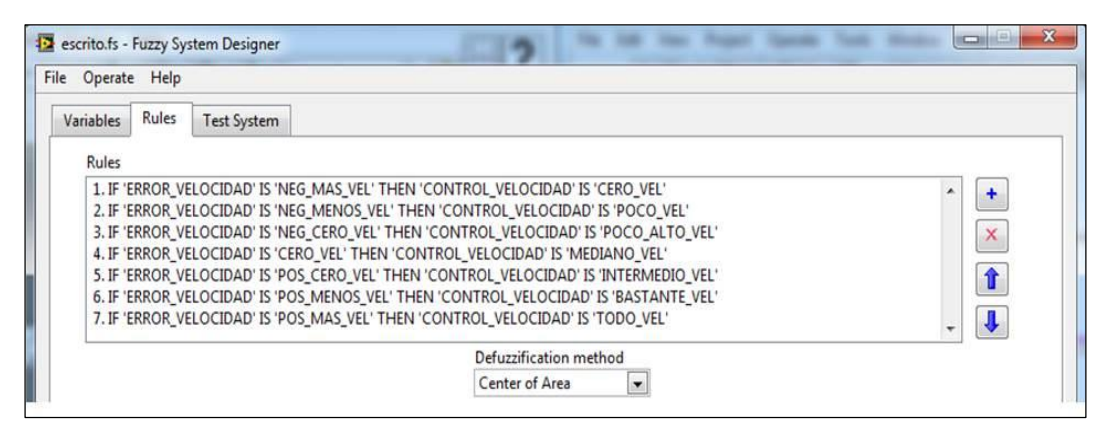

**Figura 67: Reglas para el control difuso Velocidad**

#### **Tabla 11**

**Reglas difusas del controlador (VELOCIDAD)**

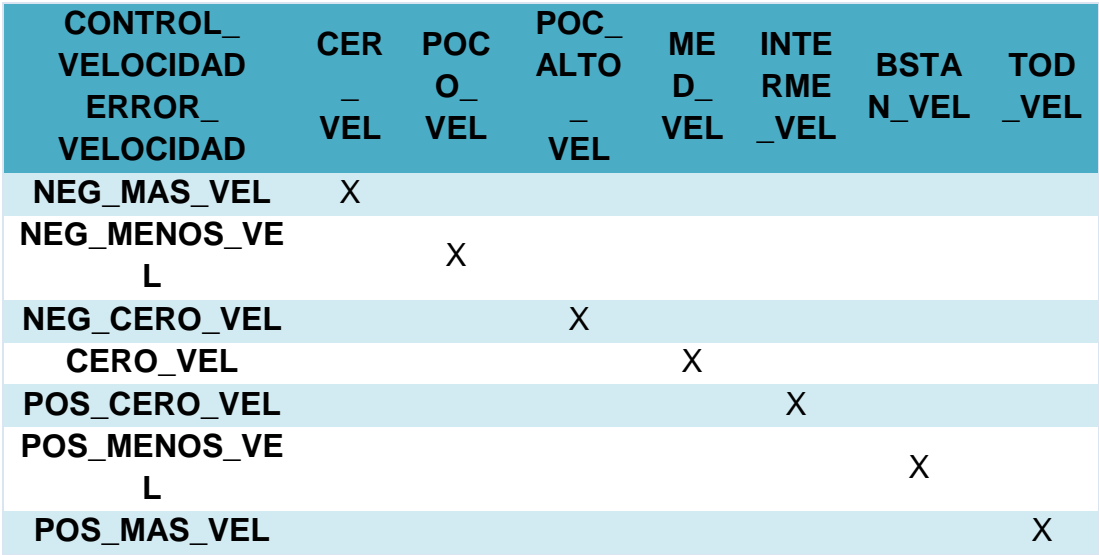

# **2.2.3. Programación del control Predictivo para la variable Caudal y Velocidad**

#### **2.2.3.1 Metodología de identificación del sistema**

El método para la identificación del sistema **(Figura 68)** parte desde la adquisición de datos hasta poder validar el modelo de la planta.

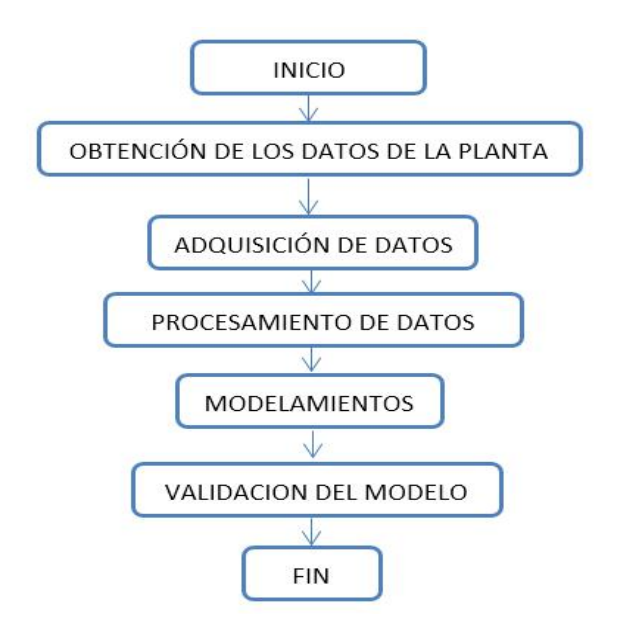

**Figura 68: Flujograma modelamiento control predictivo**

La identificación del sistema de la planta de caudal se realizó con la ayuda del el software "Matlab" explícitamente con el "Toolbox Ident" para poder obtener el modelo de la planta con sus ecuaciones de estado a partir de la respuesta combinada de la planta en lazo abierto, con las ecuaciones arrojadas del "Toolbox Ident" se implementa el control predictivo en LabVIEW.

#### **2.2.3.2. Modelamiento del sistema en Matlab**

#### **a. Importación de los datos**

Una vez que se adquirió los datos con las consideraciones anteriores, se lo importa al "Workspace" de Matlab para posteriormente introducirlo en la

herramienta "Ident" **(Figura 69)**. Añadiendo nombres y notas que si bien no son obligatorias, facilitan el entendimiento al trabajar con estos valores.

#### **b. Obtención del modelo**

La herramienta "Ident" ofrece varios tipos de modelos, dependiendo de la aplicación, para el control a implementarse se usa el software LabVIEW que utiliza ecuaciones en espacio de estados para el controlador Predictivo, por tanto se determinará el modelo directamente bajo esta representación, y a pesar que Matlab ofrece la posibilidad de obtener el modelo de manera discreta tomando en cuenta el tiempo de muestreo, se establece las ecuaciones en tiempo continuo, pues así se tiene un modelo más general y se podrá cambiar el tiempo de muestreo más adelante sin necesidad de volver a determinar el modelo para diferentes tiempos **(Figura 69)**.

#### **c. Validación del modelo**

Para validar el modelo del proceso se considera el orden del modelo que sea el adecuado para el sistema y también el grado de coincidencia para cada orden del modelo, para mostrar los resultados se escoge las mejores opciones para la validez del mismo **(Figura 69)**.

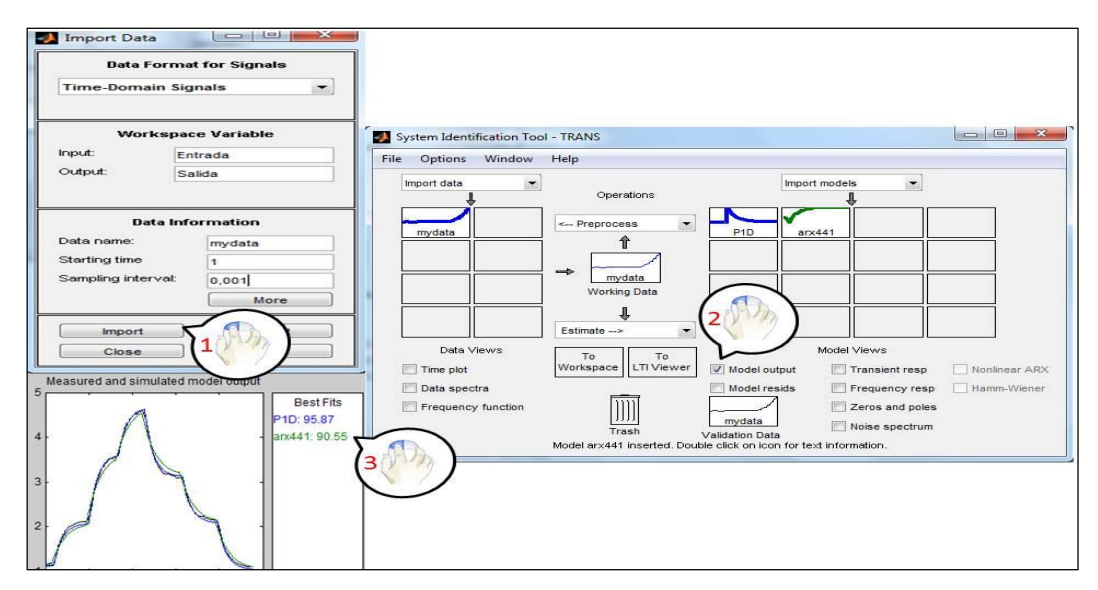

**Figura 69: Importación de los datos, obtención y validación del modelo**

La mejor opción para el porcentaje de aceptación ya que presenta mejor ajuste a los modelos en las plantas de flujo y velocidad **(Figura 70)**.

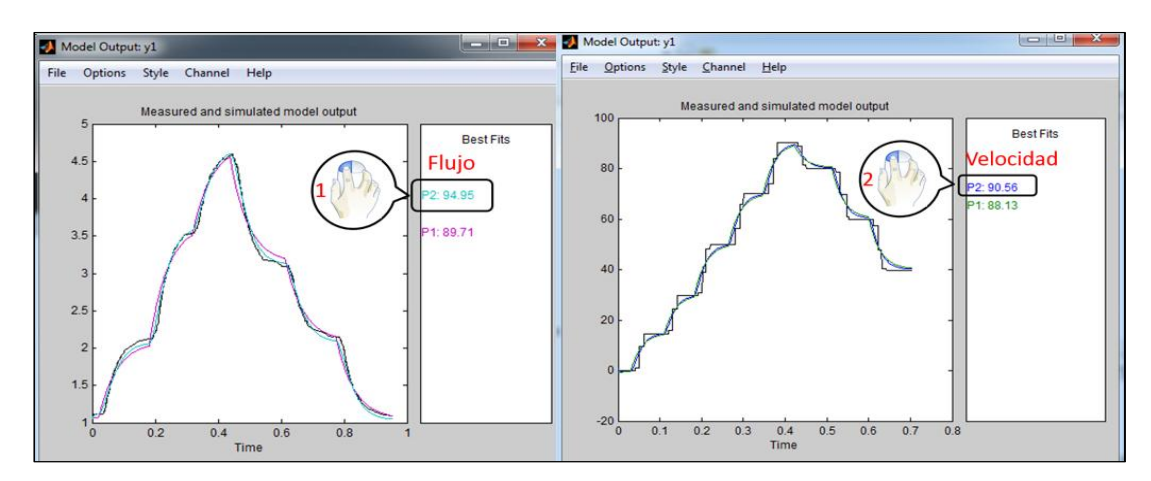

**Figura 70: Porcentaje de aceptación del modelo de las plantas (FLUJO) y (VELOCIDAD)**

La ecuación del modelo de estados obtenido en Matlab del proceso de caudal queda determinada **(Figura 71)**.

$$
G(s) = \frac{2.1002}{(1 + 0.0242123s)(1 + 0.0013211s)}
$$
(1.10)

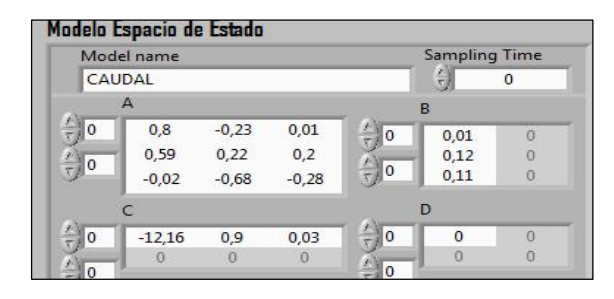

**Figura 71: Modelo de la ecuación de estados del proceso flujo**

# **2.2.3.1 Implementación del controlador predictivo basado en modelos en LabVIEW**

**1.** Arrancar el software "LabVIEW v 13.0" , crear un nuevo proyecto, las cuales se pueden hallar en el diagrama de bloques, en el toolkit "Control Design & Simulation" se despliegan la paleta de funciones **(Figura 72)**.

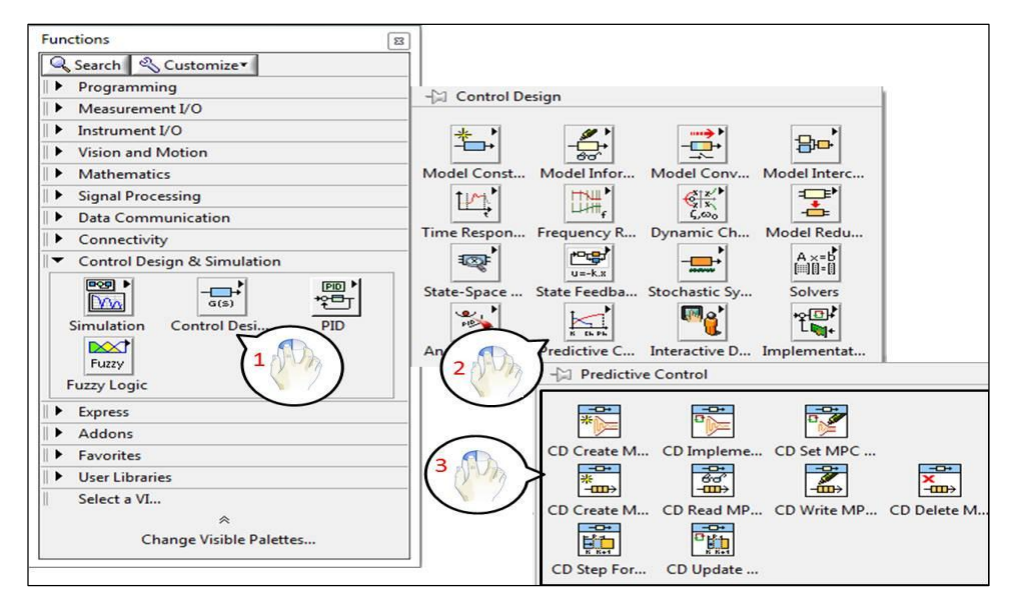

**Figura 72: Herramientas del control Predictivo**

**2.** Abrir "Create MPC Controller", es la función que permite crear un controlador predictivo basado en modelos, requiere de ciertos parámetros de inicialización específicos los cuales serán detallados a continuación **(Figura 73)**.

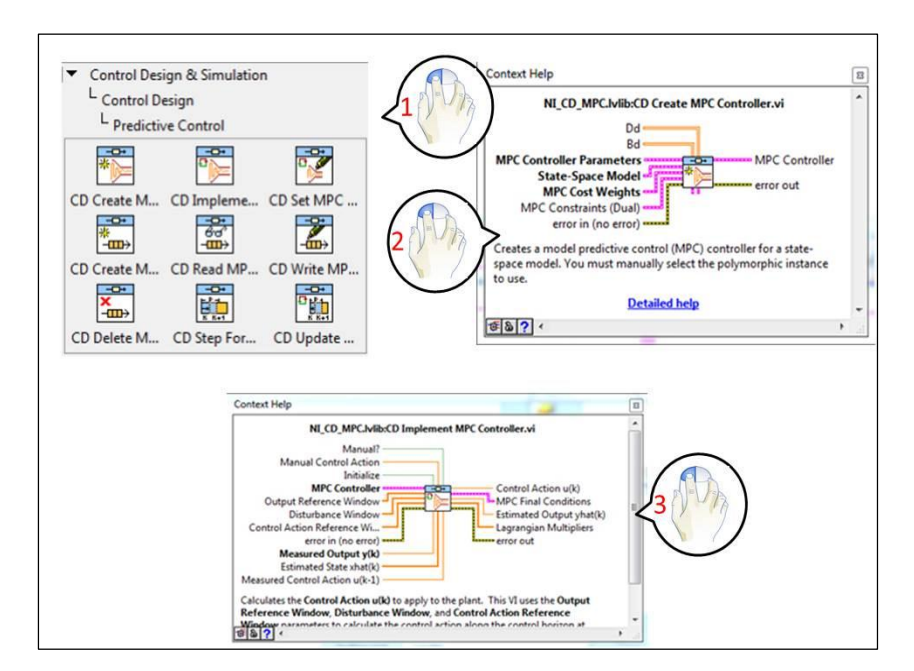

**Figura 73: Controlador predictivo basado en modelos diseñado en LabVIEW**

- **El Horizonte de predicción**, el cual está expresado en número de muestras (el tiempo varía de acuerdo a la frecuencia de muestreo), es decir indica cuántas muestras en adelante se van a predecir la salida del proceso.
- **El Horizonte de control**, al igual que el horizonte de predicción, se encuentra expresado en número de muestras y además indica las acciones de control a ser aplicadas al proceso, es decir, la cantidad de acciones que se calculan y se aplican al sistema en cada cálculo de control. Es evidente que este valor debe ser menor o igual al horizonte de predicción.
- **3.** Seleccionar "Implement MPC Controller" junto con el controlador creado, siendo esta la función que permite ejecutar el control, la cual toma el controlador creado, es decir, todas las especificaciones del mismo para realizar el cálculo de la señal de control a ser aplicado a la planta.
- **4.** En el diagrama de bloques del software LabVIEW se realiza los escalamientos necesarios de las variables y se inserta los bloques del toolkit del control predictivo.
- **5.** Para adquirir y enviar las señales a los procesos se realizó un programa en el software propietario de Siemens Step 7-MiroWin para el PLC s7 200.
- **6.** Para el proceso de velocidad se realizó el mismo procedimiento a partir de ítem 1 hasta 5 con la diferencia que el modelo d para el control predictivo de velocidad **(Figura 74).**

$$
G(s) = \frac{1.0002}{(1 + 0.0001237s)(1 + 0.0000321s)}
$$
(1.11)

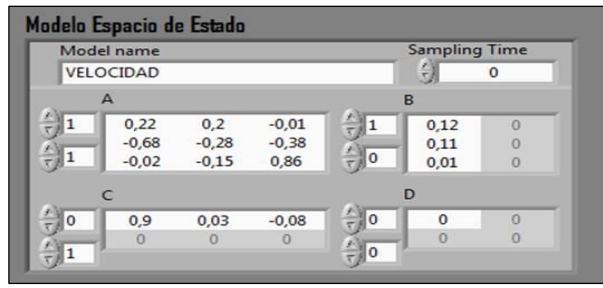

#### **Figura 74: Modelo de la ecuación de estados del proceso velocidad**

#### **2.2.4. Simulación de los controles**

#### **2.2.4.1. Control Difuso**

Para la simulación del control difuso se procede a cargar las reglas previamente establecidas al diagrama de bloques para simular el control en Simulink para su realización se debe seguir los siguientes pasos:

**a.** Clic en View y seleccionar la opción "Library Browser", en la (**Figura 75)** se muestra las librerías que posee Simulink para simular el proceso.

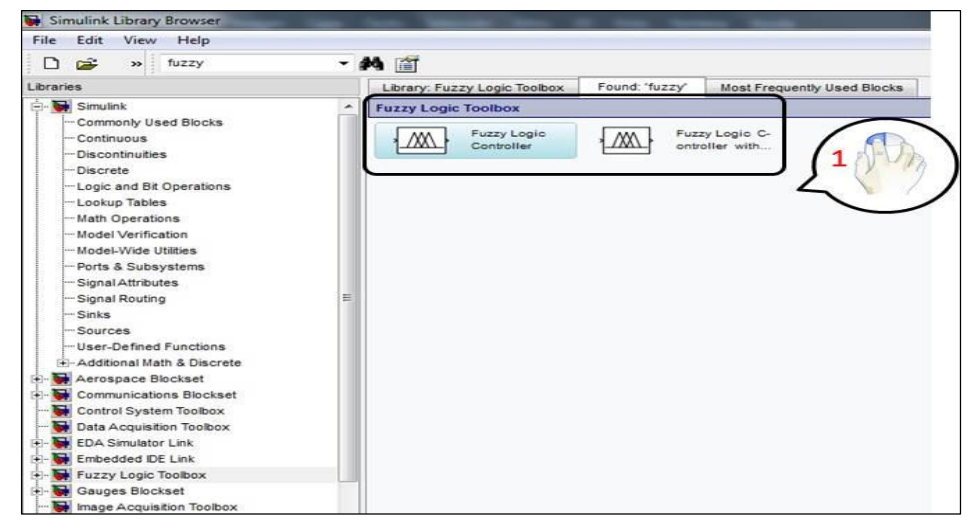

**Figura 75: Librerías Simulink**

**b.** A continuación se crea el diagrama de bloque **(Figura 76)** el detalle de cada bloque se lo realiza a continuación:

- **Repeating Sequence Stair**: Genera escalones que representan cambios en el punto de consigna.
- **Fuzzy Logic Controller:** Contiene el algoritmo de lógica difusa que se ejecuta.
- **ARX Model:** Contiene el modelo matemático ARX de la planta.
- **Transport Delay**: Retorna el valor discreto en el tiempo requerido.

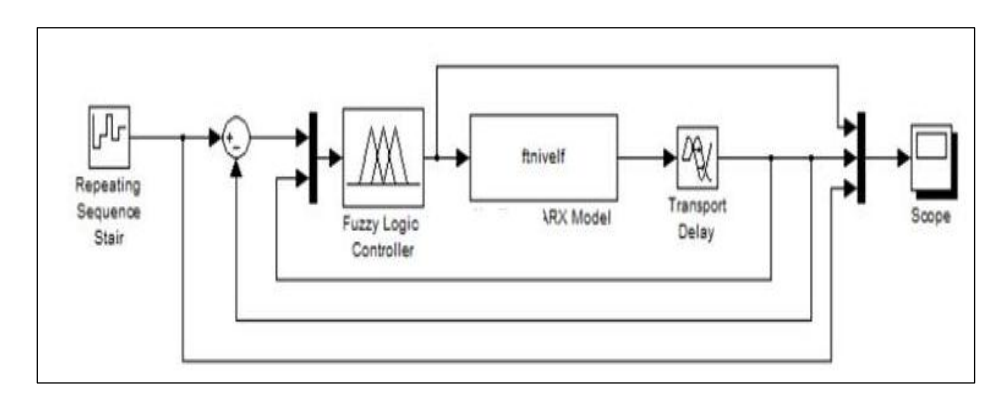

**Scope**: Osciloscopio para la visualización de cada una de señales.

**Figura 76: Diagrama de bloque del control difuso en Simulink**

# **2.2.4.2. Control Predictivo**

Para simular el control predictivo de los procesos se utilizó una herramienta de control y estimación de modelos dinámicos lineales y no lineales, el control predictivo del modelo consta de tres componentes el estimador, la calculadora de destino y el regulador.

**a.** La herramienta MPC proporciona soluciones para cada uno de estos componentes para facilitar la simulación de MPC en cualquier sistema de interés.

**b.** Finalmente se crea el diagrama de bloques, buscar el "MPC controller" en donde se carga la función de trasferencia de los dos procesos para que cumplan con las condiciones de cada una de las condiciones **(Figura 77).**

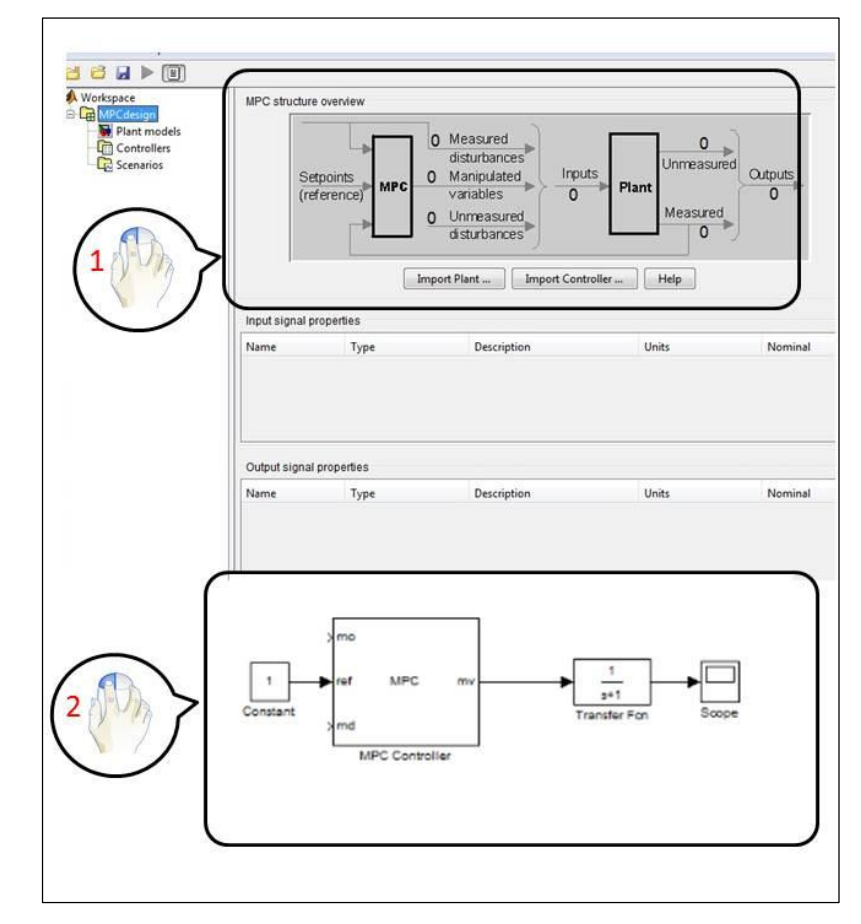

**Figura 77: MPC tools de Matlab**

# **CAPÍTULO III**

## **RESULTADOS Y PRUEBAS EXPERIMENTALES**

#### **3.1. Introducción**

En el presente capítulo se detalla la implementación del sistema SCADA y de los controles avanzado, prueba de funcionamiento de cada uno de los elementos que integran el proyecto en el Laboratorio de Redes Industriales y Control de Procesos y su correcta manipulación, además los alcances y limitaciones del proyecto.

#### **3.2. Descripción física del sistema SCADA**

Hoy en día las tecnologías inalámbricas resultan ser más utilizadas en el sector académico e industrial, por tal motivo se implementa un sistema SCADA, el mismo que se basa en un control centralizado y a su vez cada proceso debe ser monitoreado y controlado, por ende cada uno de estos procesos se encuentra conectado a un Nodo, siendo este un dispositivo inteligente quien envía y recibe señales mediante el protocolo de comunicación inalámbrico Wireless, estas señales son tomadas por el Gateway quien recolecta las señales de cada uno de los Nodos y las convierte a Modbus RTU y, este mediante un cable conversor se conecta al PLC, el mismo que realiza la gestión de red, y por ultimo un computador donde se muestran los HMI´s de cada uno de los procesos respectivamente **(Figura 78)** .

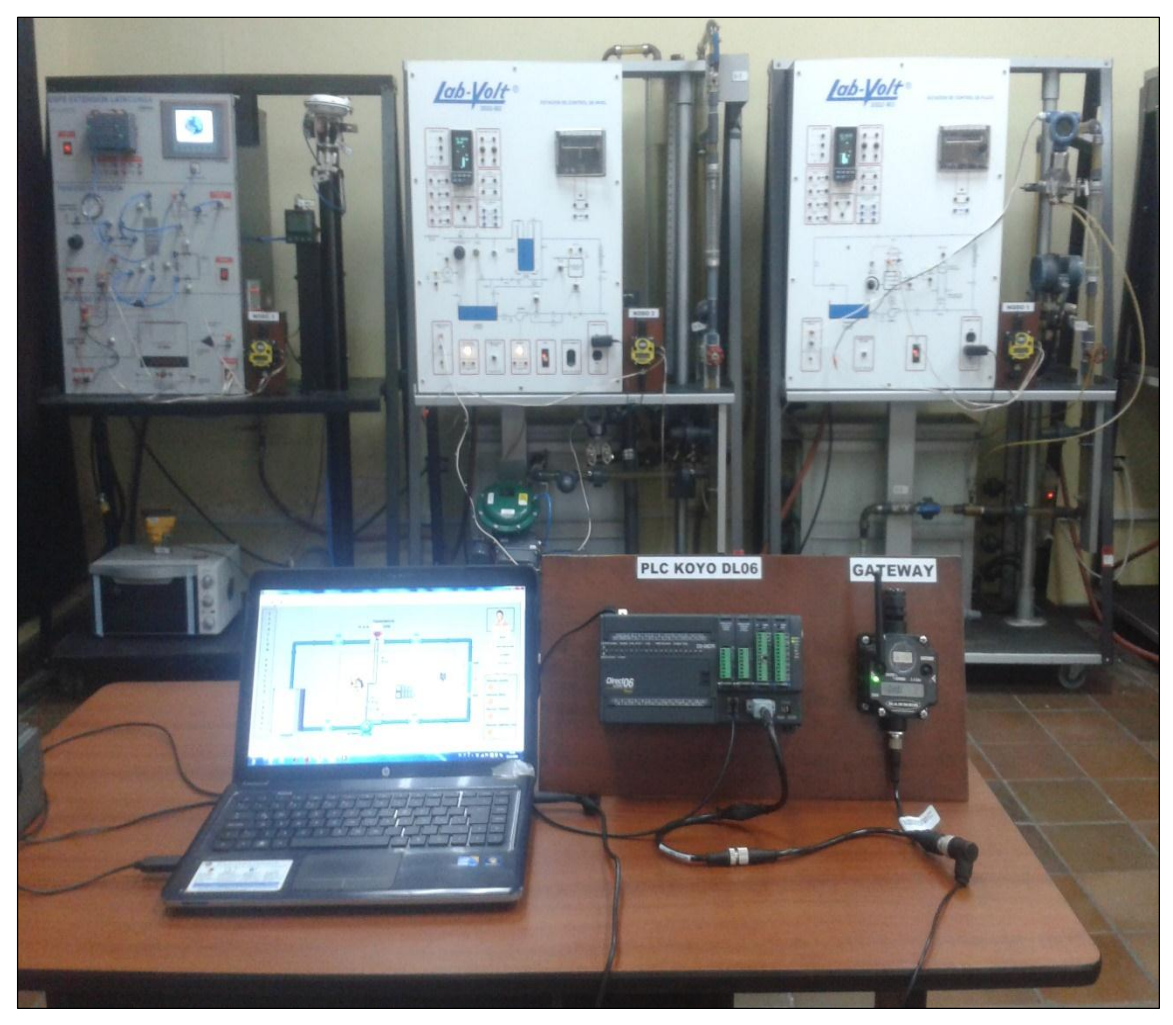

**Figura 78: Sistema SCADA**

La utilización de controladores avanzados presentan mejores ventajas al instante de utilizar un control tradicional por lo que se procede a evaluar la estación de caudal y velocidad, las que de forma individual son conectados a un PLC quien se encarga de adquirir y enviar las señales y este a un computador donde con ayuda del software LabVIEW se desarrollan los controles PID, Difuso y Predictivo, y por ultimo compararlos entre ellos **(Figura 79)**.
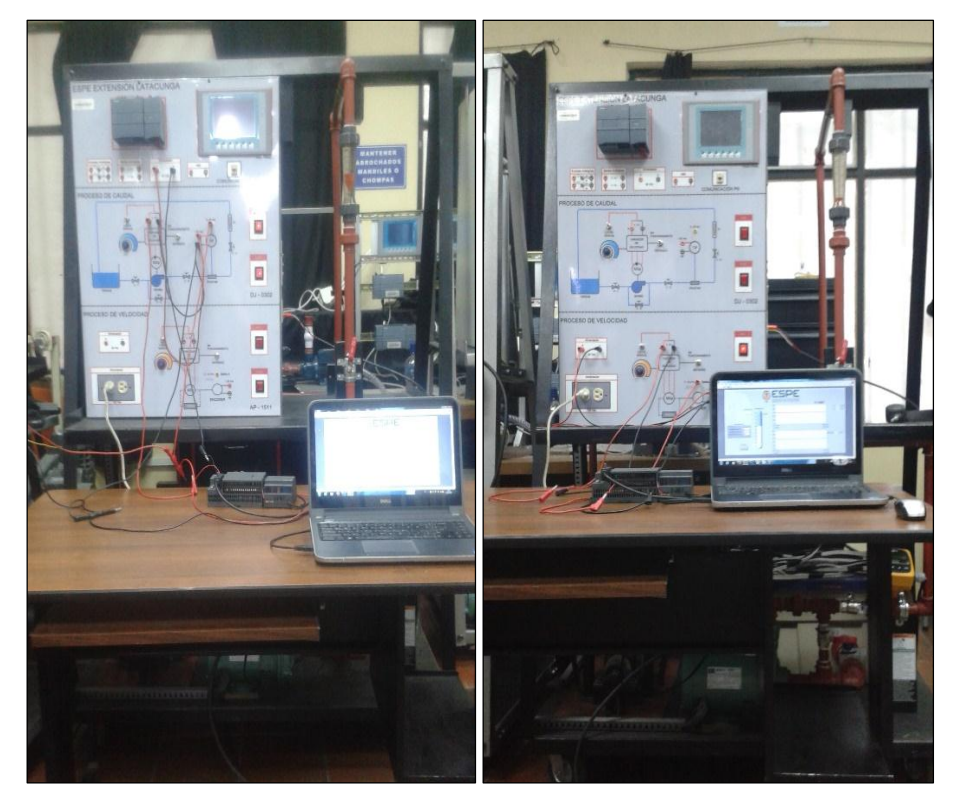

**Figura 79: Evaluación de los procesos de caudal y velocidad**

El desarrollo de este proyecto ayuda a los estudiantes de las carreras de Ingeniería Electrónica e Instrumentación y Mecatrónica para el uso de nuevas tecnologías de control y monitoreo, siendo ellos quienes en los últimos periodos académicos utilizan los procesos y elementos del Laboratorio de Redes Industriales y Control de Procesos.

## **3.3. Prueba de funcionamiento de los equipos**

Tras haber culminado con la implementación de los equipos se procede a realizar pruebas de cada uno de los dispositivos que integran el proyecto y así verificar su óptimo funcionamiento. La red Wireless es la parte fundamental ya que esta permite comunicar a los esclavos de la red con los procesos (caudal, nivel, presión y temperatura) y a la vez con el Gateway quien mediante la comunicación Modbus RTU se comunica con el PLC y mediante el software de programación permiten gestionar la información que fue proporcionada por la red antes mencionada.

## **3.3.1. Pruebas del PLC DirectLOGIC - Koyo DL-06**

Después de las pruebas realizadas su puede observar que el autómata y sus puertos de comunicación se encuentra en óptimas condiciones para su funcionamiento ya que se puede visualizar en los indicadores de estado **(Tabla 12)** como se comportan cada uno de los led's con funciones específicas que pueden ayudar a programar y localizar problemas.

## **Tabla 12**

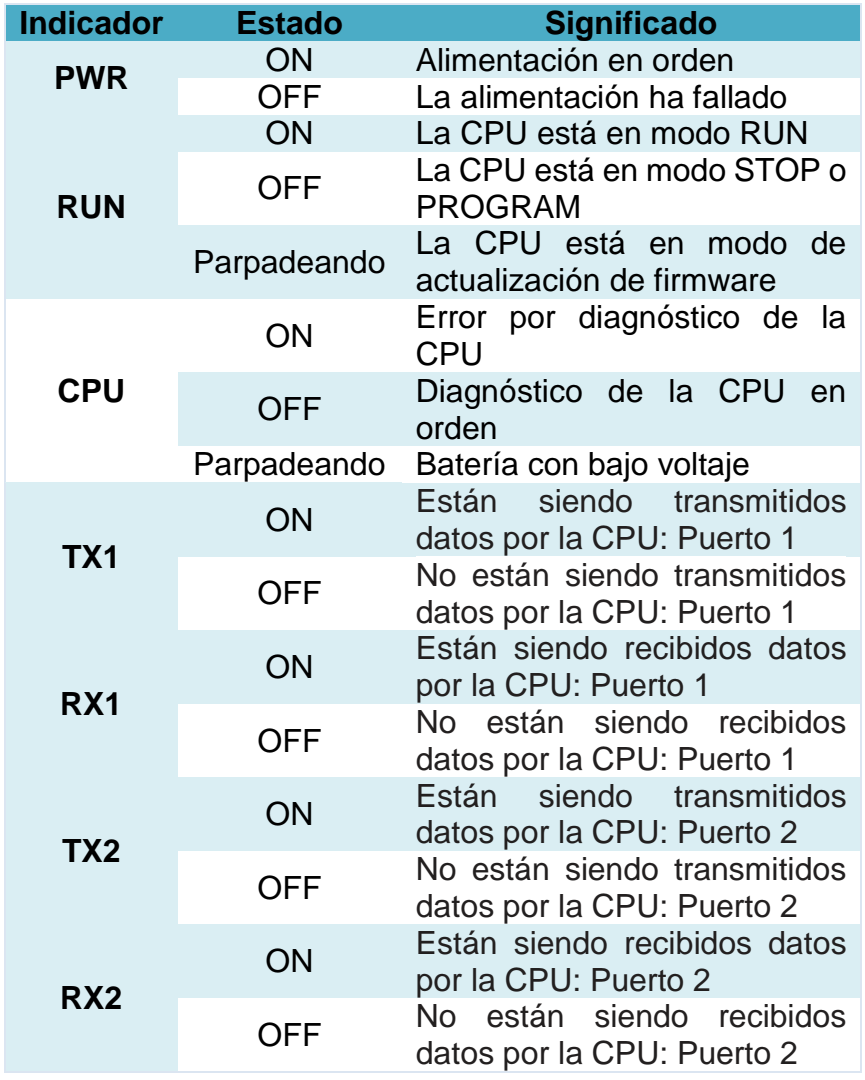

#### **Funciones de los indicadores de estado del PLC**

#### **3.3.2. Pruebas de la SureCross DX80 Gateway**

Las pruebas realizadas en el Gateway consiste en verificar si el dispositivo se encuentra en modo de dirección extendida, que se haya asignado una dirección a la red y de igual manera una dirección a cada uno de los dispositivos, que la antena se encuentre instalada y además que se conecte la alimentación y se le acople el cable spliter al PORT 2 del PLC, cuando esto se encuentre correctamente y en funcionamiento se pueden visualizar como se encienden cada uno de los indicadores de estado **(Tabla 13)**.

### **Tabla 13**

#### **Comportamiento de los led's de la Gateway**

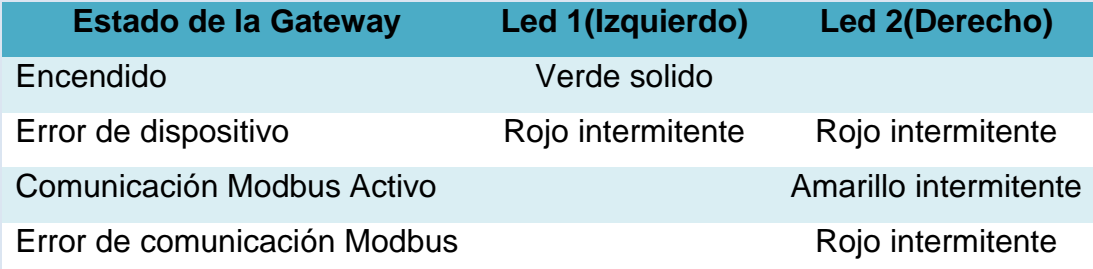

#### **3.3.3. Prueba de los SureCross DX80 Nodos**

Se debe empezar por revisar las conexiones de las entradas y salidas analógicas a cada uno de los procesos en cada uno de los nodos, que las antena se encuentren instaladas, además que cada uno de los nodos se encuentre en modo de dirección extendida, que se haya asignado una dirección a la red y de igual manera una dirección a cada uno de los dispositivos y además que se conecte la alimentación, cuando esto se encuentre de forma correcta se podrá visualizar en los indicadores de estado su comportamiento **(Tabla 14)**.

#### **Comportamiento de los led's de los Nodos**

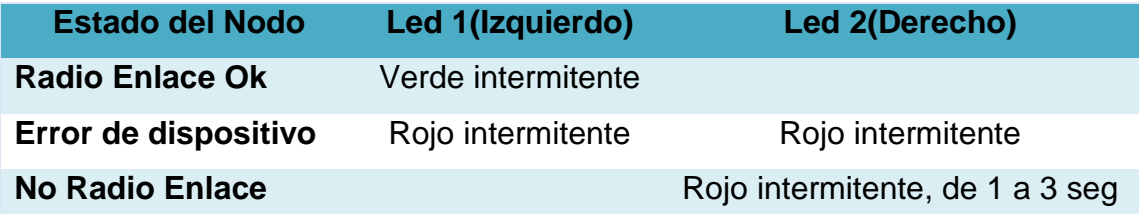

#### **3.4. Análisis experimental de la red inalámbrica**

Los equipos se encuentran configurados mediante el uso de direcciones extendidas en la parte interna y en conjunto con la utilización de los diales rotatorios en la parte superior **(Tabla 15)** en el cual mediante el dial izquierdo permite establecer la dirección de la red la cual todos los equipos deben compartir la misma y con el dial derecho la dirección del dispositivo cada dispositivo debe tener una única dirección.

## **Tabla 15**

#### **Direcciones Wireless del Gateway y Nodos**

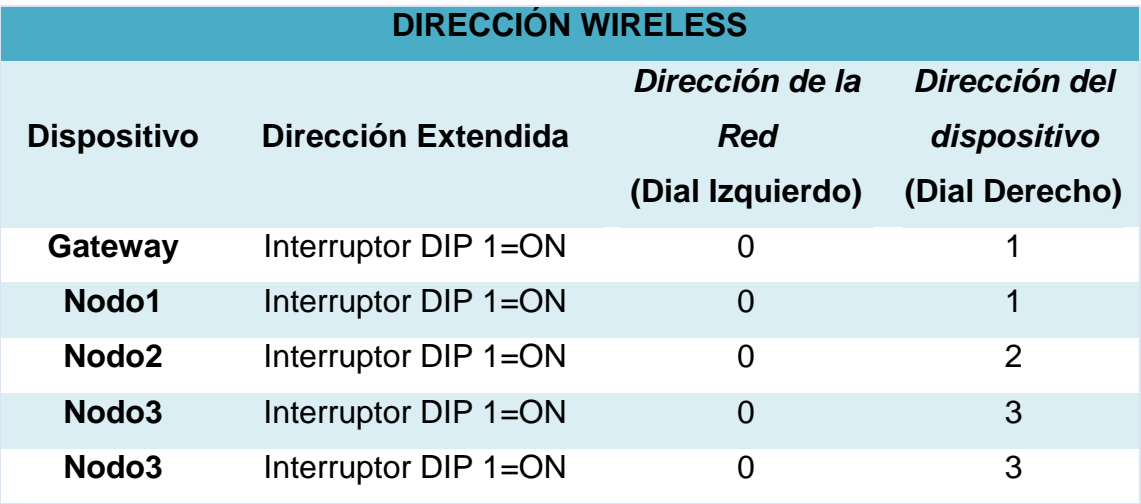

La comunicación Modbus RTU y sus registros de lectura, escritura y mensajes informativos **(Tabla 16)** permitan obtener información para que el programador mediante un software y un código de programación pueden tratarlos y utilizarlos para convertirlos a señales de ingeniería.

## **Tabla 16**

## **Direcciónes Modbus RTU**

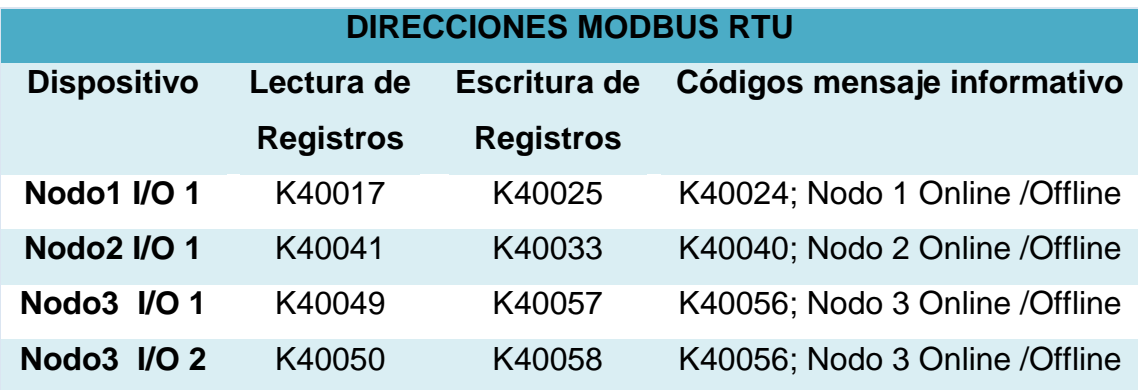

# **3.5. Análisis y Verificación de la comunicación utilizando el software DX80 User Configuration Tool**

Tras al haber realizado la verificación de la comunicación de cada uno de los nodos se obtienen los datos que se muestran en la **(Tabla 17)** por lo que se puede determinar que la calidad de la señal intensa representa un 96%( mayor que -90 dBm en el receptor) y de buena intensidad de un 4% (entre -90 y -100 dBm en el receptor) Además se observa que no existe pérdidas de la señal.

### **Tabla 17**

### **Verificación de la comunicación de los equipos inalámbricos**

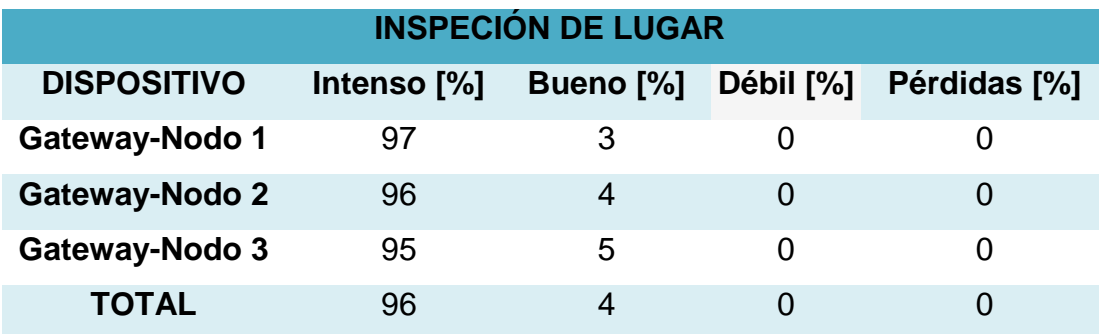

#### **3.6. Análisis de la implementación del controlador**

Antes de realizar las pruebas de los controles PID se procede a conocer el algoritmo paralelo que utiliza la función del PID del PLC KOYO DL06DR. Además que la salida del control es calculada desde el valor de error.

$$
M(t) = Kc \left[ e(t) + 1/T_i \int_0^t e(x) dx + T_d \, d/dt \, e(t) \right] + M_0 \tag{1.12}
$$

**Siendo:**

**Kc=** Ganancia Proporcional.

**Ti=** Reset o Tiempo Integral.

**Td=** Rate o Tiempo Derivativo.

**SP=** Setpoint o Valor de Referencia.

**PV(t)=** Variable de Proceso en el tiempo "t".

**c(t)=** SP-PV(t) desvío de la PV desde la referencia (SP) en el tiempo "t" o error del PV.

**M(t)=** Salida analógica de control en el tiempo "t".

#### **3.6.1. Sintonía de los lazo PID**

En este proyecto para la sintonía de los lazos de control PID de los proceso de caudal, presión, nivel y temperatura se utilizó el método de sintonía de tanteo, además se utilizó la herramienta de autosintonía con la que cuenta el PLC y posteriormente a esos valores de las constantes se realizó un ajuste fino para el óptimo control.

Para la utilización del método de sintonía del tanteo se empieza dando un valor de Kp (ganancia proporcional) hasta que la respuesta del sistema oscile de forma sostenida, luego se ingresa un valor de Td (acción derivativa) con el fin de reducir el sobre impulsó de la respuesta del procesos y por último el valor de Ti

(acción integral) para eliminar el error en estado estable. Una de las desventajas de utilizar este método es establecer los parámetros iniciales, a partir de los cuales se procede a ajustar el control PID.

## **3.6.2. Análisis de las curvas**

Para el análisis de las curvas se procedió a realizar un programa en LabVIEW donde se direcciona un archivo de Excel en el que almacena los datos en un registro y este se lo grafica para así poder observar las tres variables mediante una escala y colores específicos.

- Set Point (SP) color Rojo.
- Process Value (PV) color Azul.
- Control Value (CV) color Negro.

# **a. Proceso Caudal**

Después de haber aplicado el método de tanteo y la utilización de herramienta de auto-sintonía, en el proceso de caudal se obtuvieron las constantes que se pueden observar en la **(Tabla 18)** donde se utiliza un control PI para su correcto funcionamiento.

# **Tabla 18**

# **Constantes óptimas de sintonización del proceso de Caudal**

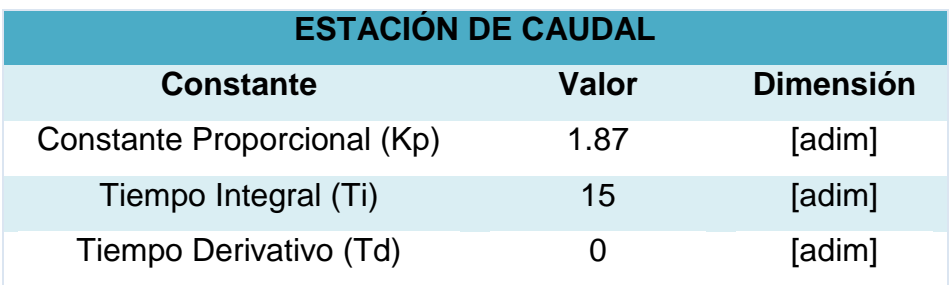

Se ha realizado el ensayo de Bump Test con ocho cambios en el Set Point **(Tabla 19)** donde se observa la Variable de Control (CV) **(Figura 80)** el Set Point (SP) y Variable del Proceso (PV) **(Figura 81),** estos ensayos se lo realizan conociendo previamente el rango de trabajo del proceso de caudal, cabe mencionar que este proceso resulta ser muy rápido y variante en su respuesta. Además se puede decir que es un proceso autorregulado.

## **Tabla 19**

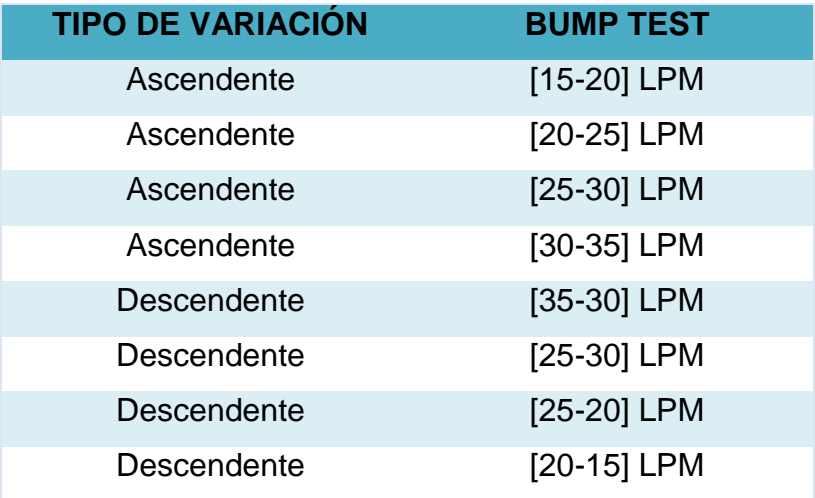

## **Prueba de Bump Test ascendente y descendente**

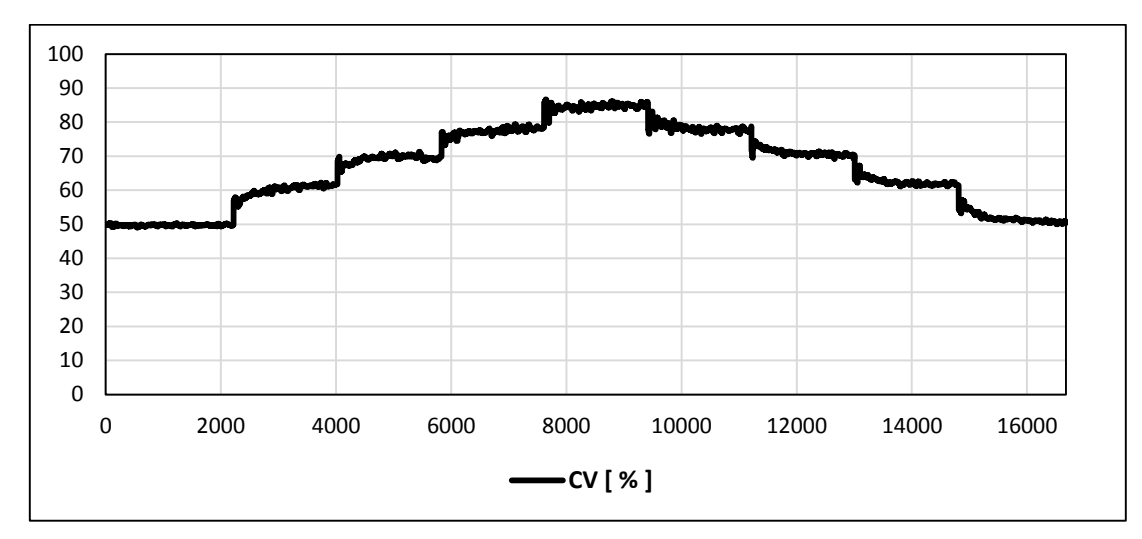

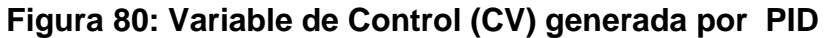

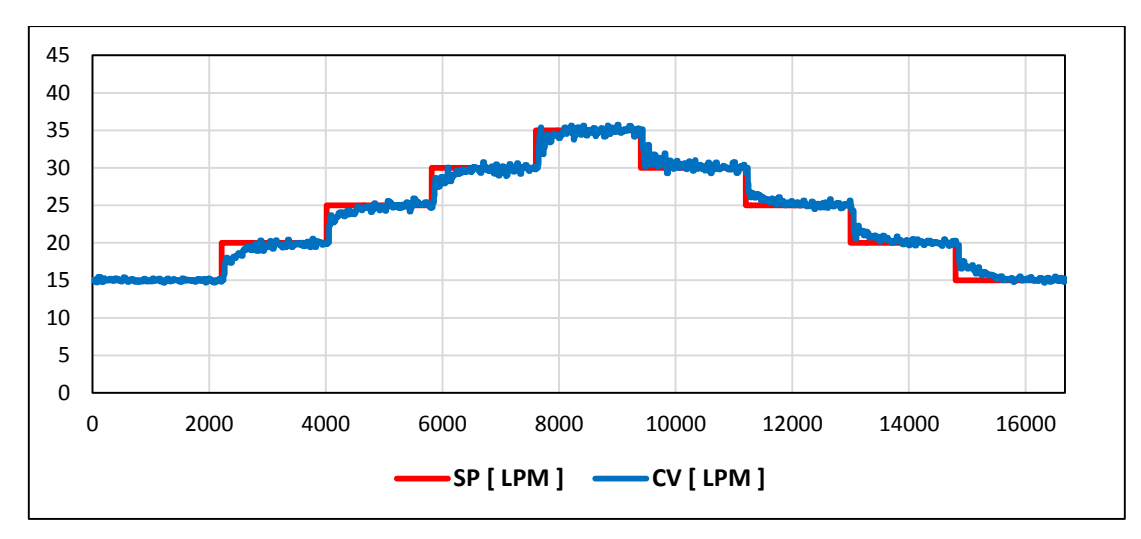

**Figura 81: Resultados del controlador PID**

### **b. Proceso Nivel**

Después de haber aplicado el método de tanteo y también la herramienta de autosintonía en el proceso de nivel, se obtuvieron las constantes que se pueden observar en la **(Tabla 20)** donde se utiliza un control PID para su correcto funcionamiento.

#### **Tabla 20**

**Constantes óptimas de sintonización del proceso de Nivel**

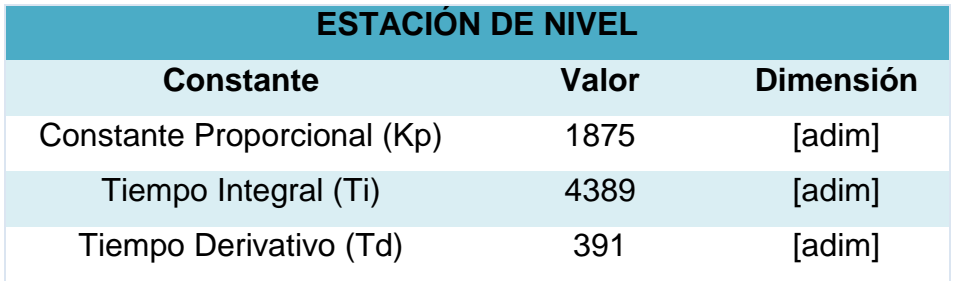

Se ha realizado el ensayo de Bump Test con ocho cambios en el Set Point **(Tabla 21)** donde se observa la Variable de Control (CV) **(Figura 82),** el Set Point (SP) y Variable del Proceso (PV) **(Figura 83),** estos ensayos se lo realizan previamente conociendo el rango de trabajo del proceso de nivel en donde se debe acotar que el actuador es una válvula proporcional la cual tiene acción

inversa por lo que se necesita 4 mA para abrirla y 20 mA para cerrarla. Además se pude decir que es un proceso integrante.

# **Tabla 21**

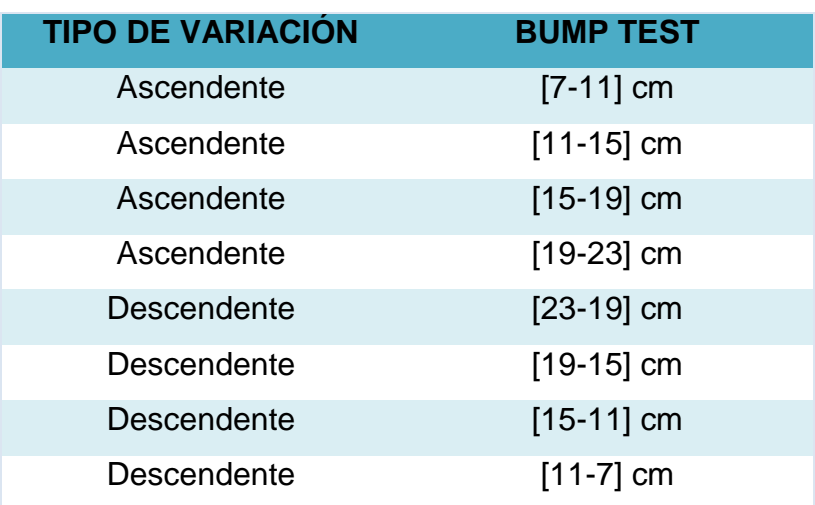

# **Prueba de Bump Test ascendente y descendente**

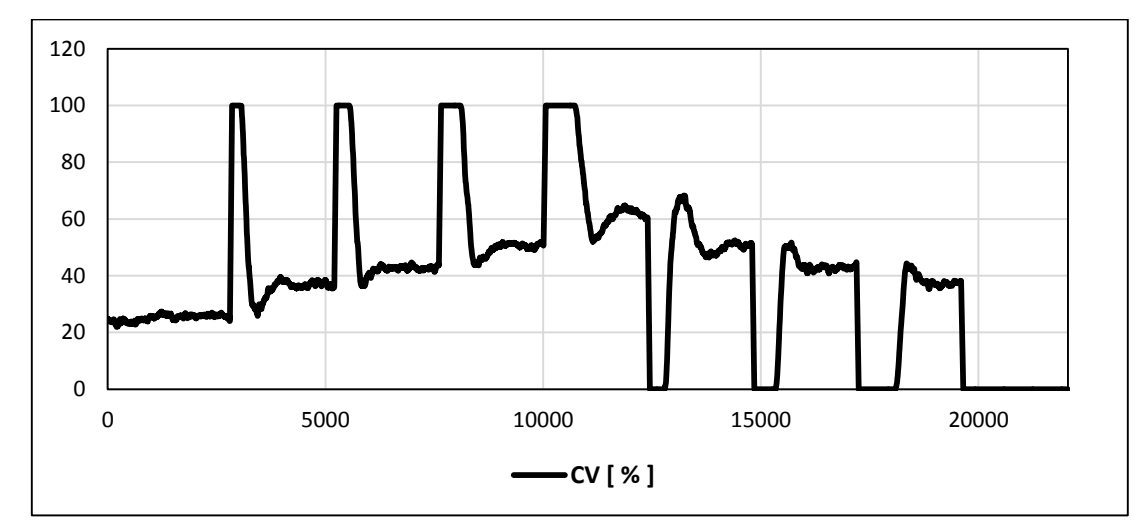

**Figura 82: Variable de Control (CV) generada por PID**

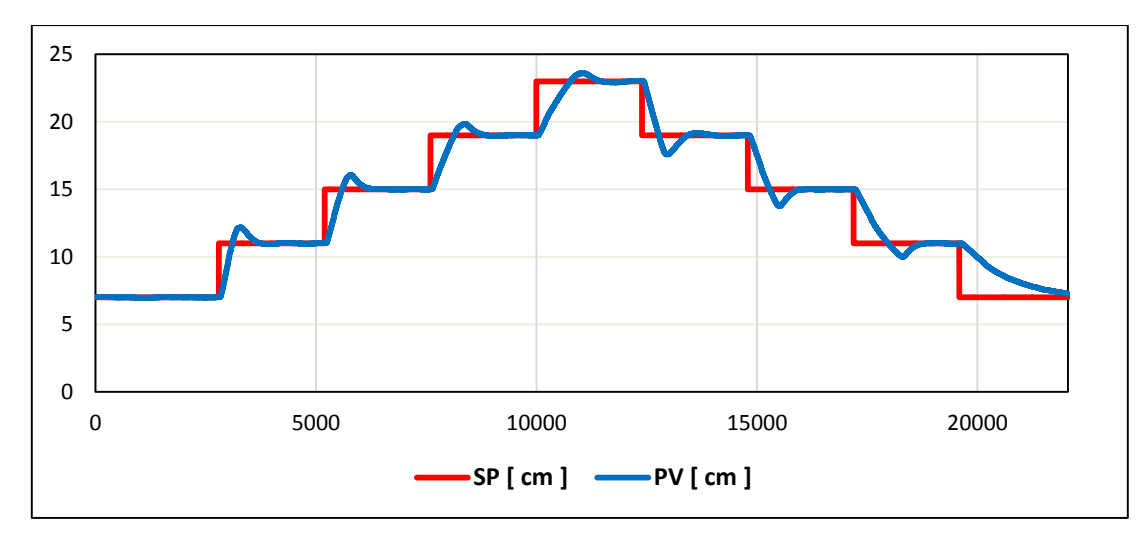

**Figura 83: Resultados del controlador PID**

### **c. Proceso Presión**

Después de haber aplicado el método de tanteo y también la herramienta de autosintonía en el proceso de presión, se obtuvieron las constantes que se pueden observar en la **(Tabla 22)** donde se utiliza un control PID para su correcto funcionamiento.

#### **Tabla 22**

**Constantes óptimas de sintonización del proceso de Presión**

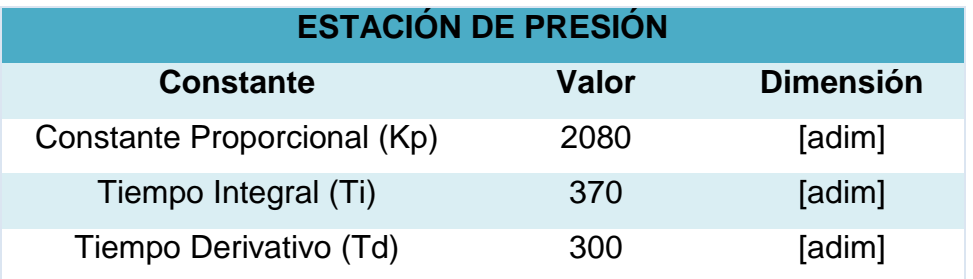

Se ha realizado el ensayo de Bump Test con ocho cambios en el Set Point **(Tabla 23)** donde se observa la Variable de Control (CV) **(Figura 84),** el Set Point (SP) y Variable del Proceso (PV) **(Figura 85),** estos ensayos se lo realizan previamente conociendo el rango de trabajo del procesos de presión donde se debe ingresar una alimentación de presión de 80 psi y además la válvula no actúa

en todo su rango de trabajo. Además se pude decir que es un proceso autorregulado.

# **Tabla 23**

# **Prueba de Bump Test ascendente y descendente**

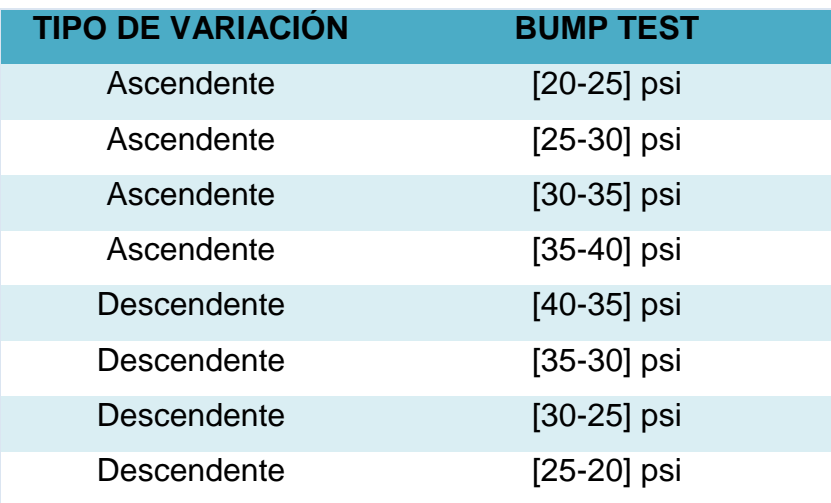

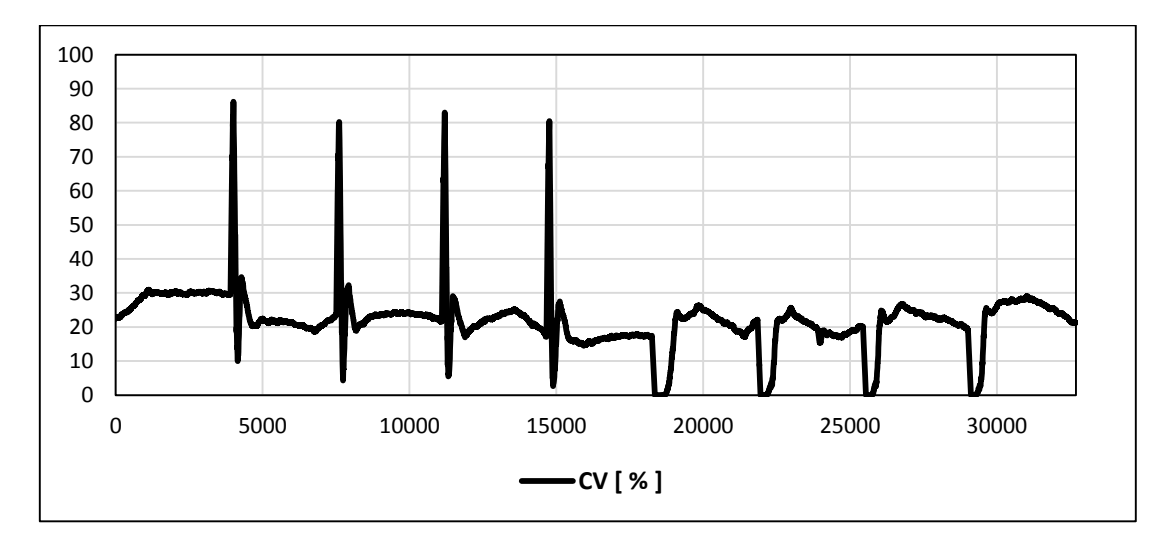

**Figura 84: Variable de Control (CV) generada por PID**

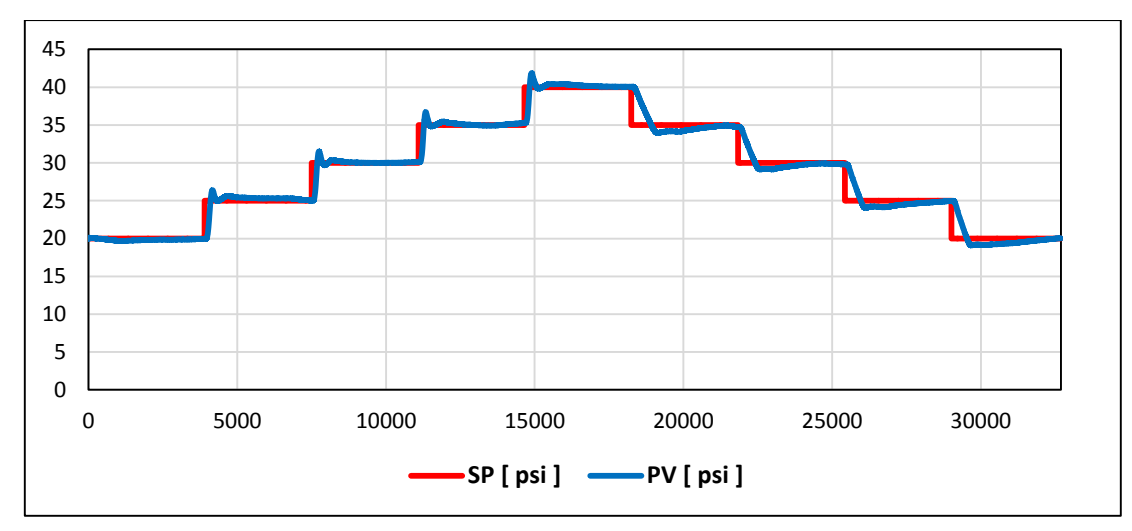

**Figura 85: Resultados del controlador PID**

## **d. Proceso Temperatura**

Después de haber aplicado el método de tanteo y también la herramienta de autosintonía en el proceso de temperatura se obtuvieron las constantes que se pueden observar en la **(Tabla 24)** donde se utiliza un control PID para su correcto funcionamiento.

### **Tabla 24**

**Constantes óptimas de sintonización del proceso de Temperatura**

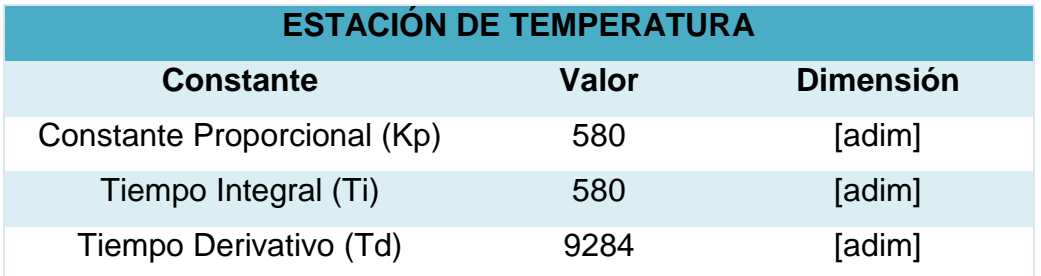

Se ha realizado el ensayo de Bump Test con ocho cambios en el Set Point **(Tabla 25)** donde se visualiza la Variable de Control (CV) **(Figura 86),** el Set Point (SP) y Variable del Proceso (PV) **(Figura 87),** estos ensayos se lo realizan previamente conociendo el rango de trabajo del procesos de temperatura donde

este proceso resulta ser muy lento. Además se pude decir que es un proceso autorregulado.

# **Tabla 25**

# **Prueba de Bump Test ascendente y descendente**

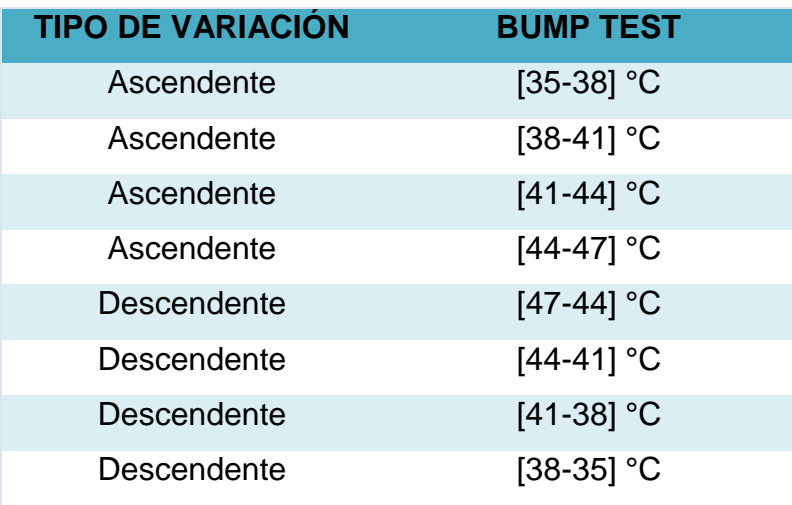

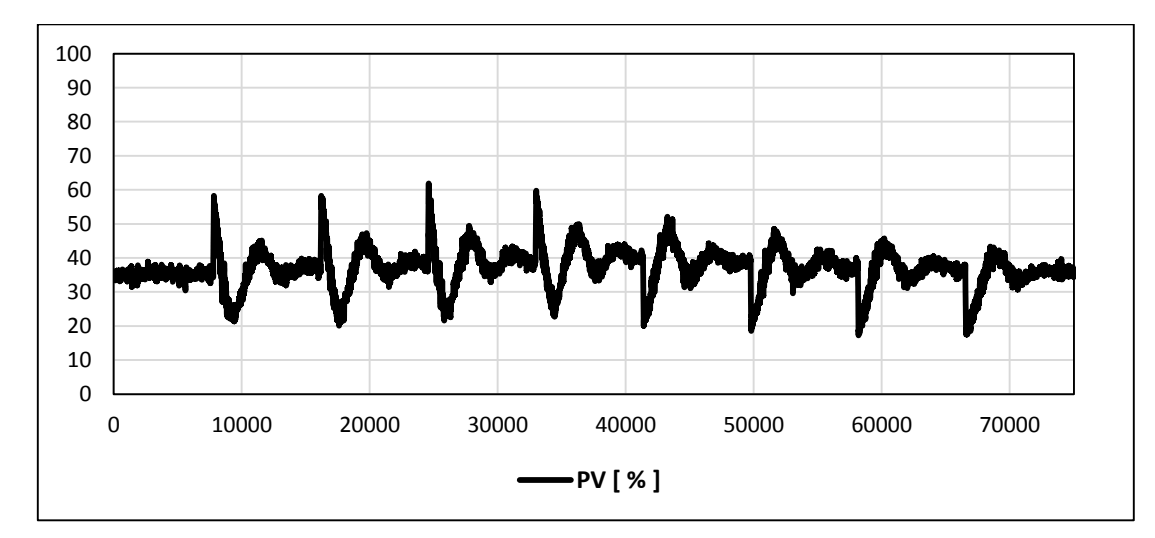

**Figura 86: Variable de Control (CV) generada por PID**

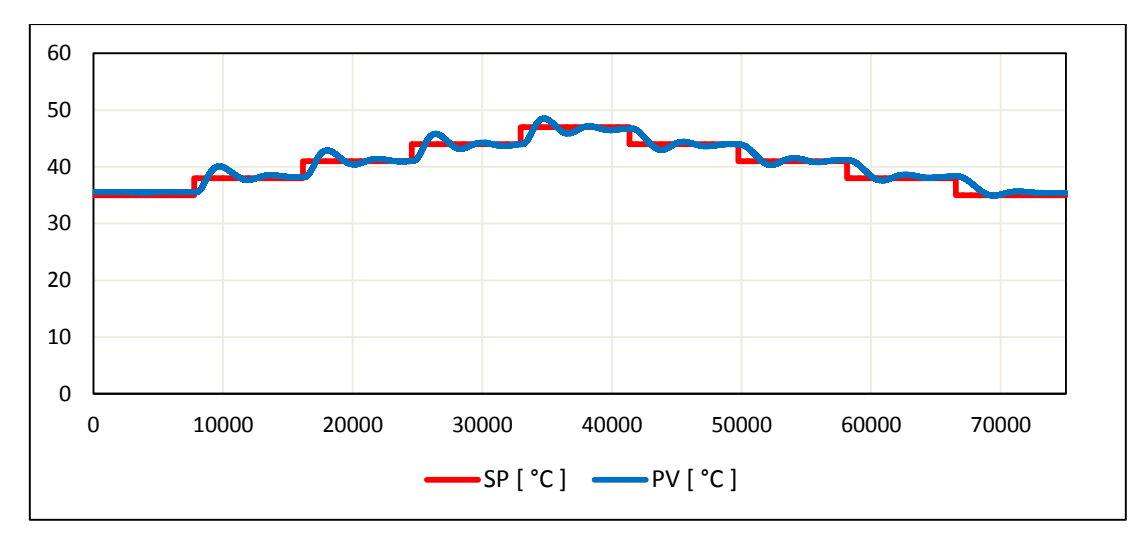

**Figura 87: Resultados del controlador PID**

# **3.7. Análisis comparativo entre comunicación alámbrica respecto a la inalámbrica**

Para el análisis comparativo entre la comunicación alámbrica respecto a la inalámbrica de los procesos de caudal, nivel, presión y temperatura es importante tomar en cuenta aspectos fundamentales como son el tiempo de asentamiento, el sobre impulso y la respuesta del actuador, cabe resaltar que para observar estos aspectos se debe analizar en cada cambio de consigna.

#### **a. Proceso caudal alámbrico vs inalámbrico**

Se ha realizado el ensayo de Bump Test con cuatro cambios en el Set Point tanto para comunicación alámbrica como inalámbrica **(Tabla 26)** donde se observa la Variable de Control (CV) **(Figura 88),** el Set Point (SP) y Variable del Proceso (PV) **(Figura 89)** y en conjunto con la **(Tabla 27)** se detalla los resultados comparativos de la comunicación alámbrica e inalámbrica.

## **Prueba de Bump Test alternado**

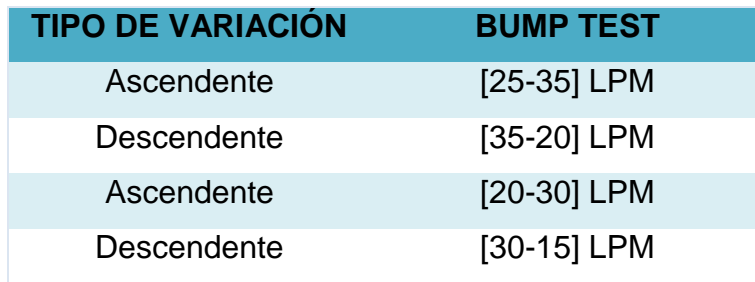

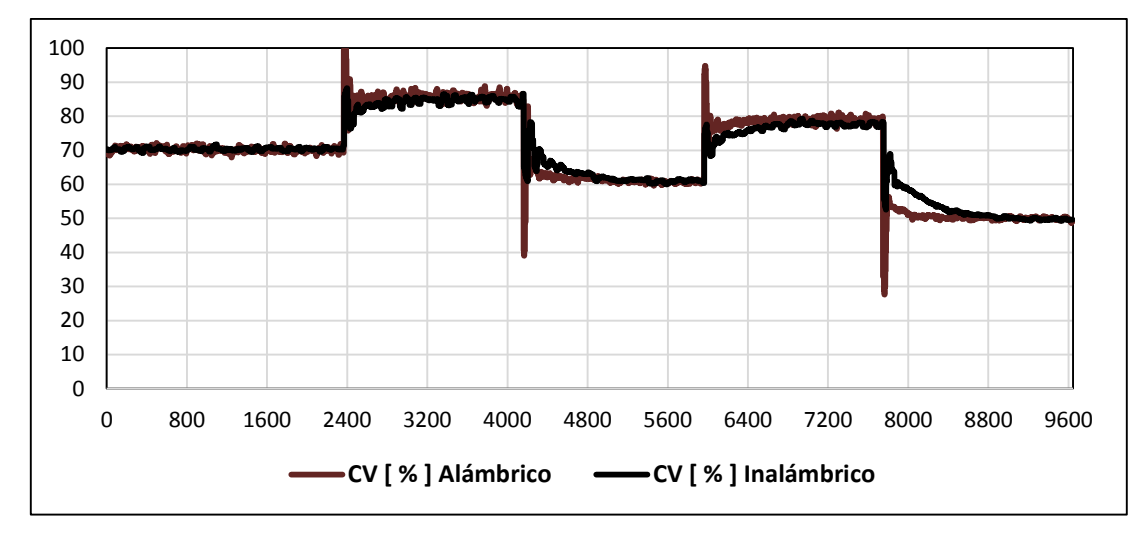

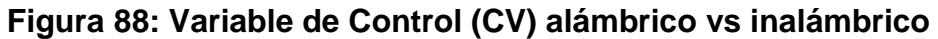

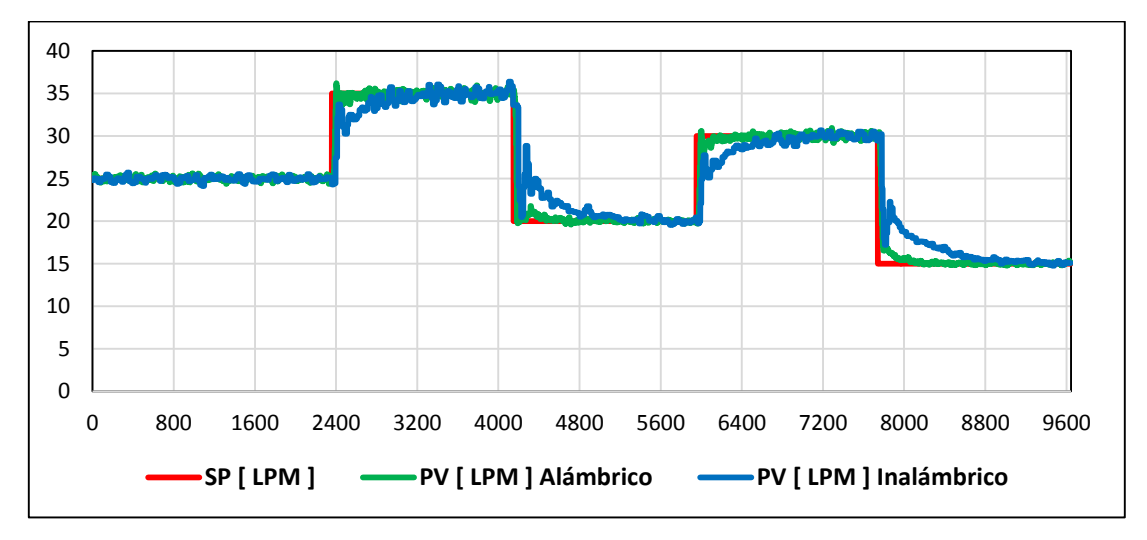

**Figura 89: Resultados de la comunicación alámbrica vs inalámbrica** 

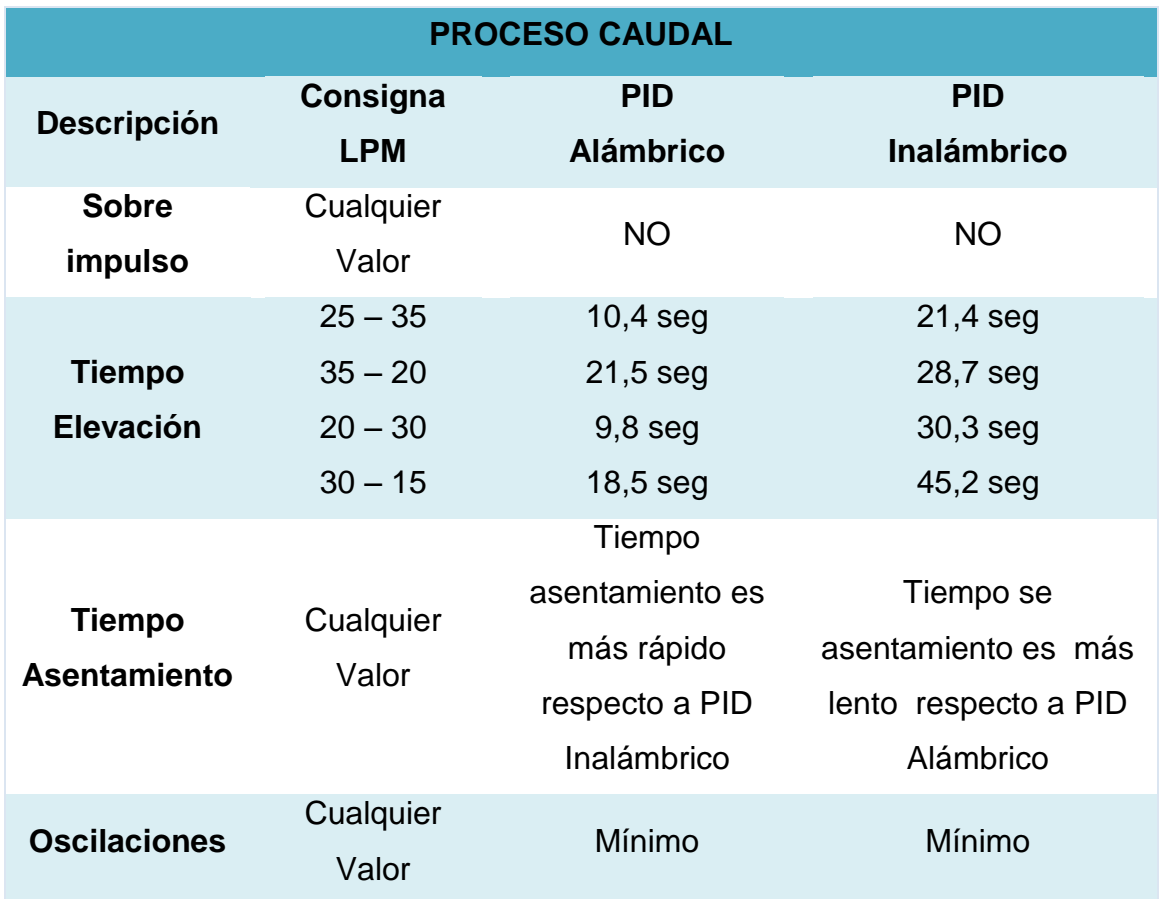

### **Resultados de comunicación alámbrica vs inalámbrica**

A pesar de que la comunicación inalámbrica utiliza el PORT 2 del PLC y tiene una resolución de 16 bits y la comunicación alámbrica utiliza una entrada/salida analógica del PLC y posee una resolución de 12 bits, se puede apreciar que la comunicación alámbrica respecto a la inalámbrica resulta tener mejores prestaciones.

Para el análisis del error se procede por analizar el tiempo de elevación, debido a que el sobre impulso y el tiempo de asentamiento son despreciables para la comunicación alámbrica e inalámbrica. Para los cambios ascendentes el error máximo que se obtiene es del 2.3% entre lo alámbrico e inalámbrico siendo la comunicación alámbrica la de referencia debido a que presenta mejor respuesta

entre las dos comunicaciones, para los cambios descendentes el error máximo es del 2.8%, de igual manera la comunicación alámbrica se toma como referencia y es la que mejor responde a los ensayos de BUMP TEST. El error en total para el proceso de caudal es de 3%.

## **b. Proceso Nivel alámbrico vs inalámbrico**

Se ha realizado el ensayo de Bump Test con cuatro cambios en el Set Point tanto para comunicación alámbrica como inalámbrica **(Tabla 28)** donde se observa la Variable de Control (CV) **(Figura 90),** el Set Point (SP) y Variable del Proceso (PV) **(Figura 91)** y en conjunto con la **(Tabla 29)** se detalla los resultados comparativos de la comunicación alámbrica e inalámbrica.

## **Tabla 28**

## **Prueba de Bump Test alternado**

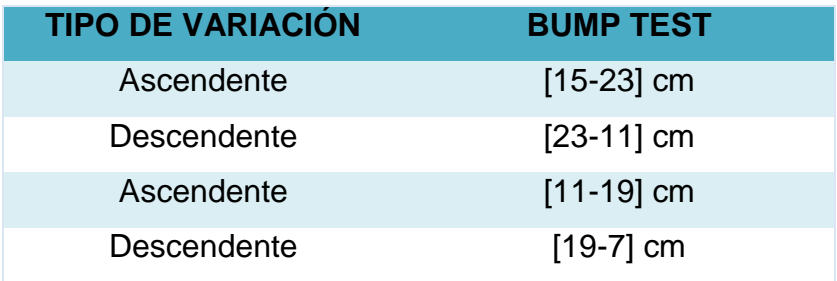

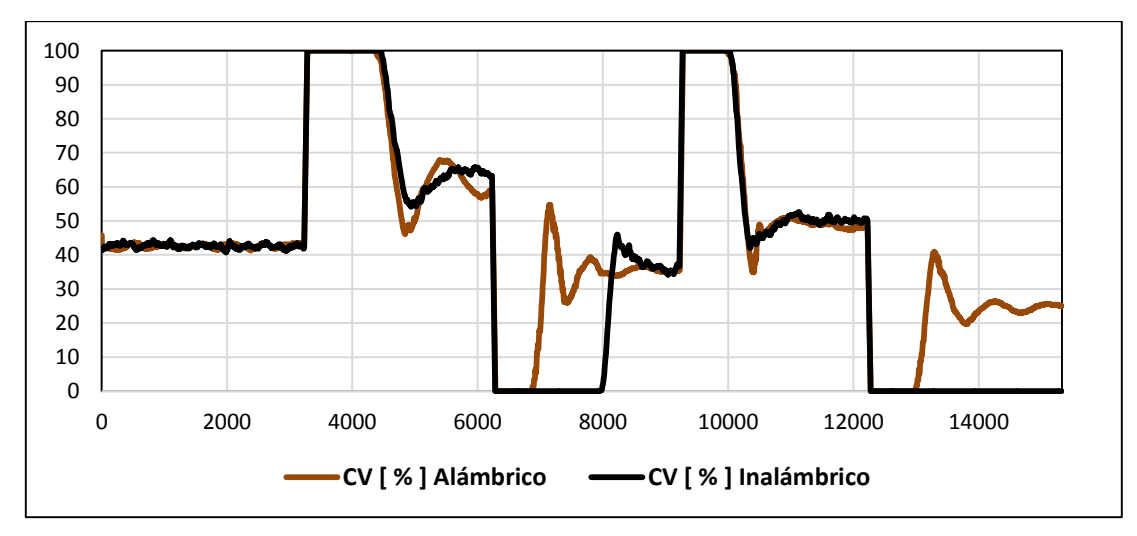

**Figura 90: Variable de Control (CV) alámbrico vs Inalámbrico** 

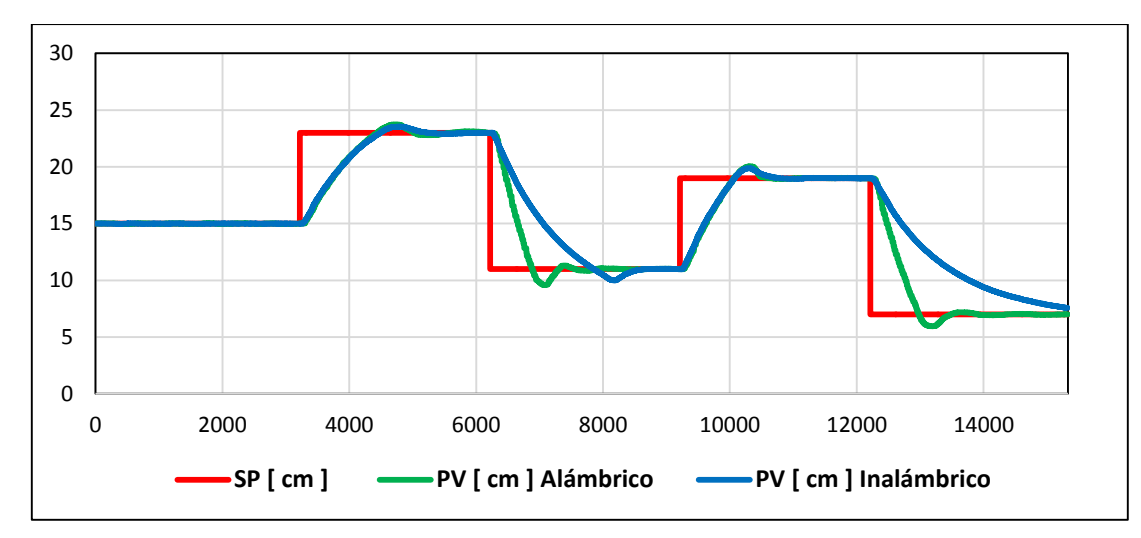

**Figura 91: Resultados de la comunicación alámbrica vs Inalámbrica**

# **Resultados de comunicación alámbrica vs inalámbrica**

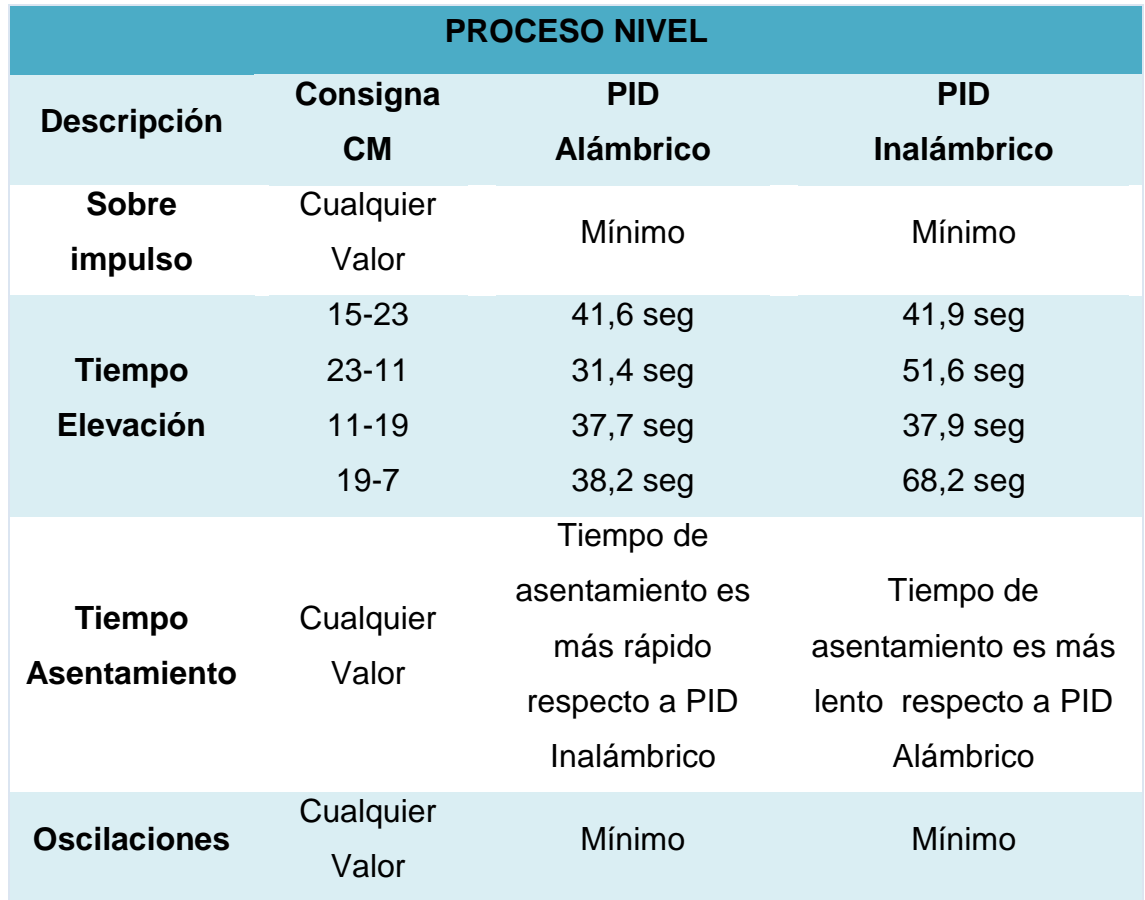

A pesar de que la comunicación inalámbrica utiliza el PORT 2 del PLC y tiene una resolución de 16 bits y la comunicación alámbrica utiliza una entrada/salida analógica del PLC y posee una resolución de 12 bits, se puede apreciar que la comunicación alámbrica respecto a la inalámbrica resulta tener mejores prestaciones.

Para el análisis del error se procede por analizar el tiempo de elevación y el sobre impulso debido a que el tiempo de asentamiento es despreciables para la comunicación alámbrica e inalámbrica. Para los cambios ascendentes el error máximo que se obtiene es del 0.3% entre lo alámbrico e inalámbrico siendo la comunicación alámbrica la de referencia debido a que presenta mejor respuesta entre las dos comunicaciones, para los cambios descendentes el error máximo es del 4.5% de igual manera la comunicación alámbrica se toma de referencia y es la que mejor responde a los ensayos de Bump Test. El error en total para el proceso de nivel es de 5%.

### **c. Proceso Presión alámbrico vs inalámbrico**

Se ha realizado el ensayo de Bump Test con cuatro cambios en el Set Point tanto para comunicación alámbrica como inalámbrica **(Tabla 30)** donde se observa la Variable de Control (CV) **(Figura 92)**, el Set Point (SP) y Variable del Proceso (PV) **(Figura 93)** y en conjunto con la **(Tabla 31)** se detalla los resultados comparativos de la comunicación alámbrica e inalámbrica.

#### **Tabla 30**

#### **Prueba de Bump Test alternado**

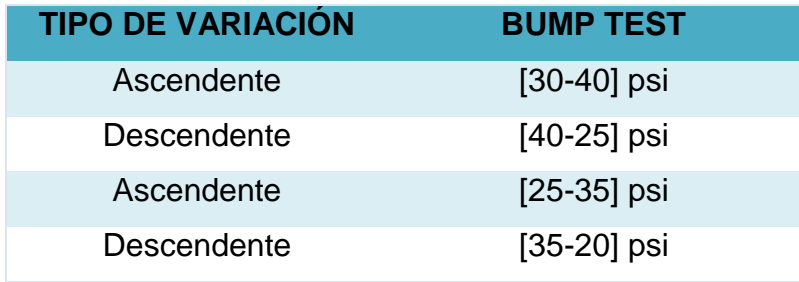

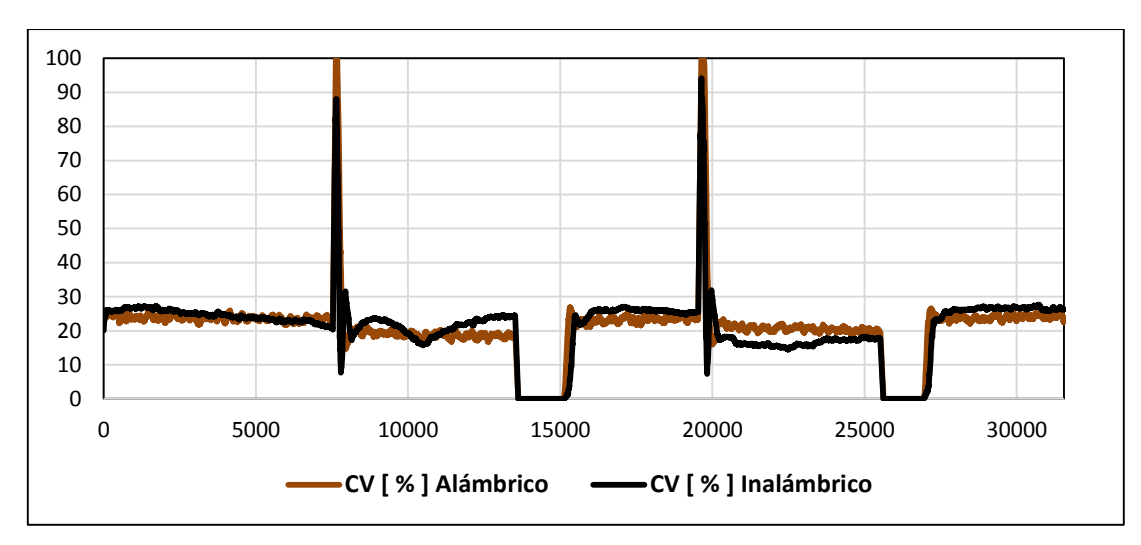

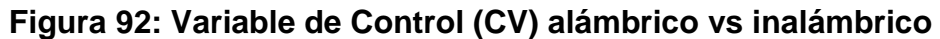

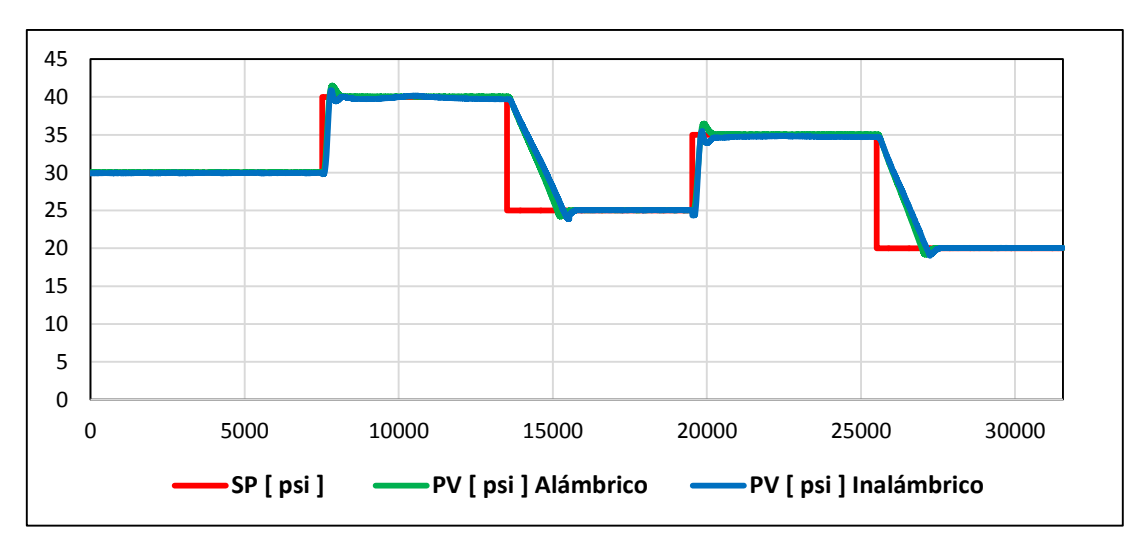

**Figura 93: Resultados de la comunicación alámbrica vs inalámbrica**

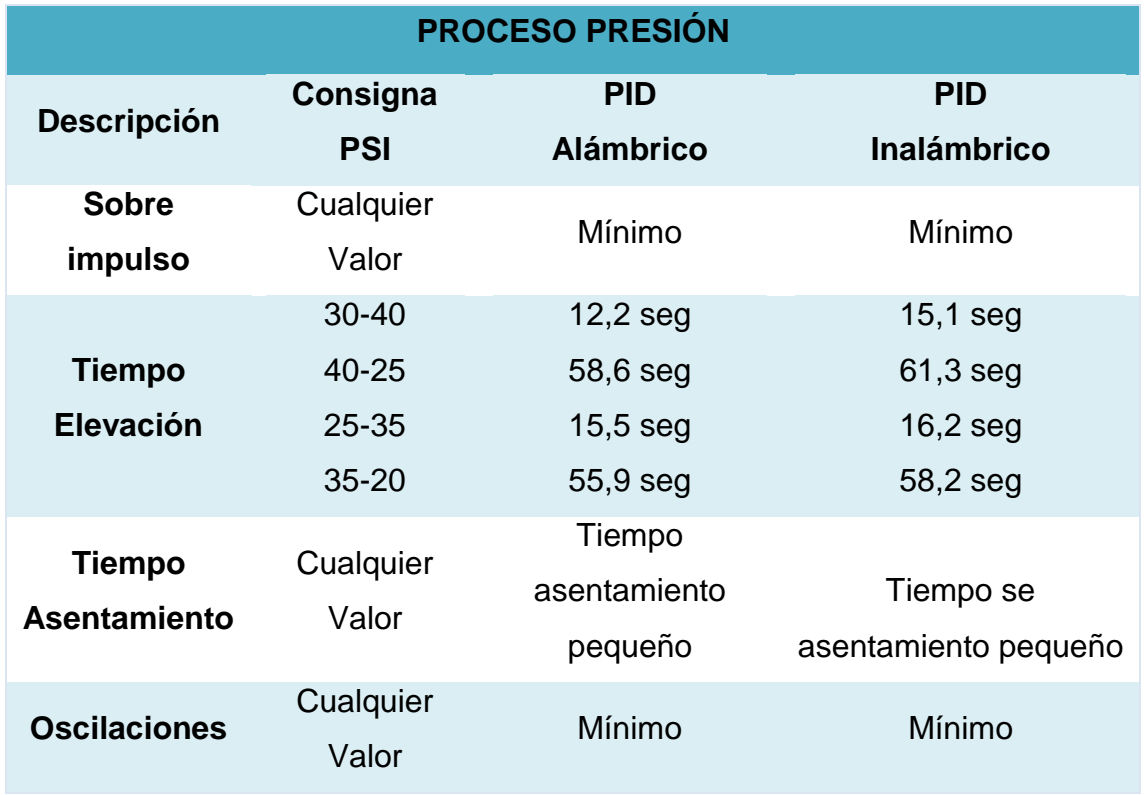

### **Resultados de comunicación alámbrica e inalámbrica**

A pesar de que la comunicación inalámbrica utiliza el PORT 2 del PLC y tiene una resolución de 16 bits y la comunicación alámbrica utiliza una entrada/salida analógica del PLC y posee una resolución de 12 bits, se puede apreciar que la comunicación alámbrica respecto a la inalámbrica resulta tener mejores prestaciones.

Para el análisis del error se procede por analizar el tiempo de elevación, y el sobre impulso, debido a que el tiempo de asentamiento es casi despreciables para la comunicación alámbrica e inalámbrica. Para los cambios ascendentes el error máximo que se obtiene es del 0.3% entre lo alámbrico e inalámbrico siendo la comunicación alámbrica la de referencia debido a que presenta mejor respuesta entre las dos comunicaciones, para los cambios descendentes el error máximo es del 0.8% de igual manera la comunicación alámbrica se toma como

referencia y es la que mejor responde a los ensayos de Bump Test. El error en total para el proceso de presión es de 1.3%.

## **d. Proceso Temperatura alámbrico vs inalámbrico**

Se ha realizado el ensayo de Bump Test con cuatro cambios en el Set Point tanto para comunicación alámbrica como inalámbrica **(Tabla 32)** donde se visualiza la Variable de Control (CV) **(Figura 94),** el Set Point (SP) y Variable del proceso (PV) **(Figura 95)** y en conjunto con la **(Tabla 33)** se detalla los resultados comparativos de la comunicación alámbrica e inalámbrica.

## **Tabla 32**

## **Prueba de Bump Test alternado**

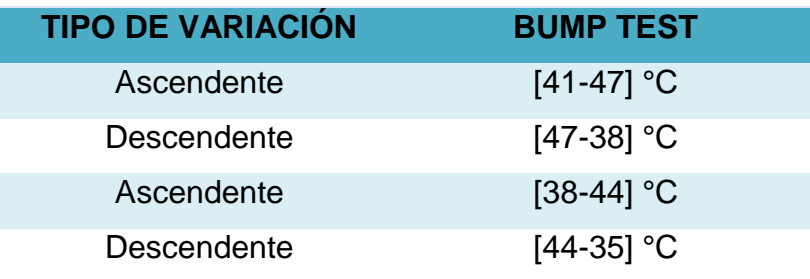

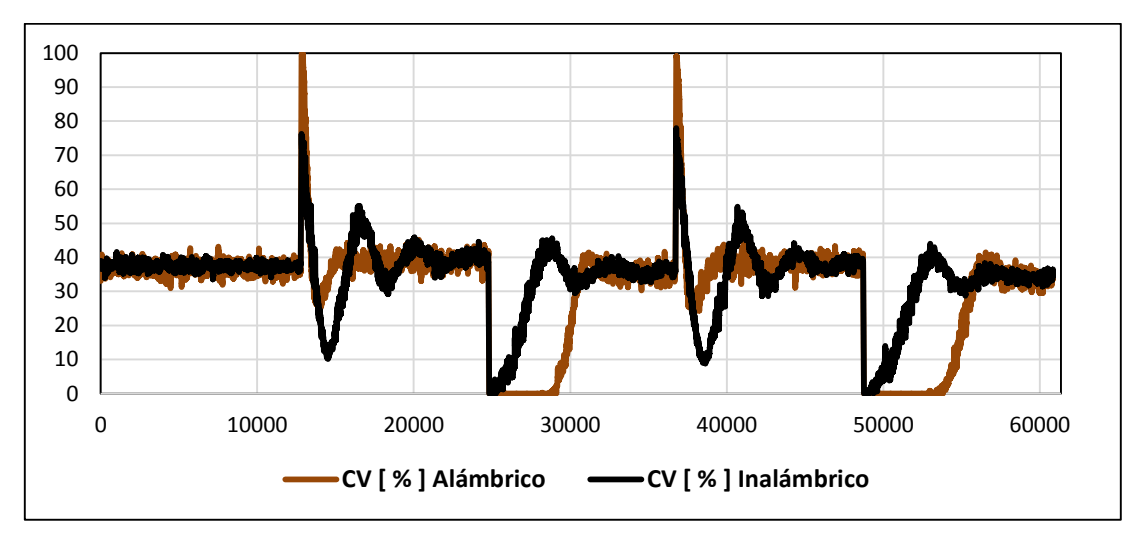

**Figura 94: Variable de Control (CV) alámbrico vs inalámbrico** 

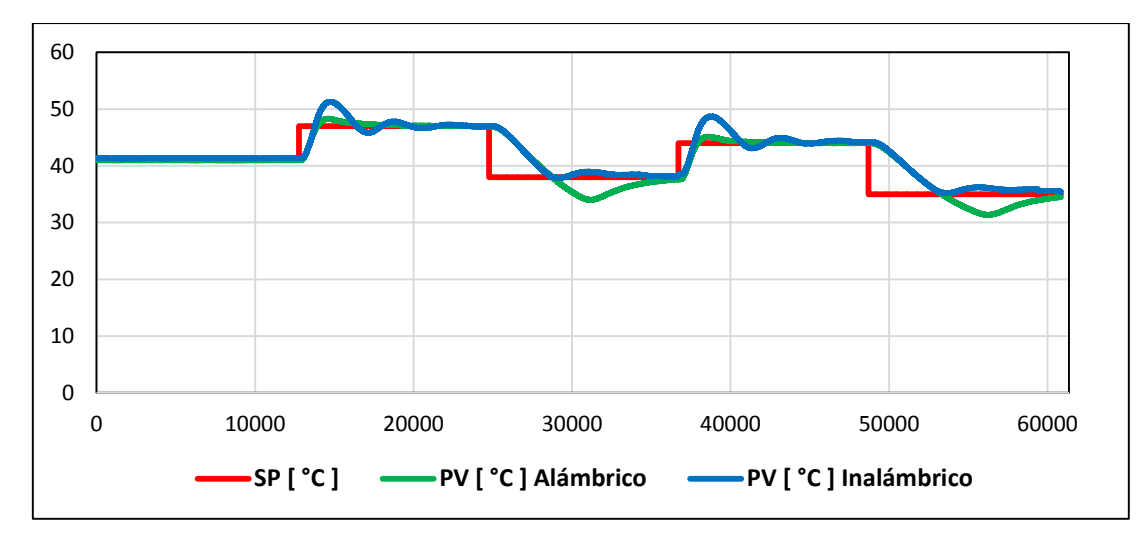

**Figura 95: Resultados de la comunicación alámbrica vs inalámbrica**

# **Resultados de comunicación alámbrica e inalámbrica**

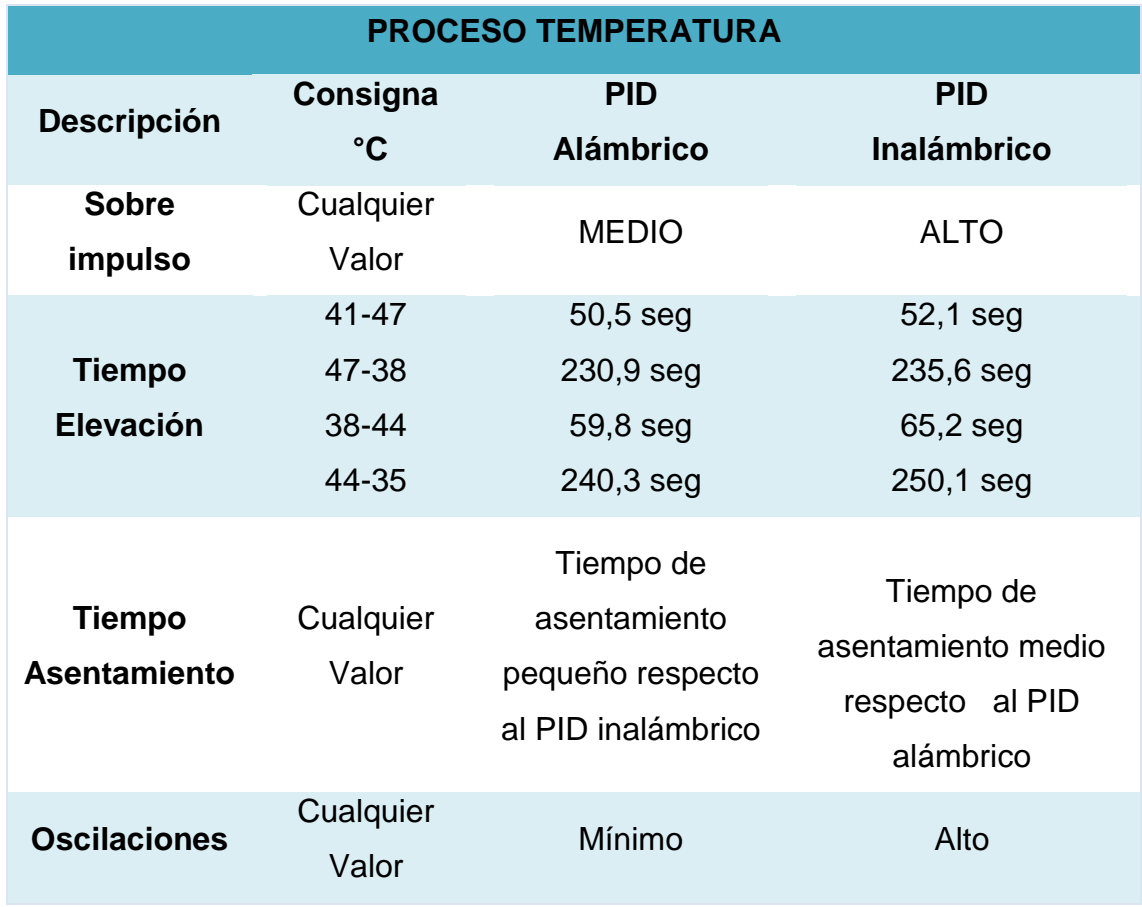

A pesar de que la comunicación inalámbrica utiliza el PORT 2 del PLC y tiene una resolución de 16 bits y la comunicación alámbrica utiliza una entrada/salida analógica del PLC y posee una resolución de 12 bits, se puede apreciar que la comunicación alámbrica respecto a la inalámbrica resulta tener mejores prestaciones.

Para el análisis del error se procede por analizar el tiempo de asentamiento y sobre impulso, debido a que el tiempo de elevación es casi despreciables para la comunicación alámbrica e inalámbrica. Para los cambios ascendentes el error máximo que se obtiene es del 4.5% entre lo alámbrico e inalámbrico siendo la comunicación alámbrica la de referencia debido a que presenta mejor respuesta entre las dos comunicaciones, para los cambios descendentes el error máximo es del 5% de igual manera la comunicación alámbrica se toma como referencia y es la que mejor responde a los ensayos de Bump Test. El error en total para el proceso de temperatura es de 5.2%.

## **3.8. Evaluación de los controles avanzados**

En el proyecto se han evaluado los controles PID, FUZZY y PREDICTIVO en los procesos de flujo, el cual tiene un rango de [10 - 40] LPM y velocidad con un rango [0 - 100] %, en la cual se realizó cinco variaciones de consigna de forma alternada, la cual consta de Set Point ascendente y descendente como se lo detalla en la **(Tabla 34)** para el proceso de caudal y la **(Tabla 35)** para el proceso de velocidad.

**Tabla 34** 

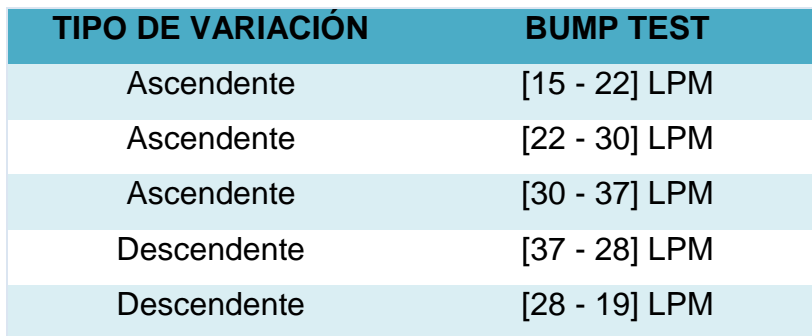

#### **Prueba de Bump Test (FLUJO)**

## **Prueba de Bump Test (VELOCIDAD)**

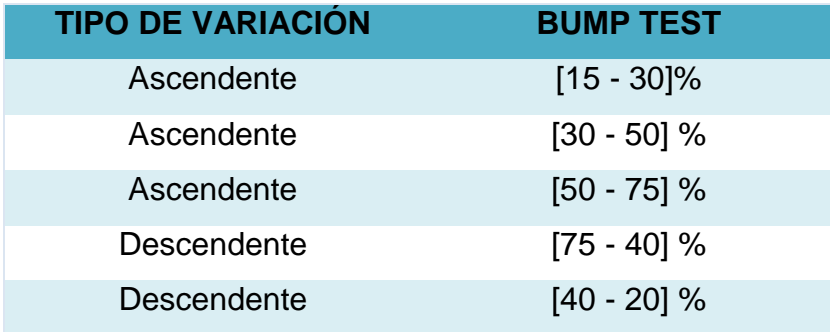

# **3.8.1. Control Proporcional Integral derivativo**

Para la sintonización del control PID se utilizó el método de ganancia límite y se establecieron las constantes como indica la **(Tabla 36)** para el proceso de flujo y en la **(Tabla 37)** para el proceso de velocidad.

## **Tabla 36**

## **Constantes del PID FLUJO**

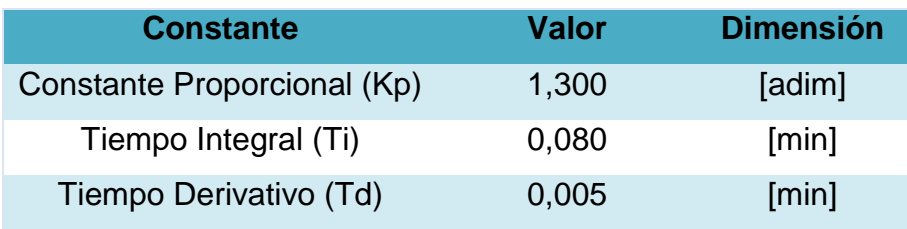

## **Tabla 37**

## **Constantes del PID VELOCIDAD**

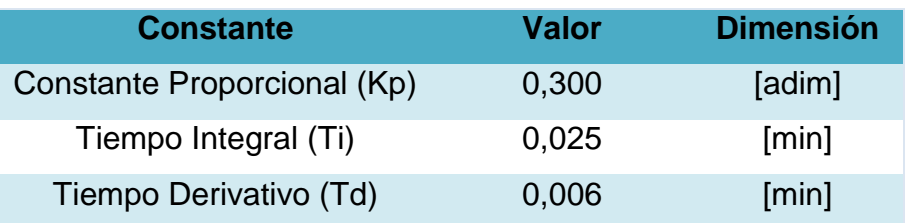

Los resultados obtenidos para el proceso de flujo con el ensayo de Bump Test utilizando la **(Tabla 34)** se visualiza la Variable de Control (CV) **(Figura 96)** y la Variable de Proceso (PV), Set Point (SP) **(Figura 97)**.

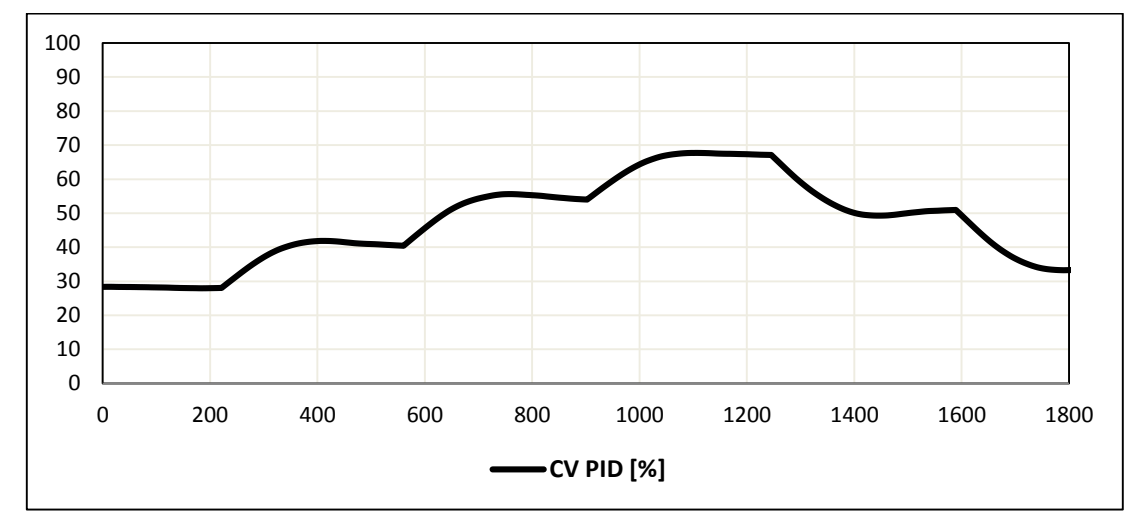

**Figura 96: Variable de Control (CV) generada por PID (FLUJO)**

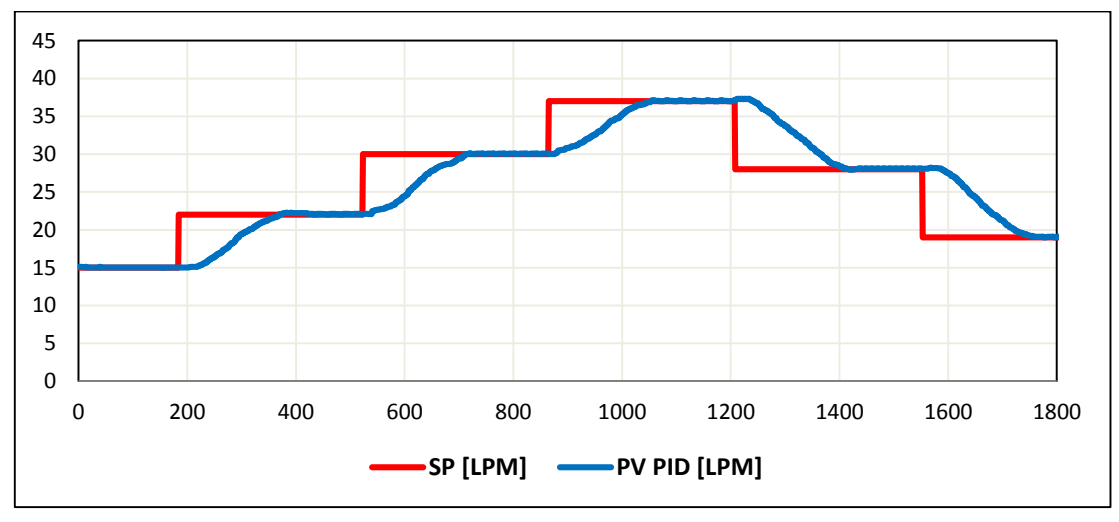

**Figura 97: Resultados del control PID (FLUJO)**

Los resultados obtenidos para el proceso de velocidad con el ensayo de Bump Test utilizando la **(Tabla 35)** donde se visualiza la Variable de Control (CV) **(Figura 98)** y la Variable de Proceso (PV), Set Point (SP) **(Figura 99)**.

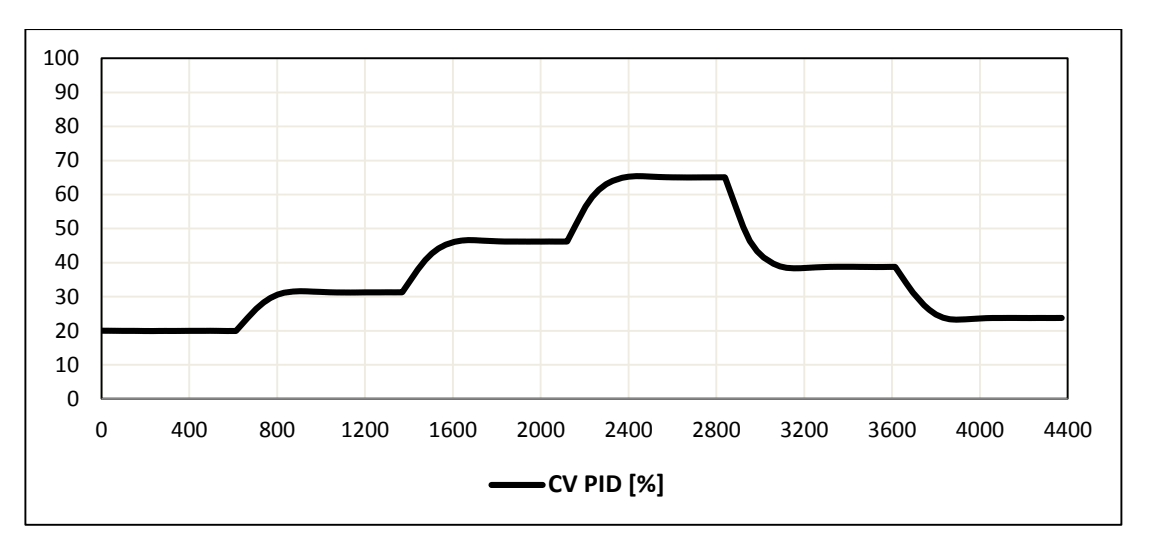

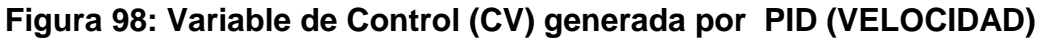

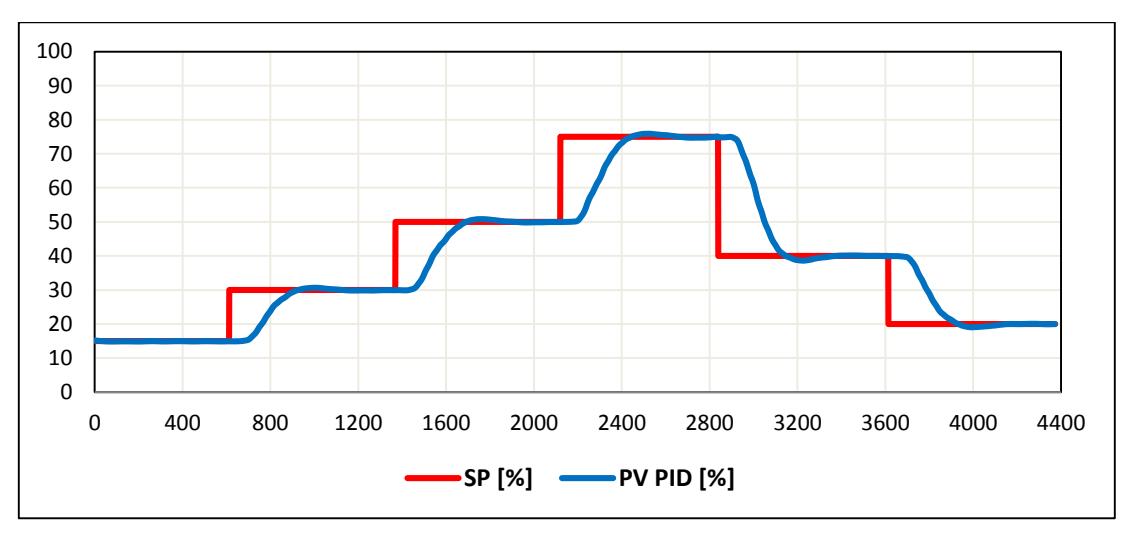

**Figura 99: Resultados del control PID (VELOCIDAD)**

# **3.8.2. Control Lógico Difuso**

Para el control Difuso los resultados que se obtuvieron con el ensayo de Bump Test de la **(Tabla 34)** para el proceso de flujo donde se muestra en la **(Figura 100)** la Variable de Control (CV) y las Variables de Proceso (PV) y Set Point (SP) respectivamente **(Figura 101)**.

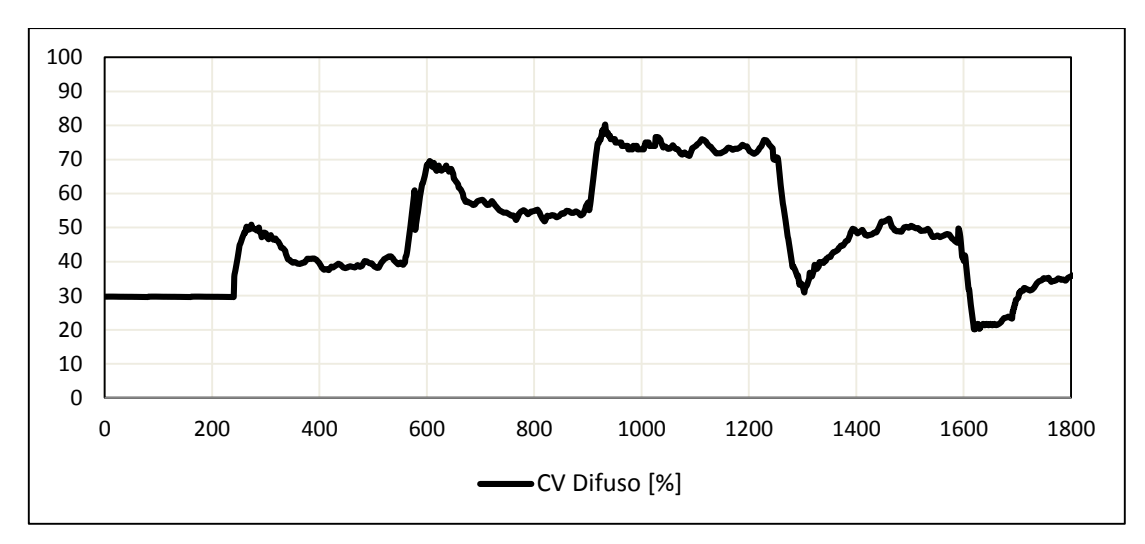

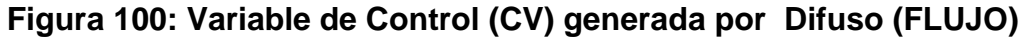

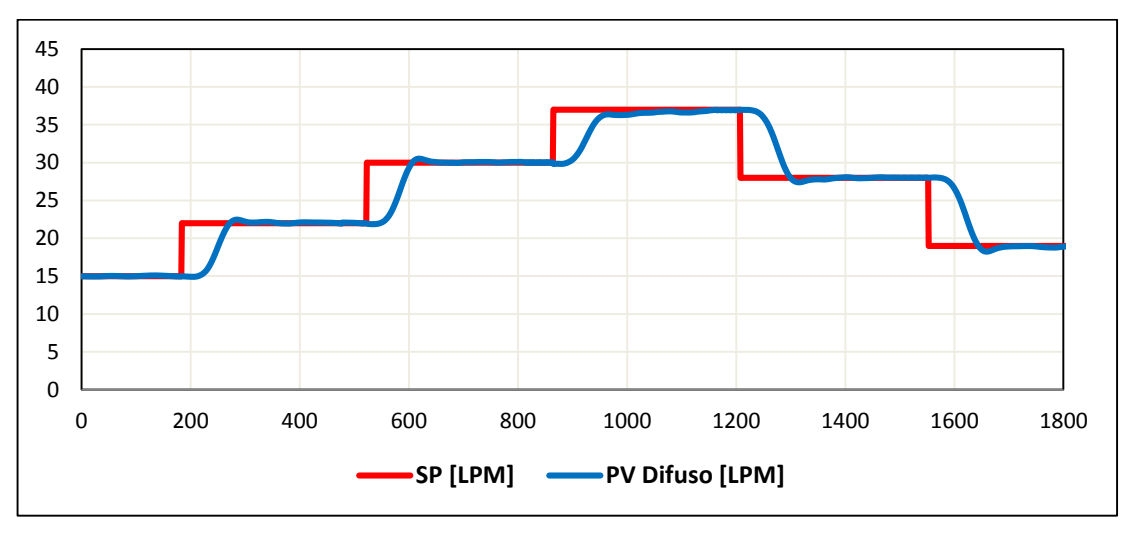

**Figura 101: Resultados del control difuso (FLUJO)**

Para el proceso de velocidad se utilizó la **(Tabla 35)** donde se muestra en la **(Figura 102)** la Variable de Control (CV) y en la **(Figura 103)** las Variables de Proceso (PV), Set Point (SP) respectivamente.

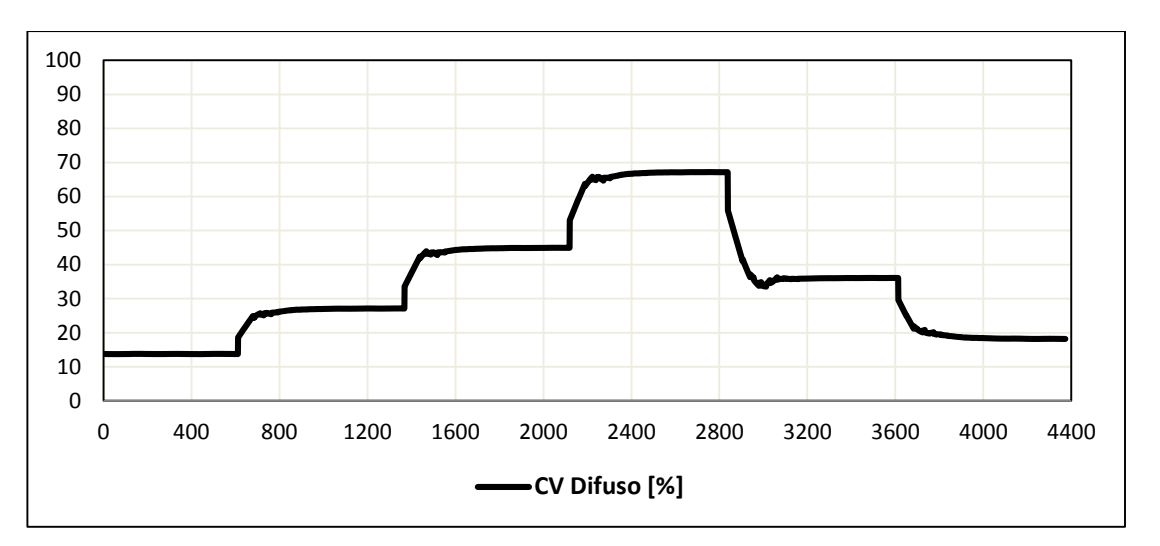

**Figura 102: Variable de Control (CV) generada por Difuso (VELOCIDAD***)*

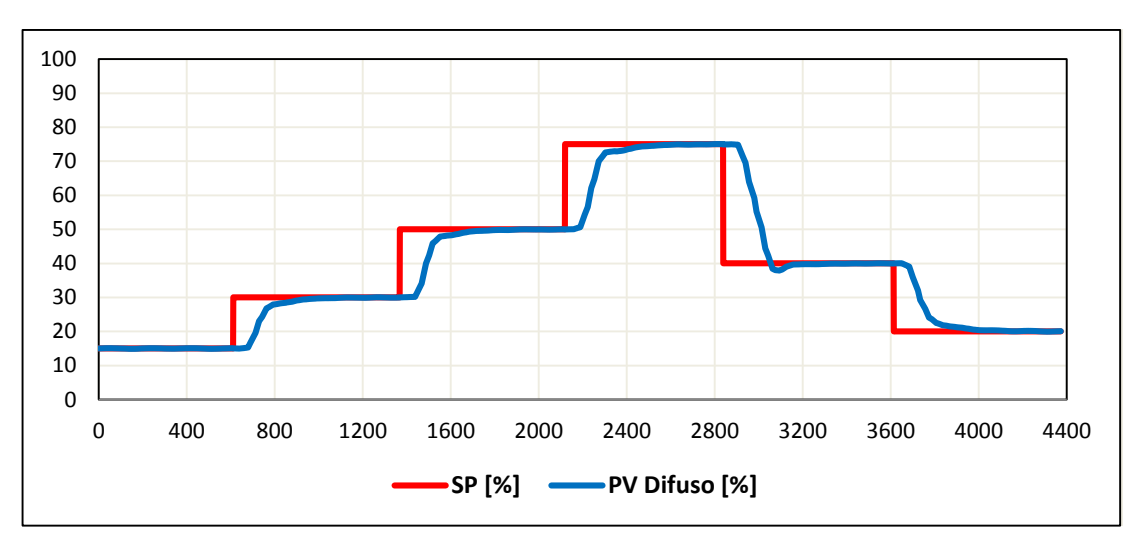

**Figura 103: Resultados del control Difuso (VELOCIDAD)**

# **3.8.3. Control Predictivo**

De la igual manera que el control difuso el control predictivo fue sometido al ensayo de Bump Test **(Tabla 34)** para el proceso de flujo donde se muestra en la **(Figura 104)** la Variable de Control (CV) y en la **(Figura 105)** la Variable de Proceso (PV) y Set Point (SP) respectivamente.

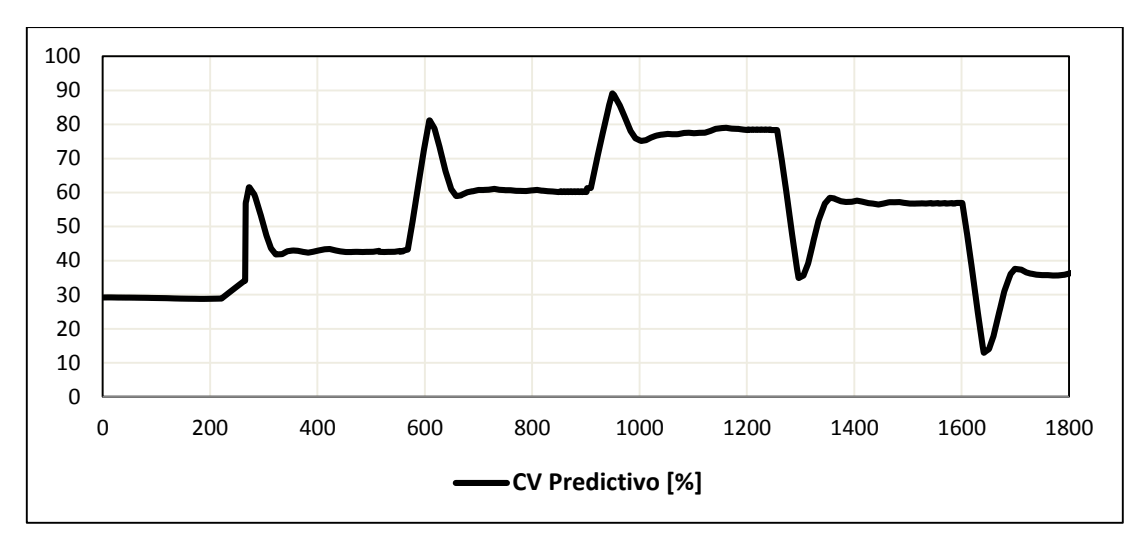

**Figura 104: Variable de Control (CV) generada por Predictivo (FLUJO)**

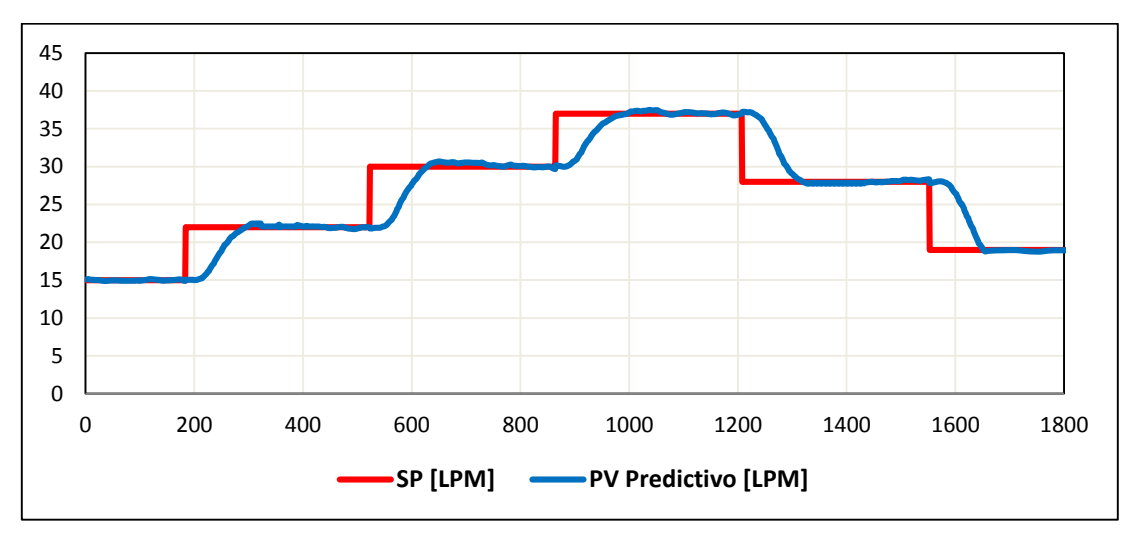

**Figura 105: Resultados del control Predictivo (FLUJO)**

Para el proceso de velocidad se utilizó la **(Tabla 35)** donde se muestra en la **(Figura 106)** la Variable de Control (CV) y en la **(Figura 107)** las Variables de Proceso (PV), Set Point (SP) respectivamente.

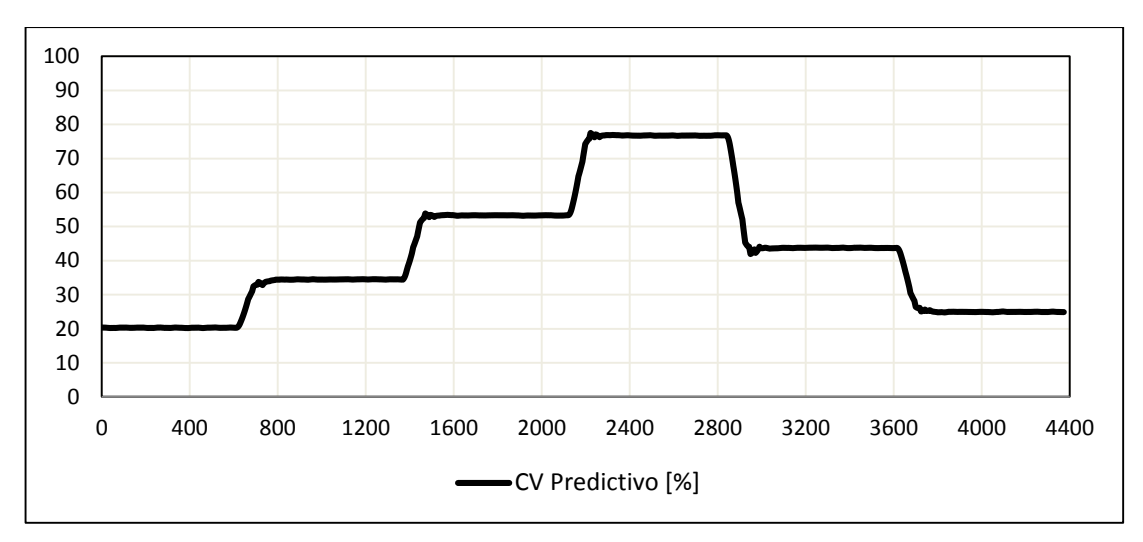

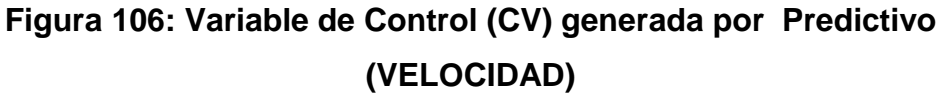

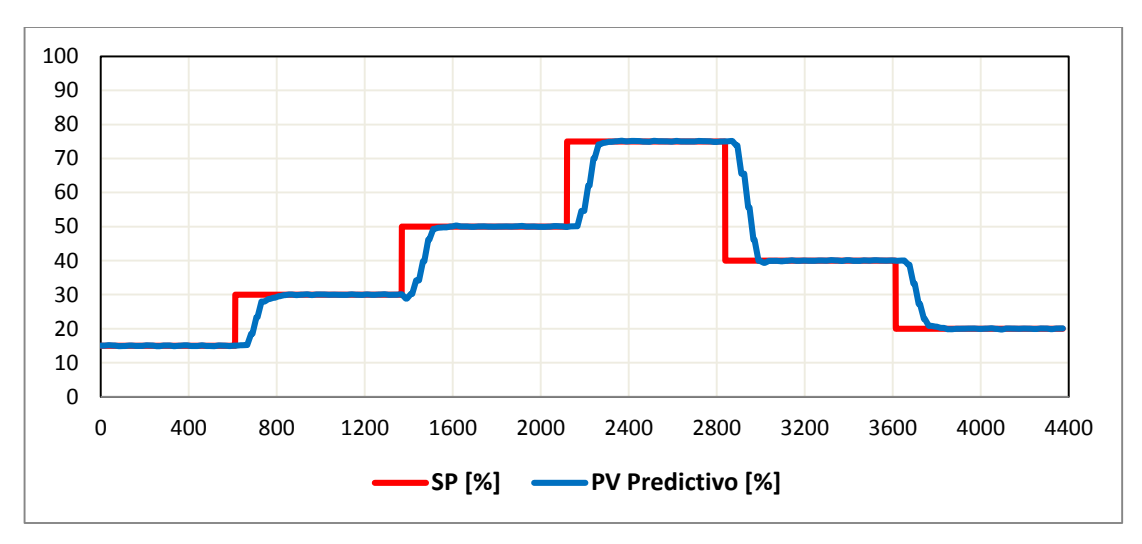

**Figura 107: Resultados del control Predictivo de (VELOCIDAD)**

Todas las reglas y el diseño general para el control difuso y el control predictivo se encuentran especificados en el Capítulo II.

## **3.9. Análisis comparativo entre los controladores**

Para el análisis comparativo entre los controladores PID, Difuso, Predictivo de los procesos flujo y velocidad es importante tomar en cuenta aspectos fundamentales como son el tiempo de asentamiento, el sobre impulso y la

respuesta del actuador, cabe resaltar que para observar estos aspectos se debe analizar en cada cambio de consigna.

En la **(Figura 108)** se observa las Variables de Control (CV) y en la **(Figura 109)** se observa los resultados de los controles PID, Difuso y Predictivo además en la **(Tabla 38)** se detalla los resultados comparativos del proceso flujo, en la **(Figura 110)** se observa las Variables de Control (CV) y en **(Figura 111)** se observa los resultados de los controles PID, Difuso y Predictivo junto con la **(Tabla 39)** se detalla los resultados comparativos del proceso velocidad.

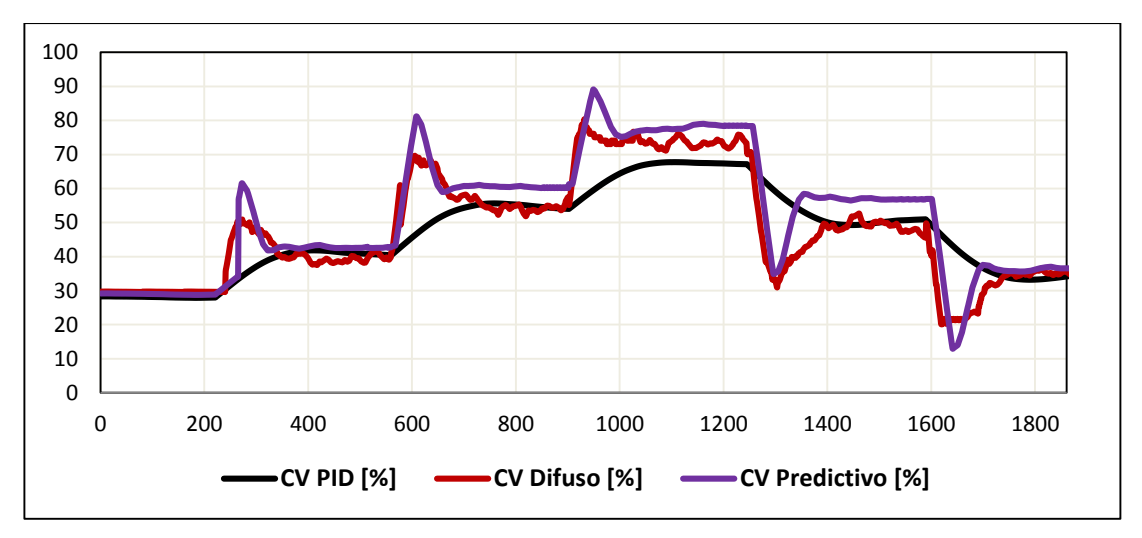

**Figura 108: Variable de Control (CV) PID, DIFUSO y PREDICTIVO (FLUJO)**

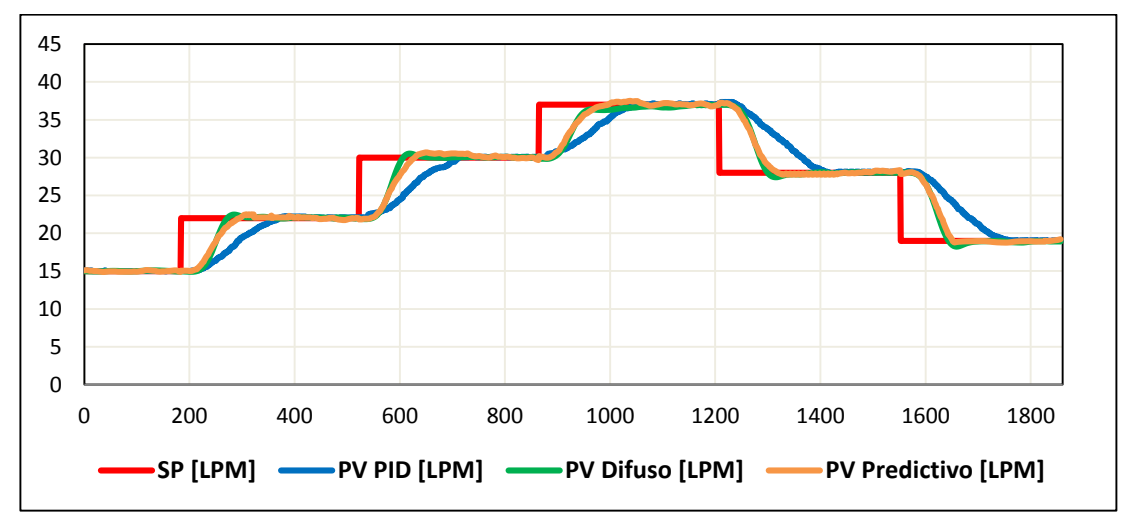

**Figura 109: Resultados de los tres controladores (FLUJO)**

**Resultados de los controladores PID, Difuso, Predictivo para el proceso FLUJO.**

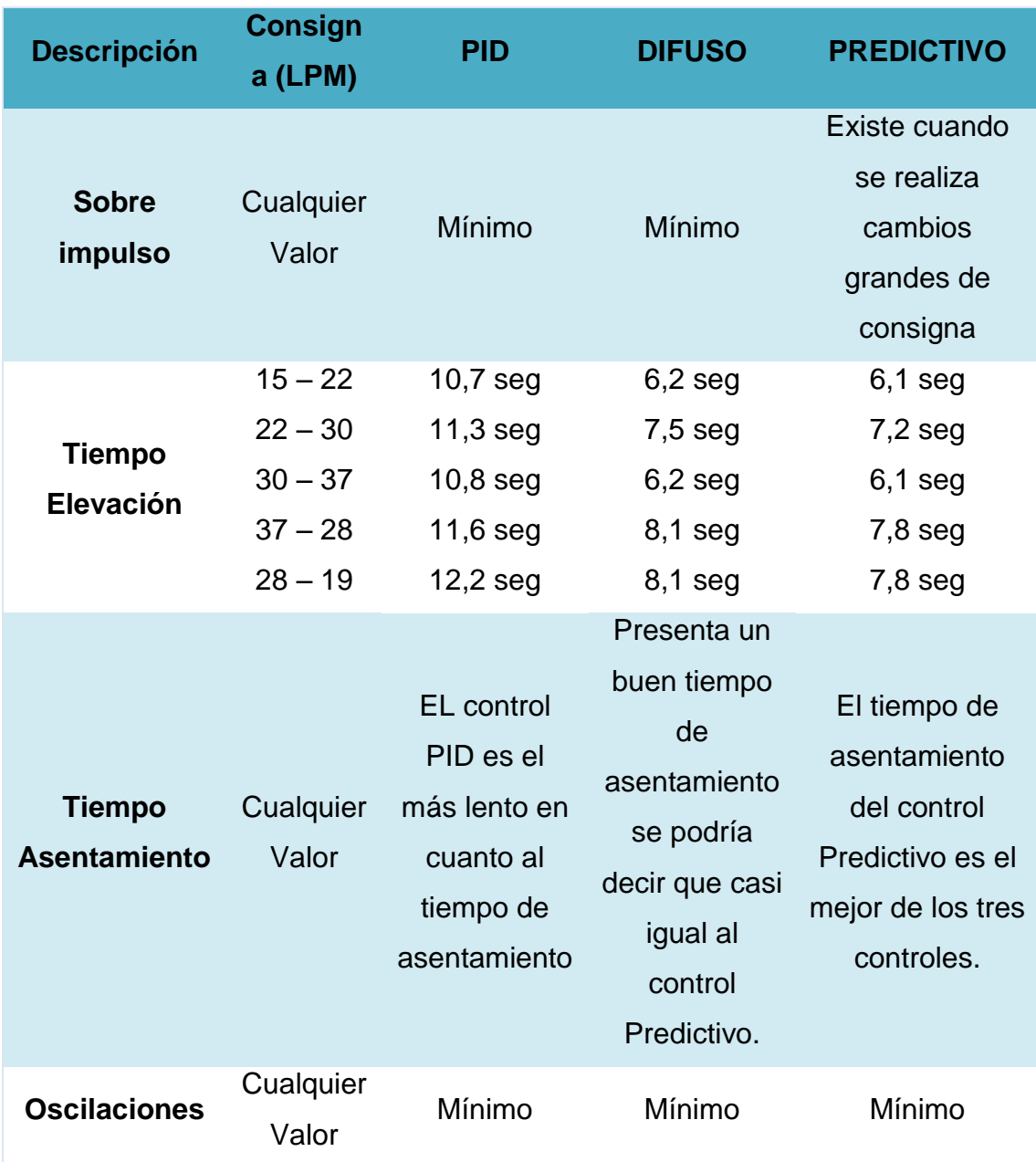

Para el análisis del error se procede por analizar el tiempo de elevación, debido a que el sobre impulso y el tiempo de asentamiento son casi despreciables en los tres controles. Para los cambios ascendentes el error máximo que se obtiene es del 3% entre el PID, Difuso y Predictivo siendo el control Predictivo el de

referencia debido a que es el de mejor respuesta de los controles, para los cambios descendentes el error máximo es del 5% de igual manera el control Predictivo es el control de referencia y el que mejor responde a los ensayos de Bump Test. El error en total para el proceso de flujo es de 4%.

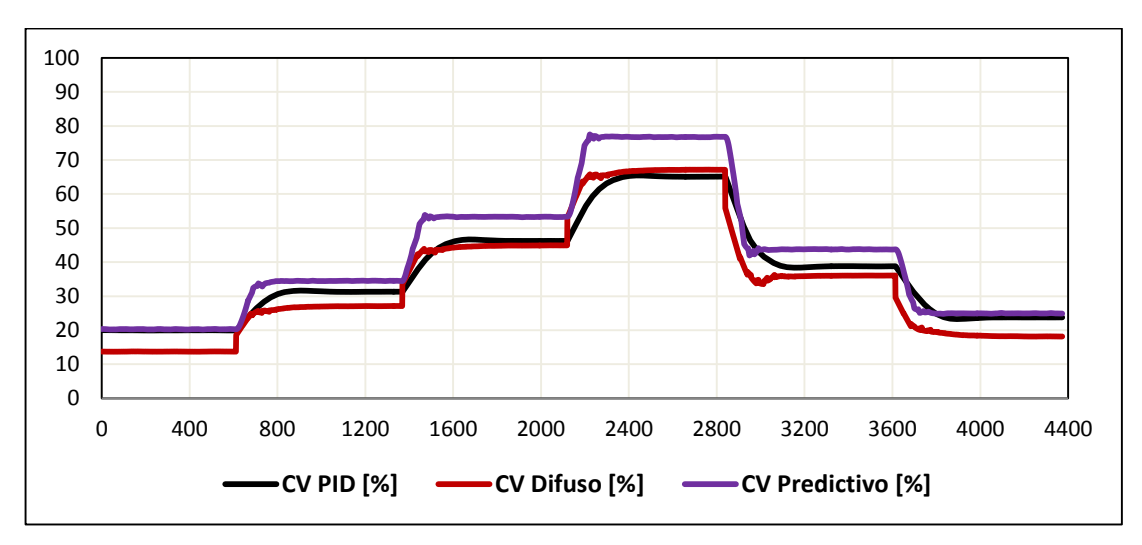

**Figura 110: Variable de Control (CV) PID, DIFUSO y predictivo (VELOCIDAD)**

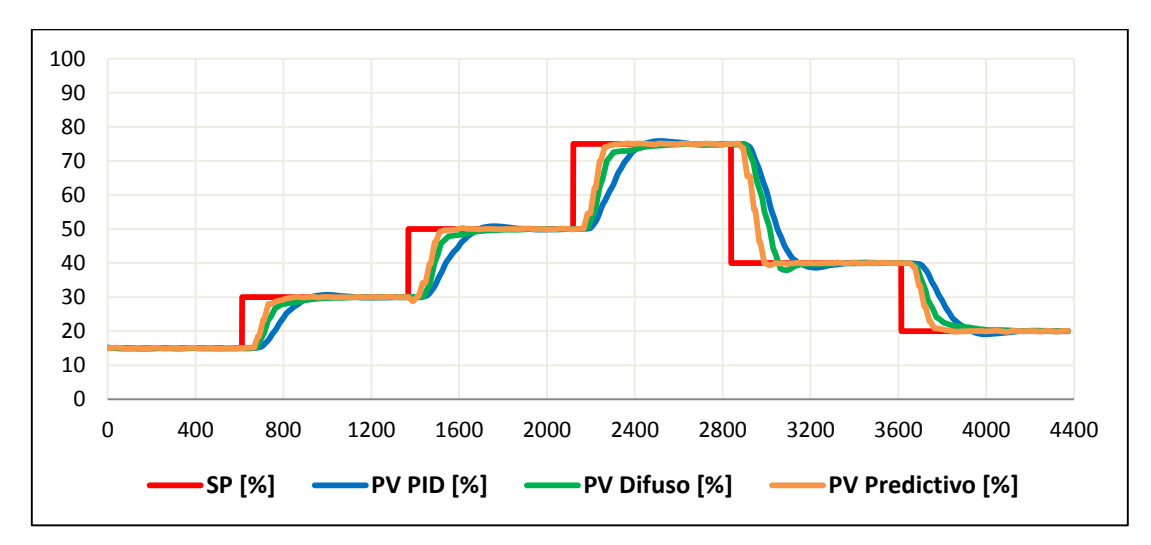

**Figura 111: Resultados de los tres controladores (VELOCIDAD)**

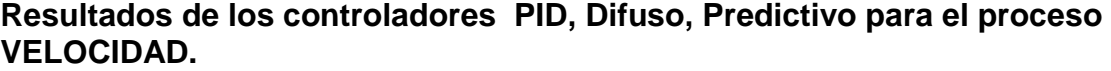

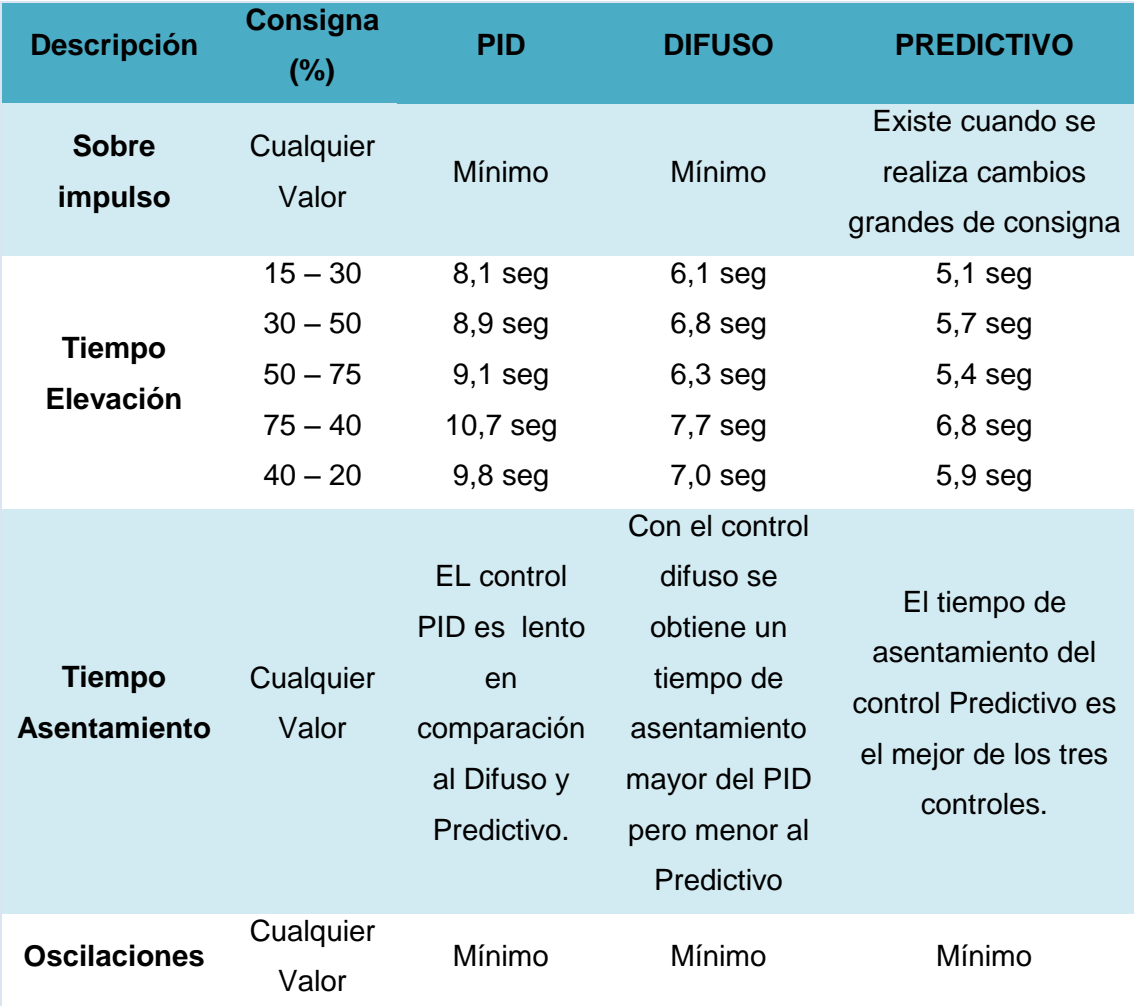

Para el análisis del error se procede por analizar el tiempo de elevación, debido a que el sobre impulso y el tiempo de asentamiento son casi despreciables en los tres controles. Para los cambios ascendentes (15 – 30 y 30 - 50) el error máximo que se obtiene es del 2% entre el PID, Difuso y Predictivo y para (50 - 75) el error máximo que se ha obtenido es del 3,5% , siendo el control Predictivo el de referencia debido a que presenta mejor respuesta de los controles, para los cambios descendentes el error máximo es del 4% de igual manera el control Predictivo es el control de referencia y el que mejor responde a los ensayos de Bump Test. El error en total para el proceso de velocidad es de 3,17%.
#### **3.10. Simulación de los controles PID, Difuso, Predictivo**

#### **a. Proceso caudal**

Utilizando la **(Tabla 34)** para la prueba de Bump Test, para la simulación del proceso de flujo como se puede observar en la **(Figura 112),** se ingresó la función de transferencia anteriormente obtenida para poder simular los controles en la planta, los resultados obtenidos se observa en la **(Figura 113)** en donde se aprecia claramente que el control predictivo es el mejor de los controladores tanto en simulación como en la planta física obteniendo.

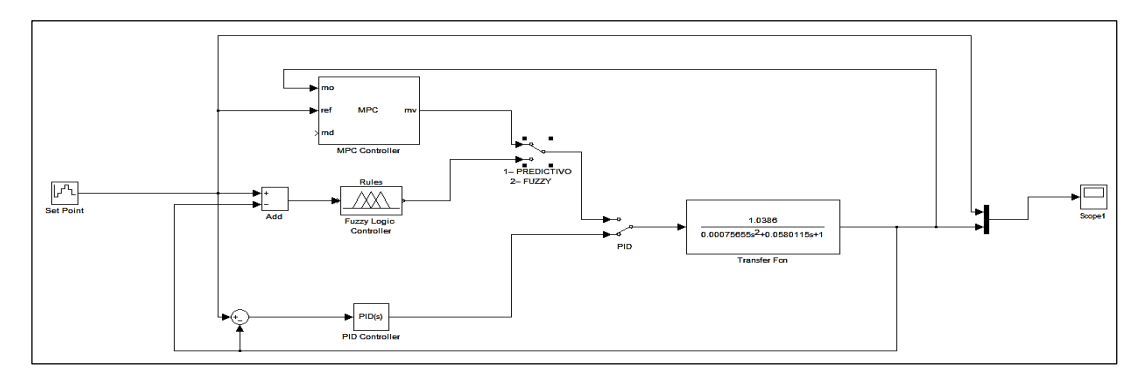

**Figura 112: Simulación de los controles para el proceso de flujo**

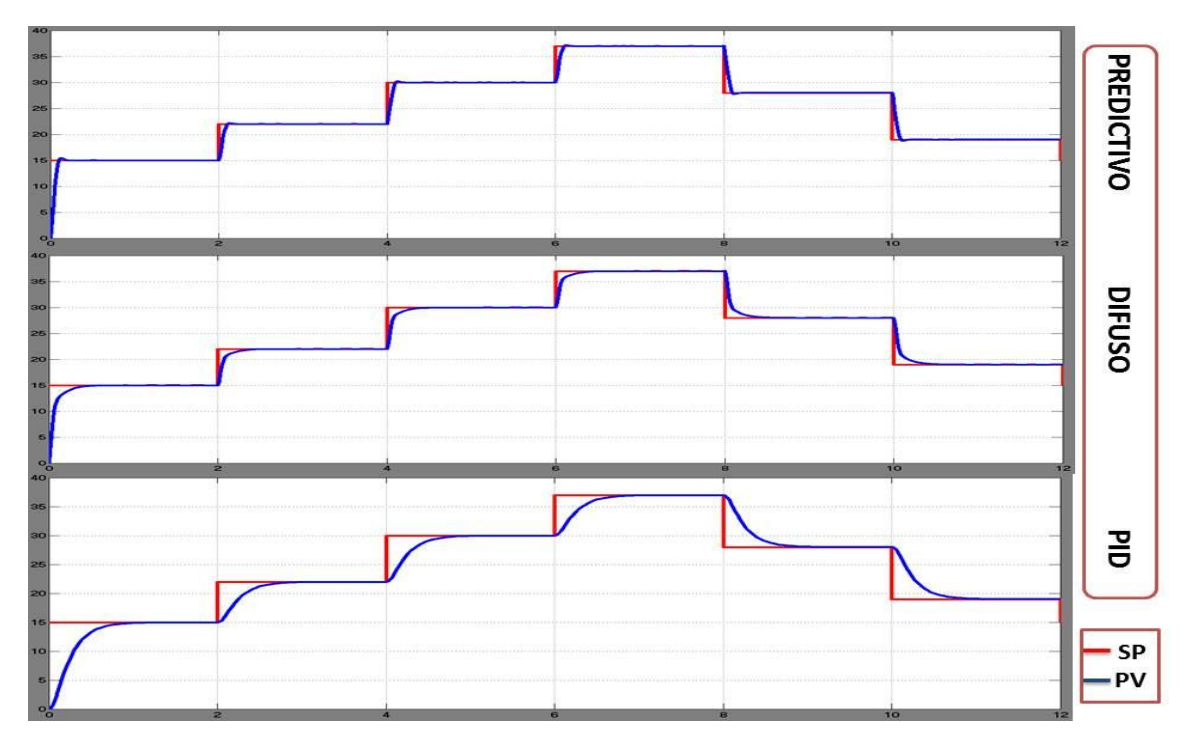

**Figura 113: Respuesta de los controles simulados del proceso flujo.**

#### **b. Proceso velocidad**

Utilizando la **(Tabla 35)** para la prueba de Bump Test, para la simulación del proceso de velocidad que se puede observar en la **(Figura 114),** se ingresó la función de transferencia anteriormente obtenida para poder simular los controles en la planta, los resultados obtenidos se observa en la **(Figura 115)** en donde se aprecia claramente que el control predictivo es el mejor de los controladores tanto en simulación como en la planta física obteniendo.

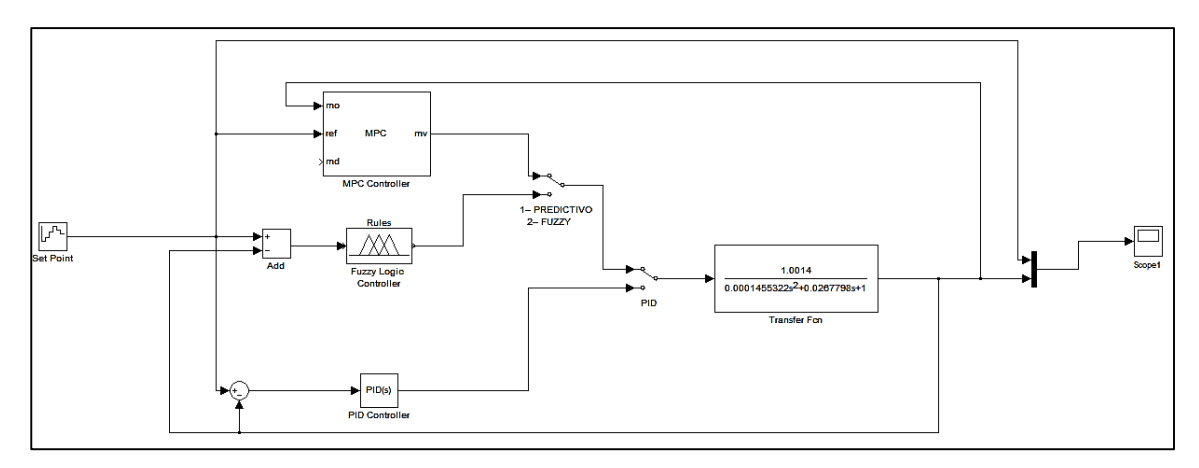

**Figura 114: Simulación de los controles para el proceso de velocidad**

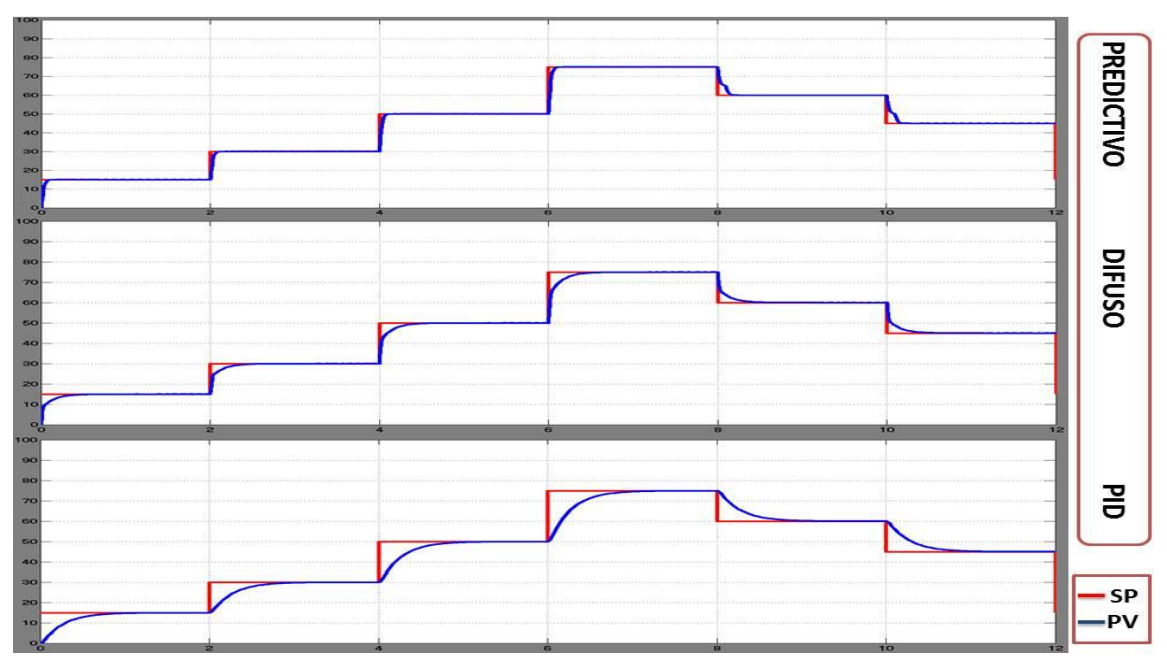

**Figura 115: Respuesta de los controles simulados del proceso de velocidad**

#### **3.11. Alcances y limitaciones**

#### **3.11.1. Alcances**

En el diseño e implementación del sistema SCADA y evaluación de los controles avanzados se determinaron los siguientes alcances:

- Monitoreo y control en tiempo real de los procesos de caudal, presión, nivel y temperatura.
- Fácil programación y detección de errores por medio de la ayuda de indicadores de estado del PLC y los equipos BANNER.
- El sistema permite visualizar un HMI completo donde se podrán mostrar el proceso, tendencias, alarmas e históricos.
- Con la utilización de direccionamiento extendido se pueden integrar hasta 47 nodos en la red inalámbrica de 4 entradas y salidas analógicas cada uno de ellos.
- Con los sistemas basados en la lógica difusa se pueden evaluar mayor cantidad de variables, variables lingüísticas más no numéricas de esta manera se está simulando el conocimiento humano.
- La herramienta "ident" de Matlab permite determinar modelos matemáticos de diferentes órdenes que se aproximan al comportamiento de la planta, todo esto en lazo abierto.
- Para la adquisidor de las señales se podrían utilizar tarjetas de adquisición de datos de alta resolución.

#### **3.11.2. Limitaciones**

De igual manera se pudo observar limitaciones del sistema SCADA, mismas que se detallan a continuación:

- Los equipos no pueden trabajar en topología malla ya que se encuentran configurados de fábrica.
- Para iniciar la comunicación entre los nodos y Gateway los equipos se debe encontrarse a una distancia mínima de 2 m.
- Para que exista comunicación entre el Gateway y los nodos los equipos deben tener línea de vista.
- El sistema es un sistema de control centralizado por lo que no existe redundancia.
- El PLC solo podrá manejar 8 lazos de control PID por lo que solo se podría integra ocho procesos.
- El software OPC permite la utilización por solo un lapso de 2 horas debido a que solo es una versión de prueba.
- Para el control Predictivo se debe obtener un alto porcentaje de similitud en cuanto al modelo matemático con la planta real caso contrario no se obtendrá los resultados esperados para el control.

## **CAPÍTULO IV**

## **CONCLUSIONES Y RECOMENDACIONES**

#### **4.1. Conclusiones**

#### **4.1.1. Sistema SCADA**

- Se ha diseñado e implementado un sistema SCADA utilizando el protocolo inalámbrico Wireless para las estaciones de procesos de caudal, presión, nivel y temperatura del laboratorio de redes industriales y control de proceso cumpliendo con cada uno de los objetivos propuestos en el trabajo de titulación.
- Los procesos de caudal, presión y temperatura son procesos autorregulados y el proceso de nivel resulta ser integrante.
- Se desarrolló un programa en software el cual realiza un controlador PID para cada uno de los procesos donde pueden funcionar de forma individual o todos al mismo tiempo.
- Se comprobó que el PLC KOYO DL-06 puede comunicarse con varios equipos y varios tipos de comunicaciones industriales todo esto en tiempo real.
- Se confirmó que la Gateway es la encargada en gestionar la información inalámbrica donde se pude observar que no existe colisiones en la red ni fallas de comunicación de datos.
- Se verificó que al utilizar el modo de direccionamiento extendido de los equipos inalámbricos y en conjunto con los diales rotatorios permiten realizar la configuración de la red y compartir la información en forma bidireccional.

#### **4.1.2. Controles**

- El control predictivo supera a los controles PID y Difuso para los procesos de caudal y velocidad, para ello la función de transferencia es de gran importancia y debe ser lo más aproximado a la planta para obtener excelentes resultados.
- Los procesos Caudal y Velocidad son de tendencia lineal, para la implementación del control difuso sus funciones de membresía deben tener igual dimensión tanto en la entrada como en la salida.
- Con la ayuda de las librerías del software LabVIEW facilitan la implementación de las estrategias de control Predictivo y Difuso.
- Para el control difuso se relaciona las entradas y salidas, sin tener que entender en su totalidad sus variables, permitiendo que el sistema pueda ser más confiable y estable que uno con un sistema de control convencional.

#### **4.2. Recomendaciones**

- Para trabajar con autómatas, controles avanzados, equipos inalámbricos Wireless y estaciones de procesos, es necesario leer detenidamente el manual de usuario y tener fuentes bibliográficas con el fin de evitar daños en los equipos para un óptimo funcionamiento del sistema.
- Verificar los indicadores de estados tanto en los equipos inalámbricos como los del PLC.
- Cuando se realiza la comunicación Modbus RTU entre el PLC y la Gateway verificar que las direcciones para cada uno de los nodos sean las correctas.
- Antes de realizar la comunicación, verificar la inspección de lugar de cada uno de los nodos mediante el software DX80 User Configuration Tool.
- Encender primero el Gateway, y seguido de esto encender los nodos y por ultimo las estaciones de los procesos.
- Para el funcionamiento adecuado de los controles avanzados es de gran importancia tener una computadora con un procesador igual o mayor a 2.67 GHz debido a que realiza grandes cálculos para determinar la respuesta de los controles.
- Es adecuado realizar varios ensayos de Bump Test para obtener la función de transferencia que más se aproxime al valor real.
- Para la adquisición de las señales es necesario tomar en cuenta la resolución del equipo a utilizar.

### **BIBLIOGRÁFIA**

- Castro Gil, M. A., & Días Orueta, G. (2013). *Redes de cominicaciones industriales* (Vol. I). Madrir: UNED.
- Molina Martinez, J. M., & Jiménez Buendía , M. (2012). *Programación gráfica para ingenieros* (Vol. I). Mexico D.F.: Alfaomega.
- Rodríguez Penin, A. (2012). *Sistema SCADA* (Vol. III). (S. Alfaomega, Ed.) Barcelona: MARCOMBO, S.A.
- Soria Tello, S. (2013). *Sistemas Automáticos Industriales de Evetos Discretos* (Primera ed.). Mexico D.F.: Alfaomega S.A.

## **NETGRAFÍA**

- Automation, M. (2015). *Mesta Automation* . Recuperado el 08 de Noviembre de 2015, de http://www.mesta-automation.com/modbus-with-c-sharplibraries-examples/
- AUTOMATIONDIRECT. (2007). *Manual del PLC DL06*. (AUTOMATIONDIRECT.COM) Recuperado el 2 de Septiembre de 2015, de https://www.automationdirect.com/static/manuals/d006usermsp/d006user vol1sp.pdf
- Ávila Villacís , A. A., & Armendáriz Jerez , J. A. (Julio de 2014). *Repositorio Digital ESPE.* Recuperado el 08 de Noviembre de 2015, de http://repositorio.espe.edu.ec/handle/21000/8792
- Bailey, D., & Wright, E. (2003). *Practical SCADA for Industry* (Vol. I). Gran Bretaña: Elsevier. Recuperado el 16 de Agosto de 2015, de http://mycourses.ntua.gr/courses/ECE1254/document/Practical\_SCADA\_ for Industry.pdf
- BANNER. (2015). *Banner Engineering Corp.* Recuperado el 1 de Octubre de 2015, de http://www.bannerengineering.com/en-US/wireless/surecross\_web\_sitesurvey
- BANNER. (2015). *Banner Engineering Corp.* Recuperado el 1 de Octubre de 2015, de http://www.bannerengineering.com/en-US/wireless/surecross\_web\_home
- Corp, B. E. (2013). SureCross DX80 Gateway. Minneapolis: Banner Engineering Corp. Recuperado el 20 de Octubre de 2015, de http://www.bannerengineering.com/en-US/wireless/surecross\_web\_gateways
- Corp, B. E. (2013). SureCross DX80 Node. Minneapolis: Banner Engineering Corp. Recuperado el 20 de Octubre de 2015, de http://www.bannerengineering.com/en-US/wireless/surecross\_web\_node\_analog
- Corp, B. E. (2015). *BANNER.* Recuperado el 2 de Septiembre de 2015, de http://www.bannerengineering.com/en-US/wireless/surecross\_web\_home
- *DirectSOFT 5 Programmable Software*. (2011). Recuperado el 1 de Diciembre de 2015, de DirectSOFT 5 Programmable Software: http://www.directautomation.com.au/Welcome/plc/DirectLOGIC%20PLCs %20DirectSOFT5%20PLC%20Programming%20Software.htm
- FESTO. (2015). *FESTO*. Recuperado el 1 de Diciembre de 2015, de https://www.labvolt.com/
- García, , A., & Navarro, K. (23 de Marzo de 2015). *Panama Hitek*. Recuperado el 1 de Diciembre de 2015, de http://panamahitek.com/uso-basico-delabview/
- Hernández Cevallos , M. I., & Ledesma Marcalla , D. A. (2010). *Desarrollo de un sistema SCADA para la medición de voltajes con sistemas embebidos para el laboratorio de Mecatrónica de la facultad de Mecánica.* Recuperado el 15 de Septiembre de 2015, de http://dspace.espoch.edu.ec/bitstream/123456789/1137/1/25T00140.pdf
- Industrial, E. A. (2014). *PLC DirectLOGIC - Koyo DL06*. Recuperado el 2 de Septiembre de 2015, de http://www.exsol.com.ar/plc-directlogic-koyo-dl06/
- Jara Werchau, P., & Nazar , P. (2014). *Estándar IEEE 802.11 X de las WLAN.* Recuperado el 1 de Septiembre de 2015, de http://www.edutecne.utn.edu.ar/monografias/standard\_802\_11.pdf
- Lopera, E., & Mejía, D. (Diciembre de 2010). *Red de Revistas Científicas de América Latina y el Caribe, España y Portugal .* Recuperado el 11 de Noviembre de 2015, de http://www.redalyc.org/articulo.oa?id=344234320007
- MathWorks. (2015). *MathWorks*. Recuperado el 1 de Diciembre de 2015, de http://www.mathworks.com/products/sysid/features.html
- Meneses Benavides, G. A. (Mayo de 2008). Aplicaciones avanzadas de transferencia de datos de medición con software de instrumentación virtual. *Revista Virtual Universidad Católica del Norte, XXIV*. Recuperado el 5 de Octubre de 2015, de http://www.redalyc.org/pdf/1942/194220359007.pdf
- Naranjo Cisneros, L. (2011). *Repositorio Digital ESPE.* Recuperado el 1 de Septiembre de 2015, de http://repositorio.espe.edu.ec/handle/21000/4535
- SIEMENS. (2015). *SIEMENS.* Recuperado el 1 de Septiembre de 2015, de https://mall.industry.siemens.com/mall/en/ca/Catalog/Products/10088680
- *SMC International Training.* (11 de Julio de 2013). Recuperado el 17 de Agosto de 2015, de http://www.smctraining.com/webpage/indexpage/311/
- Sosa Vazquez, R. (2015). *ACADEMIA*. Recuperado el 30 de Noviembre de 2015, de https://www.academia.edu/12346586/Cap%C3%ADtulo\_I\_L%C3%93GIC A\_DIFUSA\_Y\_SISTEMAS\_DE\_CONTROL
- Weber Cornejo, A. P. (2011). *Diseño e implementación de plataforma SCADA para sistema de electrificación sustentable en la localidad de Huatacondo.* Recuperado el 16 de Agosto de 2015, de http://repositorio.uchile.cl/tesis/uchile/2011/cf-weber\_pc/pdfAmont/cfweber\_pc.pdf
- Zambrano, J., & González, A. (2013). Implementación de un algoritmo de control predictivo en espacio de estados sobre una plataforma de simulación desarrollada en Matlab. *INGENIUS*, 1-14. Recuperado el 18 de Septiembre de 2015de http://dspace.ups.edu.ec/handle/123456789/8453

# **ANEXOS**

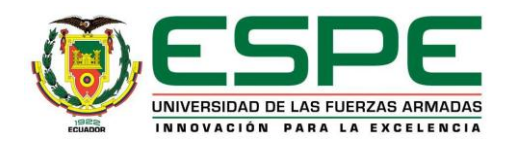

# **DEPARTAMENTO DE ELÉCTRICA Y ELECTRÓNICA CARRERA DE INGENIERÍA EN ELECTRÓNICA E INSTRUMENTACIÓN**

# **CERTIFICACIÓN**

Se certifica que el presente trabajo fue desarrollado por los señores: Diego Patricio Bautista Bautista y Jairo Patricio Cortez Garzón.

En la ciudad de Latacunga a los 26 días del mes de Febrero del 2016.

Ing. Edwin Pruna DIRECTOR DEL PROYECTO

**Aprobado por:** 

Ing. Franklin Silva

**DIRECTOR DE LA CARRERA** Dr. Rodrigo **SECRETARIO ACADÉMICO**